**Microsoft.AZ-104.vDec-2023.by.Jack.206q**

Number: AZ-104 Passing Score: 800 Time Limit: 120 File Version: 21.0

**Exam Code: AZ-104 Exam Name: Microsoft Azure Administrator**

#### **Case Study 01 - Litware Company**

#### Overview

Litware, Ltd. is a consulting company that has a main office in Montreal and two branch offices in Seattle and New York.

The Montreal office has 2,000 employees. The Seattle office has 1,000 employees. The New York office has 200 employees.

All the resources used by Litware are hosted on-premises.

Litware creates a new Azure subscription. The Azure Active Directory (Azure AD) tenant uses a domain named Litware.onmicrosoft.com. The tenant uses the P1 pricing tier. Existing Environment

The network contains an Active Directory forest named Litware.com. All domain controllers are configured as DNS servers and host the Litware.com DNS zone.

Litware has finance, human resources, sales, research, and information technology departments.

Each department has an organizational unit (OU) that contains all the accounts of that respective department. All the user accounts have the department attribute set to their respective department. New users are added frequently.

Litware.com contains a user named User1.

All the offices connect by using private links.

Litware has data centers in the Montreal and Seattle offices. Each data center has a firewall that can be configured as a VPN device.

All infrastructure servers are virtualized. The virtualization environment contains the servers in the following table.

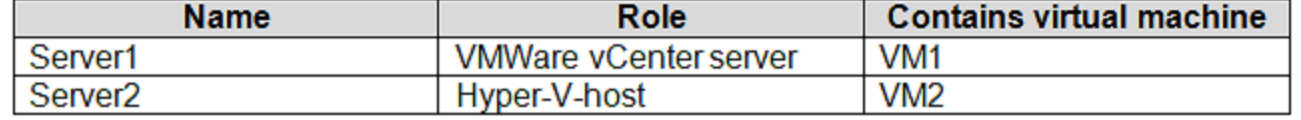

Litware uses two web applications named App1 and App2. Each instance on each web application requires 1GB of memory. The Azure subscription contains the resources in the following table.

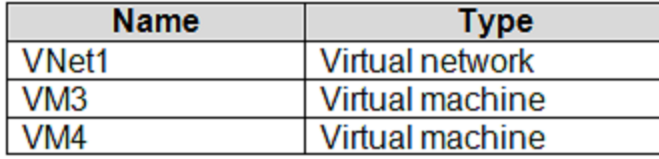

The network security team implements several network security groups (NSGs). Planned Changes

Litware plans to implement the following changes:

• Deploy Azure ExpressRoute to the Montreal office.

• Migrate the virtual machines hosted on Server1 and Server2 to Azure.

• Synchronize on-premises Active Directory to Azure Active Directory (Azure AD).

• Migrate App1 and App2 to two Azure web apps named webApp1 and WebApp2.

Technical requirements

Litware must meet the following technical requirements:

• Ensure that WebApp1 can adjust the number of instances automatically based on the load and can scale up to five instance\*.

• Ensure that VM3 can establish outbound connections over TCP port 8080 to the applications servers in the Montreal office.

• Ensure that routing information is exchanged automatically between Azure and the routers in the Montreal office.

• Enable Azure Multi-Factor Authentication (MFA) for the users in the finance department only.

• Ensure that webapp2.azurewebsites.net can be accessed by using the name app2.Litware.com.

• Connect the New Your office to VNet1 over the Internet by using an encrypted connection.

• Create a workflow to send an email message when the settings of VM4 are modified.

• Create a custom Azure role named Role1 that is based on the Reader role.

• Minimize costs whenever possible.

#### **QUESTION 1**

HOTSPOT

You need to implement Role1.

Which command should you run before you create Role1? To answer, select the appropriate options in the answer area.

NOTE: Each correct selection is worth one point.

**Hot Area:**

#### **Answer Area**

Find-RoleCapability Get-AzureADDirectoryRole Get-AzureRmRoleAssignment Get-AzureRmRoleDefinition

-Name "Reader" ConvertFrom-Json ConvertFrom-String ConvertTo-Json ConvertTo-Xml

# **Answer Area:**

#### **Answer Area**

Find-RoleCapability Get-AzureADDirectoryRole Get-AzureRmRoleAssignment Get-AzureRmRoleDefinition

 $-Mame$ "Reader" ConvertFrom-Json ConvertFrom-String ConvertTo-Json ConvertTo-Xml

#### **Section:**

#### **Explanation:**

<https://docs.microsoft.com/en-us/azure/role-based-access-control/tutorial-custom-role-powershell> Get-AzRoleDefinition -Name "Reader" | ConvertTo-Json [https://docs.microsoft.com/en-us/powershell/module/az.resources/get-azroledefinition?view=azps-5.9.0](azps-5.9.0)

<https://docs.microsoft.com/en-us/azure/role-based-access-control/tutorial-custom-role-powershell>

[https://docs.microsoft.com/en-us/powershell/module/microsoft.powershell.utility/converttojson?view=powershell-7.1](powershell-7.1)

[https://docs.microsoft.com/en-us/powershell/module/azuread/getazureaddirectoryrole?view=azureadps-2.0](azureadps-2.0)

#### **QUESTION 2**

HOTSPOT

You need to meet the connection requirements for the New York office. What should you do? To answer, select the appropriate options in the answer area. NOTE: Each correct selection is worth one point.

#### **Hot Area:**

#### **Answer Area**

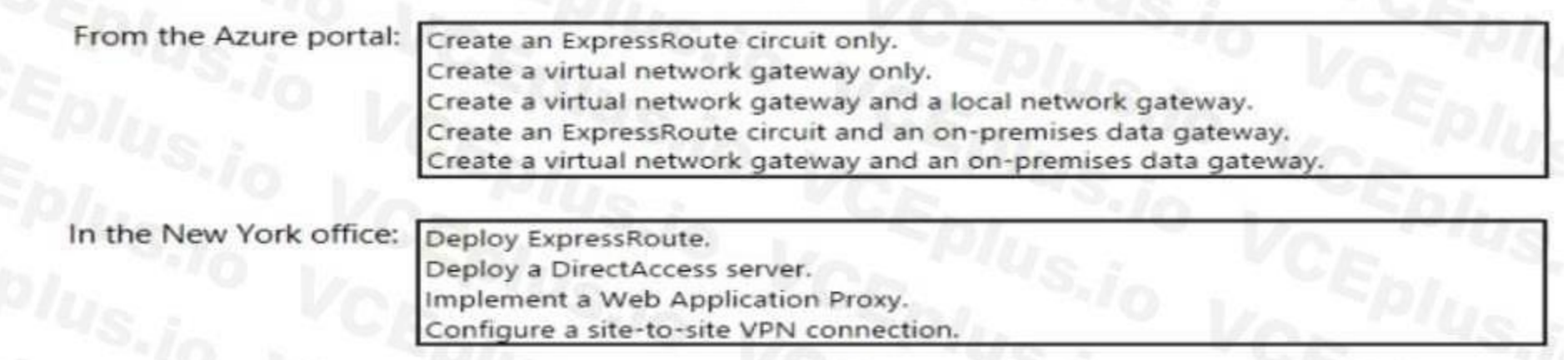

#### **Answer Area: Answer Area**

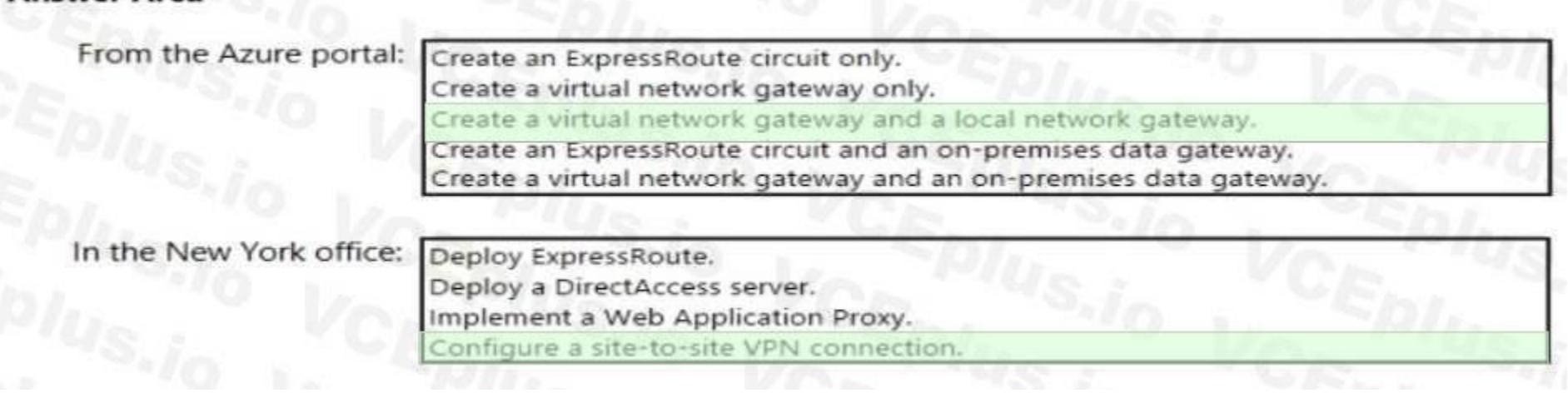

#### **Section:**

**Explanation:**

Box 1: Create a virtual network gateway and a local network gateway.

Azure VPN gateway. The VPN gateway service enables you to connect the VNet to the on-premises network through a VPN appliance. For more information, see Connect an on-premises network to a Microsoft Azure virtual network. The VPN gateway includes the following elements:

Virtual network gateway. A resource that provides a virtual VPN appliance for the VNet. It is responsible for routing traffic from the on-premises network to the VNet. Local network gateway. An abstraction of the on-premises VPN appliance. Network traffic from the cloud application to the on-premises network is routed through this gateway. Connection. The connection has properties that specify the connection type (IPSec) and the key shared with the on-premises VPN appliance to encrypt traffic. Gateway subnet. The virtual network gateway is held in its own subnet, which is subject to various requirements, described in the Recommendations section below. Box 2: Configure a site-to-site VPN connection

On premises create a site-to-site connection for the virtual network gateway and the local network gateway.

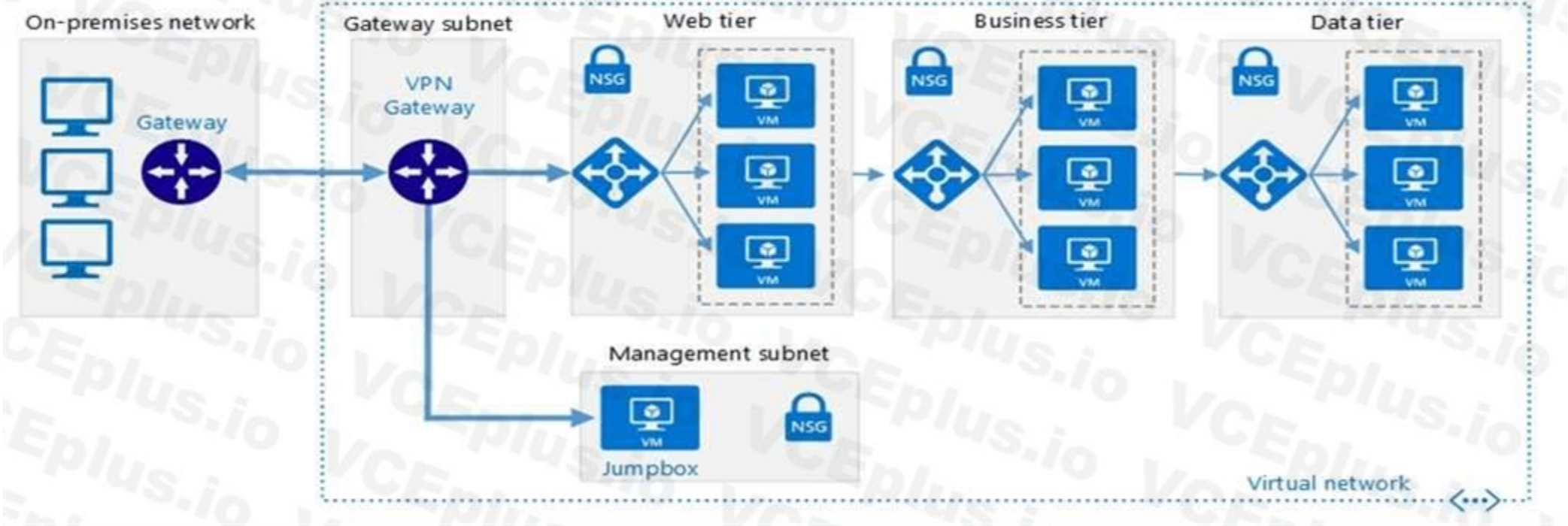

Scenario: Connect the New York office to VNet1 over the Internet by using an encrypted connection. Incorrect Answers:

Azure ExpressRoute: Established between your network and Azure, through an ExpressRoute partner.

This connection is private. Traffic does not go over the internet.

Reference:

<https://docs.microsoft.com/en-us/azure/architecture/reference-architectures/hybridnetworking/> vpn

#### **QUESTION 3**

You discover that VM3 does NOT meet the technical requirements. You need to verify whether the issue relates to the NSGs. What should you use?

- A. Diagram in VNet1
- B. the security recommendations in Azure Advisor
- C. Diagnostic settings in Azure Monitor
- D. Diagnose and solve problems in Traffic Manager Profiles
- E. IP flow verify in Azure Network Watcher

#### **Correct Answer: E**

#### **Section:**

#### **Explanation:**

Scenario: Litware must meet technical requirements including:

Ensure that VM3 can establish outbound connections over TCP port 8080 to the applications servers in the Montreal office.

IP flow verify checks if a packet is allowed or denied to or from a virtual machine. The information consists of direction, protocol, local IP, remote IP, local port, and remote port. If the packet is denied by a security name of the rule that denied the packet is returned. While any source or destination IP can be chosen, IP flow verify helps administrators quickly diagnose connectivity issues from or to the internet and from or to the onpremises environment.

You can start an automated logic app workflow when specific events happen in Azure resources or third-party resources. These resources can publish those events to an Azure event grid. In turn, the event grid pushes those events to subscribers that have queues, webhooks, or event hubs as endpoints. As a subscriber, your logic app can wait for those events from the event grid before running automated workflows to perform tasks - without you writing any code.

Reference:

<https://docs.microsoft.com/en-us/azure/network-watcher/network-watcher-ip-flow-verify-overview>

#### **QUESTION 4**

You need to meet the technical requirement for VM4. What should you create and configure?

- A. an Azure Notification Hub
- B. an Azure Event Hub
- C. an Azure Logic App
- D. an Azure services Bus

#### **Correct Answer: B**

#### **Section:**

#### **Explanation:**

Scenario: Create a workflow to send an email message when the settings of VM4 are modified.

Reference:

<https://docs.microsoft.com/en-us/azure/event-grid/monitor-virtual-machine-changes-event-gridlogic-app>

#### **QUESTION 5**

You need to recommend a solution to automate the configuration for the finance department users. The solution must meet the technical requirements. What should you include in the recommended?

- A. Azure AP B2C
- B. Azure AD Identity Protection
- C. an Azure logic app and the Microsoft Identity Management (MIM) client

#### D. dynamic groups and conditional access policies

# **Correct Answer: D**

#### **Section:**

#### **Explanation:**

Technically, The finance department needs to migrate their users from AD to AAD using AADC based on the finance OU, and need to enforce MFA use. This is conditional access policy. Employees also often get promotions and/or join other departments and when that occurs, the user's OU attribute will change when the admin puts the user in a new OU, and the dynamic group conditional access exception (OU= [Department Name Value]) will move the user to the appropriate dynamic group on next AADC delta sync.

<https://docs.microsoft.com/en-us/azure/active-directory/enterprise-users/groups-dynamicmembership>

<https://docs.microsoft.com/en-us/azure/active-directory/conditional-access/overview>

<https://docs.microsoft.com/en-us/azure/active-directory/authentication/howto-mfa-userstates>

#### **QUESTION 6**

#### HOTSPOT

You need to the appropriate sizes for the Azure virtual for Server2. What should you do? To answer, select the appropriate options in the answer area. NOTE: Each correct selection is worth one point.

# **Hot Area:**

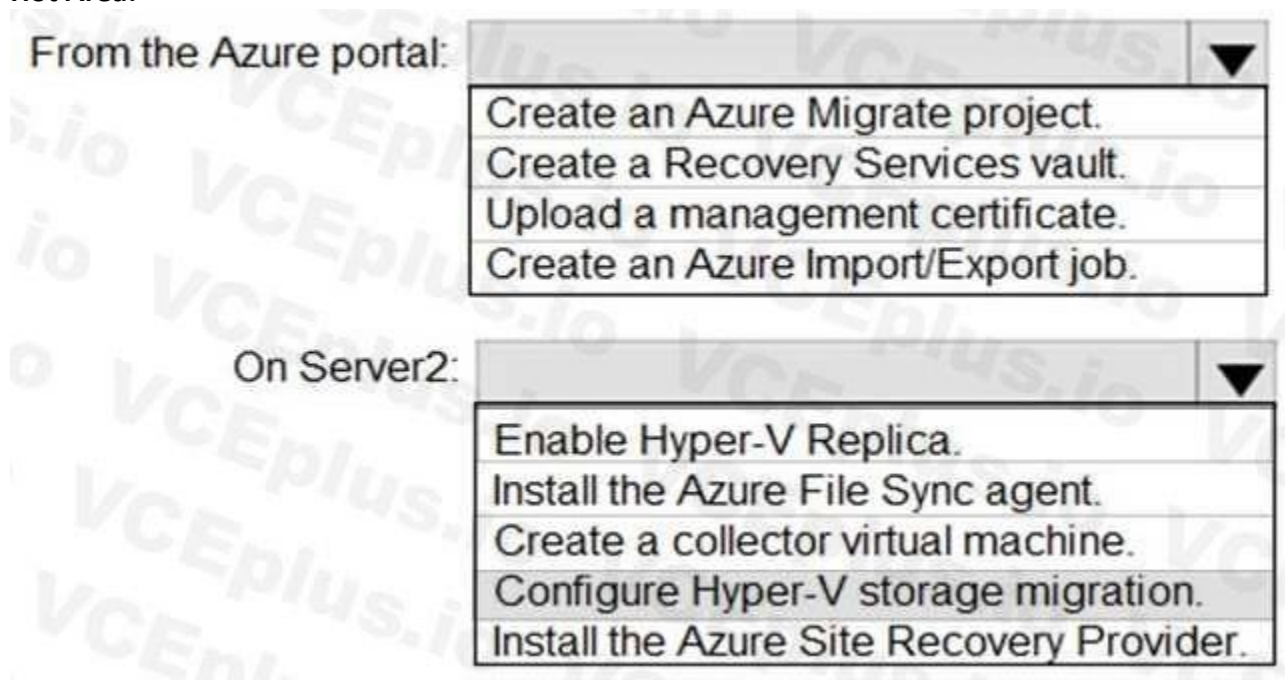

**Answer Area:**

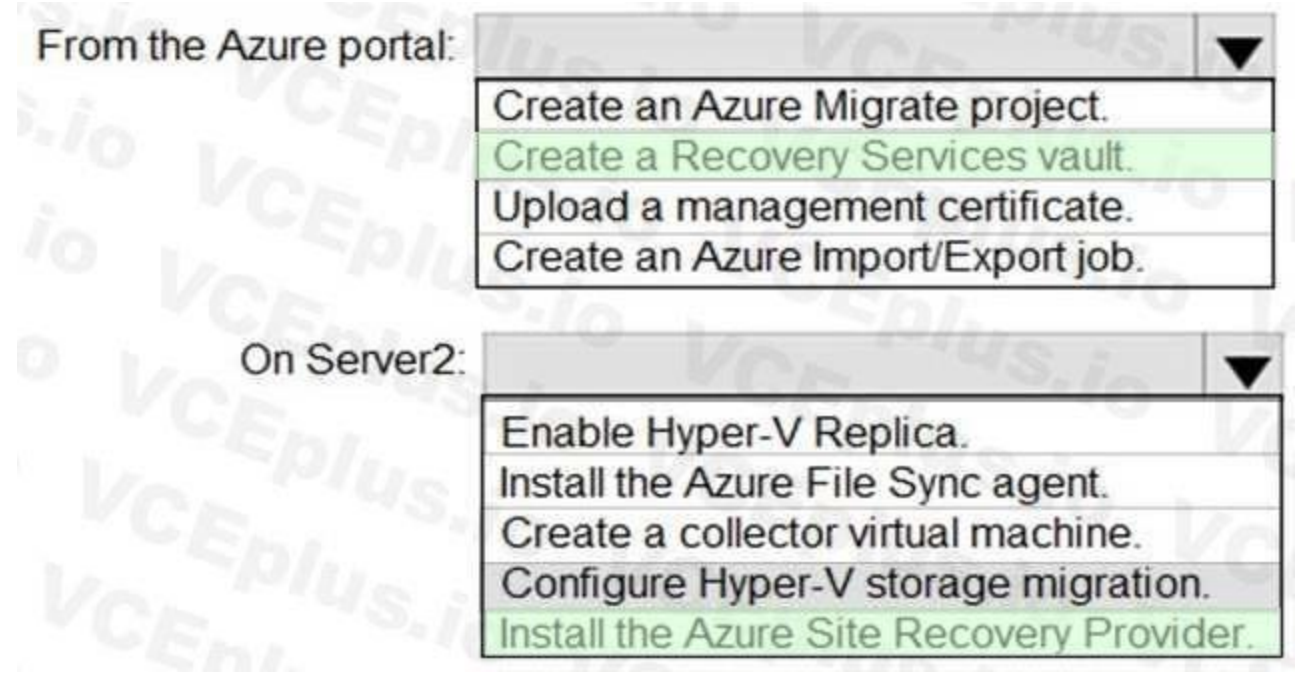

#### **Section:**

#### **Explanation:**

Box 1: Create a Recovery Services vault

Create a Recovery Services vault on the Azure Portal.

Box 2: Install the Azure Site Recovery Provider

Azure Site Recovery can be used to manage migration of on-premises machines to Azure.

Scenario: Migrate the virtual machines hosted on Server1 and Server2 to Azure.

Server2 has the Hyper-V host role.

Reference:

<https://docs.microsoft.com/en-us/azure/site-recovery/migrate-tutorial-on-premises-azure>

#### **QUESTION 7**

#### HOTSPOT

You implement the planned changes for NSG1 and NSG2.

For each of the following statements, select Yes if the statement is true. Otherwise, select No. NOTE: Each correct selection is worth one point.

#### Answer:<br>**Answer Area Statements** Yes From VM1, you can establish a Remote Desktop session to VM2.  $\circ$ From VM2, you can ping VM3. ö From VM2, you can establish a Remote Desktop session to VM3.  $\circ$

€

Q

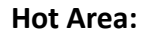

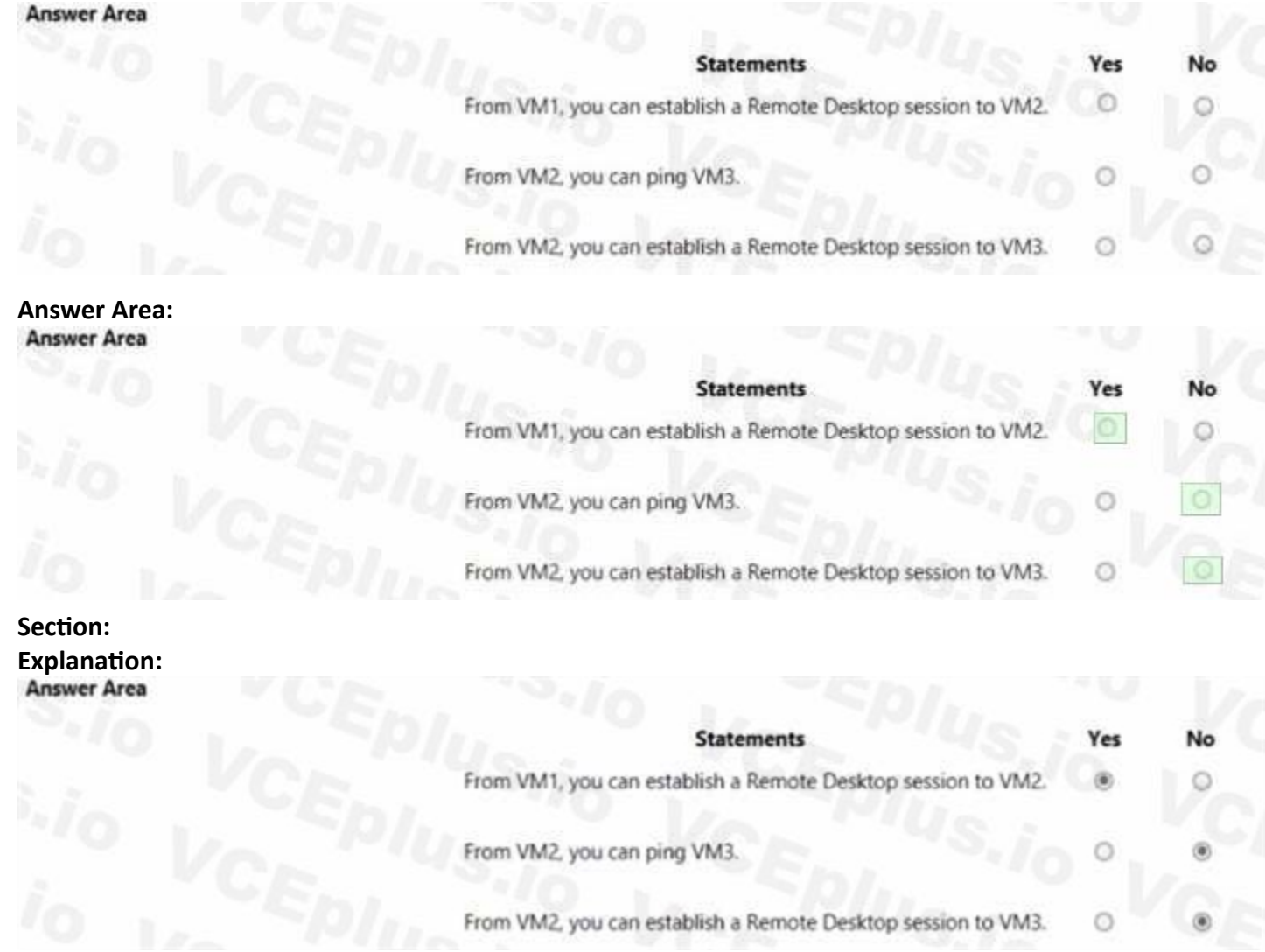

#### **Case Study 02 - Humongous Insurance company**

#### Overview

Existing Environment

Huongous Insurance is an insurance company that has three offices in Miami, Tokoyo, and Bankok.

Each has 5000 users.

Active Directory Environment

Humongous Insurance has a single-domain Active Directory forest named humongousinsurance.com.

The functional level of the forest is Windows Server 2012.

You recently provisioned an Azure Active Directory (Azure AD) tenant.

Network Infrastructure

Each office has a local data center that contains all the servers for that office. Each office has a dedicated connection to the Internet.

Each office has several link load balancers that provide access to the servers.

Active Directory Issue

Several users in humongousinsurance.com have UPNs that contain special characters.

You suspect that some of the characters are unsupported in Azure AD.

Licensing Issue

You attempt to assign a license in Azure to several users and receive the following error message:

"Licenses not assigned. License agreement failed for one user."

You verify that the Azure subscription has the available licenses.

Requirements

Planned Changes

Humongous Insurance plans to open a new office in Paris. The Paris office will contain 1,000 users who will be hired during the next 12 months. All the resources used by the Paris office users will be hosted in Azure.

Planned Azure AD Infrastructure The on-premises Active Directory domain will be synchronized to Azure AD. All client computers in the Paris office will be joined to an Azure AD domain. Planned Azure Networking Infrastructure You plan to create the following networking resources in a resource group named All\_Resources: Default Azure system routes that will be the only routes used to route traffic A virtual network named Paris-VNet that will contain two subnets named Subnet1 and Subnet2 A virtual network named ClientResources-VNet that will contain one subnet named ClientSubnet A virtual network named AllOffices-VNet that will contain two subnets named Subnet3 and Subnet4 You plan to enable peering between Paris-VNet and AllOffices-VNet. You will enable the Use remote gateways setting for the Paris-VNet peerings. You plan to create a private DNS zone named humongousinsurance.local and set the registration network to the ClientResources-VNet virtual network. Planned Azure Computer Infrastructure Each subnet will contain several virtual machines that will run either Windows Server 2012 R2, Windows Server 2016, or Red Hat Linux. Department Requirements Humongous Insurance identifies the following requirements for the company's departments: Web administrators will deploy Azure web apps for the marketing department. Each web app will be added to a separate resource group. The initial configuration of the web apps will be identical. The web administrators have deploy web apps to resource groups. During the testing phase, auditors in the finance department must be able to review all Azure costs from the past week.

Authentication Requirements

Users in the Miami office must use Azure Active Directory Seamless Single Sign-on (Azure AD Seamless SSO) when accessing resources in Azure.

#### **QUESTION 1**

You need to define a custom domain name for Azure AD to support the planned infrastructure. Which domain name should you use?

- A. ad.humongousinsurance.com
- B. humongousinsurance.onmicrosoft.com
- C. humongousinsurance.local
- D. humongousinsurance.com

#### **Correct Answer: D**

**Section:**

#### **Explanation:**

Every Azure AD directory comes with an initial domain name in the form of domainname.onmicrosoft.com.

The initial domain name cannot be changed or deleted, but you can add your corporate domain name to Azure AD as well. For example, your organization probably has other domain names used to do business and users who sign in using your corporate domain name. Adding custom domain names to Azure AD allows you to assign user names in the directory that are familiar to your users, such as 'alice@contoso.com.' instead of 'alice@domain name.onmicrosoft.com'.

Scenario:

Network Infrastructure: Each office has a local data center that contains all the servers for that office.

Each office has a dedicated connection to the Internet.

Humongous Insurance has a single-domain Active Directory forest named humongousinsurance.com

Planned Azure AD Infrastructure: The on-premises Active Directory domain will be synchronized to Azure AD.

Reference:

<https://docs.microsoft.com/en-us/azure/active-directory/fundamentals/add-custom-domain>

#### **QUESTION 2**

You need to prepare the environment to meet the authentication requirements. Which two actions should you perform? Each correct answer presents part of the solution.

NOTE: Each correct selection is worth one point.

- A. Allow inbound TCP port 8080 to the domain controllers in the Miami office.
- B. Add <http://autogon.microsoftazuread-sso.com> to the intranet zone of each client computer in the Miami office.
- C. Join the client computers in the Miami office to Azure AD.
- D. Install the Active Directory Federation Services (AD FS) role on a domain controller in the Miami office.
- E. Install Azure AD Connect on a server in the Miami office and enable Pass-through Authentication.

B: You can gradually roll out Seamless SSO to your users. You start by adding the following Azure AD URL to all or selected users' Intranet zone settings by using Group Policy in Active Directory: <https://autologon.microsoftazuread-sso.com>

#### **Correct Answer: B, E**

#### **Section:**

#### **Explanation:**

E: Seamless SSO works with any method of cloud authentication - Password Hash Synchronization or Pass-through Authentication, and can be enabled via Azure AD Connect. Reference:

<https://docs.microsoft.com/en-us/azure/active-directory/hybrid/how-to-connect-sso-quick-start>

Some Microsoft services aren't available in all locations because of local laws and regulations. Before you can assign a license to a user, you must specify the Usage location property for the user. You can specify the loc under the User > Profile > Settings section in the Azure portal.

#### **QUESTION 3**

You need to resolve the licensing issue before you attempt to assign the license again. What should you do?

- A. From the Groups blade, invite the user accounts to a new group.
- B. From the Profile blade, modify the usage location.
- C. From the Directory role blade, modify the directory role.

#### **Correct Answer: B**

#### **Section:**

#### **Explanation:**

Scenario: Licensing Issue

1. You attempt to assign a license in Azure to several users and receive the following error message:

"Licenses not assigned. License agreement failed for one user."

2. You verify that the Azure subscription has the available licenses.

Solution:

License cannot be assigned to a user without a usage location specified.

Reference:

<https://docs.microsoft.com/en-us/azure/active-directory/users-groups-roles/licensing-groupsresolve-problems>

#### **QUESTION 4**

#### DRAG DROP

You need to prepare the environment to ensure that the web administrators can deploy the web apps as quickly as possible.

Which three actions should you perform in sequence? To answer, move the appropriate actions from the list of actions to the answer area and arrange them in the correct order.

# **Actions**

From the Templates service, select the template, and then share the template to the web administrators.

Create a resource group, and then deploy a web app to the resource group.

From the Automation script blade of the resource group, click the Parameters tab.

From the Automation script blade of the resource group, click Deploy.

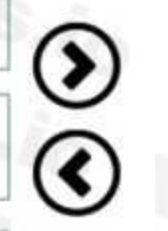

#### Answer:

K)

### **Actions**

From the Automation Accounts service, add an automation account.

From the Automation script blade of the resource group, click Deploy.

From the Automation script blade of the resource group, click Add to library.

From the Templates service, select the template, and then share the template to the web administrators.

From the Automation script blade of the resource group, click Add to library.

 $\circ$ From the Automation Accounts service, add an automation account.

Create a resource group, and then deploy a web app to the resource group.

From the Automation script blade of the resource group, click the Parameters tab.

**Select and Place:**

# **Answer Area**

Create a resource group, and then deploy a web app to the resource group.

From the Automation script blade of the resource group, click Add to library.

From the Templates service, select the template, and then share the template to the web administrators.

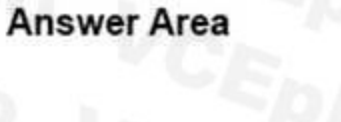

# **Actions**

From the Templates service, select the template, and then share the template to the web administrators.

Create a resource group, and then deploy a web app to the resource group.

From the Automation script blade of the resource group, click the Parameters tab.

From the Automation script blade of the resource group, click Deploy.

From the Automation Accounts service, add an automation account.

From the Automation script blade of the resource group, click Add to library.

# **Correct Answer:**

**Actions** 

From the Automation script blade of the resource group, click the Parameters tab.

From the Automation script blade of the resource group, click Deploy.

From the Automation Accounts service, add an automation account.

# **Answer Area**

Create a resource group, and then deploy a web app to the resource group.

From the Automation script blade of the resource group, click Add to library.

From the Templates service, select the template, and then share the template to the web administrators.

**Section: Explanation:** Scenario:

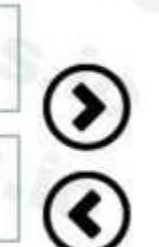

 $\bf 0$ 

C)

- 1. Web administrators will deploy Azure web apps for the marketing department.
- 2. Each web app will be added to a separate resource group.
- 3. The initial configuration of the web apps will be identical.

4. The web administrators have permission to deploy web apps to resource groups. Steps:

1 --> Create a resource group, and then deploy a web app to the resource group.

2 --> From the Automation script blade of the resource group , click Add to Library.

3 --> From the Templates service, select the template, and then share the template to the web administrators . Reference:

You can opt in and configure additional recipients to receive your Azure invoice in an email. This feature may not be available for certain subscriptions such as support offers, Enterprise Agreements, or Azure in Open. Select your subscription from the Subscriptions page. Opt-in for each subscription you own. Click Invoices then Email my invoice.

<https://docs.microsoft.com/en-us/azure/azure-resource-manager/templates/quickstart-createtemplates-use-the-portal>

#### **QUESTION 5**

Which blade should you instruct the finance department auditors to use?

- A. Partner information
- B. Overview
- C. Payment methods
- D. Invoices

#### **Correct Answer: D**

#### **Section:**

#### **Explanation:**

| Pay-As-You-Go - Invoices<br>Subscription | Older invoices                               | Send <sub>,</sub> my invoice |              |  |   |
|------------------------------------------|----------------------------------------------|------------------------------|--------------|--|---|
| Search (Ctrl+))                          | Amount excludes non-Microsoft services.<br>Ð |                              |              |  |   |
| Overview<br>$\bullet$                    | Search to filter items                       |                              |              |  |   |
| Access control (IAM)                     | <b>BILLING PERIOD</b>                        | CHARGE DATE                  | AMOUNT (USD) |  |   |
| X Diagnose and solve problems            | 12/12/2016-1/11/2017                         | 1/18/2017                    | 0.00         |  | N |
|                                          | 11/12/2016-12/11/2016                        | 12/18/2016                   | 0.00         |  | N |
| BILLING                                  | 10/12/2016-11/11/2016                        | 11/18/2016                   | 0.00         |  |   |
| $^{\circ}$<br>Invoices                   | 9/12/2016-10/11/2016                         | 10/18/2016                   | 0.00         |  | N |
| Cost analysis<br>$\circ$                 | 8/12/2016-9/11/2016                          | 9/18/2016                    | 0.00         |  | N |
| External services                        |                                              |                              |              |  |   |

Click Opt in and accept the terms.

Scenario: During the testing phase, auditors in the finance department must be able to review all Azure costs from the past week. Reference: <https://docs.microsoft.com/en-us/azure/billing/billing-download-azure-invoice-dailyusage-date>

#### **QUESTION 6**

You need to prepare the environment to meet the authentication requirements. Which two actions should you perform? Each correct answer presents part of the solution. NOTE Each correct selection is worth one point.

- A. Azure Active Directory (AD) Identity Protection and an Azure policy
- B. a Recovery Services vault and a backup policy
- C. an Azure Key Vault and an access policy
- D. an Azure Storage account and an access policy

#### **Correct Answer: C**

**Section:**

#### **Explanation:**

D: Seamless SSO works with any method of cloud authentication - Password Hash Synchronization or Pass-through Authentication, and can be enabled via Azure AD Connect. B: You can gradually roll out Seamless SSO to your users. You start by adding the following Azure AD

URL to all or selected users' Intranet zone settings by using Group Policy in Active Directory: <https://autologon.microsoftazuread-sso.com> Incorrect Answers:

A: Seamless SSO needs the user's device to be domain-joined, but doesn't need for the device to be Azure AD Joined.

C: Azure AD connect does not port 8080. It uses port 443.

E: Seamless SSO is not applicable to Active Directory Federation Services (ADFS).

IdFix is used to perform discovery and remediation of identity objects and their attributes in an onpremises Active Directory environment in preparation for migration to Azure Active Directory. IdFix is intended for the Ac Directory administrators responsible for directory synchronization with Azure

Scenario: Users in the Miami office must use Azure Active Directory Seamless Single Sign-on (Azure AD Seamless SSO) when accessing resources in Azure.

Planned Azure AD Infrastructure include: The on-premises Active Directory domain will be synchronized to Azure AD.

Reference: <https://docs.microsoft.com/en-us/azure/active-directory/connect/active-directoryaadconnect-sso-quick-start>

#### **QUESTION 7**

You need to resolve the Active Directory issue. What should you do?

A. From Active Directory Users and Computers, select the user accounts, and then modify the User Principal Name value.

- B. Run idfix.exe, and then use the Edit action.
- C. From Active Directory Domains and Trusts, modify the list of UPN suffixes.
- D. From Azure AD Connect, modify the outbound synchronization rule.

#### **Correct Answer: B**

#### **Section:**

#### **Explanation:**

Active Directory.

Scenario: Active Directory Issue

Several users in humongousinsurance.com have UPNs that contain special characters.

You suspect that some of the characters are unsupported in Azure AD.

Reference: [https://www.microsoft.com/en-us/download/details.aspx?id=36832](36832)

#### **QUESTION 8**

Which blade should you instruct the finance department auditors to use?

- A. invoices
- B. partner information
- C. cost analysis
- D. External services

#### **Correct Answer: C Section:**

#### **Explanation:**

#### Cost analysis: Correct Option

In cost analysis blade of Azure, you can see all the detail for custom time span. You can use this to determine expenditure of last few day, weeks, and month. Below options are available in Cost analysis blade for filterin information by time span: last 7 days, last 30 days, and custom date range. Choosing the first option (last 7 days) auditors can view the costs by time span.

Cost analysis shows data for the current month by default. Use the date selector to switch to common date ranges quickly. Examples include the last seven days, the last month, the current year, or a custom date range. Payas-you-go subscriptions also include date ranges based on your billing period, which isn't bound to the calendar month, like the current billing period or last invoice. Use the <PREVIOUS and NEXT> links at the top of the m to jump to the previous or next period, respectively. For example, <PREVIOUS will switch from the Last 7 days to 8-14 days ago or 15-21 days ago.

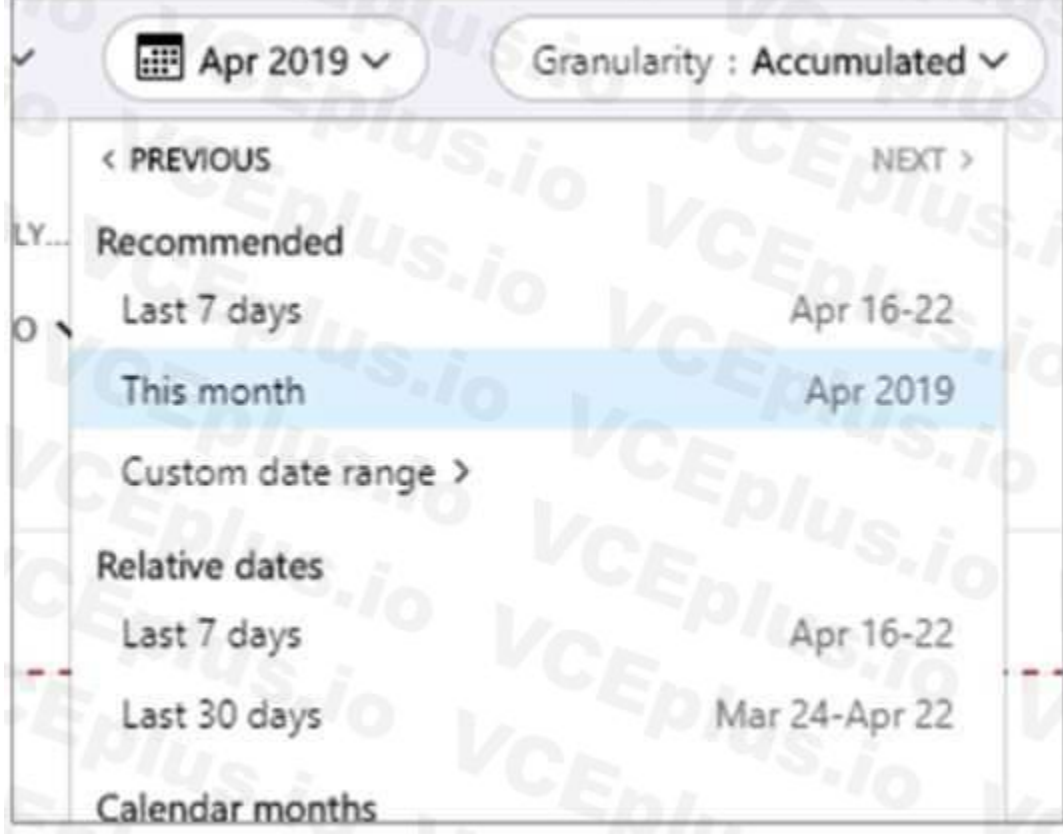

Invoices can only be used for past billing periods not for current billing period, i.e. if your requirement is to know the last week's cost then that also not filled by invoices because Azure generates invoice at the end o Invoices have custom timespan, but when you put in dates for a week, the pane would be empty. Below is from Microsoft document:

#### Invoice: Incorrect Option

# Why don't I see an invoice for the last billing period?

There could be several reasons that you don't see an invoice:

- . It's less than 30 days from the day you subscribed to Azure.
- . The invoice isn't generated yet Wait until the end of the billing period.
- . You don't have permission to view invoices. If you have a Microsoft Customer Agreement, you must be the billing profile Owner, Contributor, Reader, or Invoice manager. For other subscriptions, you might not see old invoices if you aren't the Account Administrator. To learn more about getting access to billing information, see Manage access to Azure billing using roles.
- . If you have a Free Trial or a monthly credit amount with your subscription that you didn't exceed, you won't get an invoice unless you have a Microsoft Customer Agreement.

When deploying resources, you frequently need to retrieve information about the resource providers and types. For example, if you want to store keys and secrets, you work with the Microsoft.KeyVault resource provider. This offers a resource type called vaults for creating the key vault. This is not useful for reviewing all Azure costs from the past week which is required for audit. Payment method: Incorrect Option

۹o

Payment methods is not useful for reviewing all Azure costs from the past week which is required for audit.

Reference:

<https://docs.microsoft.com/en-us/azure/cost-management-billing/costs/quick-acm-cost-analysis>

<https://docs.microsoft.com/en-us/azure/cost-management-billing/manage/download-azure-invoicedaily-usage-date>

#### **QUESTION 9**

#### HOTSPOT

You are evaluating the name resolution for the virtual machines after the planned implementation of the Azure networking infrastructure. For each of the following statements, select Yes if the statement is true. Otherwise, select No.

#### **Hot Area:**

**Statements** 

The virtual machines on Subnet1 will be able to resolve the hosts in the humongousinsurance local zone.

The virtual machines on ClientSubnet will be able to register the hostname records in the humongousinsurance.local zone.

The virtual machines on Subnet4 will be able to register the hostname records in the humongousinsurance.local zone.

Resource Provider: Incorrect Option

#### **Answer Area:**

# **Statements** No The virtual machines on Subnet1 will be able to resolve the hosts in the humongousinsurance local zone. The virtual machines on ClientSubnet will be able to register the hostname records in the humongousinsurance.local zone. The virtual machines on Subnet4 will be able to register the hostname records in the humongousinsurance.local zone.

#### **Section:**

**Explanation:**

Statement 1: Yes

All client computers in the Paris office will be joined to an Azure AD domain.

A virtual network named Paris-VNet that will contain two subnets named Subnet1 and Subnet2.

Microsoft Windows Server Active Directory domains, can resolve DNS names between virtual networks. Automatic registration of virtual machines from a virtual network that's linked to a private zone with auto-registration enabled. Forward DNS resolution is supported across virtual networks that are linked to the private zone.

Only VMs in the registration network, here the ClientResources-VNet, will be able to register hostname records. Since Subnet4 not connected to Client Resources Network thus not able to register its hostname with humongoinsurance.local

Statement 2: Yes

A virtual network named ClientResources-VNet that will contain one subnet named ClientSubnet You plan to create a private DNS zone named humongousinsurance.local and set the registration network to the ClientResources-VNet virtual network.

As this is a registration network so this will work.

Statement 3: No

Reference:

<https://docs.microsoft.com/en-us/azure/dns/private-dns-overview>

<https://docs.microsoft.com/en-us/azure/virtual-network/virtual-networks-name-resolution-for-vmsand-role-instances>

#### **QUESTION 10**

HOTSPOT

You are evaluating the connectivity between the virtual machines after the planned implementation of the Azure networking infrastructure. For each of the following statements, select Yes if the statement is true. Otherwise, select No.

#### **Hot Area:**

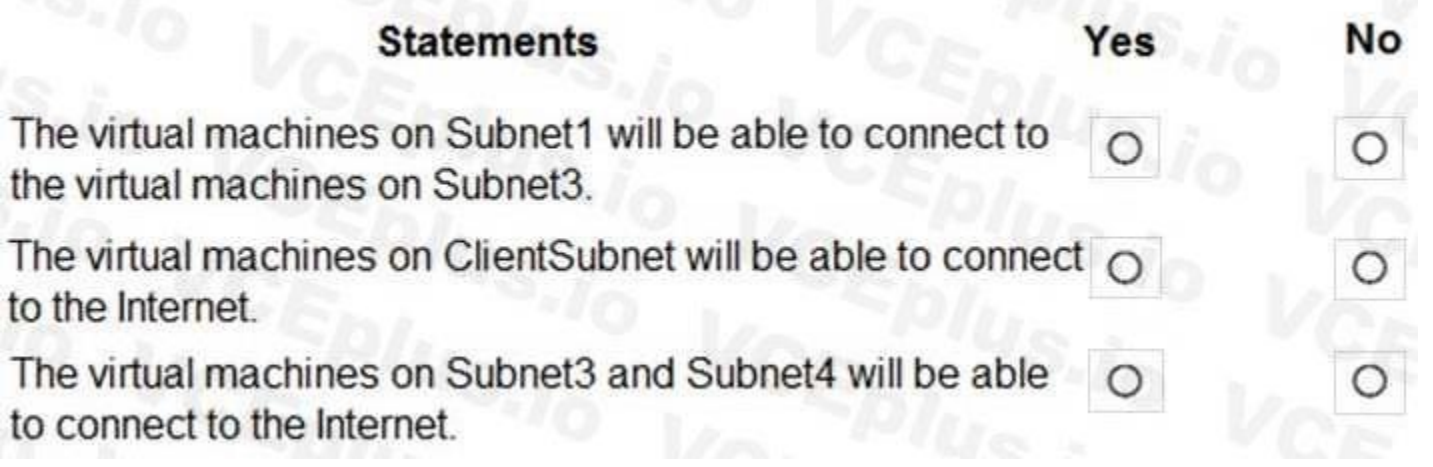

#### **Answer Area:**

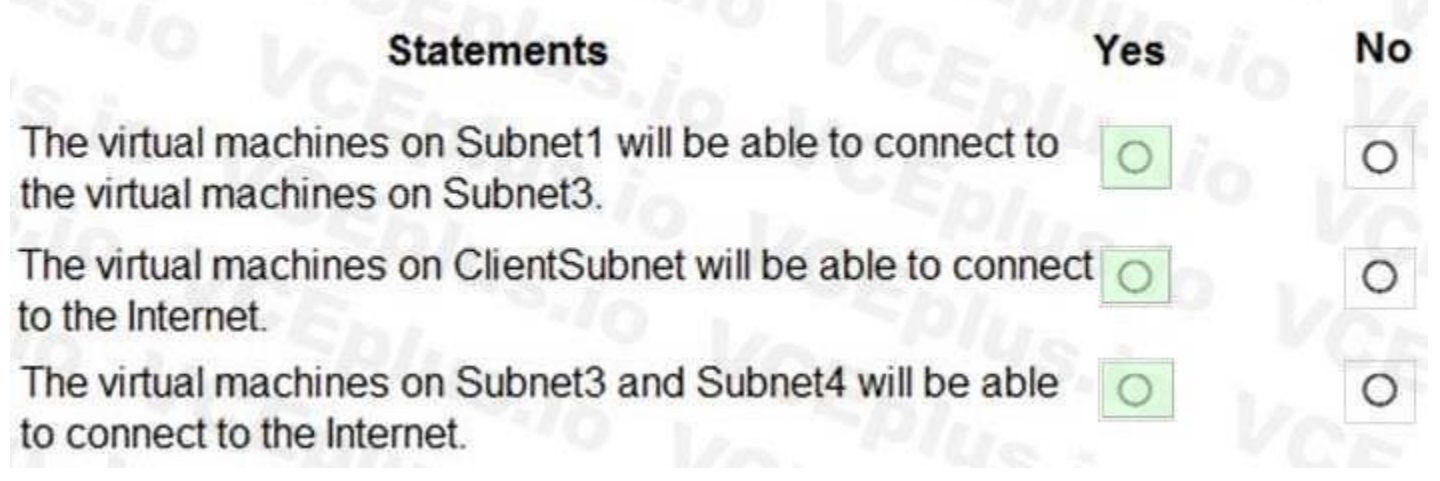

#### **Section:**

#### **Explanation:**

Once the VNets are peered, all resources on one VNet can communicate with resources on the other peered VNets. You plan to enable peering between Paris-VNet and AllOffices-VNet. Therefore VMs on Subnet1, which is on Paris-VNet and VMs on Subnet3, which is on AllOffices-VNet will be able to connect to each other.

All Azure resources connected to a VNet have outbound connectivity to the Internet by default.

Therefore VMs on ClientSubnet, which is on ClientResources-VNet will have access to the Internet; and VMs on Subnet3 and Subnet4, which are on AllOffices-VNet will have access to the Internet. Reference:

Note: This question is part of a series of questions that present the same scenario. Each question in the series contains a unique solution that might meet the stated goals. Some question sets might have more than one correct solution, while others might not have a correct solution.

<https://docs.microsoft.com/en-us/azure/virtual-network/virtual-network-peering-overview>

<https://docs.microsoft.com/en-us/azure/networking/networking-overview#internet-connectivity>

#### **Exam C**

#### **QUESTION 1**

After you answer a question in this section, you will NOT be able to return to it. As a result, these questions will not appear in the review screen.

You have an Azure web app named Appl. App1 runs in an Azure App Service plan named Plan1. Plan1 is associated to the Free pricing tier.

You discover that App1 stops each day after running continuously for 60 minutes.

You need to ensure that App1 can run continuously for the entire day.

Solution: You change the pricing tier of Plan1 to Basic. Does this meet the goal?

A. Yes

B. No

#### **Correct Answer: A**

**Section:**

#### **Explanation:**

The Free Tier provides 60 CPU minutes / day. This explains why App1 is stops. The Basic tier has no such cap.

Reference:

<https://azure.microsoft.com/en-us/pricing/details/app-service/windows/>

#### **QUESTION 2**

#### HOTSPOT

You create an Azure web app named WebApp1. WebApp1 has the autoscale settings shown in the following exhibit.

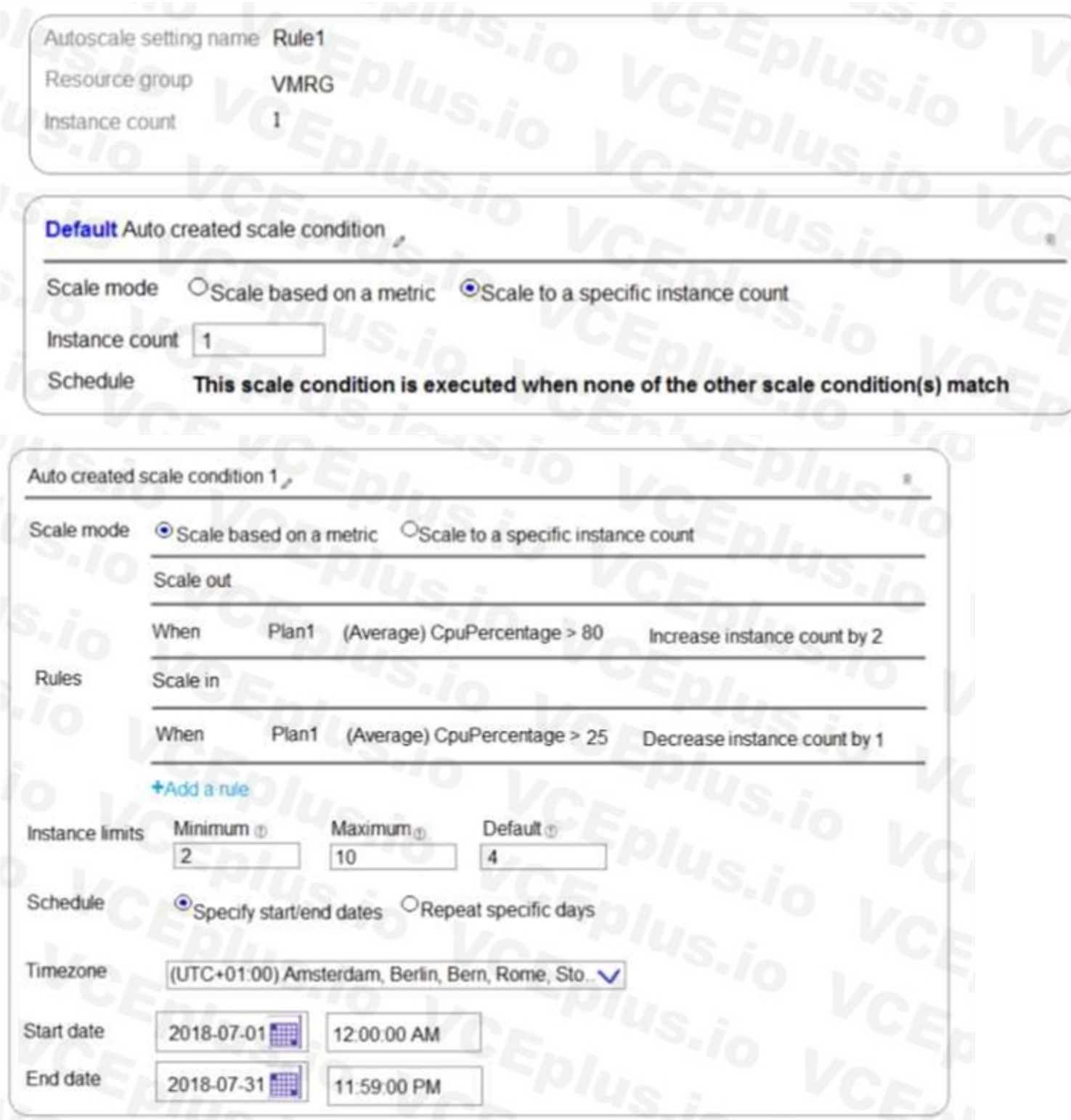

The scale out and scale in rules are configured to have a duration of 10 minutes and a cool down time of five minutes.

Use the drop-down menus to select the answer choice that completes each statement based on the information presented in the graphic. NOTE: Each correct selection is worth one point.

**Hot Area:**

If on August 8, 2018, WebApp1 is used at more than 85 percent for 15 minutes, WebApp1 will be running [answer choice].

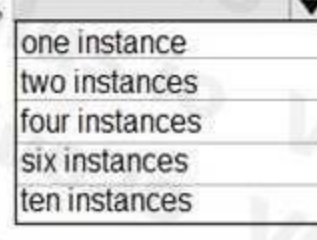

If on July8, 2018, WebApp1 is used at less than 15 percent for 60 minutes WebApp1 will be running [answer choice].

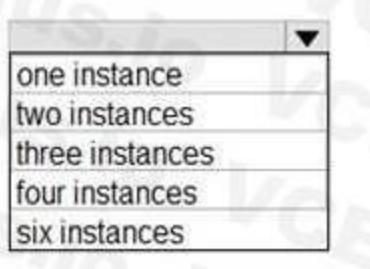

#### **Answer Area:**

If on August 8, 2018, WebApp1 is used at more than 85 percent for 15 minutes, WebApp1 will be running [answer choice].

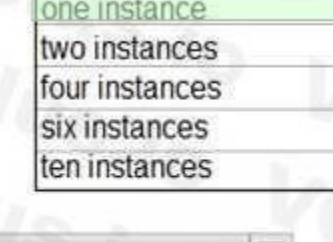

one instance two instances three instances four instances six instances

If on July8, 2018, WebApp1 is used at less than 15 percent for 60 minutes, WebApp1 will be running [answer choice]

#### **Section: Explanation:**

Box 1: one instance

Refer to scaling condition provided in the question, August 8, 2018 is outside the schedule of the scale condition 1, and Default instance count is 1.

#### Box 2: two instances

The default instance count is important because autoscale scales your service to that count when metrics are not available. Therefore, select a default instance count that's safe for your workloads. The Default instance count of scale condition 1 is 4, and the Scale in rule decreases the count with 1.

CPU utilization was at 15% for 60 mins so after first 10 mins (The scale out and scale in rules are configured to have a duration of 10 minutes )instance count reduces by 1 hence after first 10 mins instance count is 4-1=3 Now cool down period is 5 mins , after first 15 mins instance count is 3 .

So initial instance count before scale in condition met = 4

After next 15 mins , instance count will be 3-1=2.

After next 15 mins , instance count will be =2 because minimum instance count must be 2 , it can't get reduced beyond 2.

So after 60 mins instance count will be at 2.

Reference:

<https://docs.microsoft.com/en-us/azure/azure-monitor/platform/autoscale-best-practices>

#### **QUESTION 3**

You have 100 Azure subscriptions. All the subscriptions are associated to the same Azure Active Directory (Azure AD) tenant named contoso.com. You are a global administrator.

You plan to create a report that lists all the resources across all the subscriptions. You need to ensure that you can view all the resources in all the subscriptions. What should you do?

- A. From the Azure portal, modify the profile settings of your account.
- B. From Windows PowerShell, run the Add-AzureADAdministrativeUnitMember cmdlet.
- C. From Windows PowerShell, run the New-AzureADUserAppRoleAssignment cmdlet.
- D. From the Azure portal, modify the properties of the Azure AD tenant.

#### **Correct Answer: C**

#### **Section:**

#### **Explanation:**

The New-AzureADUserAppRoleAssignment cmdlet assigns a user to an application role in Azure Active Directory (AD). Use it for the application report. Reference: [https://docs.microsoft.com/en-us/powershell/module/azuread/newazureaduserapproleassignment?view=azureadps-2.0](azureadps-2.0)

- a virtual network named VNet1
- a replication policy named ReplPolicy1
- a Recovery Services vault named Vault1
- an Azure Storage account named Storage1

#### **QUESTION 4**

You have a Microsoft SQL Server Always On availability group on Azure virtual machines. You need to configure an Azure internal load balancer as a listener for the availability group. What should you do?

#### A. Enable Floating IP.

- B. Set Session persistence to Client IP and protocol.
- C. Set Session persistence to Client IP.
- D. Create an HTTP health probe on port 1433.

#### **Correct Answer: A**

#### **Section:**

#### **Explanation:**

Reference:

<https://docs.microsoft.com/en-us/azure/virtual-machines/windows/sql/virtual-machines-windowsportal-sql-alwayson-int-listener>

#### **QUESTION 5**

DRAG DROP

You have an Azure subscription that contains the following resources:

You have an Amazon Web Services (AWS) EC2 virtual machine named VM1 that runs Windows Server 2019.

You need to migrate VM1 to VNet1 by using Azure Site Recovery.

Which three actions should you perform in sequence? To answer, move the appropriate actions from the list of actions to the answer area and arrange them in the correct order.

**Select and Place:**

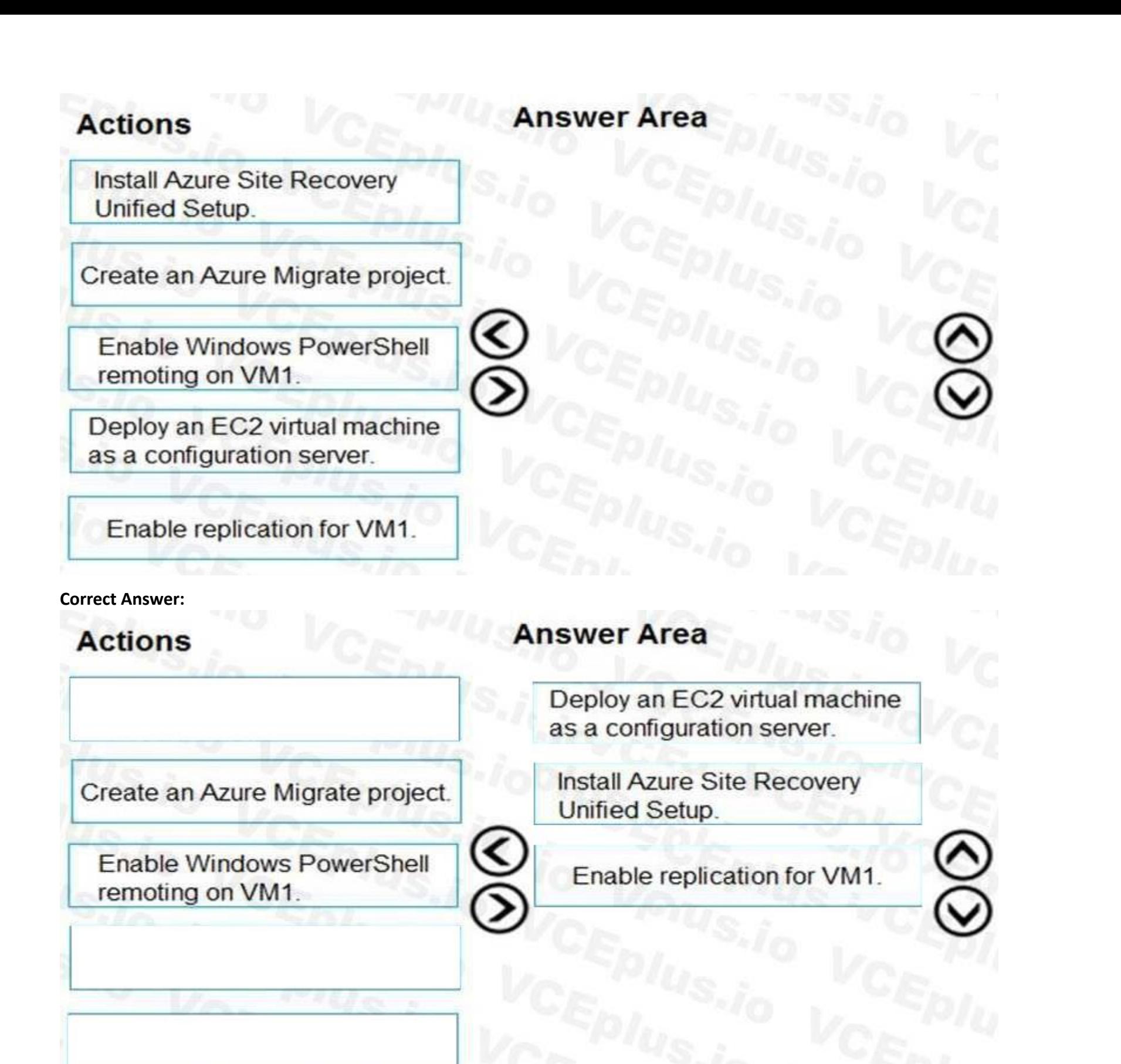

#### **Section:**

#### **Explanation:**

Step 1: Deploy an EC2 virtual machine as a configuration server Prepare source include:

Use an EC2 instance that's running Windows Server 2012 R2 to create a configuration server and register it with your recovery vault. Configure the proxy on the EC2 instance VM you're using as the configuration server so that it can access the service URLs.

Step 2: Install Azure Site Recovery Unified Setup.

Download Microsoft Azure Site Recovery Unified Setup. You can download it to your local machine and then copy it to the VM you're using as the configuration server. Step 3: Enable replication for VM1.

Enable replication for each VM that you want to migrate. When replication is enabled, Site Recovery automatically installs the Mobility service.

Reference:

You need to ensure that all the traffic requesting <https://adatum.com/internal> resources is directed to an internal server pool and all the traffic requesting <https://adatum.com/external> resources is directed to an externa What should you configure on the Application Gateway?

<https://docs.microsoft.com/en-us/azure/site-recovery/migrate-tutorial-aws-azure>

#### **QUESTION 6**

You deploy an Azure Application Gateway.

- A. URL path-based routing
- B. multi-site listeners
- C. basic routing
- D. SSL termination

**Correct Answer: A Section:**

**Explanation:**

URL Path Based Routing allows you to route traffic to back-end server pools based on URL Paths of the request.

In the question there are two different path from where the traffic is getting generated as below

<https://adatum.com/internal>

<https://adatum.com/external>

So in this case we can use URL path-based routing feature of Application Gateway.

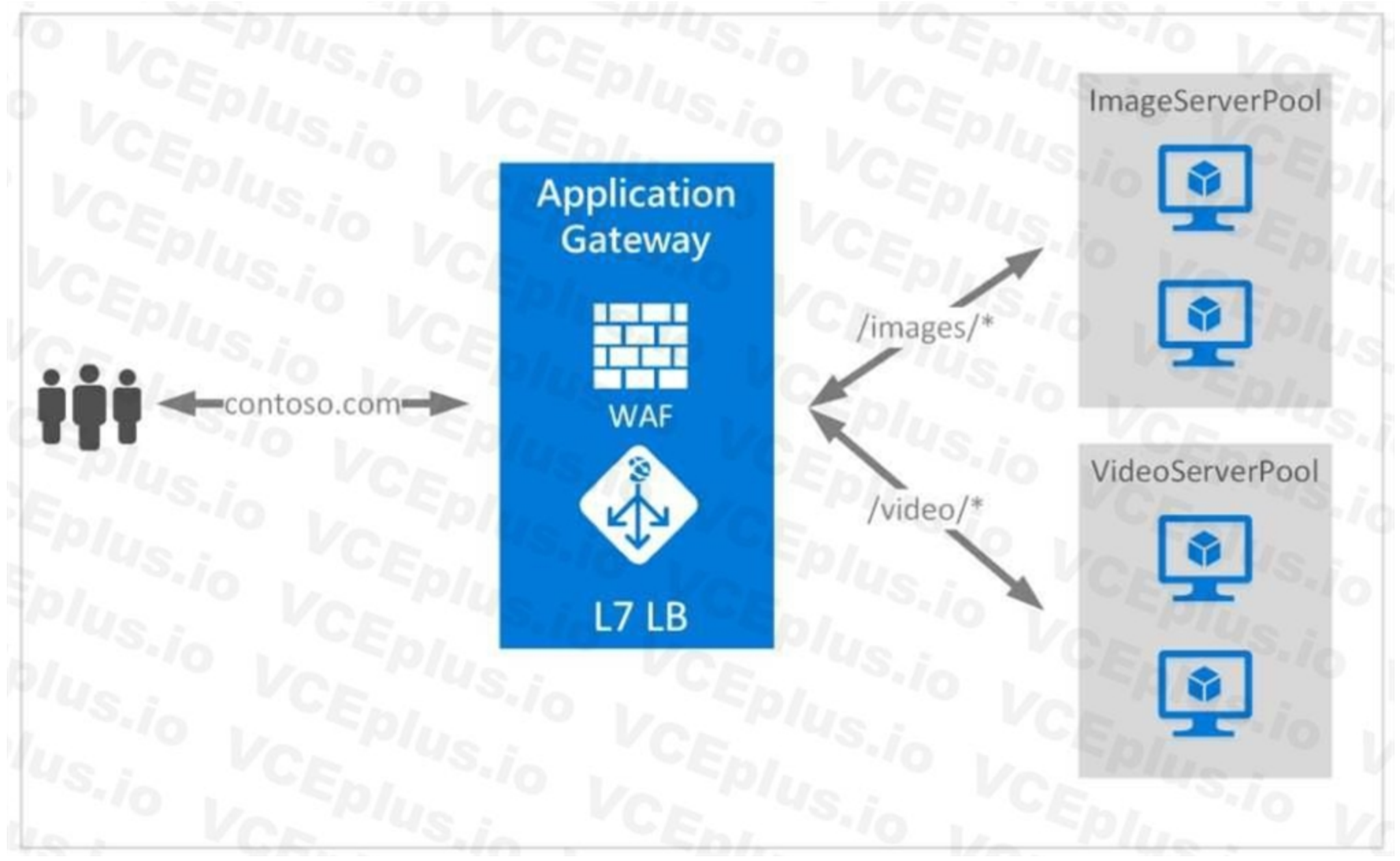

#### Reference:

<https://docs.microsoft.com/en-us/azure/application-gateway/url-route-overview>

#### **QUESTION 7**

You are building a custom Azure function app to connect to Azure Event Grid. You need to ensure that resources are allocated dynamically to the function app. Billing must be based on the executions of the app. What should you configure when you create the function app?

Azure Functions runs in two different modes: Consumption plan and Azure App Service plan. the Consumption plan automatically allocates compute power when your code is running. Your app is scaled out when needed to handle load, and scaled down when code is not running.

- A. the Windows operating system and the Consumption plan hosting plan
- B. the Windows operating system and the App Service plan hosting plan
- C. the Docker container and an App Service plan that uses the Bl1 pricing tier
- D. the Docker container and an App Service plan that uses the SI pricing

#### **Correct Answer: A**

#### **Section:**

#### **Explanation:**

Incorrect Answers: B: When you run in an App Service plan, you must manage the scaling of your function app. Reference:

<https://docs.microsoft.com/en-us/azure/azure-functions/functions-create-first-azure-function>

#### **QUESTION 8**

A content delivery network (CDN) is a distributed network of servers that can efficiently deliver web content to users. CDNs' store cached content on edge servers in point-of-presence (POP) locations that are close to end users, to minimize latency. Azure Content Delivery Network (CDN) offers developers a global solution for rapidly delivering highbandwidth content to users by caching their content at strategically placed physical nodes across the world.

You have an Azure web app named App1 that streams video content to users. App1 is located in the East US Azure region. Users in North America stream the video content without any interruption. Users in Asia and Europe report that the video buffer often and do not play back smoothly. You need to recommend a solution to improve video streaming to the European and Asian users. What should you recommend?

- A. Scale out the App Service plan.
- B. Scale up the App Service plan.
- C. Configure an Azure Content Delivery Network (CDN) endpoint.
- D. Configure Azure File Sync.

#### **Correct Answer: C**

#### **Section:**

#### **Explanation:**

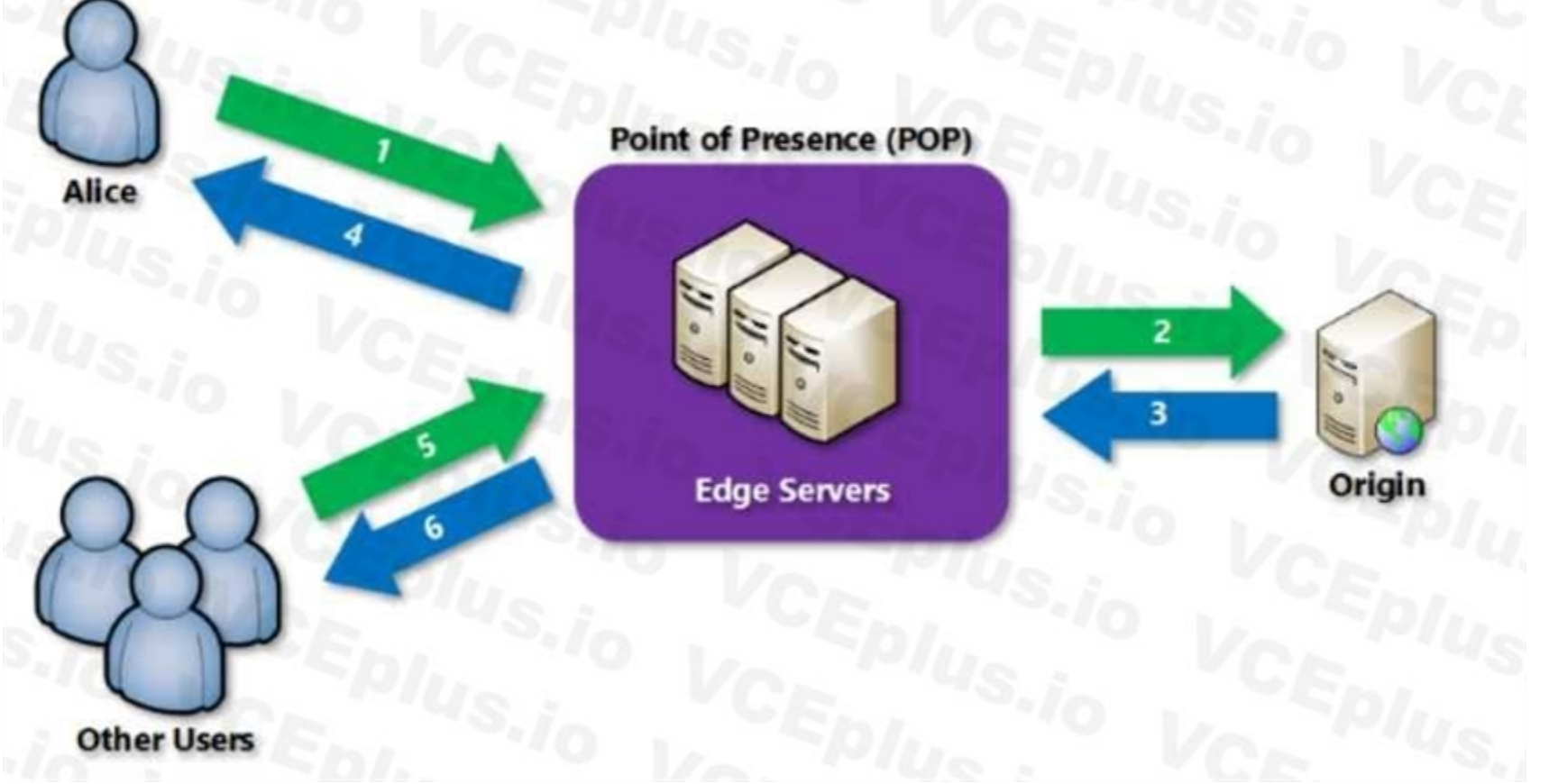

Reference: <https://docs.microsoft.com/en-us/azure/cdn/cdn-overview>

#### **QUESTION 9**

#### HOTSPOT

You have an Azure web app named App1 that has two deployment slots named Production and Staging. Each slot has the unique settings shown in the following table.

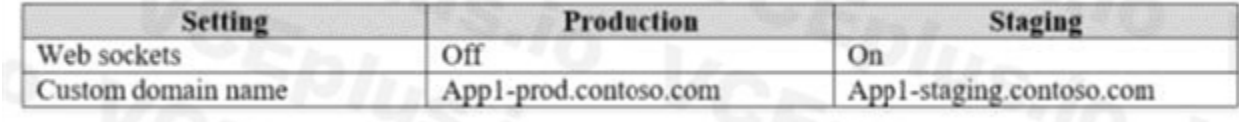

#### You perform a slot swap.

What are the configurations of the Production slot after the swap? To answer, select the appropriate options in the answer area. NOTE: Each correction is worth one point.

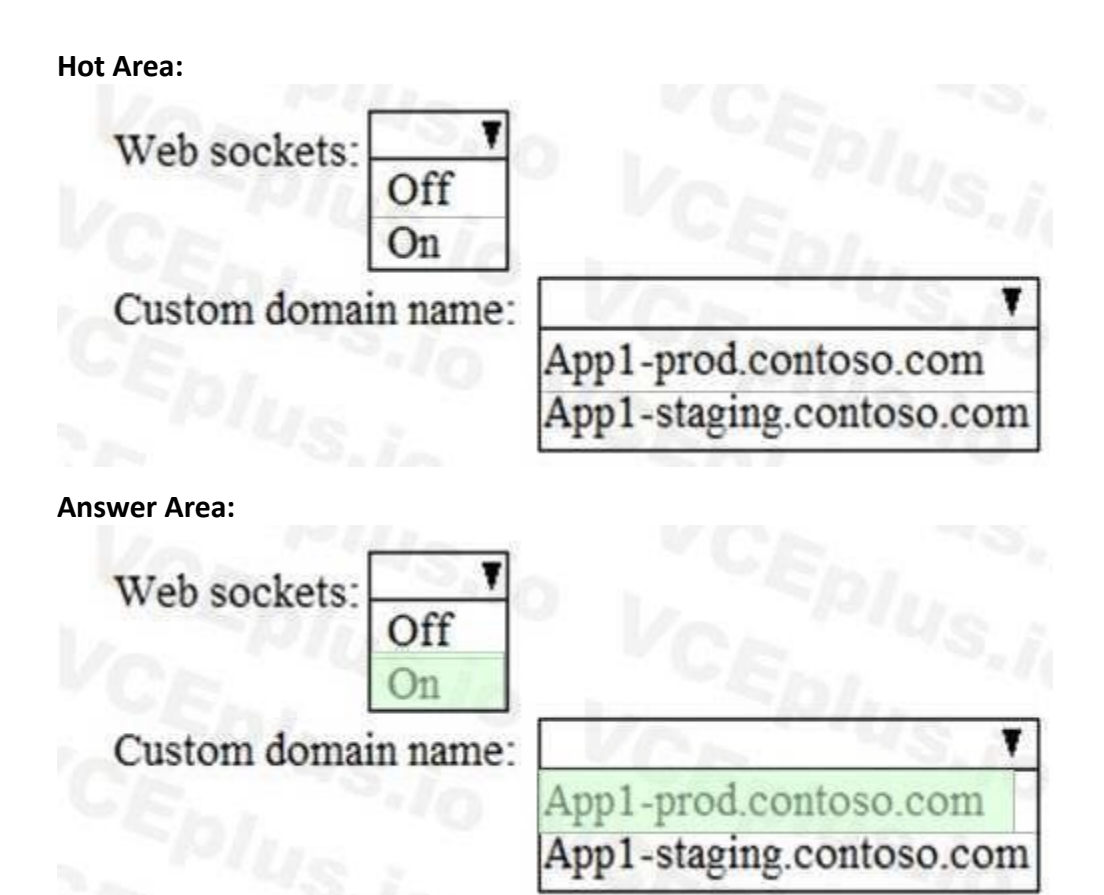

Some configuration elements follow the content across a swap (not slot specific), whereas other configuration elements stay in the same slot after a swap (slot specific). The following lists show the settings that change w you swap slots.

#### **Section:**

#### **Explanation:**

Which settings are swapped?

When you clone configuration from another deployment slot, the cloned configuration is editable.

Box 1 : On

Settings that are swapped:

General settings, such as framework version, 32/64-bit, web sockets

App settings (can be configured to stick to a slot)

Connection strings (can be configured to stick to a slot)

Handler mappings

Public certificates

WebJobs content

Hybrid connections \*

Virtual network integration \*

Service endpoints \* Azure Content Delivery Network \* Features marked with an asterisk (\*) are planned to be unswapped. So web sockets settings will be swapped. So Production will have web sockets settings from "Off" to "On" after the swap slot. Box 2: App1-prod.contoso.com Settings that aren't swapped: Publishing endpoints Custom domain names Non-public certificates and TLS/SSL settings Scale settings WebJobs schedulers IP restrictions Always On Diagnostic settings Cross-origin resource sharing (CORS) So Custom domain names will not be swapped. So Production will have Custom domain names of its own after the swap slot. Reference: <https://docs.microsoft.com/en-us/azure/app-service/deploy-staging-slots#what-happens-during-aswap>

You have an Azure subscription that contains a virtual network named VNet1. VNet 1 has two subnets named Subnet1 and Subnet2. VNet1 is in the West Europe Azure region. The subscription contains the virtual machines in the following table.

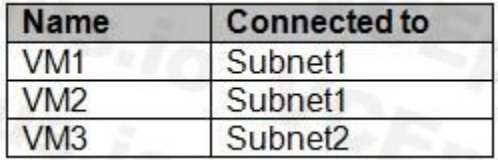

#### **QUESTION 10**

You need to deploy an application gateway named AppGW1 to VNet1. What should you do first?

- A. Add a service endpoint.
- B. Add a virtual network.
- C. Move VM3 to Subnet1.
- D. Stop VM1 and VM2.

#### **Correct Answer: D**

#### **Section:**

#### **Explanation:**

If you have an existing virtual network, either select an existing empty subnet or create a new subnet in your existing virtual network solely for use by the application gateway. Verify that you have a working virtual network with a valid subnet. Make sure that no virtual machines or cloud deployments are using the subnet. The application gateway must be by itself in a virtual network subnet. Reference:

[https://social.msdn.microsoft.com/Forums/azure/en-US/b09367f9-5d01-4cda-9127-b7a506a0a151/cant-create-application-gateway?forum=WAVirtualMachinesVirtualNetwork](WAVirtualMachinesVirtualNetwork) <https://docs.microsoft.com/en-us/azure/application-gateway/application-gateway-create-gateway>

#### **QUESTION 11**

A web developer creates a web application that you plan to deploy as an Azure web app. Users must enter credentials to access the web application.

You create a new web app named WebApp1 and deploy the web application to WebApp1.

You need to disable anonymous access to WebApp1.

What should you configure?

- A. Access control (IAM)
- B. Advanced Tools
- C. Deployment credentials
- D. Authentication/Authorization

#### **Correct Answer: D**

#### **Section:**

#### **Explanation:**

Anonymous access is an authentication method. It allows users to establish an anonymous connection. Reference:

<https://docs.microsoft.com/en-us/biztalk/core/guidelines-for-resolving-iis-permissions-problems>

#### **QUESTION 12**

#### HOTSPOT

You have an Azure subscription named Subscription1 that contains the resources in the following table.

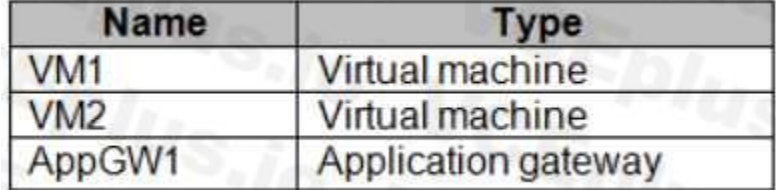

VM1 and VM2 run the websites in the following table.

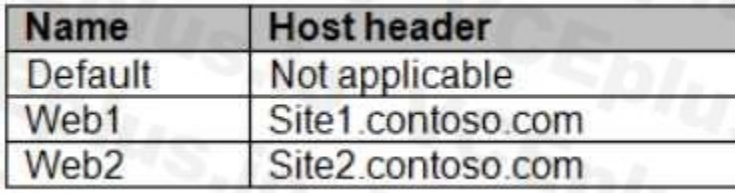

AppGW1 has the backend pools in the following table.

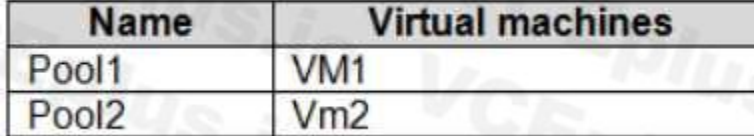

DNS resolves site1.contoso.com, site2.contoso.com, and site3.contoso.com to the IP address of AppGW1.

AppGW1 has the listeners in the following table.

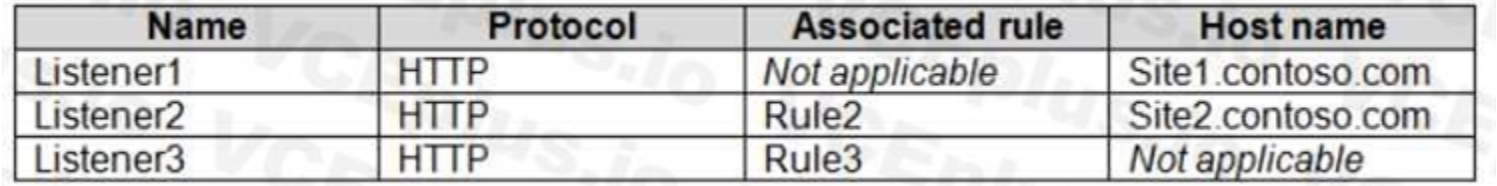

AppGW1 has the rules in the following table.

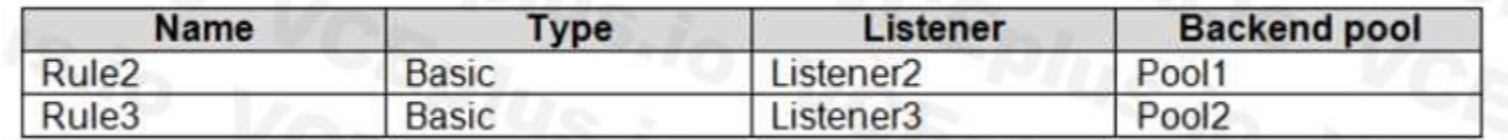

For each of the following statements, select Yes if the statement is true. Otherwise, select No. NOTE: Each correct selection is worth one point.

# **Answer Area**

# **Statements**

Yes

N٥

If you browse to site1.contoso.com from the Internet,  $\circ$ you will be directed to VM1.

If you browse to site2.contoso.com from the Internet,  $\circ$ you will be directed to VM1. If you browse to site3.contoso.com from the Internet, O you will be directed to VM1.

**Answer Area:**

# **Answer Area**

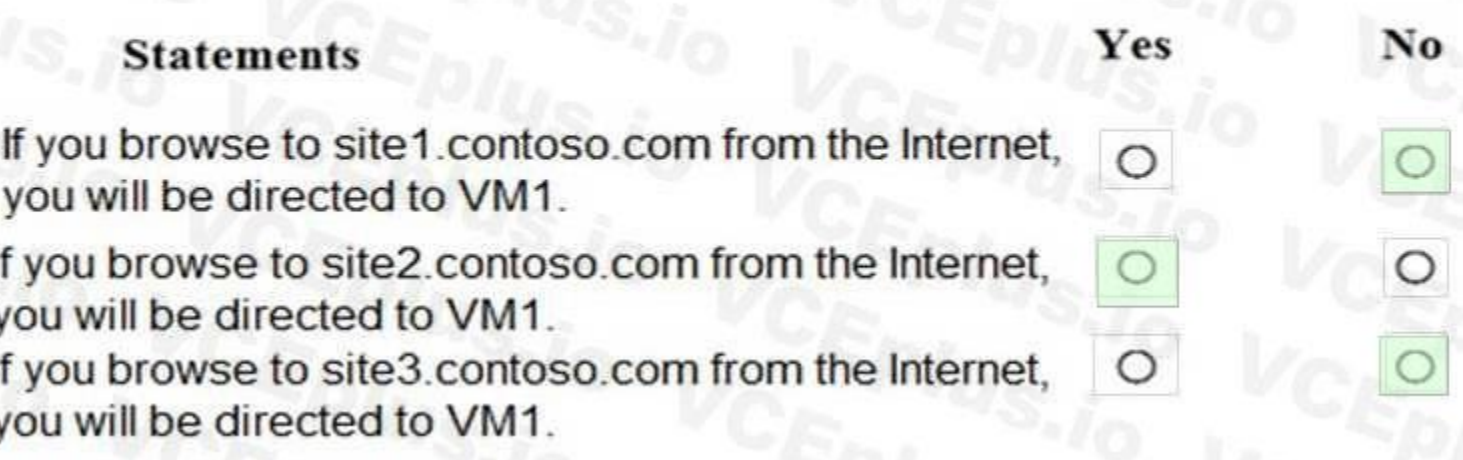

#### **Section:**

**Explanation:**

Vm1 is in Pool1. Rule2 applies to Pool1, Listener 2, and site2.contoso.com

#### **QUESTION 13**

Your company has a main office in Australia and several branch offices in Asia. The company's data center uses a VMware virtualization infrastructure to host several virtualized servers. You purchase an Azure subscription and plan to move all virtual machines to Azure to a resource group in the Australia Southeast location. You need to create an Azure Migrate migration project. Which geography should you select?

- A. Central India
- B. Australia Central
- C. Australia Southeast
- D. United States

#### **Correct Answer: C**

#### **Section:**

#### **Explanation:**

In Project Details, specify the project name, and geography in which you want to create the project. Review supported geographies for public and government clouds.

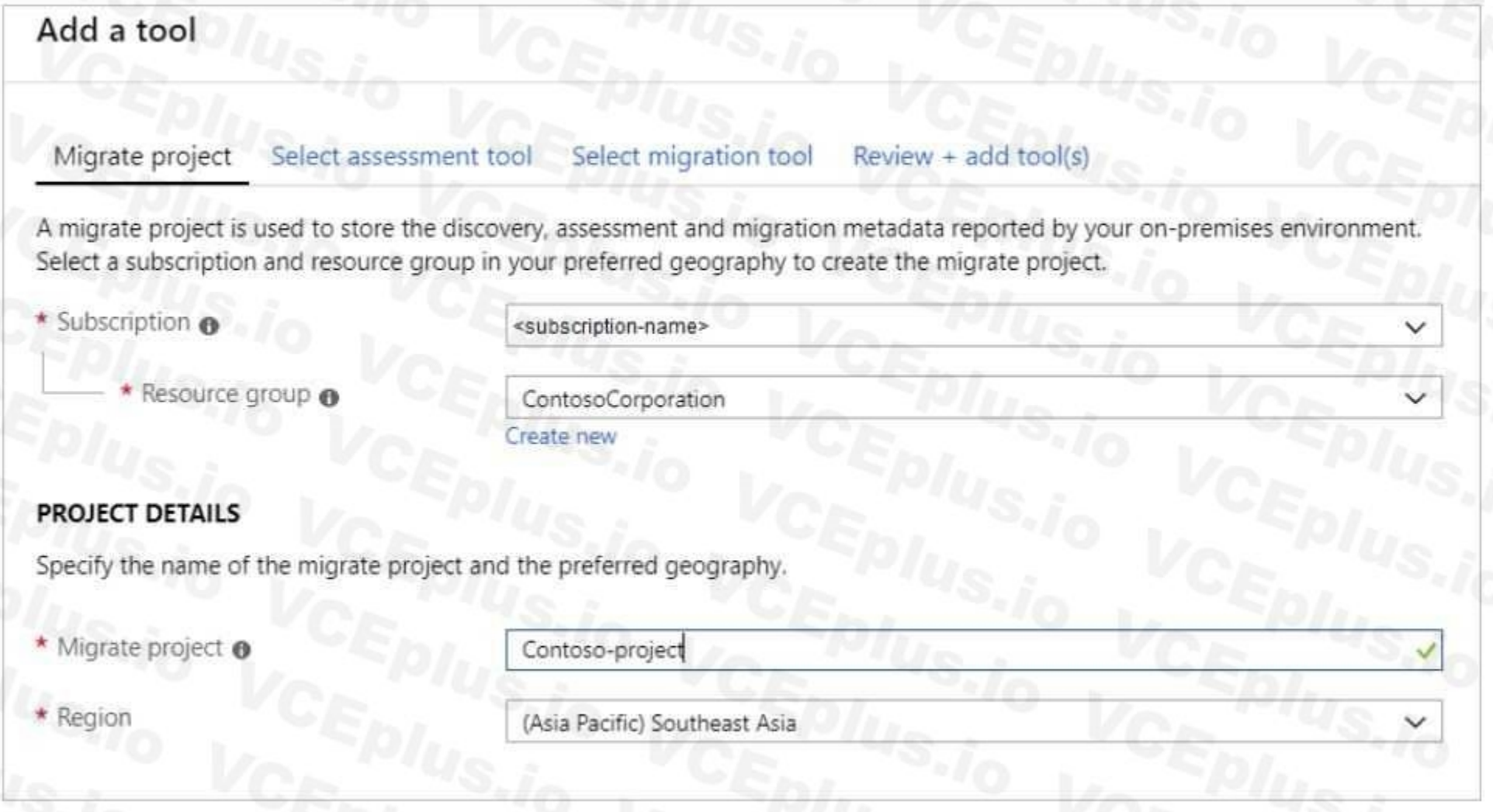

#### Reference:

<https://docs.microsoft.com/en-us/azure/migrate/how-to-add-tool-first-time>

#### **QUESTION 14**

You are configuring Azure Active Directory (Azure AD) authentication for an Azure Storage account named storage1. You need to ensure that the members of a group named Group1 can upload files by using the Azure portal. The solution must use the principle of least privilege. Which two roles should you configure for storage!? Each correct answer presents part of the solution. NOTE: Each correct selection is worth one point

#### A. Reader

- B. Storage Blob Data Contributor
- C. Storage Account Contributor
- D. Storage Blob Data Reader
- E. Contributor

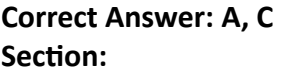

#### **QUESTION 15**

You have an Azure subscription that contains the resources in the following table.

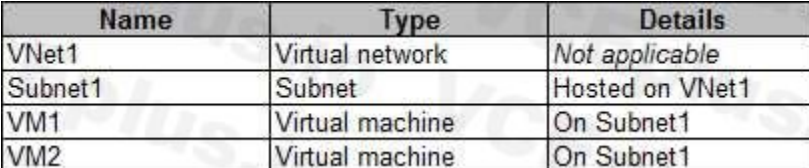

VM1 and VM2 are deployed from the same template and host line-of-business applications accessed by using Remote Desktop. You configure the network security group (NSG) shown in the exhibit. (Click the Exhibit button.)

#### $\rightarrow$  Move  $\quad \blacksquare$  Delete

Resource group (change)<br>ProductionRG

Location North Europe

Subscription (change)<br>Production subscription

Subscription ID<br>14d26092-8e42-4ea7-b770-9dcef70fb1ea

Tags (change) Click here to add tags

# Inbound security rules

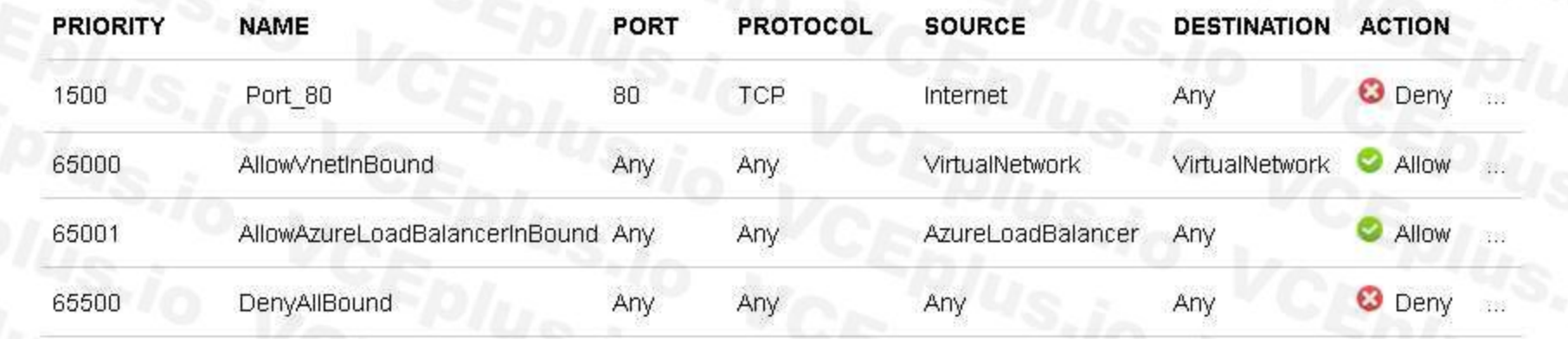

# Outbound security rules

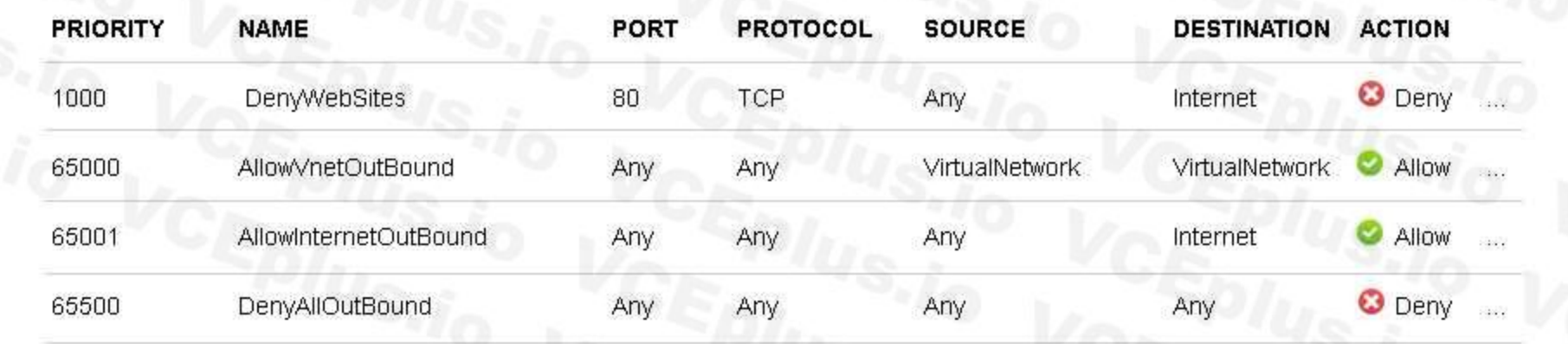

You need to prevent users of VM1 and VM2 from accessing websites on the Internet. What should you do?

- A. Associate the NSG to Subnet1.
- B. Disassociate the NSG from a network interface.
- C. Change the DenyWebSites outbound security rule.

Security rules<br>1 inbound, 1 outbound

Associated with<br>0 subnets, 0 network interfaces

#### D. Change the Port 80 inbound security rule.

#### **Correct Answer: A**

**Section:**

#### **QUESTION 16**

#### DRAG DROP

You have an Azure subscription that contains two virtual networks named VNet1 and VNet2. Virtual machines connect to the virtual networks. The virtual networks n on-premises server named Server1 the configured as shown in the following table.

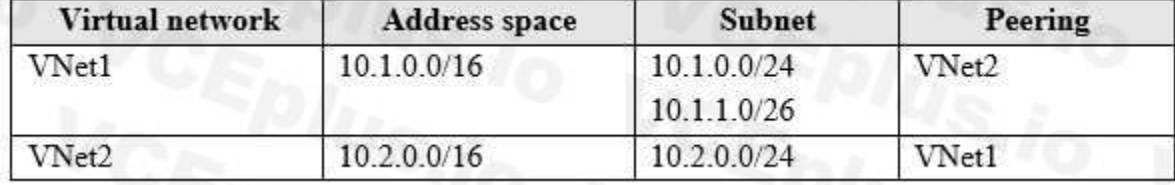

You need to add the address space of 10.33.0.0/16 to VNet1. The solution must ensure that the hosts on VNet1 and VNet2 can communicate.

Which three actions should you perform in sequence? To answer, move the appropriate actions from the list of actions to the answer area and arrange them in the correct order.

#### **Select and Place:**

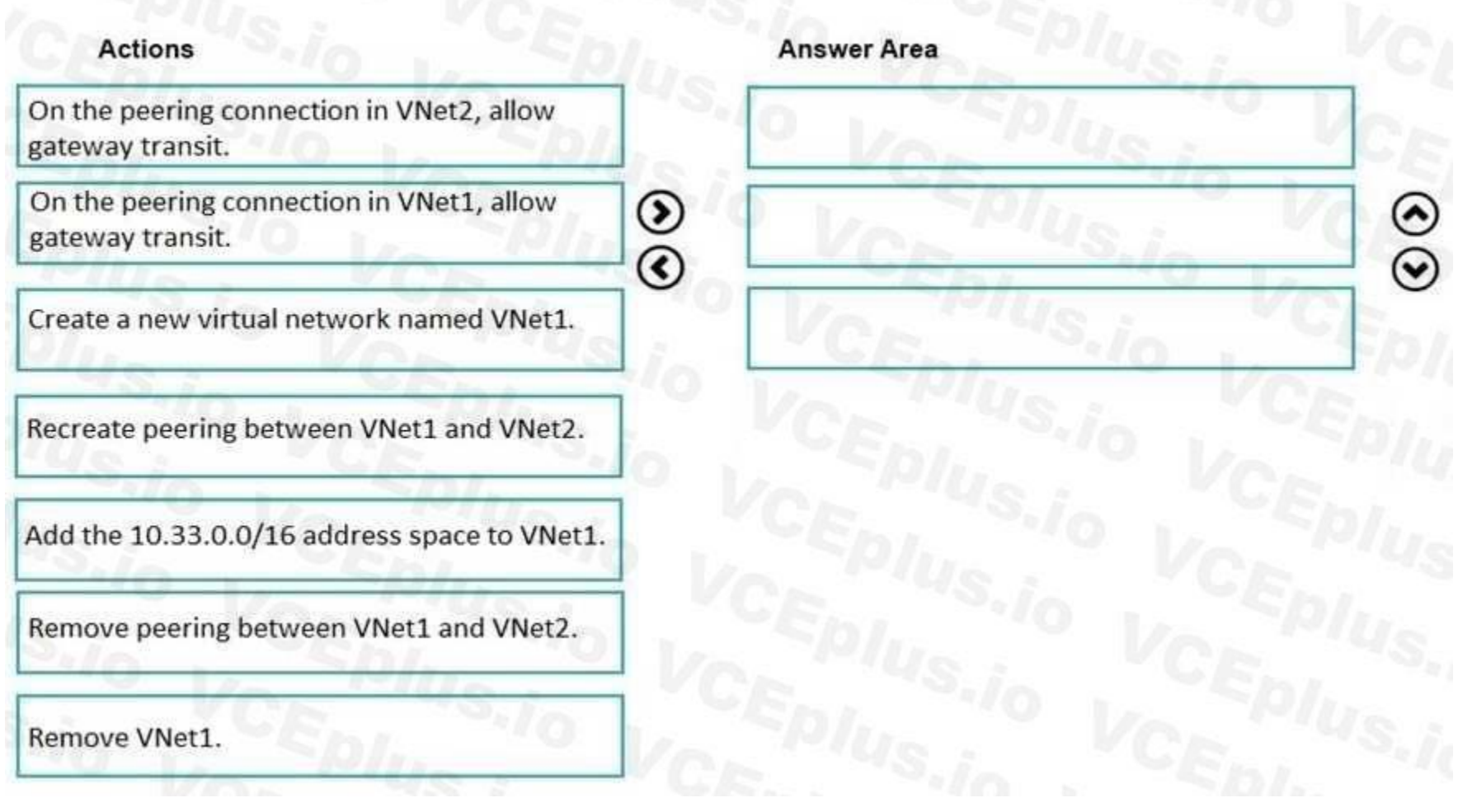

**Correct Answer:**

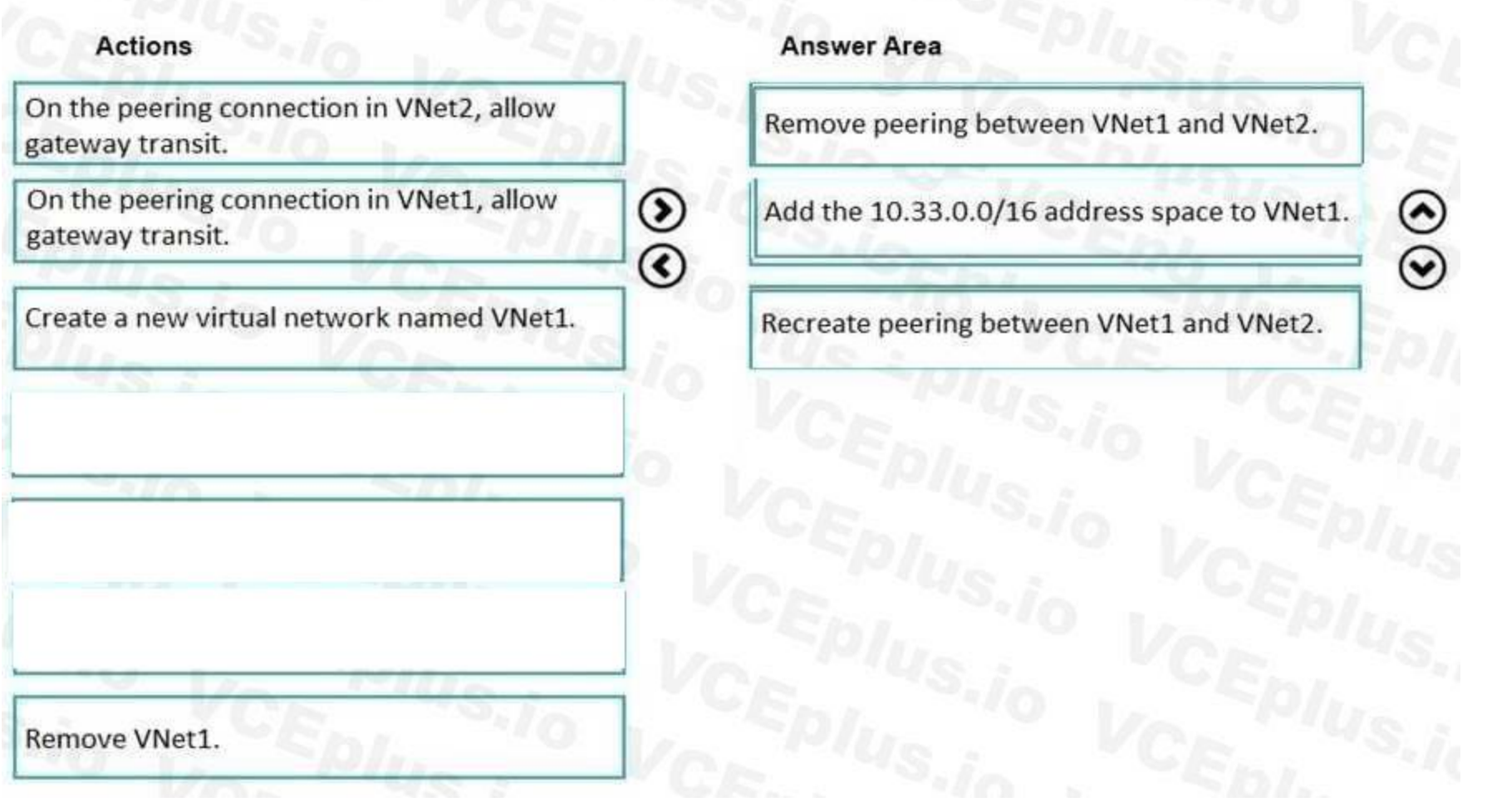

#### **Section:**

#### **Explanation:**

Step 1: Remove peering between Vnet1 and VNet2.

You can't add address ranges to, or delete address ranges from a virtual network's address space once a virtual network is peered with another virtual network. To add or remove address ranges, delete the peering, add or remove the address ranges, then re-create the peering.

Step 2: Add the 10.44.0.0/16 address space to VNet1.

Step 3: Recreate peering between VNet1 and VNet2

#### Reference:

<https://docs.microsoft.com/en-us/azure/virtual-network/virtual-network-manage-peering>

#### **QUESTION 17**

You have Azure virtual machines that run Windows Server 2019 and are configured as shown in the following table.

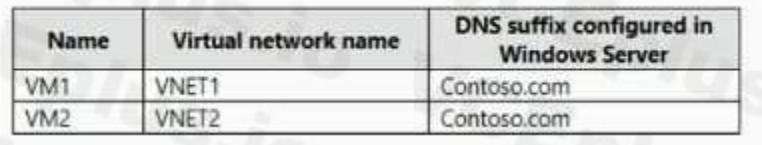

You create a public Azure DNS zone named adatum.com and a private Azure DNS zone named contoso.com. For contoso.com, you create a virtual network link named link1 as shown in the exhibit. (Click the Exhibit tab.)

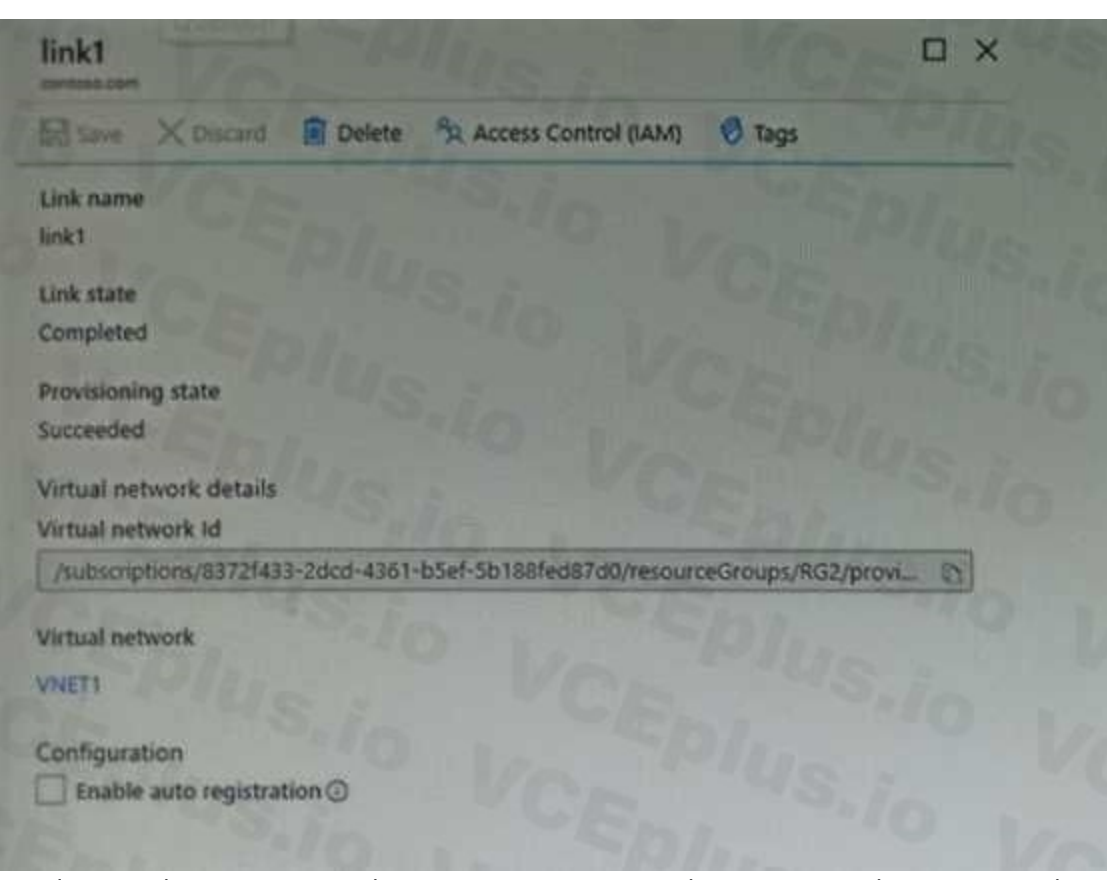

You discover that VM1 can resolve names in contoso.com but cannot resolve names in adatum.com. VM1 can resolve other hosts on the internet. You need to ensure that VM1 can resolve host names in adatum.com. What should you do?

- A. Update the DNS suffix on VM1 to be adatum.com.
- B. Create an SRV record in the contoso.com zone.
- C. Configure the name servers for adatum.com at the domain registrar.

Adatum.com is a public DNS zone. The Internet top level domain DNS servers need to know which DNS servers to direct DNS queries for adatum.com to. You configure this by configuring the name servers for adatum.com at the domain registrar.

D. Modify the Access control (IAM) settings for link1.

#### **Correct Answer: C**

#### **Section:**

#### **Explanation:**

Reference:

<https://docs.microsoft.com/en-us/azure/dns/dns-getstarted-portal>

#### **QUESTION 18**

You have an azure subscription named Subscription that contains the resource groups shown in the following table.

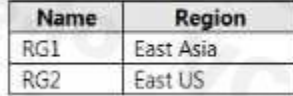

In RG1, you create a virtual machine named VM1 in the East Asia location.

You plan to create a virtual network named VNET1.

You need to create VNET, and then connect VM1 to VNET1.

What are two possible ways to achieve this goal? Each correct answer presents a complete a solution.

NOTE: Each correct selection is worth one point.

- A. Create VNET1 in RG2, and then set East Asia as the location.
- B. Create VNET1 in a new resource group in the West US location, and then set West US as the location.
- C. Create VNET1 in RG1, and then set East Asia as the location
- D. Create VNET1 in RG1, and then set East US as the location.
- E. Create VNET1 in RG2, and then set East US as the location.

#### **Correct Answer: A, C**

**Section:**

#### **Explanation:**

A network interface can exist in the same, or different resource group, than the virtual machine you attach it to, or the virtual network you connect it to. The virtual machine you attach a network interface to and the virtual network you connect it to must exist in the same location, also referred to as a region. Note, Resource groups can span multiple Regions, but VNets only can hold resources (VMs, Network Adapters) that exists in the same region.

You plan to use the disk files to provision an Azure virtual machine named VM1. VM1 will be attached to a virtual network named VNet1. VNet1 uses an IP address space of 192.168.0.0/24. You need to configure account1 to meet the following requirements:

So in this scenario, you need to create VNET1 in any RG and set location as East Asia.

Reference:

<https://docs.microsoft.com/en-us/azure/virtual-network/virtual-network-network-interface>

#### **QUESTION 19**

You have an Azure subscription that contains a storage account named account1.

You plan to upload the disk files of a virtual machine to account1 from your on-premises network.

The on-premises network uses a public IP address space of 131.107.1.0/24.

Ensure that you can upload the disk files to account1.

By enabling a Service Endpoint for Azure Storage within the Virtual Network, traffic is ensured an optimal route to the Azure Storage service. The identities of the virtual network and the subnet are also transmitted with request.

Ensure that you can attach the disks to VM1.

Prevent all other access to account1.

Which two actions should you perform? Each correct selection presents part of the solution.

NOTE: Each correct selection is worth one point.

A. From the Firewalls and virtual networks blade of account1, add the 131.107.1.0/24 IP address range.

- B. From the Firewalls and virtual networks blade of account1, select Selected networks.
- C. From the Firewalls and virtual networks blade of acount1, add VNet1.
- D. From the Firewalls and virtual networks blade of account1, select Allow trusted Microsoft services to access this storage account.
- E. From the Service endpoints blade of VNet1, add a service endpoint.

#### **Correct Answer: A, B**

#### **Section:**

#### **Explanation:**

By default, storage accounts accept connections from clients on any network. To limit access to selected networks, you must first change the default action. Azure portal

- 1. Navigate to the storage account you want to secure.
- 2. Click on the settings menu called Firewalls and virtual networks.
- 3. To deny access by default, choose to allow access from 'Selected networks'. To allow traffic from all networks, choose to allow access from 'All networks'.
- 4. Click Save to apply your changes.

Grant access from a Virtual Network

Storage accounts can be configured to allow access only from specific Azure Virtual Networks.
#### Reference:

<https://docs.microsoft.com/en-us/azure/storage/common/storage-network-security>

#### **QUESTION 20**

#### HOTSPOT

#### **Hot Area: Answer Area**

Minimum number of network interfaces:

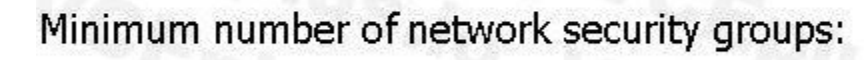

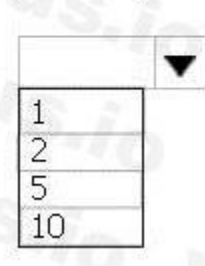

▼

### **Answer Area: Answer Area**

Minimum number of network interfaces:

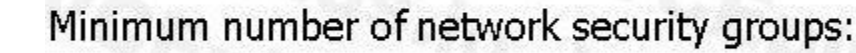

You plan to deploy five virtual machines to a virtual network subnet. Each virtual machine will have a public IP address and a private IP address. Each virtual machine requires the same inbound and outbound security rules. What is the minimum number of network interfaces and network security groups that you require? To answer, select the appropriate options in the answer area. NOTE: Each correct selection is worth one point.

#### **Section: Explanation:**

Box 1: 5

A public and a private IP address can be assigned to a single network interface. Box 2: 1

You can associate zero, or one, network security group to each virtual network subnet and network interface in a virtual machine. The same network security group can be associated to as many subnets and network

# ▼  $10$ 15 20  $\overline{\textbf{v}}$  $\overline{2}$

5  $10$  interfaces as you choose.

Reference:

<https://docs.microsoft.com/en-us/azure/virtual-network/virtual-network-network-interfaceaddresses>

#### **QUESTION 21**

HOTSPOT

You have an Azure subscription named Subscription1 that contains the resources in the following table.

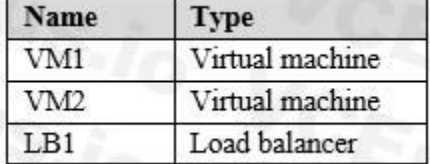

You install the Web Server server role (IIS) on WM1 and VM2, and then add VM1 and VM2 to LB1. LB1 is configured as shown in the LB1 exhibit. (Click the Exhibit button.)

Essentials V

Resource group (change) **VMRG** Location West Europe Subscription name (change) **Azure Pass** Subscription ID e66d2b22-fde8-4af2-9323-d43516f6eb4e SKU **Basic** 

Backend pool Backend1 (2 virtual machines) Health probe Probe1 (HTTP:80/Probe1.htm) Load balancing rule Rule1 (TCP/80) NAT rules

Public IP address 104.40.178.194 (LB1)

Rule1 is configured as shown in the Rule1 exhibit. (Click the Exhibit button.)

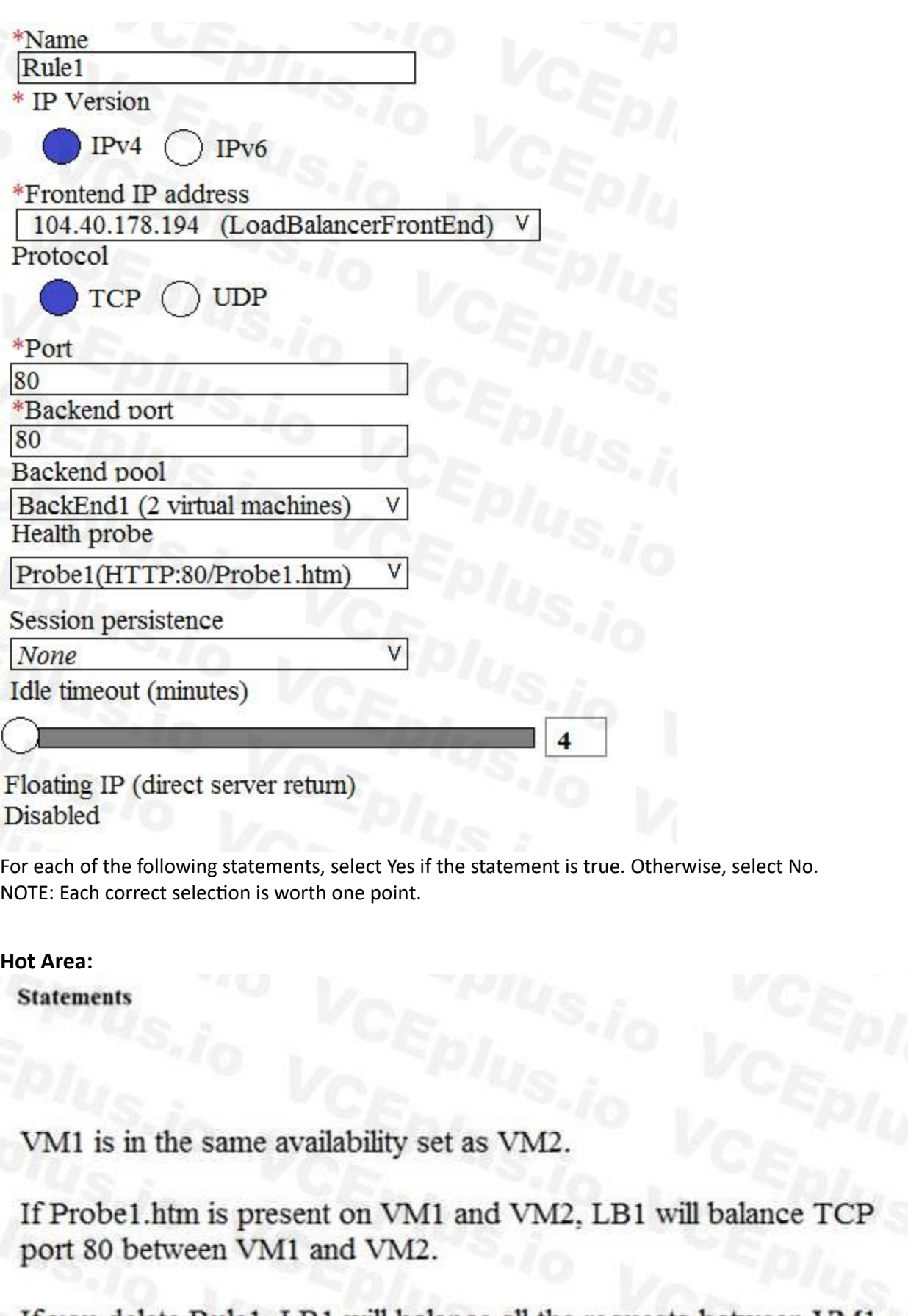

If you delete Rule1, LB1 will balance all the requests between VM1 and VM2 for all the ports.  $\,$ 

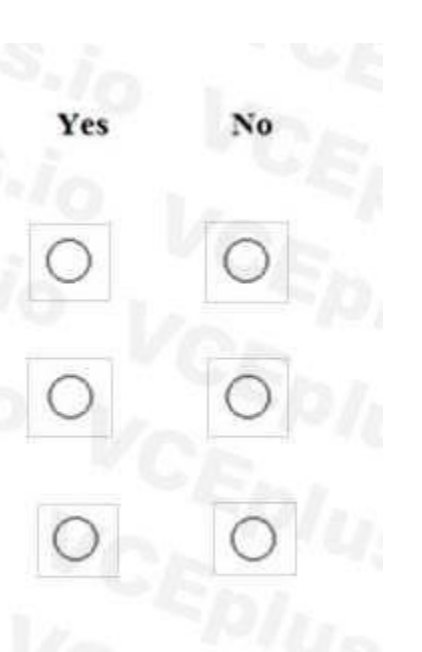

**Answer Area:**

# **Statements** VM1 is in the same availability set as VM2. If Probe1.htm is present on VM1 and VM2, LB1 will balance TCP port 80 between VM1 and VM2. If you delete Rule1, LB1 will balance all the requests between VM1 and VM2 for all the ports.

#### **Section:**

#### **Explanation:**

To load balance with basic load balancer backend pool virtual machines has to be in a single availability set or virtual machine scale set.

A health probe is used to determine the health status of the instances in the backend pool. During load balancer creation, configure a health probe for the load balancer to use. This health probe will determine if an insta is healthy and can receive traffic.

A Load Balancer rule is used to define how incoming traffic is distributed to the all the instances within the Backend Pool. So if you delete the rule, load balancing won't happen.

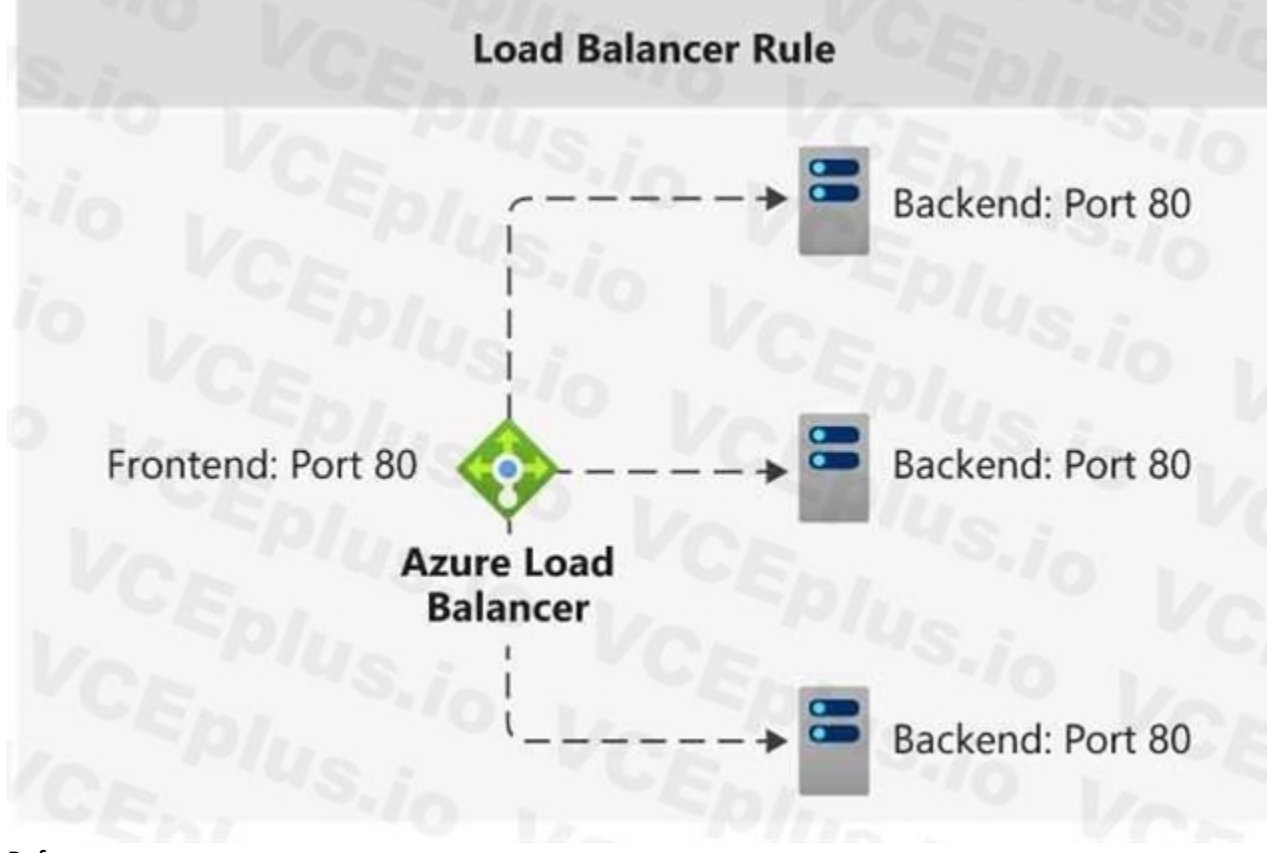

Reference: <https://docs.microsoft.com/en-us/azure/load-balancer/skus>

#### **QUESTION 22**

HOTSPOT You have peering configured as shown in the following exhibit.

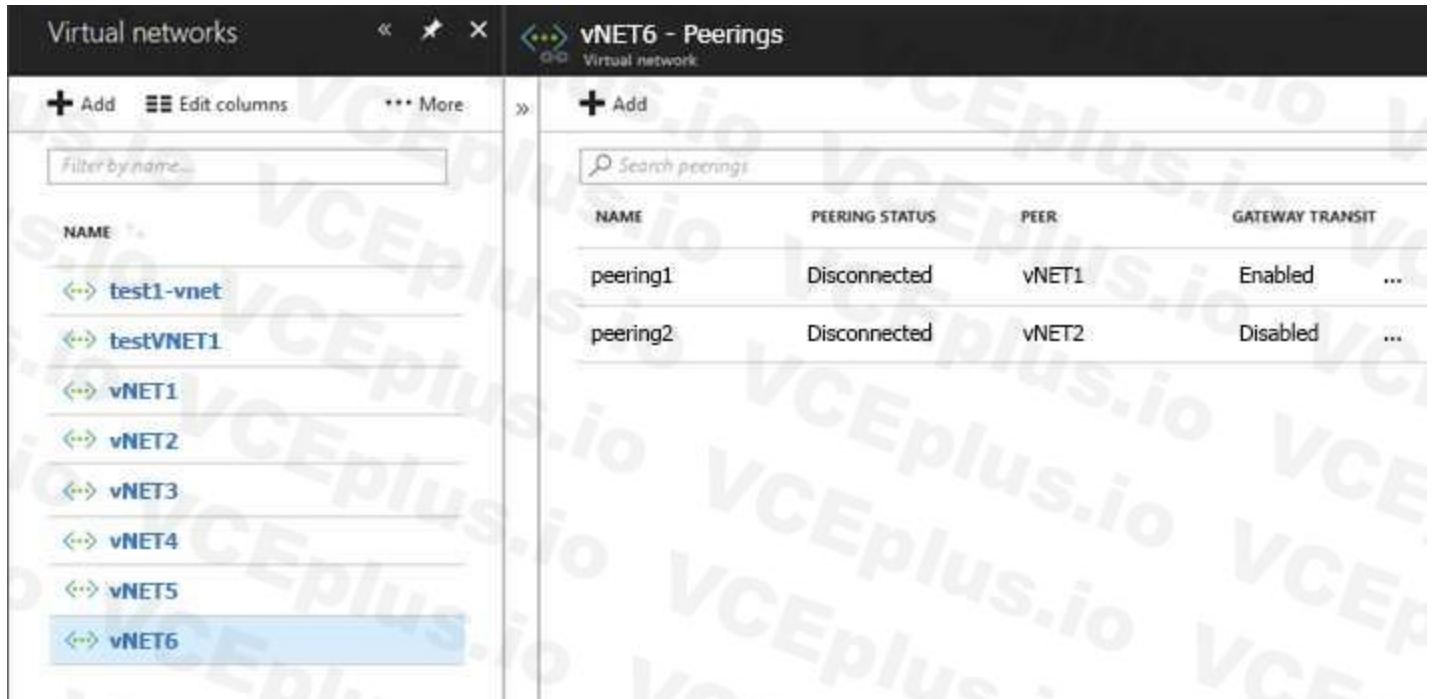

Use the drop-down menus to select the answer choice that completes each statement based on the information presented in the graphic. NOTE: Each correct selection is worth one point.

## **Hot Area:**

# **Answer Area**

Hosts on vNET6 can communicate with hosts on [answer<br>choice].

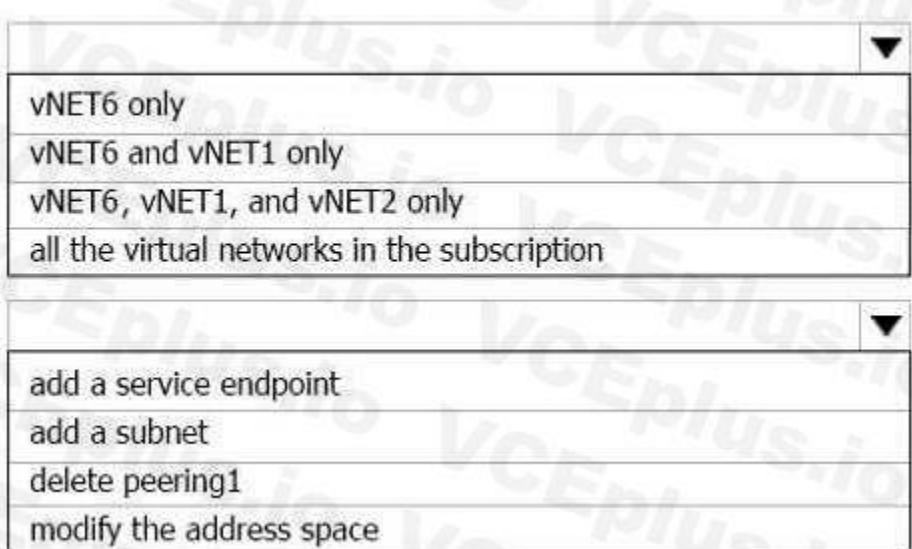

To change the status of the peering connection to vNET1 to<br>**Connected**, you must first [answer choice].

**Answer Area:**

# **Answer Area**

Hosts on vNET6 can communicate with hosts on [answer choice].

# vNET6 only vNET6 and vNET1 only vNET6, vNET1, and vNET2 only all the virtual networks in the subscription add a service endpoint add a subnet delete peering1

To change the status of the peering connection to vNET1 to Connected, you must first [answer choice].

## **Section:**

**Explanation:** Box 1: vNET6 only Peering status to both VNet1 and Vnet2 are disconnected. Box 2: delete peering1 Peering to Vnet1 is Enabled but disconnected. We need to update or re-create the remote peering to get it back to Initiated state. Reference:

<https://blog.kloud.com.au/2018/10/19/address-space-maintenance-with-vnet-peering/> <https://docs.microsoft.com/en-us/azure/virtual-network/virtual-network-managepeering#requirements-andconstraints>

#### **QUESTION 23**

Your company has an Azure subscription named Subscription1. The company also has two on-premises servers named Server1 and Server2 that run Windows Server 2016. Server1 is configured as a DNS server that has a primary DNS zone named adatum.com. Adatum.com contains 1,000 DNS records. You manage Server1 and Subscription1 from Server2. Server2 has the following tools installed: The DNS Manager console Azure PowerShell Azure CLI 2.0

modify the address space

Azure DNS supports importing and exporting zone files by using the Azure command-line interface (CLI). Zone file import is not currently supported via Azure PowerShell or the Azure portal. Reference: <https://docs.microsoft.com/en-us/azure/dns/dns-import-export>

You need to move the adatum.com zone to Subscription1. The solution must minimize administrative effort. What should you use?

- A. Azure PowerShell
- B. Azure CLI
- C. the Azure portal
- D. the DNS Manager console

#### **Correct Answer: B**

#### **Section:**

#### **Explanation:**

#### **QUESTION 24**

#### HOTSPOT

You have an Azure subscription that contains the public load balancers shown in the following table.

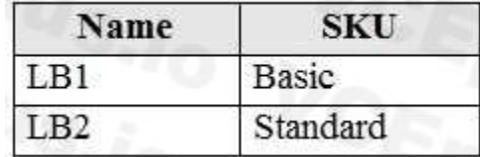

You plan to create six virtual machines and to load balancer requests to the virtual machines. Each load balancer will load balance three virtual machines. You need to create the virtual machines for the planned solution.

How should you create the virtual machines? To answer, select the appropriate options in the answer area. NOTE: Each correct selection is worth one point.

#### **Hot Area:**

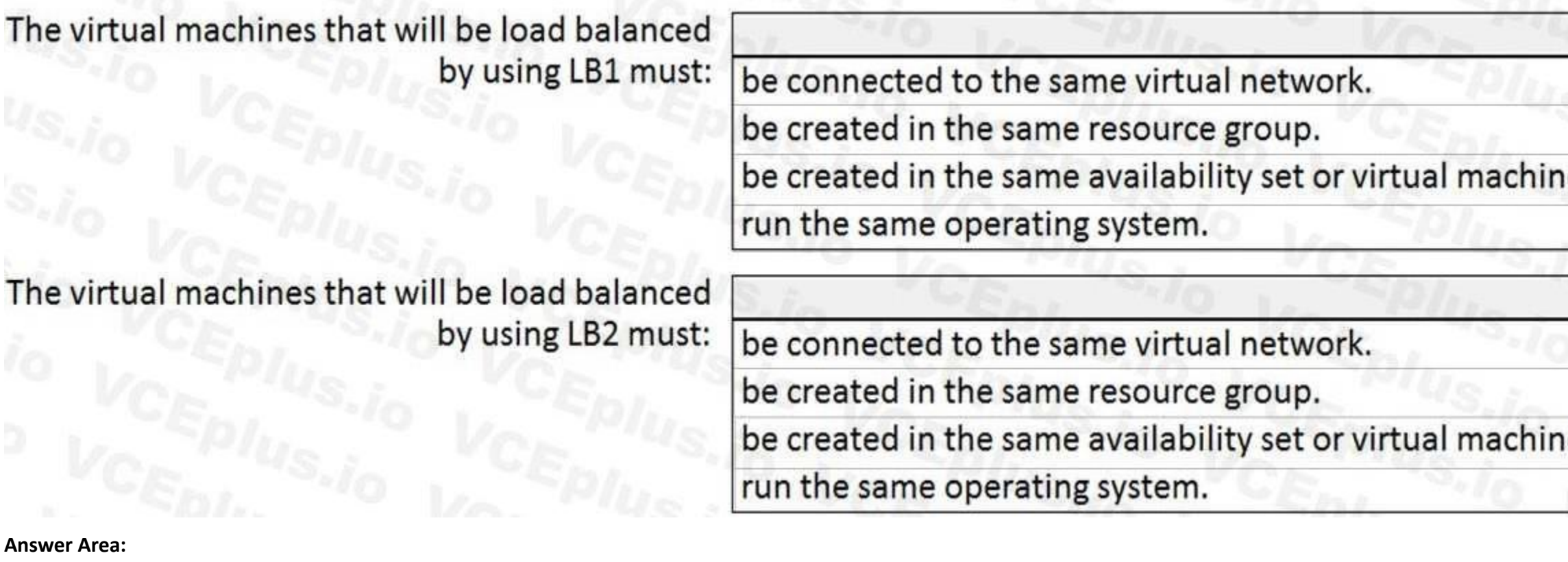

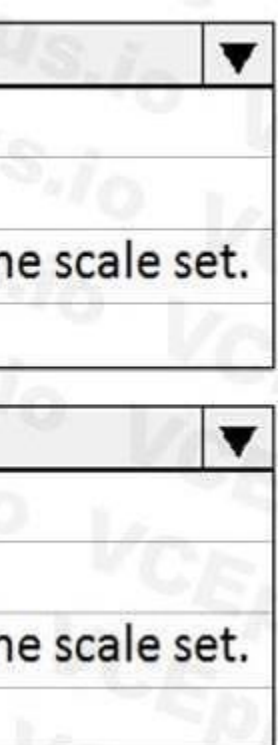

# The virtual machines that will be load balanced by using LB1 must:

be connected to the same virtual network.

be created in the same resource group.

be created in the same availability set or virtual machine scale set.

run the same operating system.

# The virtual machines that will be load balanced by using LB2 must:

be connected to the same virtual network.

be created in the same resource group.

be created in the same availability set or virtual machine scale set.

run the same operating system.

#### **Section: Explanation:**

Box 1: be created in the same availability set or virtual machine scale set.

The Basic tier is quite restrictive. A load balancer is restricted to a single availability set, virtual machine scale set, or a single machine.

Box 2: be connected to the same virtual network

The Standard tier can span any virtual machine in a single virtual network, including blends of scale sets, availability sets, and machines. Reference:

<https://www.petri.com/comparing-basic-standard-azure-load-balancers>

### **QUESTION 25**

### HOTSPOT

You have an Azure virtual network named VNet1 that connects to your on-premises network by using a site-to-site VPN. VMet1 contains one subnet named Subnet1. Subnet1 is associated to a network security group (NSG) named NSG1. Subnet1 contains a basic internal load balancer named ILB1. ILB1 has three Azure virtual machines in the backend pool. You need to collect data about the IP addresses that connects to ILB1. You must be able to run interactive queries from the Azure portal against the collected data. What should you do? To answer, select the appropriate options in the answer area.

NOTE: Each correct selection is worth one point.

**Hot Area:**

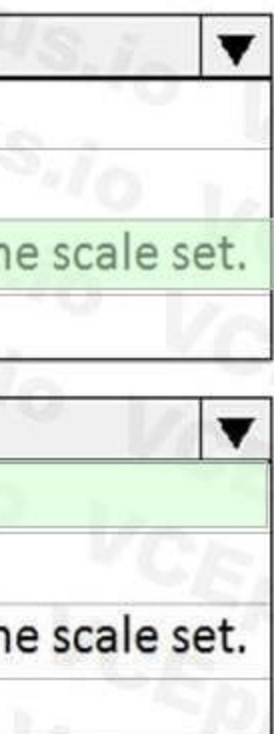

Resource to create:

An Azure Event Grid An Azure Log Analytics workspace An Azure Storage account

Resource on which to enable diagnostics:

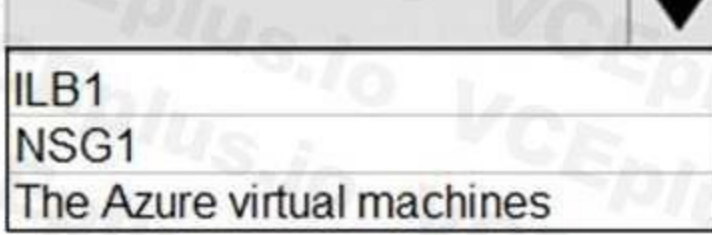

#### **Answer Area:**

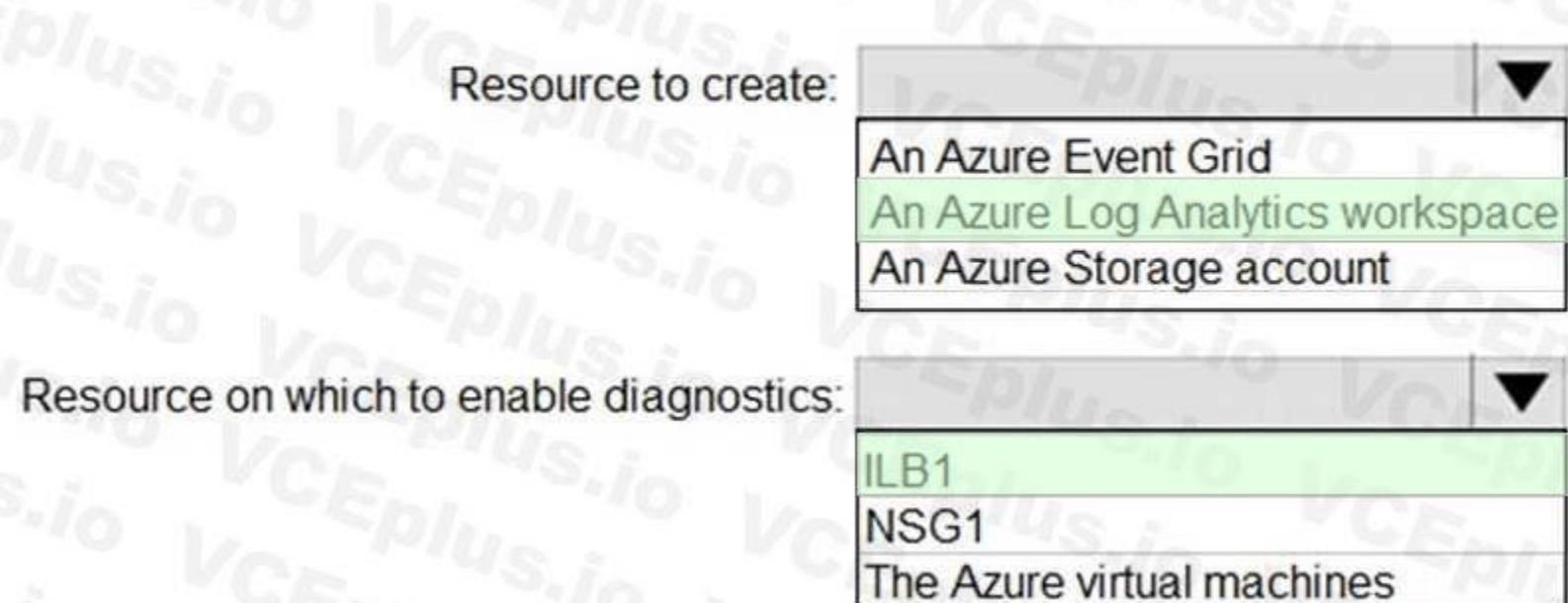

#### **Section:**

#### **Explanation:**

Box 1: An Azure Log Analytics workspace

In the Azure portal you can set up a Log Analytics workspace, which is a unique Log Analytics environment with its own data repository, data sources, and solutions Box 2: ILB1

Reference:

<https://docs.microsoft.com/en-us/azure/log-analytics/log-analytics-quick-create-workspace> <https://docs.microsoft.com/en-us/azure/load-balancer/load-balancer-standard-diagnostics>

#### **QUESTION 26**

HOTSPOT

You have an Azure subscription named Subscription1 that contains the resources shown in the following table.

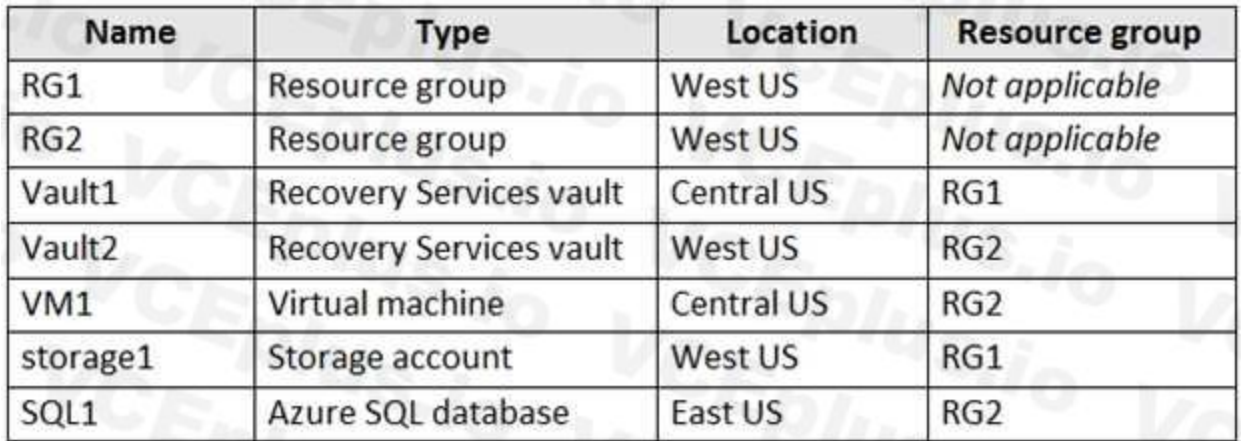

In storage1, you create a blob container named blob1 and a file share named share1.

Which resources can be backed up to Vault1 and Vault2? To answer, select the appropriate options in the answer area. NOTE: Each correct selection is worth one point.

#### **Hot Area:**

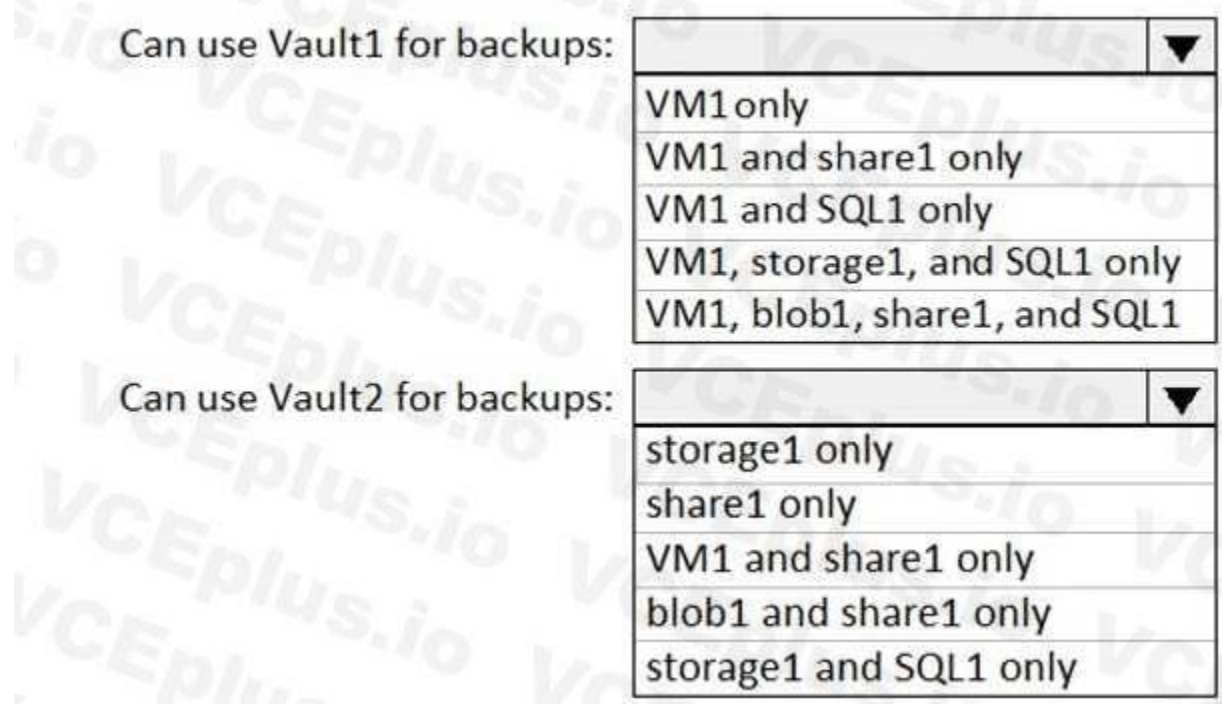

**Answer Area:**

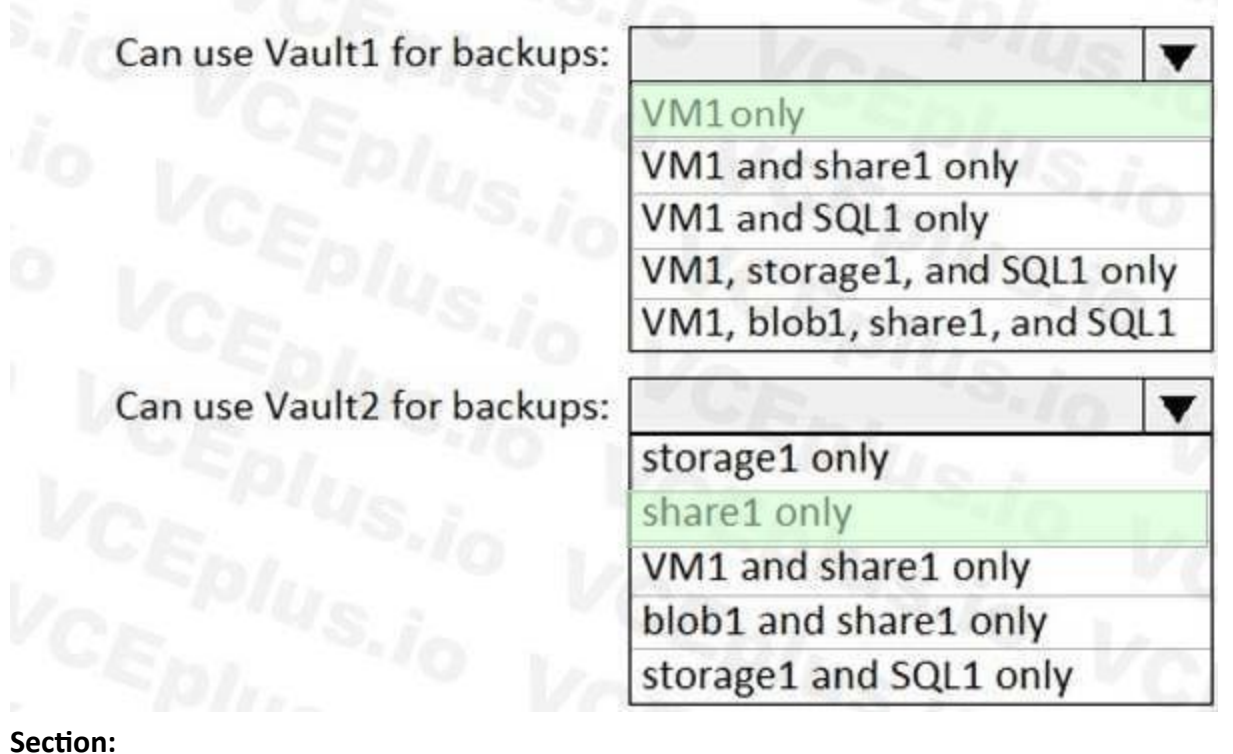

# **Explanation:**

Box 1: VM1 only

VM1 is in the same region as Vault1.

File1 is not in the same region as Vautl1.

SQL is not in the same region as Vault1.

Blobs cannot be backup up to service vaults.

Note: To create a vault to protect virtual machines, the vault must be in the same region as the virtual machines.

storage1 and SQL1 only

Box 2: Share1 only.

Note: After you select Backup, the Backup pane opens and prompts you to select a storage account from a list of discovered supported storage accounts. They're either associated with this vault or present in the same region as the vault, but not yet associated to any Recovery Services vault.

Storage1 is in the same region (West USA) as Vault2. Share1 is in Storage1.

Reference:

<https://docs.microsoft.com/bs-cyrl-ba/azure/backup/backup-create-rs-vault> <https://docs.microsoft.com/en-us/azure/backup/backup-afs>

### **QUESTION 27**

#### DRAG DROP

You have an Azure Linux virtual machine that is protected by Azure Backup.

One week ago, two files were deleted from the virtual machine.

You need to reses clients connect n on-premises computer as quickly as possible.

Which four actions should you perform in sequence? To answer, move the appropriate actions from the list of actions to the answer area and arrange them in the correct order.

#### **Select and Place:**

# **Actions**

# Mount a VHD.

Copy the files by using File Explorer.

Download and run a script.

Select a restore point.

Copy the files by using AZCopy.

From the Azure portal, click Restore VM from the vault.

From the Azure portal, click File Recovery from the vault.

#### **Correct Answer:**

# **Actions**

Mount a VHD.

Copy the files by using File Explorer.

From the Azure portal, click Restore VM from the vault.

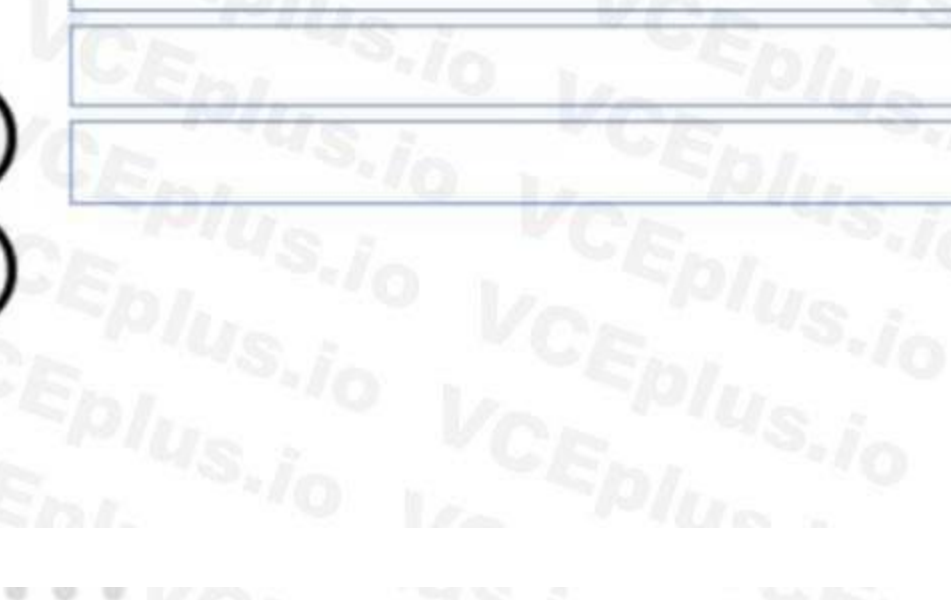

**Answer Area** 

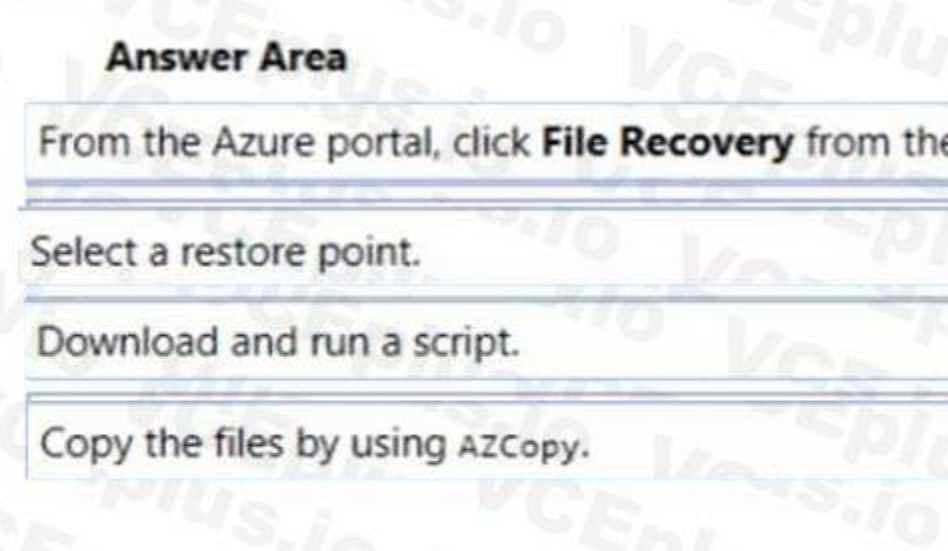

#### **Section:**

#### **Explanation:**

To restore files or folders from the recovery point, go to the virtual machine and choose the desired recovery point.

Step 2. From the Select recovery point drop-down menu, select the recovery point that holds the files you want. By default, the latest recovery point is already selected. Step 3: To download the software used to copy files from the recovery point, click Download Executable (for Windows Azure VM) or Download Script (for Linux Azure VM, a python script is generated).

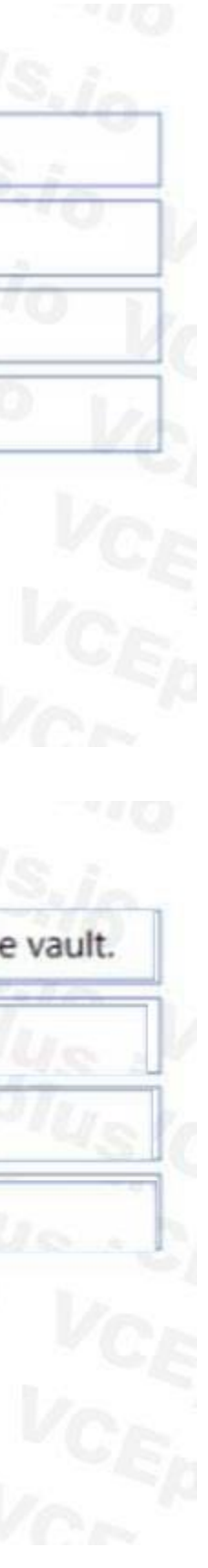

Step 0. In the virtual machine's menu, click Backup to open the Backup dashboard.

Step 1. In the Backup dashboard menu, click File Recovery.

Step 4: Copy the files by using AzCopy

AzCopy is a command-line utility designed for copying data to/from Microsoft Azure Blob, File, and Table storage, using simple commands designed for optimal performance. You can copy data between a file system and a storage account, or between storage accounts.

Reference:

<https://docs.microsoft.com/en-us/azure/backup/backup-azure-restore-files-from-vm> <https://docs.microsoft.com/en-us/azure/storage/common/storage-use-azcopy>

#### **QUESTION 28**

Azure Monitor can collect data directly from your Azure virtual machines into a Log Analytics workspace for analysis of details and correlations. Installing the Log Analytics VM extension for Windows and Linux allows Azure Monitor to collect data from your Azure VMs.

You have an Azure virtual machine named VM1. Azure collects events from VM1. You are creating an alert rule in Azure Monitor to notify an administrator when an error is logged in the System event log of VM1. You need to specify which resource type to monitor. What should you specify?

- A. metric alert
- B. Azure Log Analytics workspace
- C. virtual machine
- D. virtual machine extension

#### **Correct Answer: B**

**Section:**

#### **Explanation:**

Azure Log Analytics workspace is also used for on-premises computers monitored by System Center Operations Manager.

Reference:

<https://docs.microsoft.com/en-us/azure/azure-monitor/learn/quick-collect-azurevm>

#### **QUESTION 29**

#### HOTSPOT

You have an Azure subscription that contains an Azure Storage account named storage1 and the users shown in the following table.

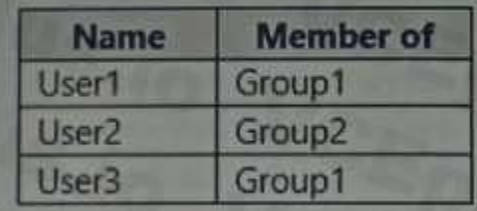

You plan to monitor storage1 and to configure email notifications for the signals shown in the following table.

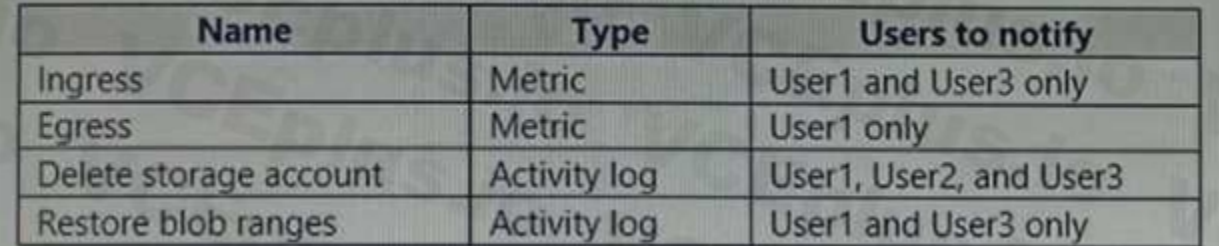

You need to identify the minimum number of alert rules and action groups required for the planned monitoring.

How many alert rules and action groups should you identify? To answer, select the appropriate options in the answer area. NOTE: Each correct selection is worth one point.

#### **Hot Area:**

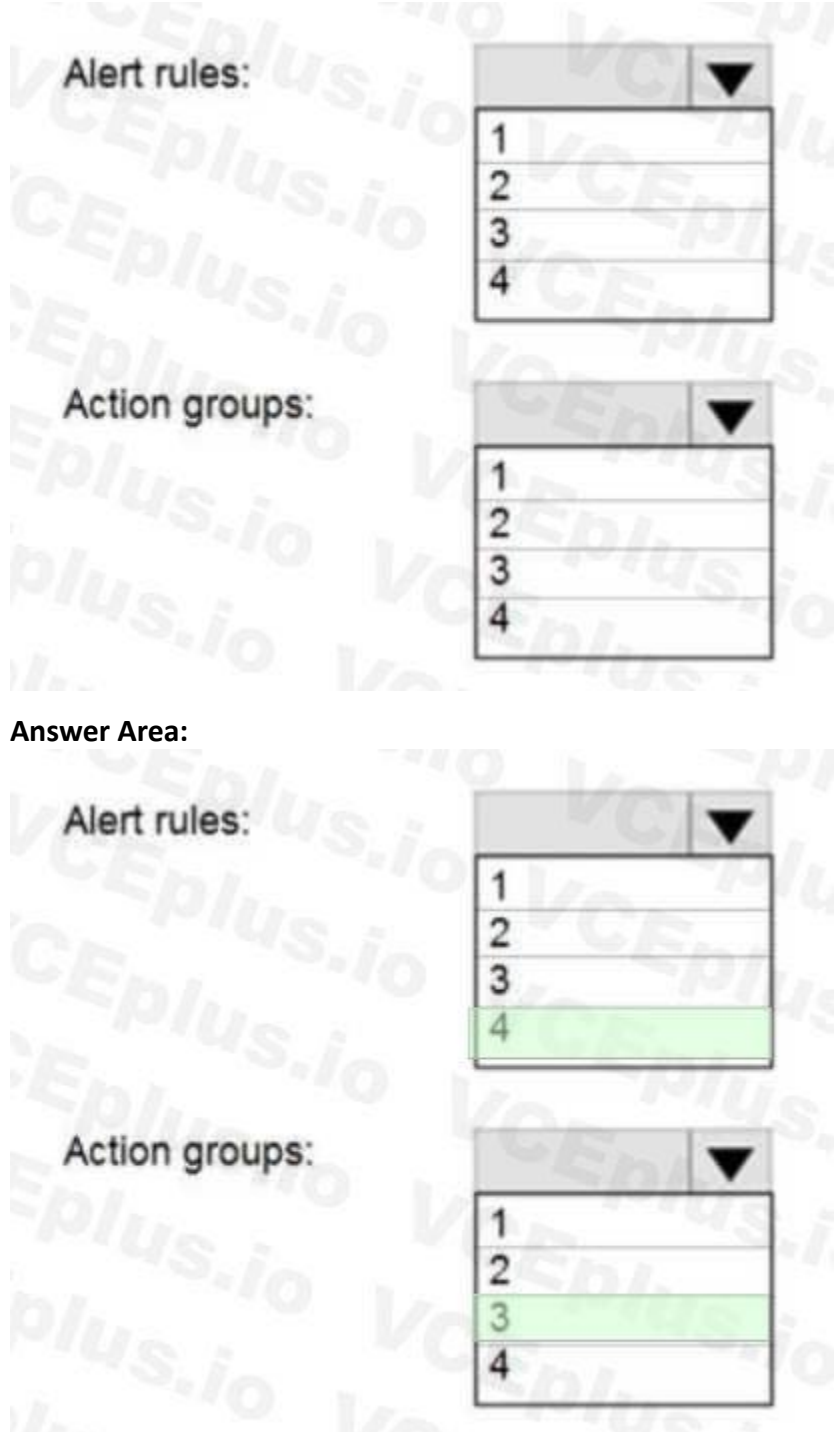

#### **Section:**

**Explanation:**

Box 1 : 4

As there are 4 distinct set of resource types (Ingress, Egress, Delete storage account, Restore blob ranges), so you need 4 alert rules. In one alert rule you can't specify different type of resources to monitor. So you ne rules.

There are 3 distinct set of "Users to notify" as (User 1 and User 3), (User1 only), and (User1, User2, and User3). You can't set the action group based on existing group (Group1 and Group2) as there is no specific group fo User1 only. So you need to create 3 action group.

Box 2 : 3

Reference:

<https://docs.microsoft.com/en-us/azure/azure-monitor/platform/action-groups>

#### **QUESTION 30**

You have two Azure virtual machines named VM1 and VM2. You have two Recovery Services vaults named RSV1 and RSV2. VM2 is protected by RSV1. You need to use RSV2 to protect VM2. What should you do first?

- A. From the RSV1 blade, click Backup items and stop the VM2 backup.
- B. From the RSV1 blade, click Backup Jobs and export the VM2 backup.
- C. From the RSV1 blade, click Backup. From the Backup blade, select the backup for the virtual machine, and then click Backup.
- D. From the VM2 blade, click Disaster recovery, click Replication settings, and then select RSV2 as the Recovery Services vault.

#### **Correct Answer: D**

#### **Section:**

#### **Explanation:**

The Azure Site Recovery service contributes to your disaster recovery strategy by managing and orchestrating replication, failover, and failback of on-premises machines and Azure virtual machines (VMs).

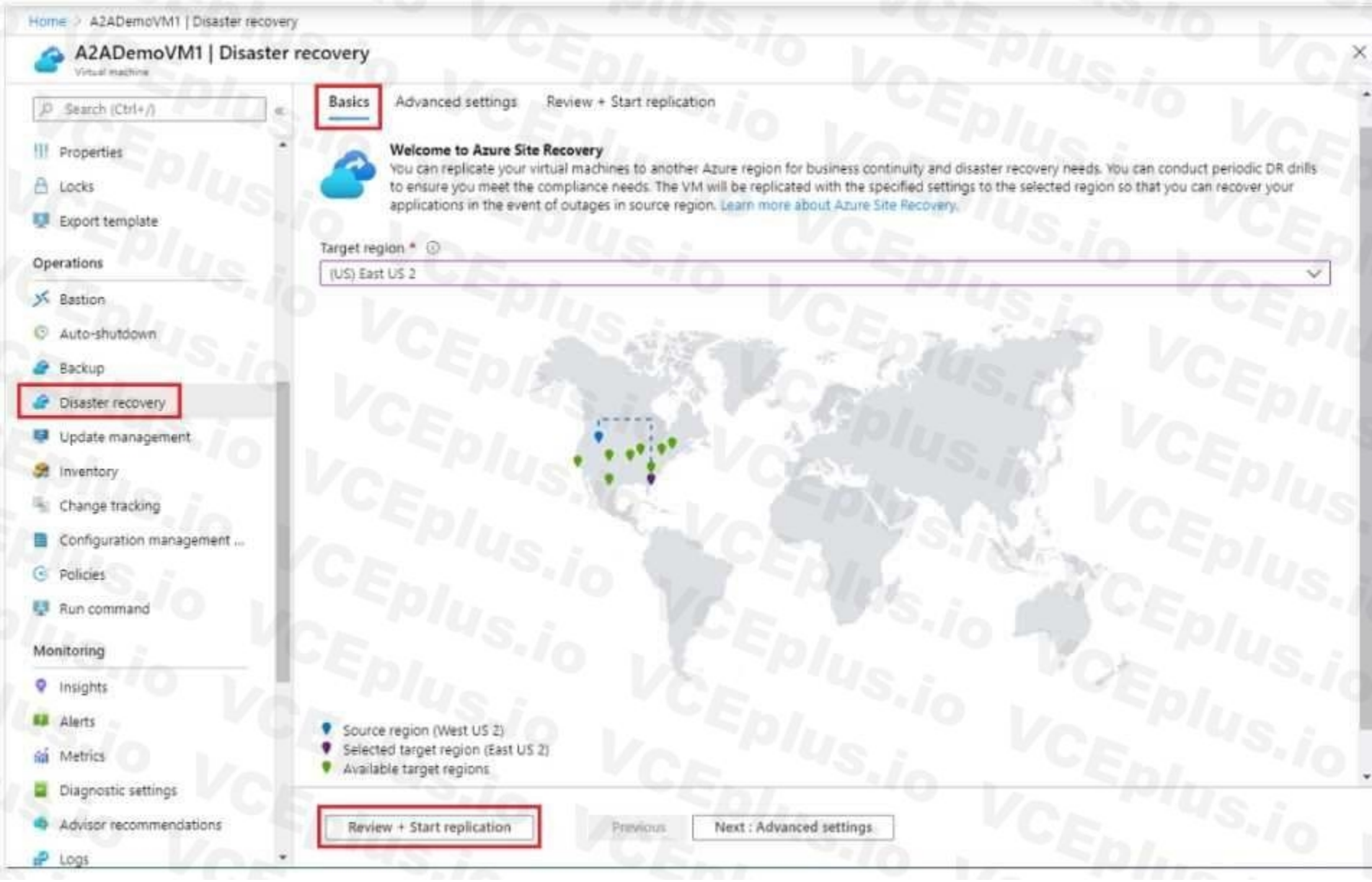

#### Reference:

<https://docs.microsoft.com/en-us/azure/site-recovery/azure-to-azure-quickstart> <https://docs.microsoft.com/en-us/azure/site-recovery/azure-to-azure-tutorial-enable-replication>

#### **QUESTION 31**

You have an Azure subscription that contains the resources shown in the following table.

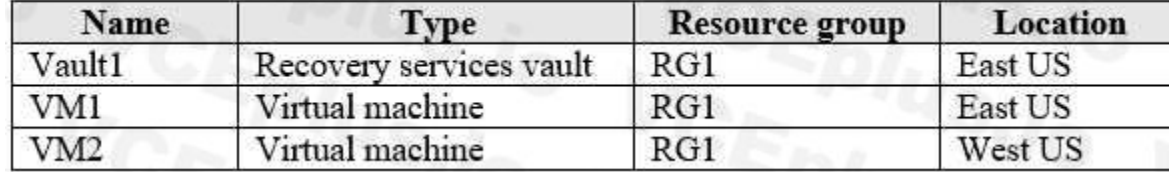

All virtual machines run Windows Server 2016.

On VM1, you back up a folder named Folder1 as shown in the following exhibit.

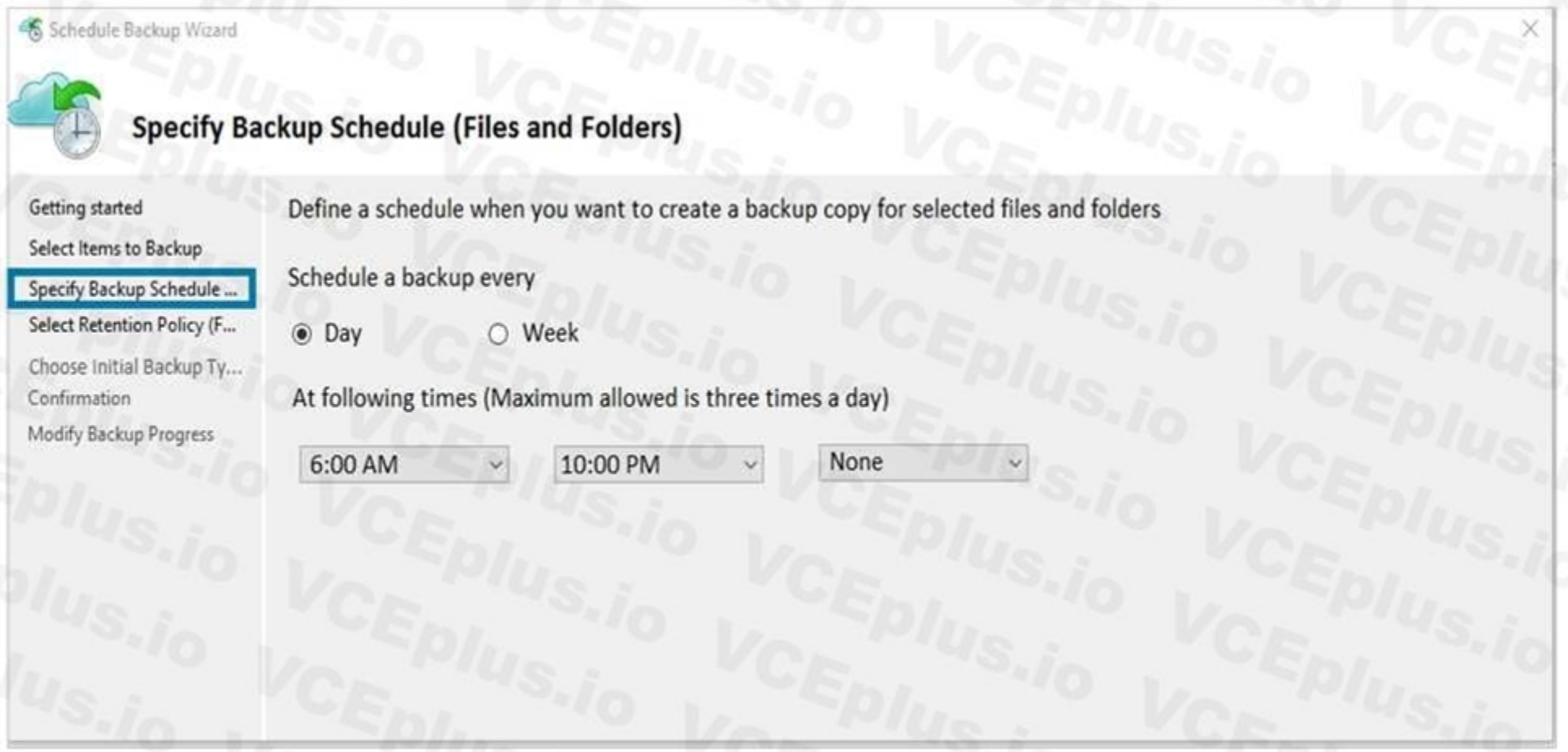

You plan to restore the backup to a different virtual machine. You need to restore the backup to VM2. What should you do first?

- A. From VM2, install the Microsoft Azure Recovery Services Agent
- B. From VM1, install the Windows Server Backup feature
- C. From VM2, install the Windows Server Backup feature
- D. From VM1, install the Microsoft Azure Recovery Services Agent

**Correct Answer: A Section: Explanation:** Reference: <https://docs.microsoft.com/en-us/azure/backup/backup-azure-restore-windows-server>

**QUESTION 32** HOTSPOT

You have an Azure subscription that contains an Azure Availability Set named WEBPROD-AS-USE2 as shown in the following exhibit.

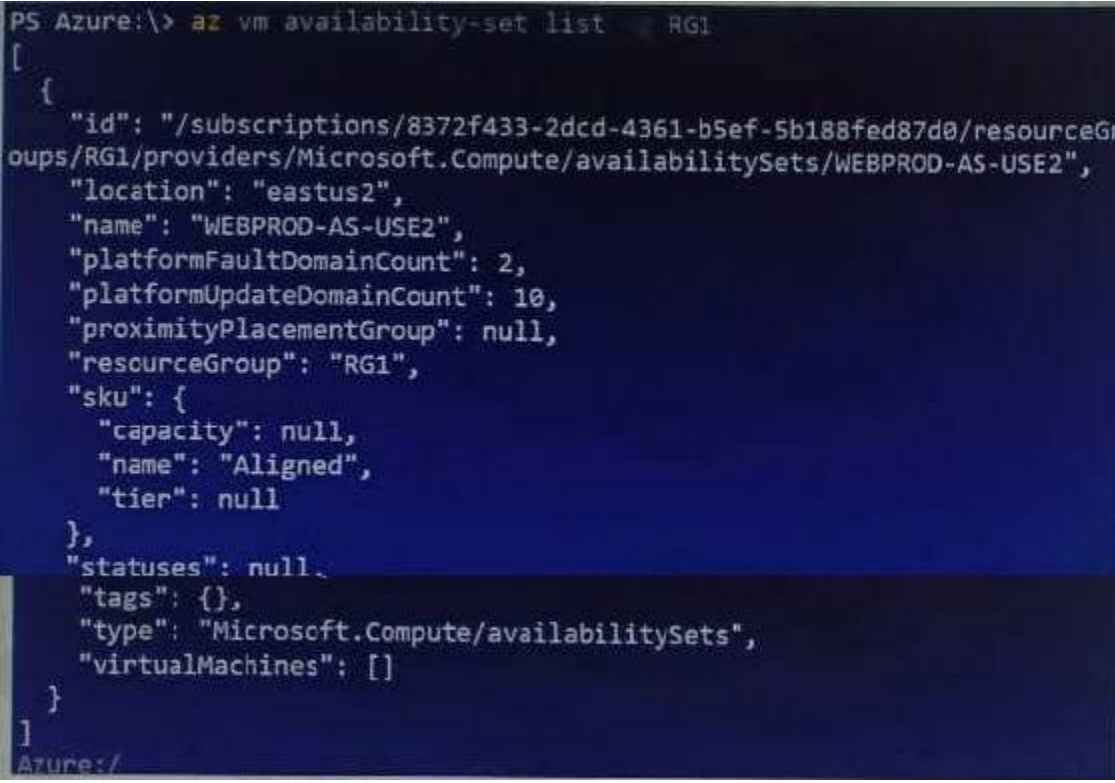

You add 14 virtual machines to WEBPROD-AS-USE2.

Use the drop-down menus to select the answer choice that completes each statement based on the information presented in the graphic. NOTE: Each correct selection is worth one point.

#### **Hot Area:**

When Microsoft performs planned maintenance in East US 2. the maximum number of unavailable virtual machines will be [answer choice].

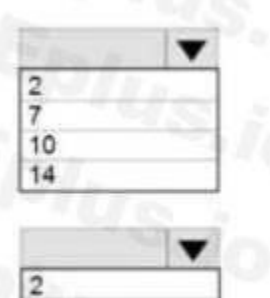

F

10  $14$ 

If the server rack in the Azure datacenter that hosts WEBPROD-AS-USE2 experiences a power failure, the maximum number of unavailable virtual machines will be [answer choice].

#### **Answer Area:**

When Microsoft performs planned maintenance in East US 2, the maximum number of unavailable virtual machines will be [answer choice].

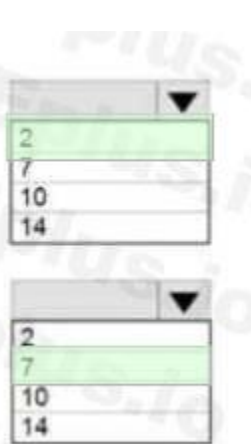

If the server rack in the Azure datacenter that hosts WEBPROD-AS-USE2 experiences a power failure, the maximum number of unavailable virtual machines will be [answer choice].

#### **Section:**

#### **Explanation:**

Box 1: 2

There are 10 update domains. The 14 VMs are shared across the 10 update domains so four update domains will have two VMs and six update domains will have one VM. Only one update domain is rebooted at a time. Therefore, a maximum of two VMs will be offline.

Box 2: 7

There are 2 fault domains. The 14 VMs are shared across the 2 fault domains, so 7 VMs in each fault domain.

A rack failure will affect one fault domain so 7 VMs will be offline.

Reference:

<https://docs.microsoft.com/en-us/azure/virtual-machines/windows/manage-availability>

#### **QUESTION 33**

#### HOTSPOT

You deploy an Azure Kubernetes Service (AKS) cluster that has the network profile shown in the following exhibit.

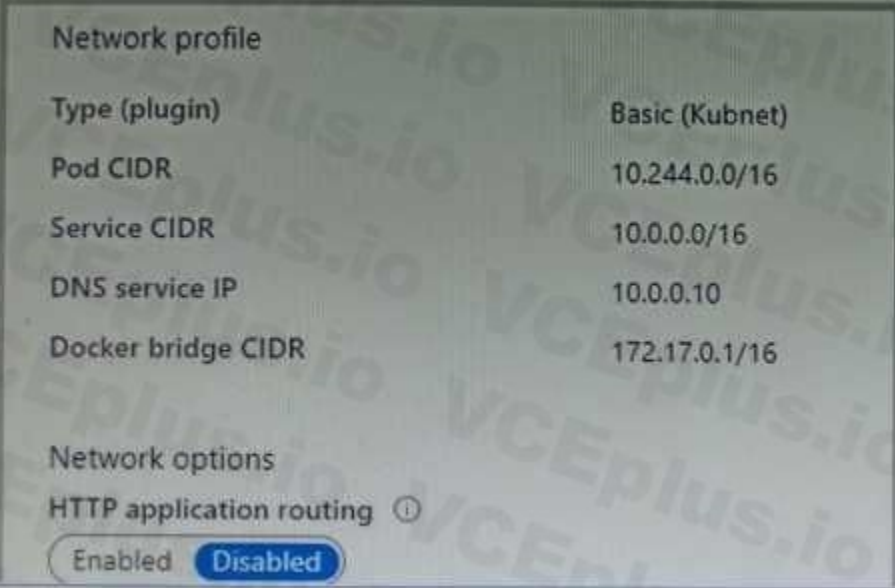

Use the drop-down menus to select the answer choice that completes each statement based on the information presented in the graphic. NOTE: Each correct selection is worth one point.

#### **Hot Area:**

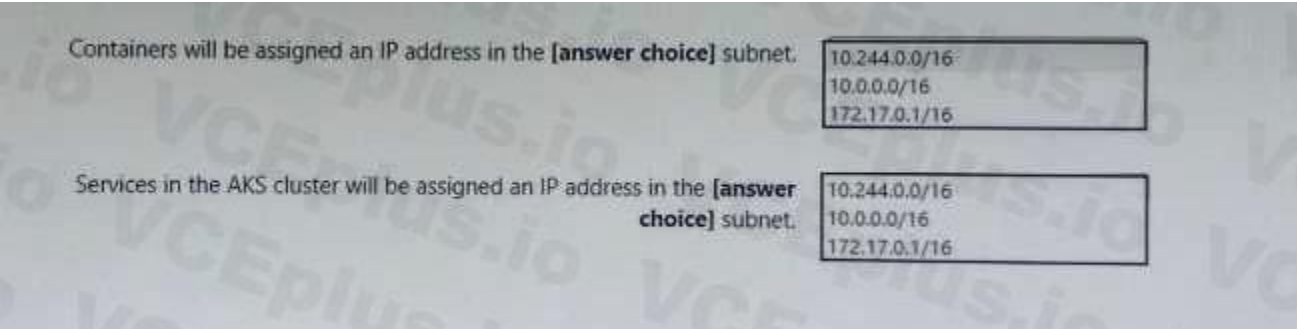

**Answer Area:**

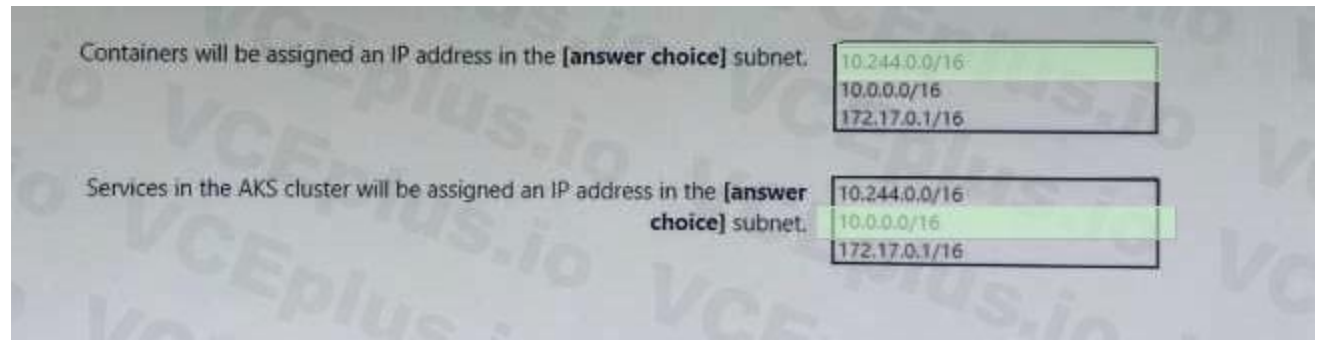

#### **Section:**

#### **Explanation:**

Box 1 : Containers will get the IP address from the virtual network subnet CIDr which is 10.244.0.0/16 Box 2 : Services in the AKS cluster will be assigned an IP address in the service CIDR which is 10.0.0.0/16 Reference:

<https://docs.microsoft.com/en-us/azure/aks/configure-azure-cni>

#### **QUESTION 34**

You plan to create an Azure virtual machine named VM1 that will be configured as shown in the following exhibit. The planned disk configurations for VM1 are shown in the following exhibit.

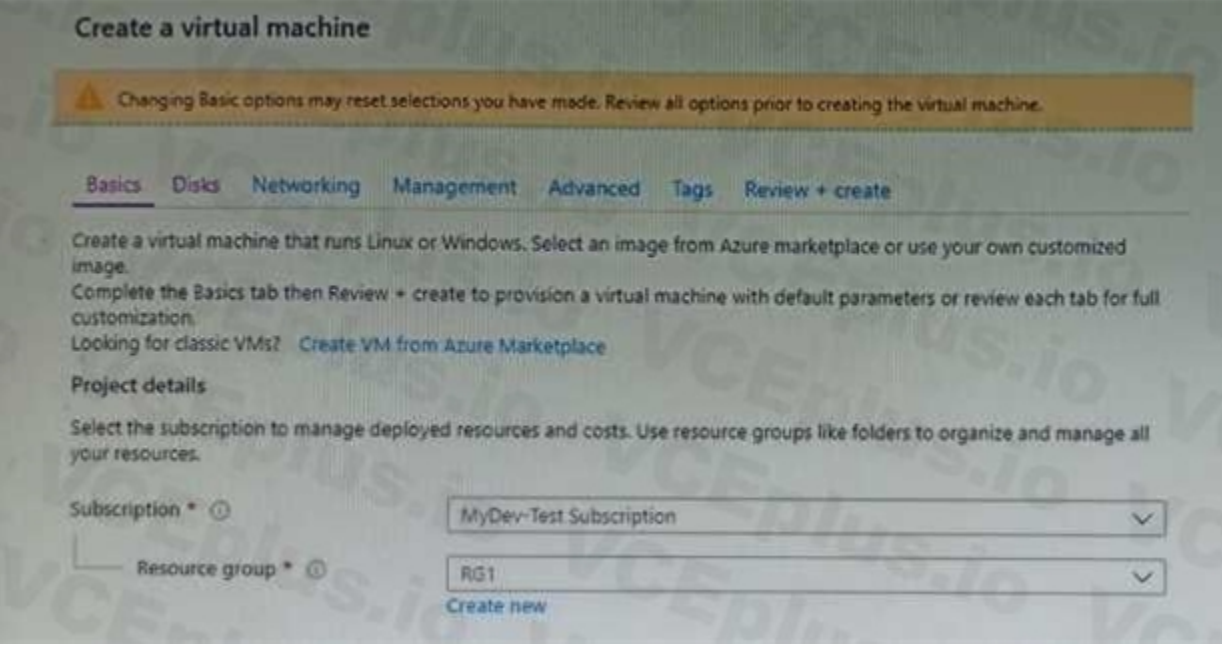

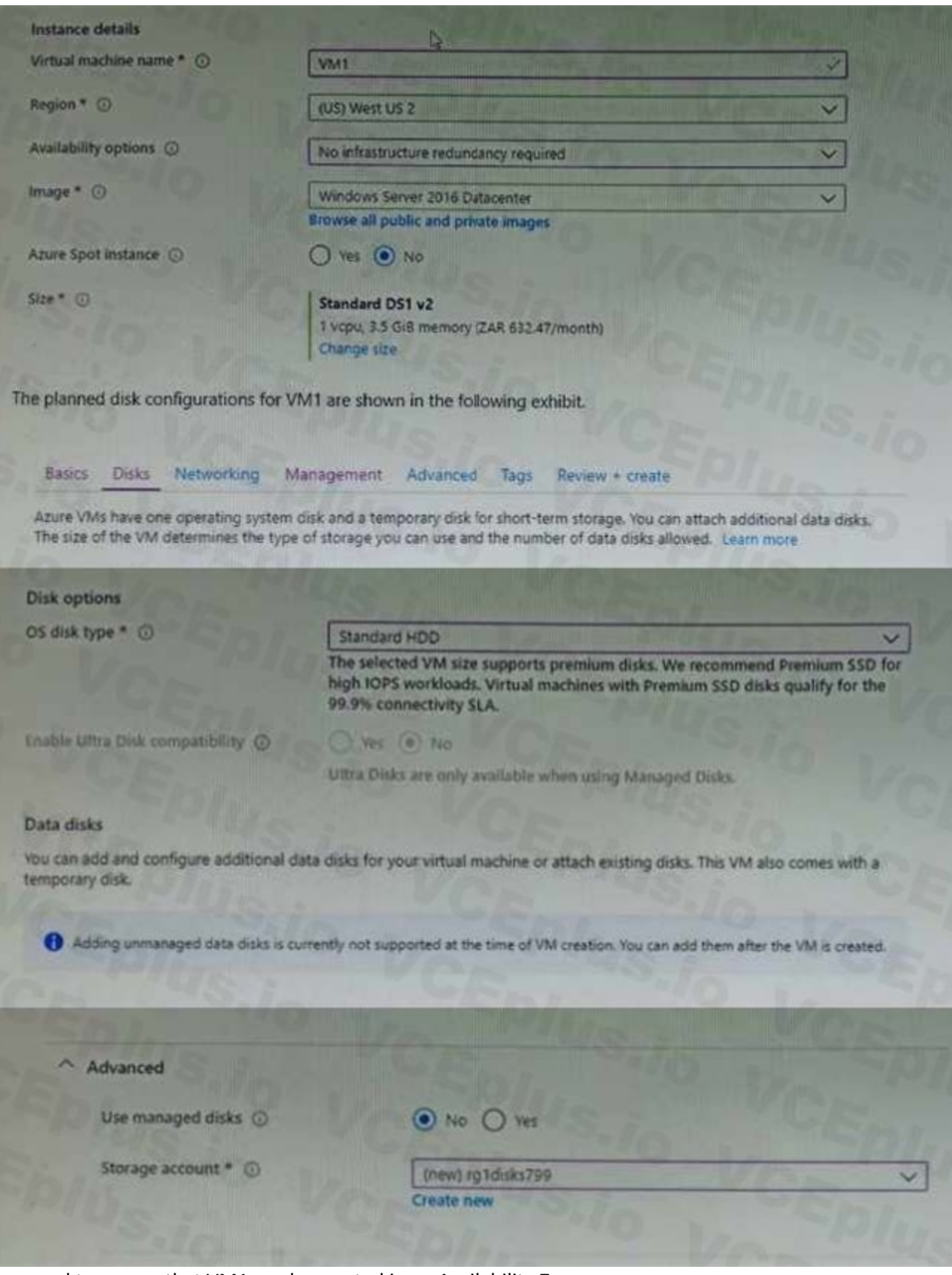

You need to ensure that VM1 can be created in an Availability Zone. Which two settings should you modify? Each correct answer presents part of the solution. NOTE: Each correct selection is worth one point.

- A. Use managed disks
- B. Availability options

- C. OS disk type
- D. Size
- E. Image

#### **Correct Answer: A, C**

#### **Section:**

#### **Explanation:**

#### Reference:

<https://docs.microsoft.com/en-us/azure/site-recovery/move-azure-vms-avset-azone> <https://docs.microsoft.com/en-us/azure/virtual-machines/windows/create-portal-availability-zone>

#### **QUESTION 35**

You have an Azure subscription that contains a web app named webapp1. You need to add a custom domain named <www.contoso.com> to webapp1. What should you do first?

You create an App Service plan named plan1 and an Azure web app named webapp1. You discover that the option to create a staging slot is unavailable. You need to create a staging slot for plan1. What should you do first?

- A. Upload a certificate.
- B. Add a connection string.
- C. Stop webapp1.
- D. Create a DNS record.

#### **Correct Answer: D**

```
Section:
```
#### **QUESTION 36**

Scale up: Get more CPU, memory, disk space, and extra features like dedicated virtual machines (VMs), custom domains and certificates, staging slots, autoscaling, and more. You scale up by changing the pricing tier of the App Service plan that your app belongs to.

- A. From webapp1, modify the Application settings.
- B. From webapp1, add a custom domain.
- C. From plan1, scale up the App Service plan.
- D. From plan1, scale out the App Service plan.

#### **Correct Answer: C**

#### **Section:**

#### **Explanation:**

Reference:

<https://docs.microsoft.com/en-us/azure/app-service/manage-scale-up>

#### **QUESTION 37**

You download an Azure Resource Manager template based on an existing virtual machine. The template will be used to deploy 100 virtual machines. You need to modify the template to reference an administrative password. You must prevent the password from being stored in plain text. What should you create to store the password?

- A. Azure Active Directory (AD) Identity Protection and an Azure policy
- B. a Recovery Services vault and a backup policy
- C. an Azure Key Vault and an access policy

#### D. an Azure Storage account and an access policy

#### **Correct Answer: D**

#### **Section:**

#### **Explanation:**

You can use a template that allows you to deploy a simple Windows VM by retrieving the password that is stored in a Key Vault. Therefore the password is never put in plain text in the template parameter file. Reference: <https://azure.microsoft.com/en-us/resources/templates/101-vm-secure-password/>

#### **QUESTION 38**

#### HOTSPOT

You plan to deploy an Azure container instance by using the following Azure Resource Manager template.

```
×
"type": "Microsoft.ContainerInstance/containerGroups",
"apiVersion": "2018-10-01",
"name": "webprod",
"location": "westus",
"properties": {
    "containers": [
        \left\langle \cdot \right\rangle"name": "webprod",
             "properties": {
                 "Image": "microsoft/iis:nanoserver",
                 "ports": [
                     τ
                         "protocol": "TCP",
                         "port": 80
                    w
                 Ъ.
                 "environmentVariables": [],
                "resources": {
                                       D.
                  1."environmentVariables": [],
                  "resources": {
                      "requests": {
                          "memoryInGB": 1.5,
                           "cpu": 1
     1."restartPolicy": "OnFailure",
     "IpAddress": (
          "ports": |
                  "protocol": "TCP",
                  "port": 30
         dx.
         "ip": "[parameters('IPAddress')]",
         "type": "Public"
    Y
```
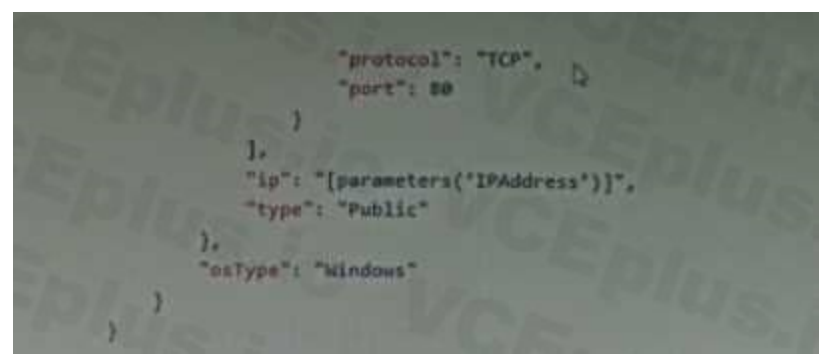

Use the drop-down menus to select the answer choice that completes each statement based on the information presented in the template.

**Hot Area:**

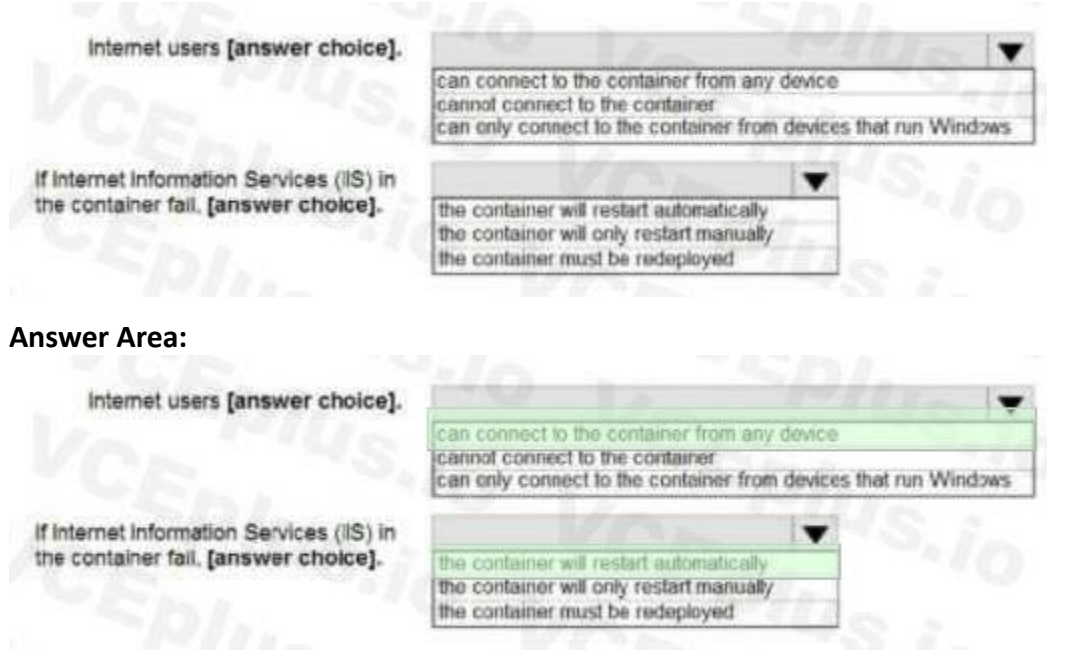

#### **Section:**

#### **Explanation:**

Box 1: can connect to the container from any device

In the policy "osType": "window" refer that it will create a container in a container group that runs

Windows but it won't block access depending on device type.

Docker provides restart policies to control whether your containers start automatically when they exit, or when Docker restarts. Restart policies ensure that linked containers are started in the correct order. Docker recommends that you use restart policies, and avoid using process managers to start containers.

Box 2: the container will restart automatically

on-failure : Restart the container if it exits due to an error, which manifests as a non-zero exit code.

As the flag is mentioned as "on-failure" in the policy, so it will restart automatically

Reference:

[https://docs.microsoft.com/en-us/cli/azure/container?view=azure-cli-latest](azure-cli-latest)

<https://docs.docker.com/config/containers/start-containers-automatically/>

#### **QUESTION 39**

You create an Azure subscription named Subscription1 and an associated Azure Active Directory (Azure AD) tenant named Tenant1. Tenant1 contains the users in the following table.

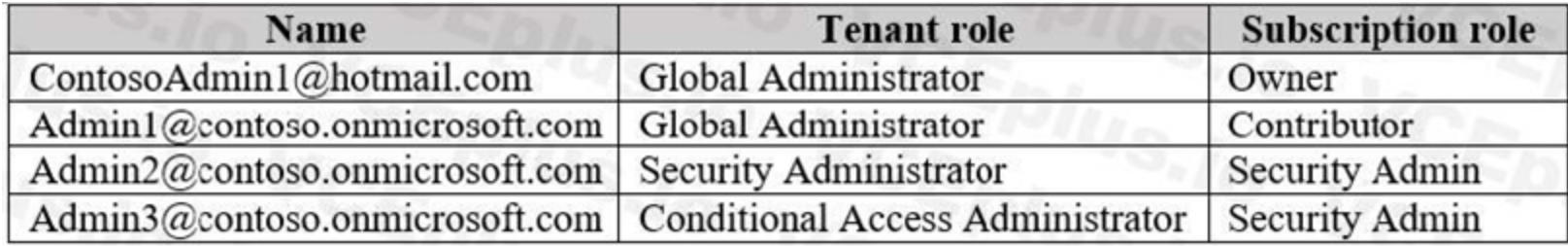

You need to add an Azure AD Privileged Identity Management application to Tenant1. Which account can you use?

- A. Admin3@contoso.onmicrosoft.com
- B. Admin1@contoso.onmicrosoft.com
- C. Admin2@contoso.onmicrosoft.com
- D. ContosoAdmin1@hotmail.com

#### **Correct Answer: B**

#### **Section:**

#### **Explanation:**

For Azure AD roles in Privileged Identity Management, only a user who is in the Privileged role administrator or Global administrator role can manage assignments for other administrators. You can grant access to other administrators to manage Privileged Identity Management. Global

Administrators, Security Administrators, Global readers, and Security Readers can also view assignments to Azure AD roles in Privileged Identity Management.

AD the default domain ends with onmicrosoft.com. So you can't have Hotmail IDs there. Moreover always remember the principle of least privileges, when you can get your job done with Global Administrator then you should not look for owner for security purpose.

Only owner can create an subscription and only global administrator can perform Privileged Identity

Management changes. So you can create subscription with external user and then promote him to global administrator to get things done.

As it is mentioned as it is associated with azure tenant so that tenant has an AD domain. So in azure

Admin1@contoso.onmicorosft.com : Correct Choice

As Admin1 is Global Administrator and part of default AD domain so Admin1 can add an Azure AD

Privileged Identity Management application to Tenant1

Admin3@contoso.onmicrosoft.com : Incorrect Choice

As per the above explanation Admin3 is not Global Administrator, so this option is incorrect.

Admin2@contoso.onmicorosft.com : Incorrect Choice

As per the above explanation Admin2 is not Global Administrator, so this option is incorrect.

ContosoAdmin1@hotmail.com : Incorrect Choice

Although this user is Global Administrator but referring to the least privileges principal and default domain consideration this option is incorrect. Reference:

<https://docs.microsoft.com/en-us/azure/active-directory/privileged-identity-management/pimgetting-started>

<https://docs.microsoft.com/en-us/azure/active-directory-domain-services/tutorial-create-instance>

#### **QUESTION 40**

HOTSPOT

You create a virtual machine scale set named Scale1. Scale1 is configured as shown in the following exhibit.

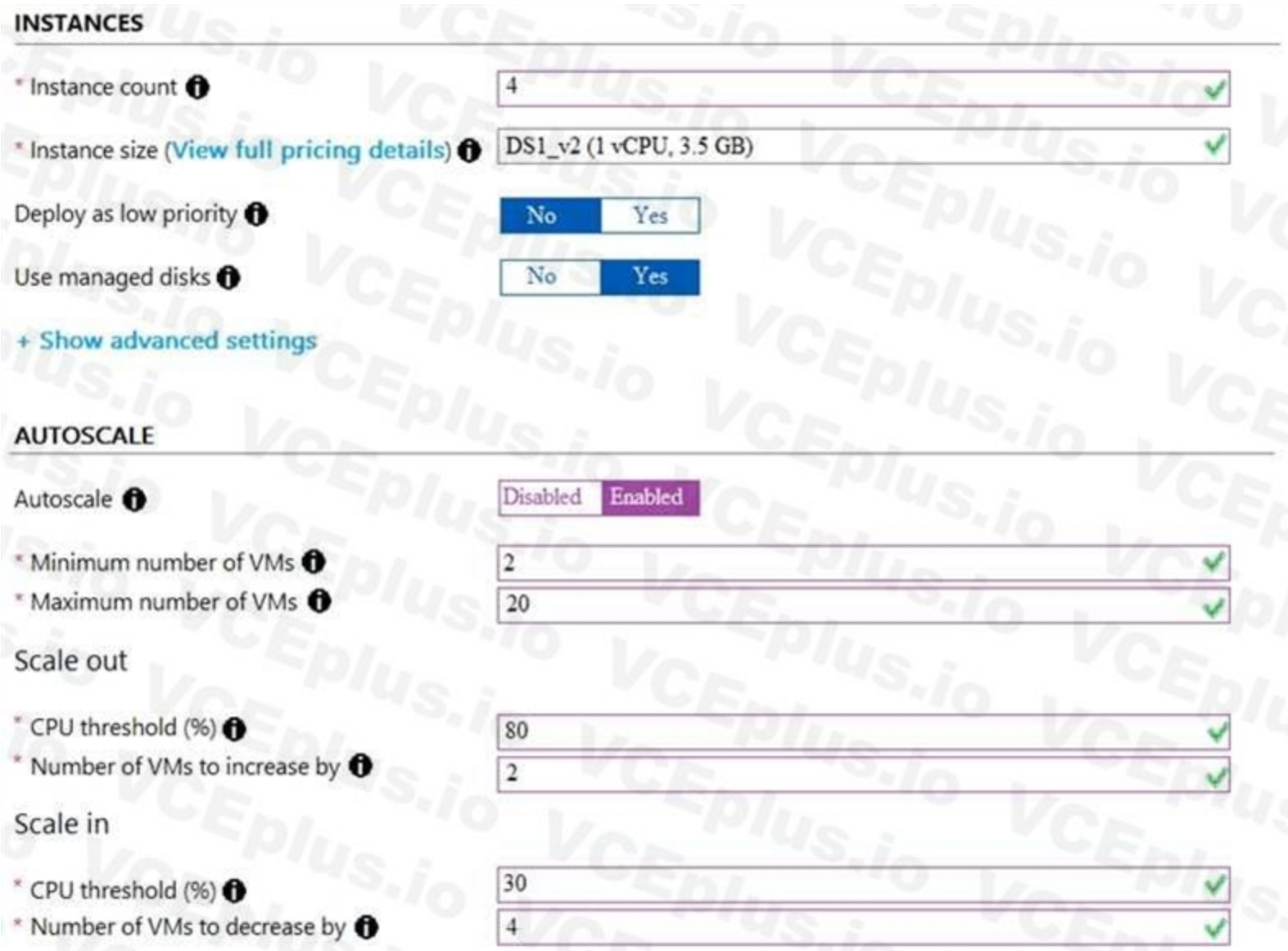

Use the drop-down menus to select the answer choice that completes each statement based on the information presented in the graphic.

**Hot Area:**

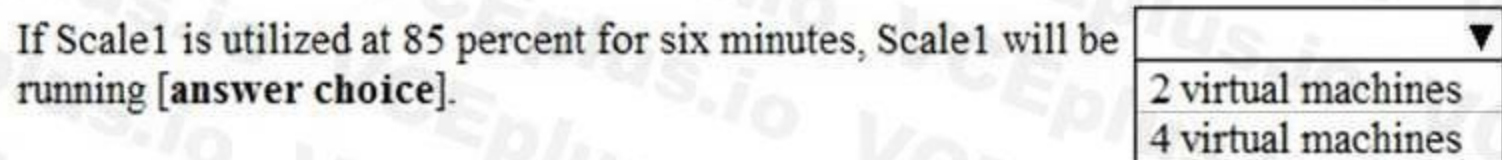

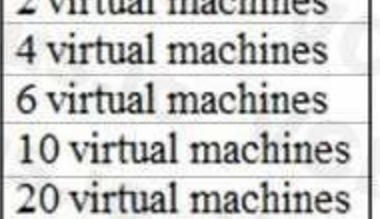

If Scale1 is first utilized at 25 percent for six minutes, and then utilized at 50 percent for six minutes, Scale1 will be running [answer choice].

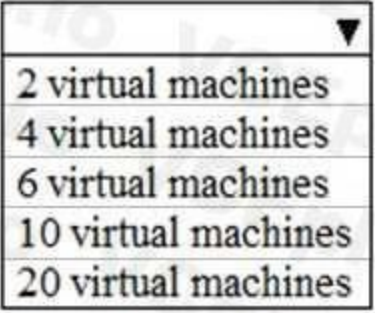

#### **Answer Area:**

If Scale1 is utilized at 85 percent for six minutes, Scale1 will be running [answer choice].

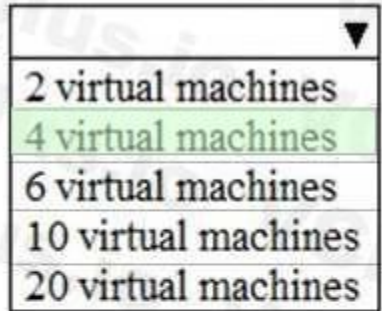

If Scale1 is first utilized at 25 percent for six minutes, and then utilized at 50 percent for six minutes, Scale1 will be running [answer choice].

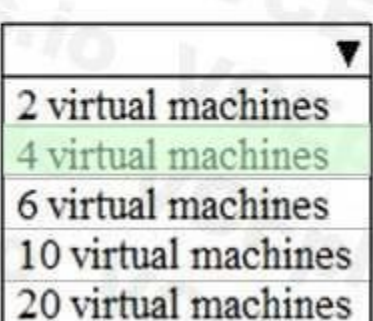

# **Section:**

**Explanation:**

As cooling period and scale in and scale out durations are not displayed in the graphical view, so we need to consider the default values as below for these settings. Cool down (minutes) : The amount of time to wait before the rule is applied again so that the autoscale actions have time to take effect. Default is 5 minutes. Duration : The amount of time monitored before the metric and threshold values are compared.

The Autoscale scale in rule decreases the number of VMs by 4 if the CPU threshold is 30% or lower for more than or equal to 10 mins. due to default duration for scale in and out is 10 minutes . Since CPU utilization at 30% only lasts for 6 mins, it does not trigger the rules. Hence after first 6 mins instance count will be same as initial count as 4. After that CPU utilization reached to 50% for 6 mins, which again wou

Default is 10 minutes.

Box 1: 4 virtual machines

The Autoscale scale out rule increases the number of VMs by 2 if the CPU threshold is 80% or higher for more than or equals to 10 mins due to default duration for scale in and out is 10 minutes. Since CPU utilization at 85% only lasts for 6 mins , it does not trigger the rules.

Hence no of virtual machines will be same as the initial value which is 4.

Box 2: 4 virtual machines

trigger the scale in rule. Therefore no of virtual machines will be same as the initial value which is 4. Reference:

<https://docs.microsoft.com/en-us/azure/azure-monitor/platform/autoscale-overview> <https://docs.microsoft.com/en-us/azure/azure-monitor/platform/autoscale-best-practices> <https://docs.microsoft.com/en-us/azure/azure-monitor/platform/autoscale-common-scale-patterns>

#### **QUESTION 41**

HOTSPOT

You need to create an Azure Storage account that meets the following requirements:

- Minimizes costs
- Supports hot, cool, and archive blob tiers
- Provides fault tolerance if a disaster affects the Azure region where the account resides

You may only tier your object storage data to hot, cool, or archive in Blob storage and General Purpose v2 (GPv2) accounts. General Purpose v1 (GPv1) accounts do not support tiering. General-purpose v2 accounts deliver the lowest per-gigabyte capacity prices for Azure Storage, as well as industry-competitive transaction prices.

How should you complete the command? To answer, select the appropriate options in the answer are a. NOTE: Each correct selection is worth one point

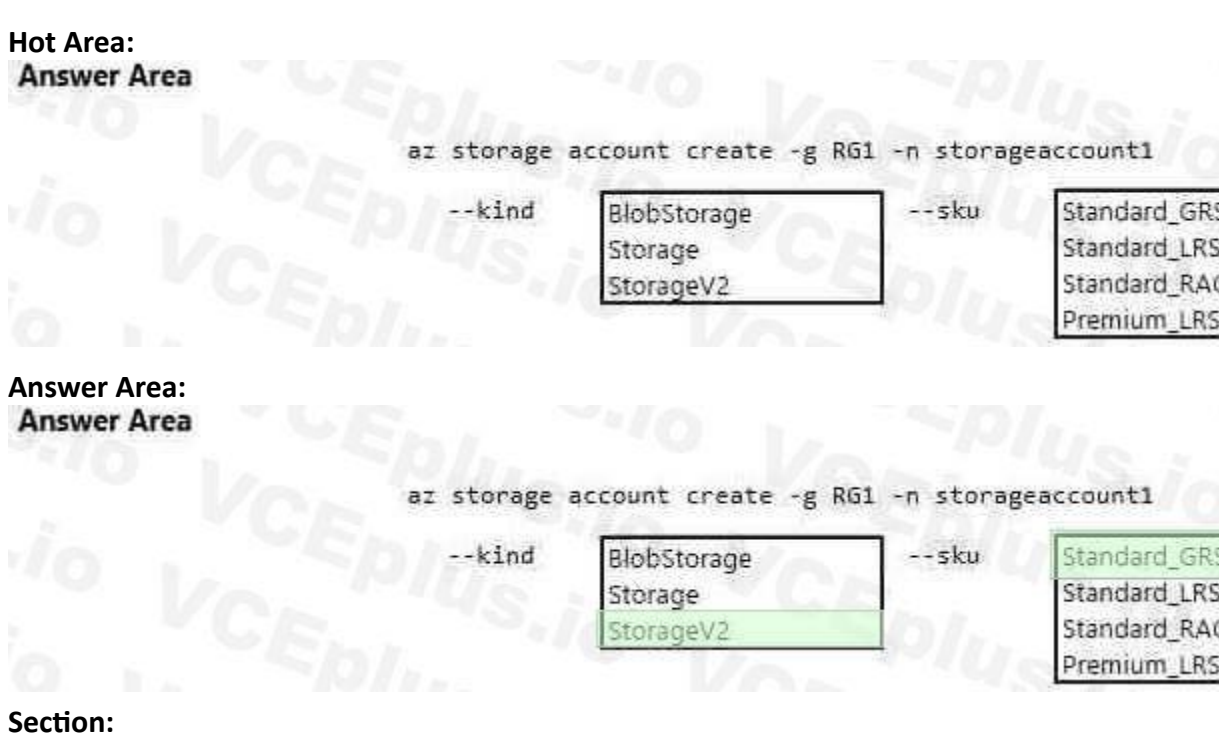

#### **Section: Explanation:**

Box 1: StorageV2

Read-access geo-redundant storage (RA-GRS): Cross-regional replication with read access to the replica. RA-GRS provides read-only access to the data in the secondary location, in addition to georeplication across two regions, but is more expensive compared to GRS.

Box 2: Standard\_GRS

Geo-redundant storage (GRS): Cross-regional replication to protect against region-wide unavailability.

Incorrect Answers:

Locally-redundant storage (LRS): A simple, low-cost replication strategy. Data is replicated within a single storage scale unit.

Reference:

<https://docs.microsoft.com/en-us/azure/storage/common/storage-redundancy-grs> <https://docs.microsoft.com/en-us/azure/storage/blobs/storage-blob-storage-tiers>

#### **QUESTION 42** DRAG DROP

You have an Azure subscription that contains an Azure file share.

You have an on-premises server named Server1 that runs Windows Server 2016.

You plan to set up Azure File Sync between Server1 and the Azure file share.

You need to prepare the subscription for the planned Azure File Sync.

Which two actions should you perform in the Azure subscription? To answer, drag the appropriate actions to the correct targets. Each action may be used once, more than once, or not at all. You may need to drag the split ba between panes or scroll to view content.

#### **Select and Place:**

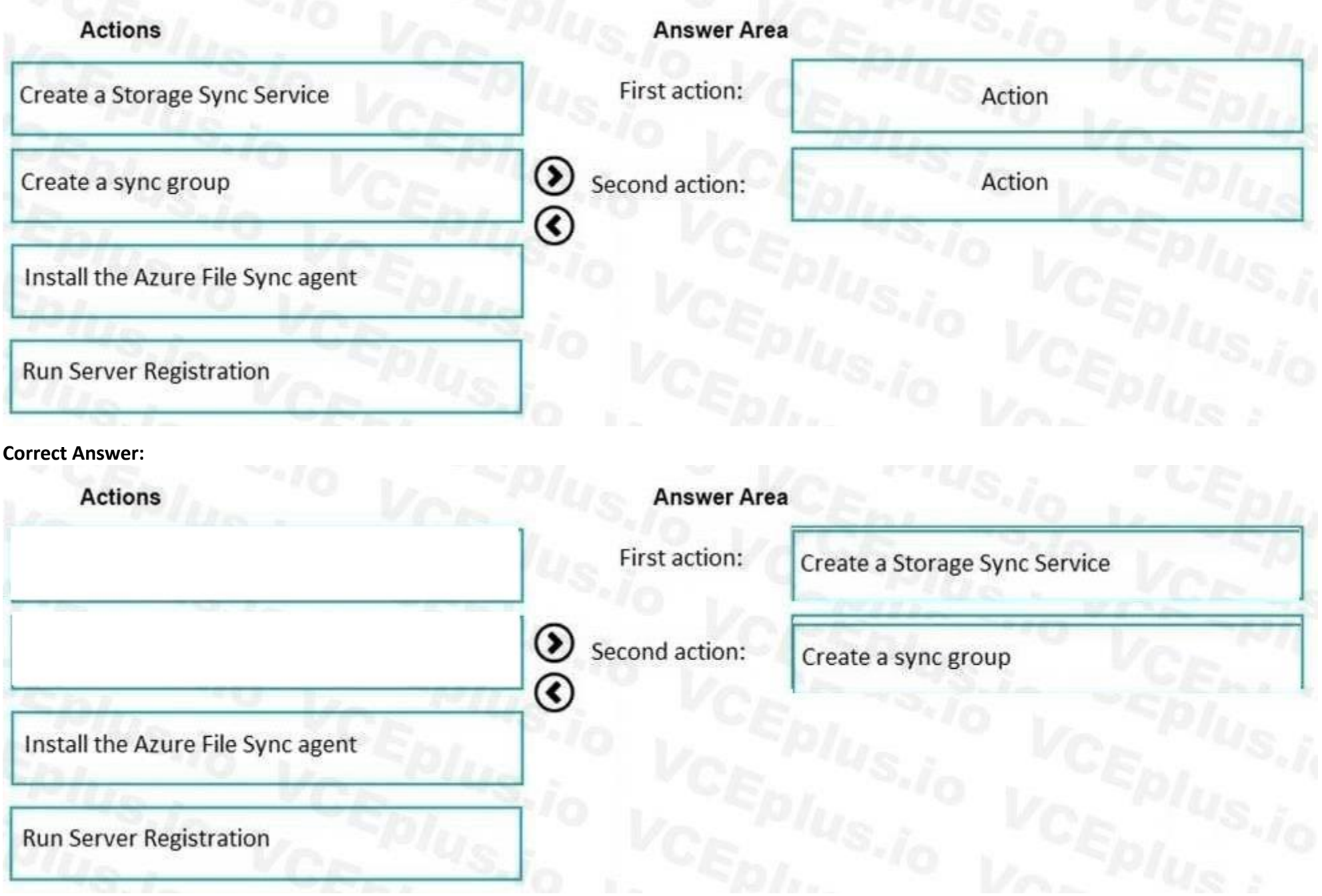

#### **Section:**

#### **Explanation:**

As per the official MS doc:

The recommended steps to onboard on Azure File Sync for the first with zero downtime while preserving full file fidelity and access control list (ACL) are as follows:

1. Deploy a Storage Sync Service. --> This needs to be done on Azure .

2. Create a sync group. --> This needs to be done on Azure

3. Install Azure File Sync agent on the server with the full data set. --> This needs to be done on server1.

4. Register that server and create a server endpoint on the share. --> This needs to be done on server1.

5. Let sync do the full upload to the Azure file share (cloud endpoint).

6. After the initial upload is complete, install Azure File Sync agent on each of the remaining servers.

7. Create new file shares on each of the remaining servers.

8. Create server endpoints on new file shares with cloud tiering policy, if desired. (This step requires additional storage to be available for the initial setup.)

9. Let Azure File Sync agent do a rapid restore of the full namespace without the actual data transfer.

After the full namespace sync, sync engine will fill the local disk space based on the cloud tiering policy for the server endpoint.

A sync group defines the sync topology for a set of files. Endpoints within a sync group are kept in sync with each other. A sync group must contain one cloud endpoint, which represents an Azure file share and one or more server endpoint represents a path on a registered server.

10. Ensure sync completes and test your topology as desired.

11. Redirect users and applications to this new share.

12. You can optionally delete any duplicate shares on the servers.

First action: Create a Storage Sync Service

The deployment of Azure File Sync starts with placing a Storage Sync Service resource into a resource group of your selected subscription.

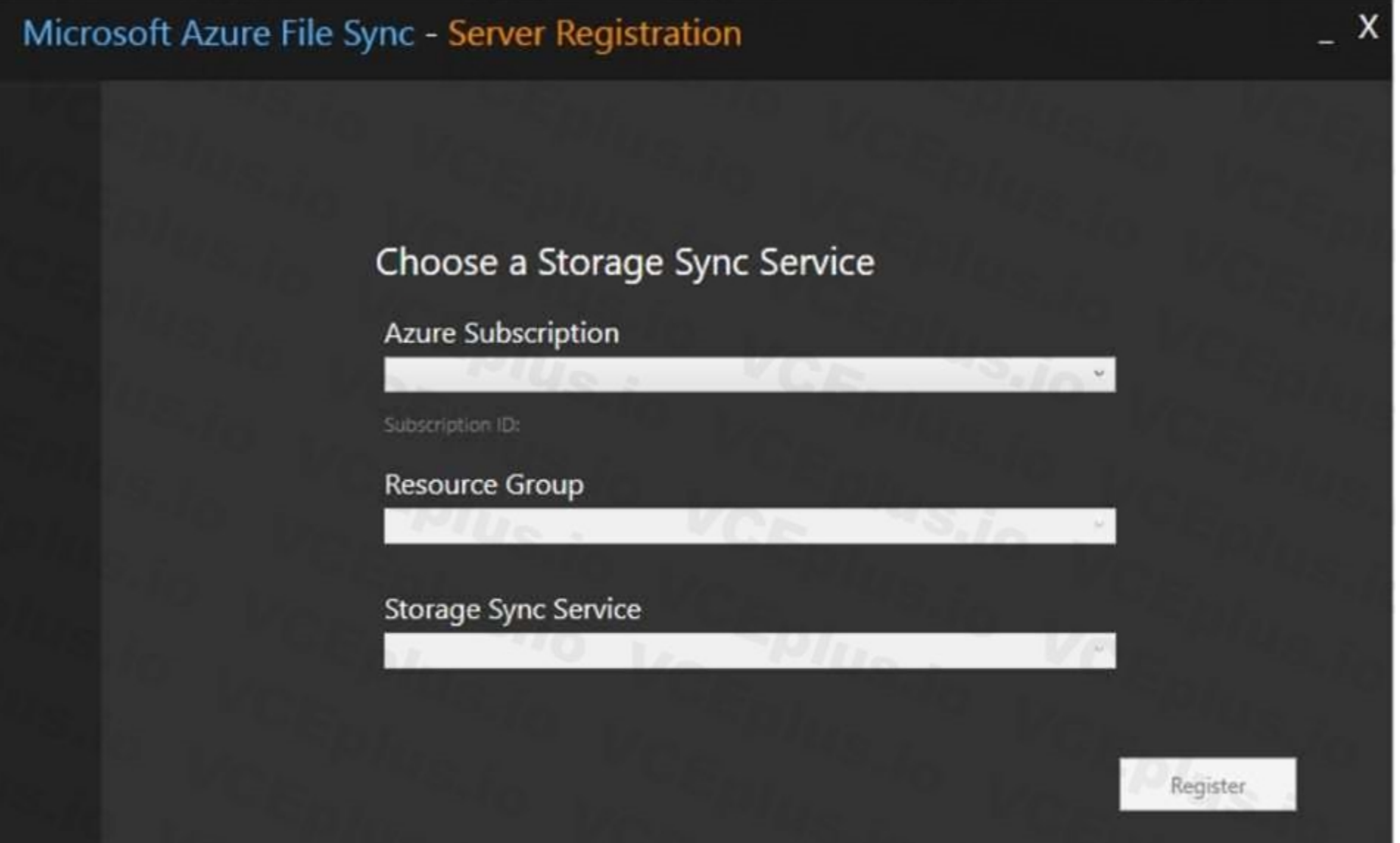

Second action: Create a sync group

A server can have server endpoints in multiple sync groups. You can create as many sync groups as you need to appropriately describe your desired sync topology.

PowerShell Portal Azure CLI

To create a sync group, in the Azure portal, go to your Storage Sync Service, and then select + Sync group:

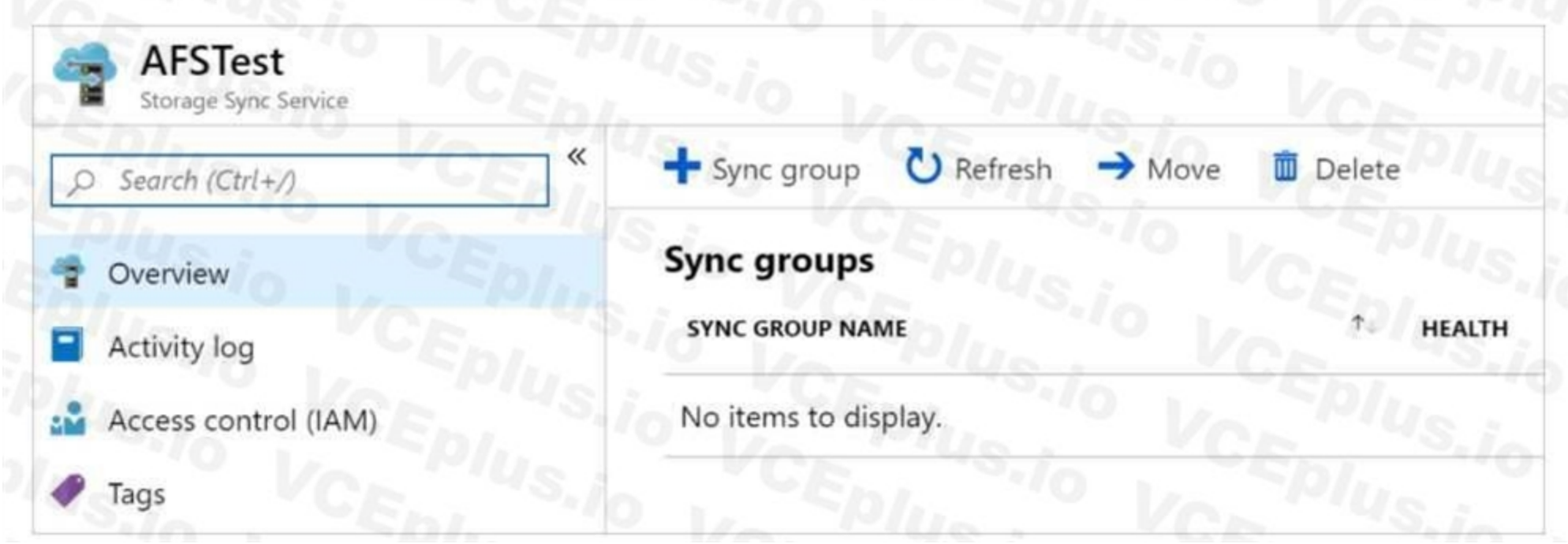

#### Third action: Run Server Registration

Registering your Windows Server with a Storage Sync Service establishes a trust relationship between your server (or cluster) and the Storage Sync Service. A server can only be registered to one Storage Sync Service and can sync with other servers and Azure file shares associated with the same

Storage Sync Service. )

Reference:

[https://docs.microsoft.com/en-us/azure/storage/files/storage-sync-files-deploymentguide?](https://docs.microsoft.com/en-us/azure/storage/files/storage-sync-files-deploymentguide) tabs=azure-portal

#### **QUESTION 43**

HOTSPOT

You have several Azure virtual machines on a virtual network named VNet1.

You configure an Azure Storage account as shown in the following exhibit.

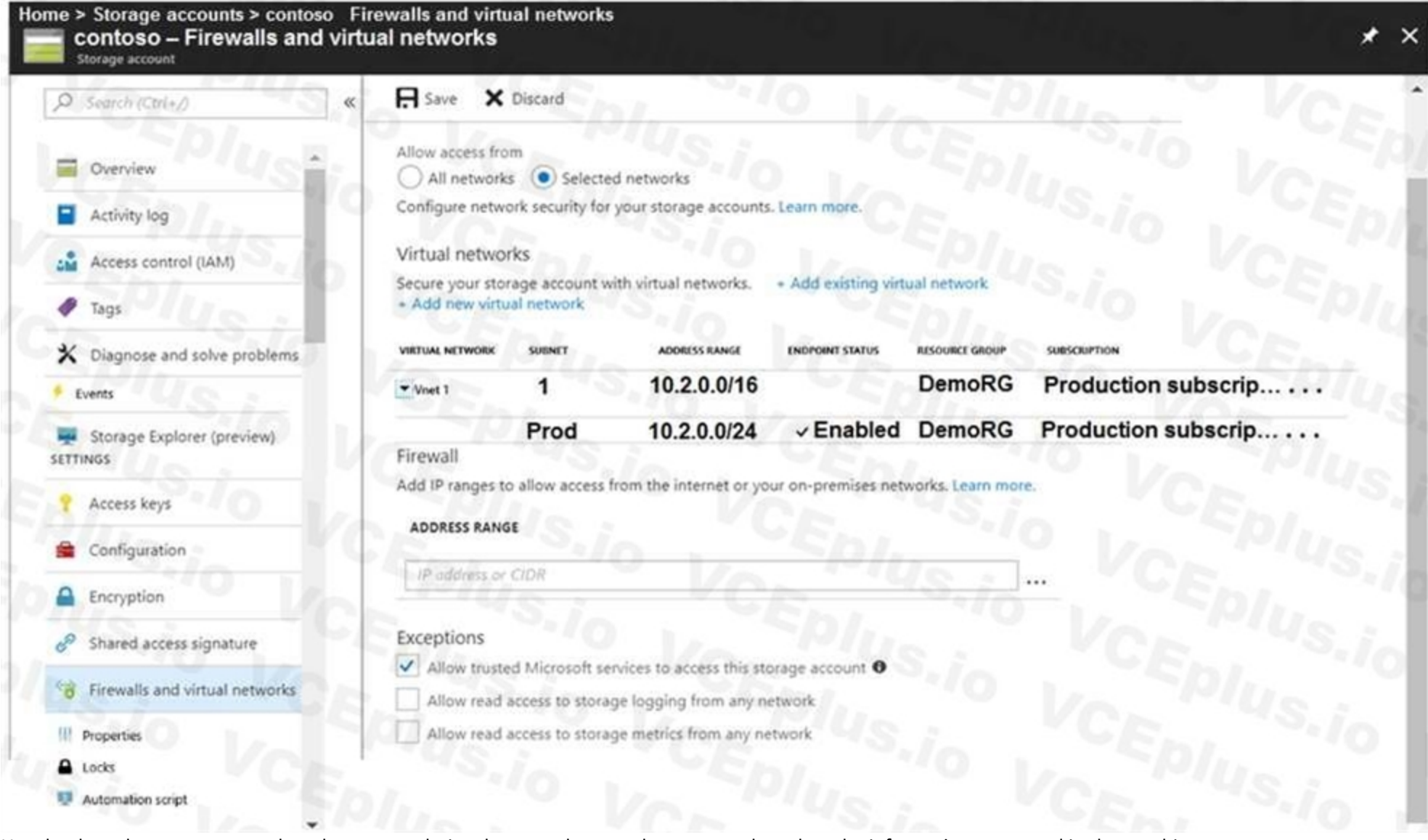

Use the drop-down menus to select the answer choice that completes each statement based on the information presented in the graphic. NOTE: Each correct selection is worth one point.

#### **Hot Area:**

The virtual machines on the 10.2.9.0/24 subnet will have network connectivity to the file shares in the storage account.

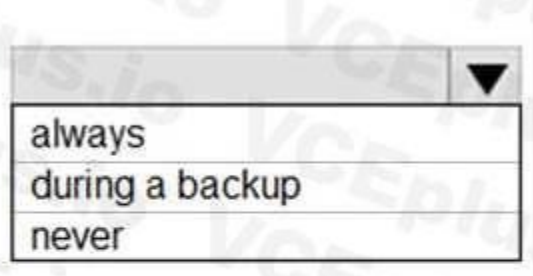

Azure Backup will be able to back up the umanaged hard disks of the virtual machines in the storage account.

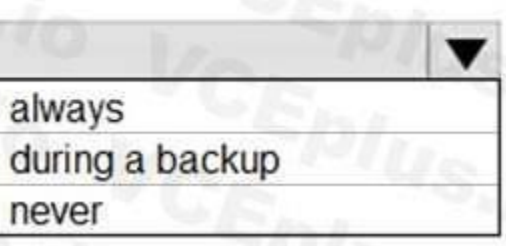

**Answer Area:**

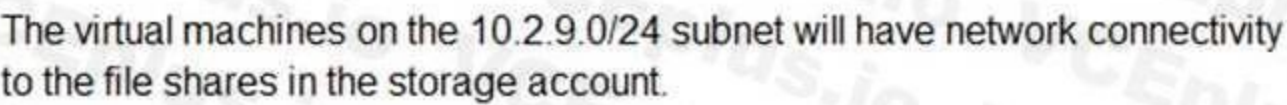

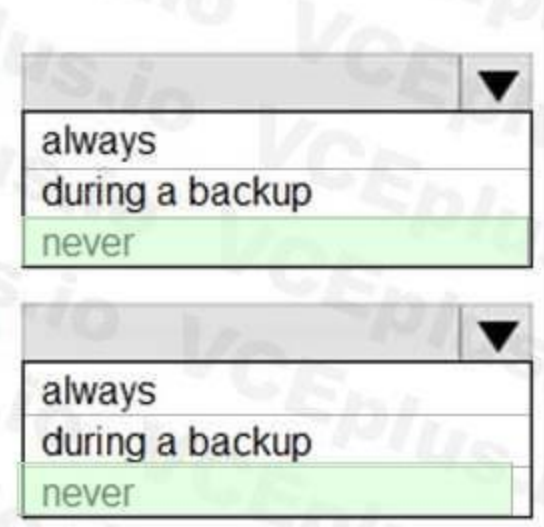

Azure Backup will be able to back up the umanaged hard disks of the virtual machines in the storage account.

#### **Section:**

#### **Explanation:**

#### Box 1: never

For Subnet 10.2.9.0/24, endpoint (Refer to first endpoint) is not enabled into the storage account shown in the exhibit. Hence there would not be any connectivity to the file shares in storage account. To establish this connection you must have to enable the endpoint.

Box 2: never

After you configure firewall and virtual network settings for your storage account, select Allow trusted Microsoft services to access this storage account as an exception to enable Azure Backup service to access the networ restricted storage account. As this required setting is missing , so Azure backup will not be able to take backup of unmanaged disks.

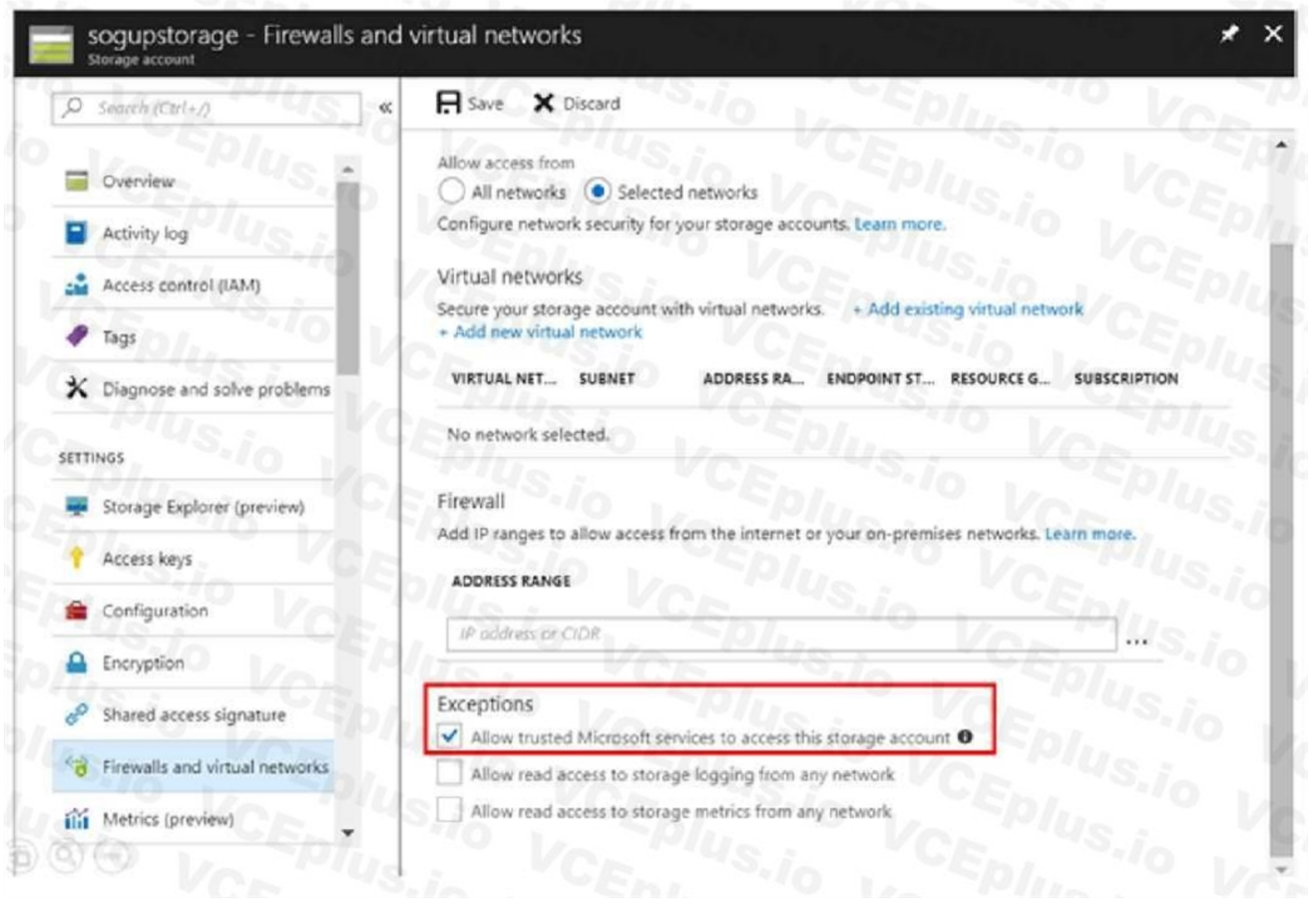

#### Reference:

<https://docs.microsoft.com/en-us/azure/storage/common/storage-private-endpoints> <https://azure.microsoft.com/en-us/blog/azure-backup-now-supports-storage-accounts-secured-with-azurestorage-firewalls-and-virtual-networks/>

#### **QUESTION 44**

You plan to use the Azure Import/Export service to copy files to a storage account. Which two files should you create before you prepare the drives for the import job? Each correct answer presents part of the solution. NOTE: Each correct selection is worth one point.

- A. an XML manifest file
- B. a driveset CSV file
- C. a dataset CSV file
- D. a PowerShell PS1 file

#### E. a JSON configuration file

#### **Correct Answer: B, C**

**Section:**

#### **Explanation:**

B: Modify the driveset.csv file in the root folder where the tool resides.

C: Modify the dataset.csv file in the root folder where the tool resides. Depending on whether you want to import a file or folder or both, add entries in the dataset.csv file Reference: <https://docs.microsoft.com/en-us/azure/storage/common/storage-import-export-datato-files>

#### **QUESTION 45**

HOTSPOT

You have an Azure subscription that contains an Azure Storage account.

You plan to copy an on-premises virtual machine image to a container named vmimages.

You need to create the container for the planned image.

Which command should you run? To answer, select the appropriate options in the answer area.

NOTE: Each correct selection is worth one point.

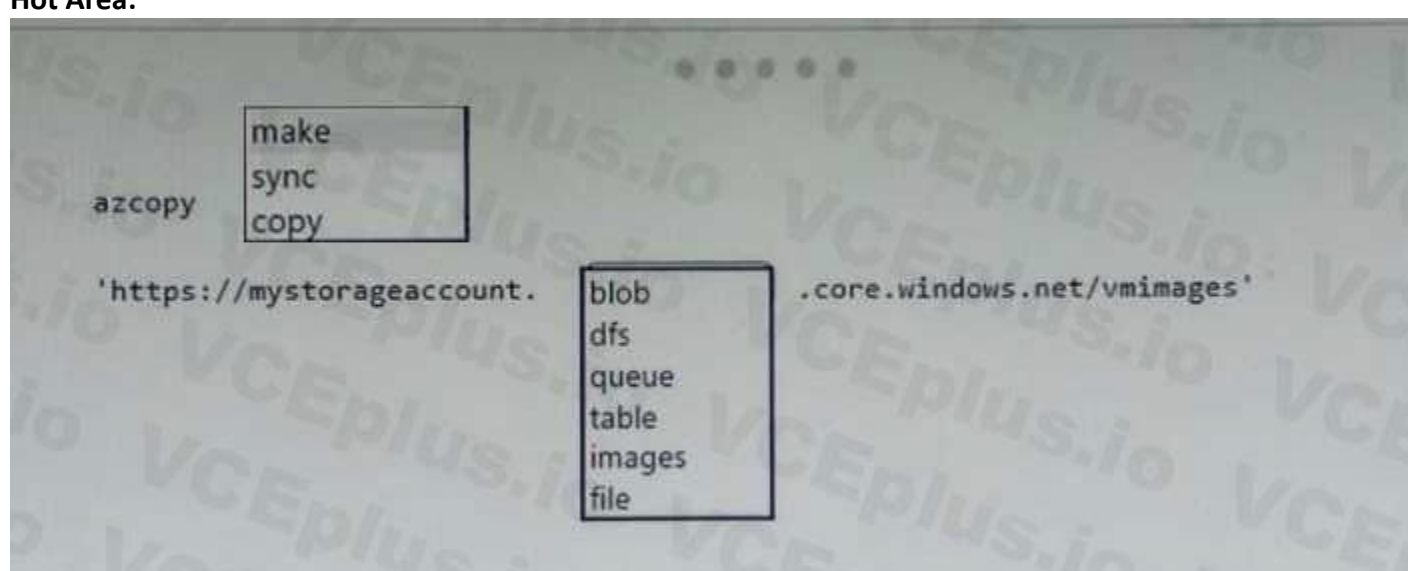

#### **Hot Area:**

#### **Answer Area:**

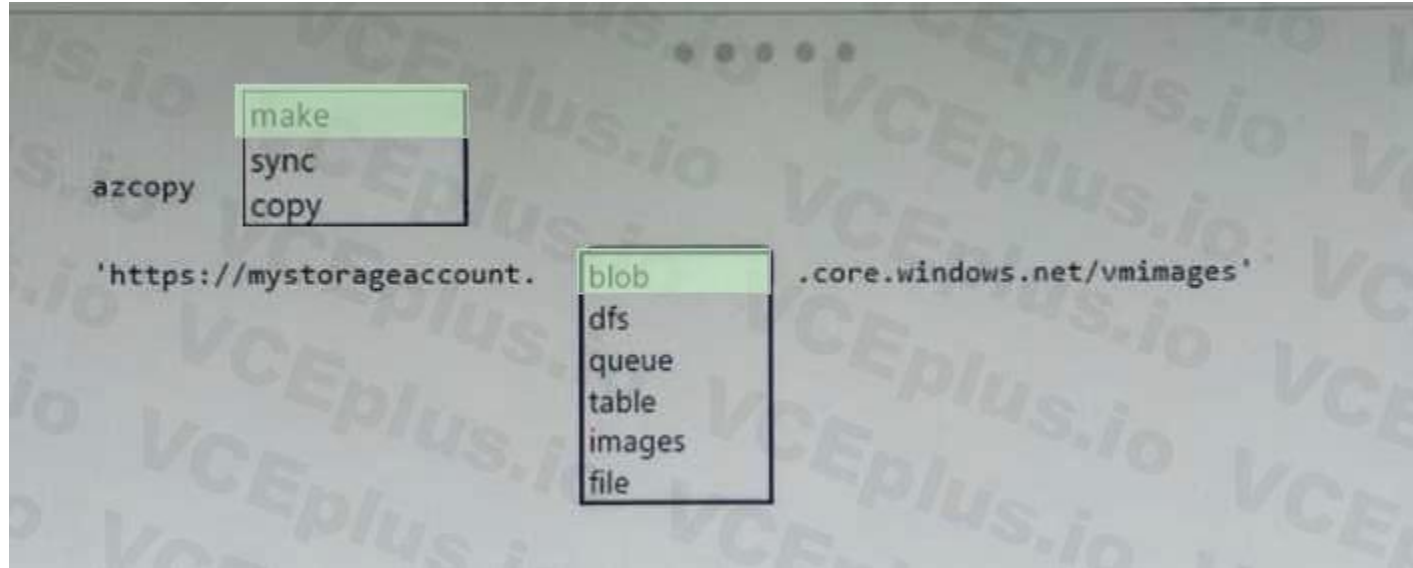

**Section:**

#### **Explanation:**

Box 1: make

Here the purpose is to 'create a container". So the correct command would be azcopy make.

Box 2: blob

The requirement is for storing that image, it's not used to build AKS. So blob is correct option.

Reference:

<https://adamtheautomator.com/azcopy-copy-files/>

#### **QUESTION 46**

#### HOTSPOT

You have a sync group that has the endpoints shown in the following table.

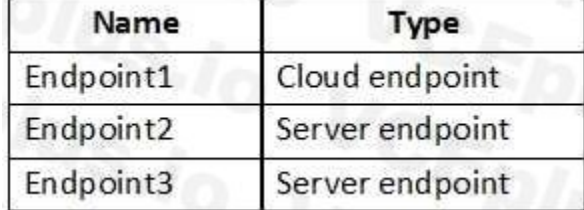

Cloud tiering is enabled for Endpoint3.

You add a file named File1 to Endpoint1 and a file named File2 to Endpoint2. You need to identify on which endpoints File1 and File2 will be available within 24 hours of adding the files. What should you identify? To answer, select the appropriate options in the answer area. NOTE: Each correct selection is worth one point.

#### **Hot Area:**

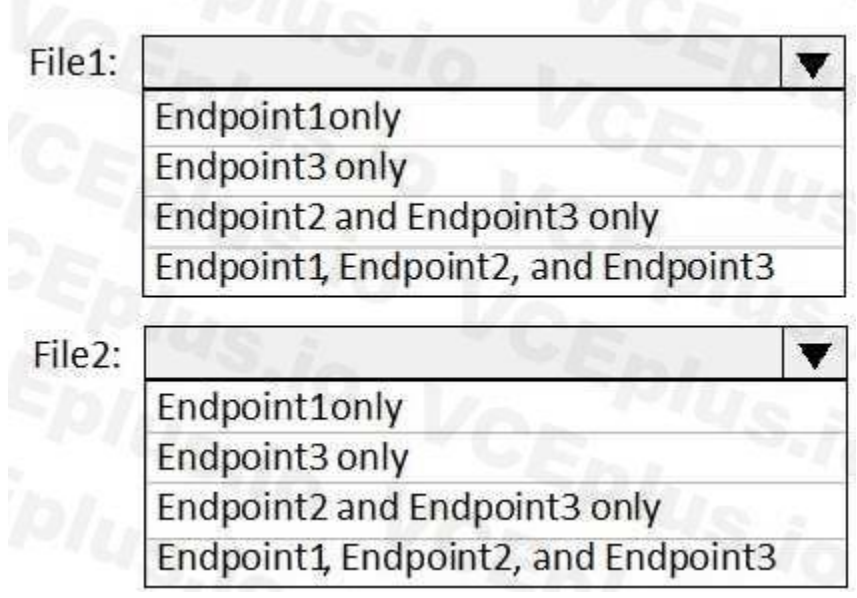

#### **Answer Area:**

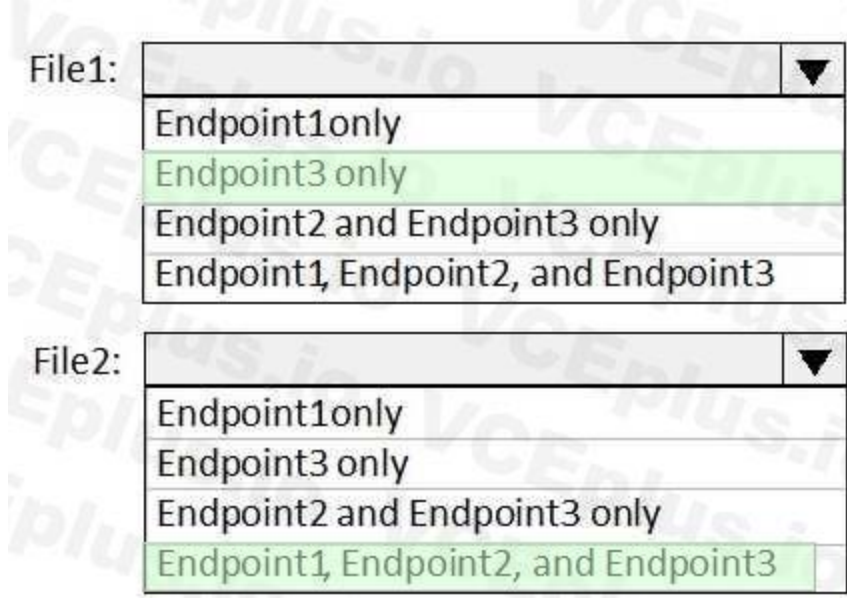

#### **Section:**

**Explanation:**

File1: Endpoint3 only

Cloud Tiering: A switch to enable or disable cloud tiering. When enabled, cloud tiering will tier files to your Azure file shares. This converts on-premises file shares into a cache, rather than a complete copy of the data help you manage space efficiency on your server. With cloud tiering, infrequently used or accessed files can be tiered to Azure Files.

You have an Azure subscription that contains an Azure Directory (Azure AD) tenant named contoso.com. The tenant is synced to the on-premises Active Directory domain. The domain contains the users shown in the following table.

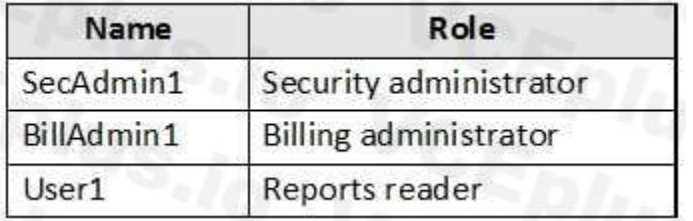

File2: Endpoint1, Endpoint2, and Endpoint3

Reference:

<https://docs.microsoft.com/en-us/azure/storage/files/storage-sync-cloud-tiering>

#### **QUESTION 47**

#### HOTSPOT

You enable self-service password reset (SSPR) for all users and configure SSPR to have the following authentication methods:

Number of methods required to reset: 2

Methods available to users: Mobile phone, Security questions

Number of questions required to register: 3

Number of questions required to reset: 3

You select the following security questions:

What is your favorite food?

In what city was your first job?

What was the name of your first pet?

For each of the following statements, select Yes if the statement is true. Otherwise, select No.

NOTE: Each correct selection is worth one point.

**Hot Area:**
#### **Answer Area**

#### **Statements**

SecAdmin1 must answer the following question if he wants to reset his password: In what city was your first job?

BillAdmin1 must answer the following question if he wants to reset his password: What is your favorite food?

User1 must answer the following question if he wants to reset his password: What was the name of your first pet?

#### **Answer Area: Answer Area**

#### **Statements**

SecAdmin1 must answer the following question if he wants to reset his password In what city was your first job?

BillAdmin1 must answer the following question if he wants to reset his password: What is your favorite food?

User1 must answer the following question if he wants to reset his password: What was the name of your first pet?

## **Section:**

#### **Explanation:**

Box 1: No

Administrator accounts are special accounts with elevated permissions. To secure them, the following restrictions apply to changing passwords of administrators:

On-premises enterprise administrators or domain administrators cannot reset their password through Self-service password reset (SSPR). They can only change their password in their onpremises environment. Thus, we recommend not syncing on-prem AD admin accounts to Azure AD.

Yes  $\circ$ 

Yes

No

边

An administrator cannot use secret Questions & Answers as a method to reset password.

Box 2: Yes

Self-service password reset (SSPR) is an Azure Active Directory feature that enables employees to reset their passwords without needing to contact IT staff.

Box 3: Yes

Reference:

<https://docs.microsoft.com/en-us/azure/active-directory/authentication/howto-sspr-deployment>

#### **QUESTION 48**

You have an Azure Active Directory (Azure AD) tenant named contoso.com that is synced to an Active Directory domain. The tenant contains the users shown in the following table.

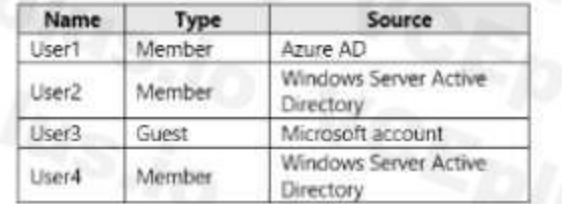

The users have the attributes shown in the following table.

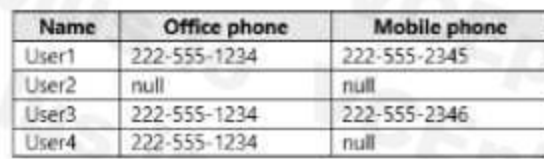

You need to ensure that you can enable Azure Multi-Factor Authentication (MFA) for all four users. Solution: You add an office phone number for User2. Does this meet the goal?

#### A. Yes

B. No

**Correct Answer: B**

**Section:**

#### **Explanation:**

User3 requires a user account in Azure AD.

Note: Your Azure AD password is considered an authentication method. It is the one method that cannot be disabled. Reference:

<https://docs.microsoft.com/en-us/azure/active-directory/authentication/concept-authenticationmethods>

#### **QUESTION 49**

You have an Azure Active Directory (Azure AD) tenant named contoso.com that is synced to an Active Directory domain. The tenant contains the users shown in the following table.

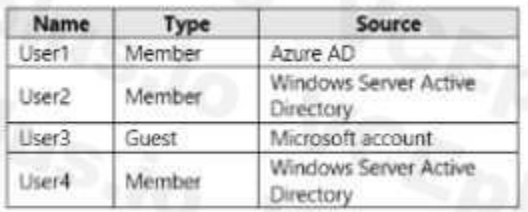

The users have the attribute shown in the following table.

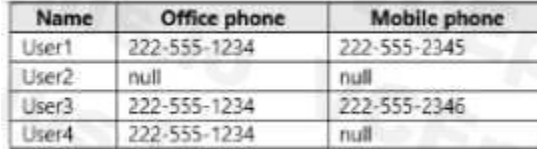

You need to ensure that you can enable Azure Multi-Factor Authentication (MFA) for all four users. Solution: You add a mobile phone number for User2 and User4. Does this meet the Goal?

#### A. Yes

B. No

#### **Correct Answer: B**

**Section:**

#### **Explanation:**

User3 requires a user account in Azure AD.

Note: Your Azure AD password is considered an authentication method. It is the one method that cannot be disabled.

Reference:

<https://docs.microsoft.com/en-us/azure/active-directory/authentication/concept-authenticationmethods>

#### **QUESTION 50**

You have an Azure subscription named Subscription1. You have 5 TB of data that you need to transfer to Subscription1. You plan to use an Azure Import/Export job. What can you use as the destination of the imported data?

- A. Azure Data Lake Store
- B. a virtual machine
- C. the Azure File Sync Storage Sync Service
- D. Azure Blob storage

#### **Correct Answer: D**

#### **Section:**

**Explanation:**

Azure Import/Export service is used to securely import large amounts of data to Azure Blob storage and Azure Files by shipping disk drives to an Azure datacenter. The maximum size of an Azure Files Resource of a file share is 5 TB.

Reference:

<https://docs.microsoft.com/en-us/azure/storage/common/storage-import-export-service>

#### **QUESTION 51**

#### HOTSPOT

You have a pay-as-you-go Azure subscription that contains the virtual machines shown in the following table.

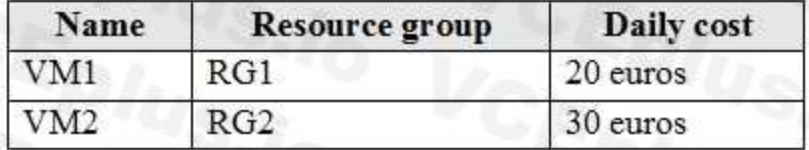

You create the budget shown in the following exhibit.

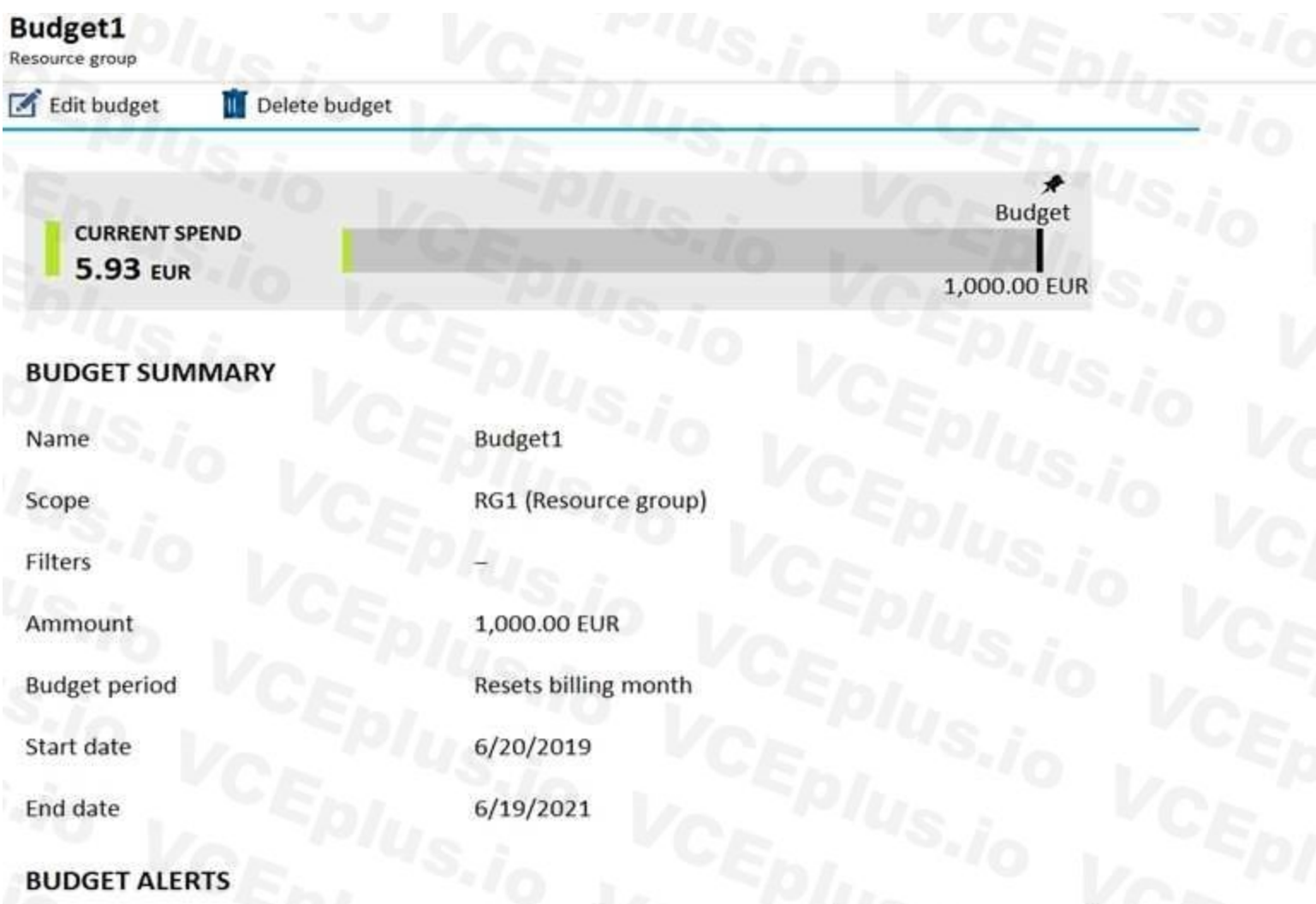

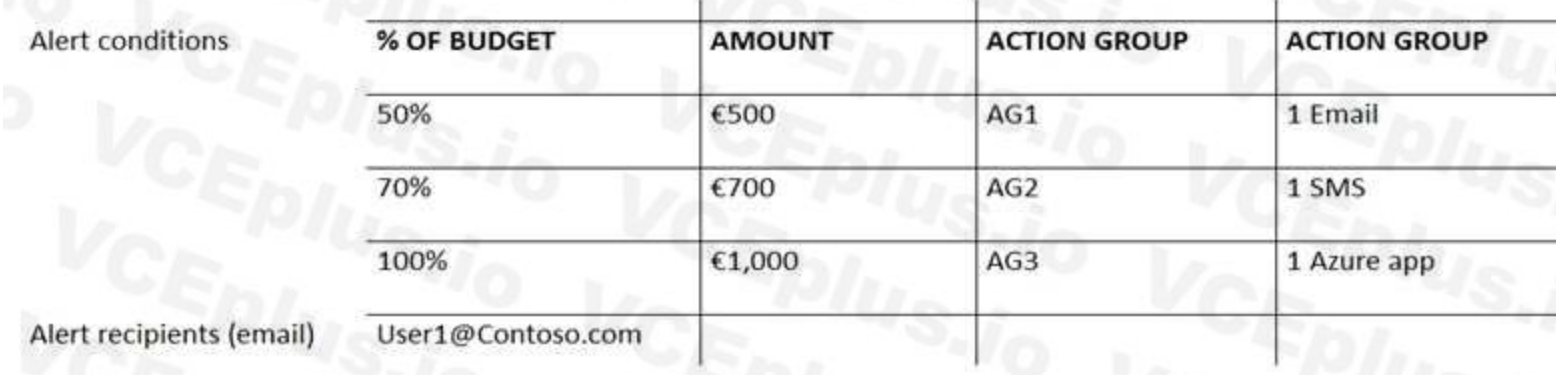

The AG1 action group contains a user named admin@contoso.com only.

Use the drop-down menus to select the answer choice that completes each statement based on the information presented in the graphic. NOTE: Each correct selection is worth one point.

**Hot Area:**

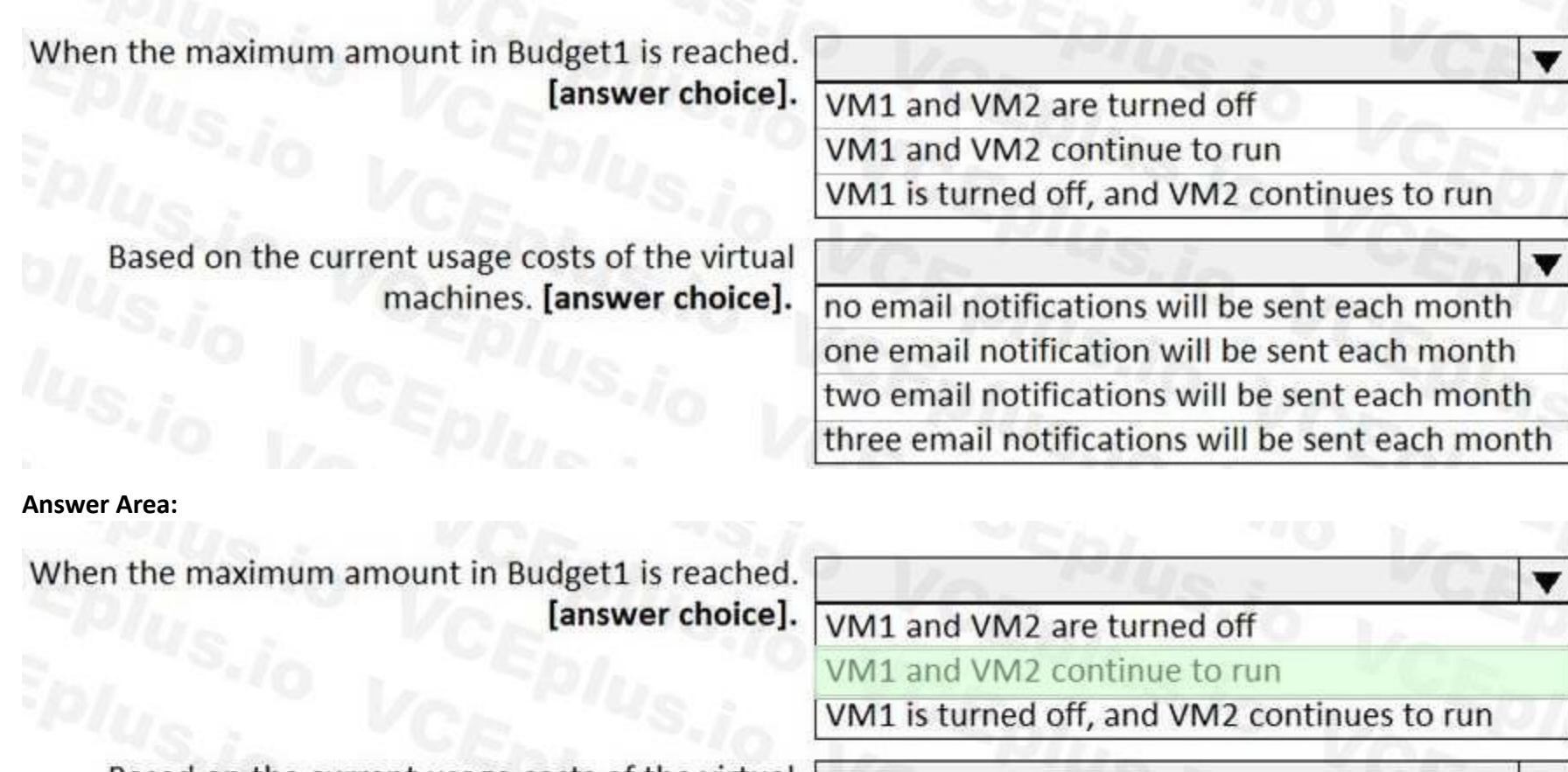

Based on the current usage costs of the virtual machines. [answer choice]. **Section:**<br>
Section:<br>
Section:

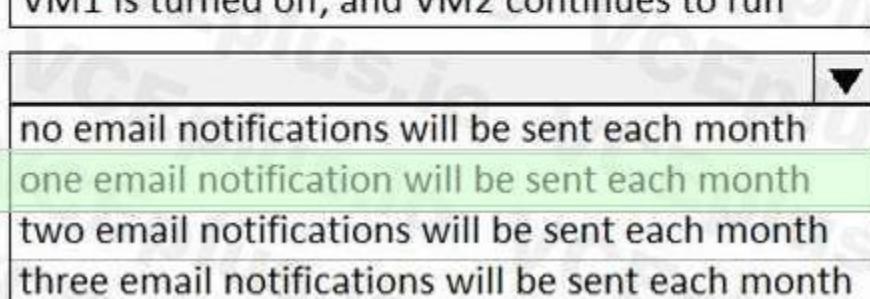

## **Explanation:**

Box 1: VM1 and VM2 continues to run

When the budget thresholds you've created are exceeded, only notifications are triggered. None of your resources are affected and your consumption isn't stopped. You can use budgets to compare and track spending as you analyze costs.

Box 2: one email notification will be sent each month

Budget alerts for Resource Group RG1, which include VM1, but not VM2.VM1 consumes 20 Euro/day.

The 50% ,500 Euro limit, will be reached in 25 days, and an email will be sent.

The 70% and 100% alert conditions will not be reached within a month, and they don't trigger email actions anyway. Reference:

<https://docs.microsoft.com/en-gb/azure/cost-management-billing/costs/tutorial-acm-createbudgets>

<https://docs.microsoft.com/en-us/azure/cost-management-billing/costs/cost-mgt-alerts-monitorusage-spending>

#### **QUESTION 52**

You have an Azure Active Directory (Azure AD) tenant named adatum.com that contains the users shown in the following table.

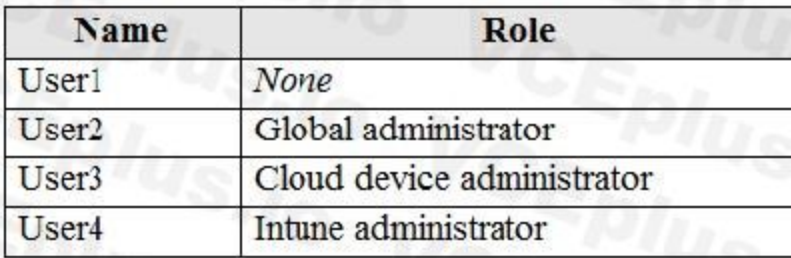

Adatum.com has the following configurations:

Users may join devices to Azure AD is set to User1.

Additional local administrators on Azure AD joined devices is set to None.

You deploy Windows 10 to a computer named Computer. User1 joins Computer1 to adatum.com.

You need to identify which users are added to the local Administrators group on Computer1.

- A. User1 only
- B. User1, User2, and User3 only
- C. User1 and User2 only
- D. User1, User2, User3, and User4
- E. User2 only

#### **Correct Answer: C**

#### **Section:**

Additional local administrators on Azure AD joined devices - You can select the users that are granted local administrator rights on a device. Users added here are added to the Device Administrators role in Azure AD. Globa administrators, here User2, in Azure AD and device owners are granted local administrator rights by default.

#### **Explanation:**

Users may join devices to Azure AD - This setting enables you to select the users who can register their devices as Azure AD joined devices. The default is All.

Reference:

<https://docs.microsoft.com/en-us/azure/active-directory/devices/device-management-azure-portal>

#### **QUESTION 53**

#### HOTSPOT

You have a sync group named Sync1 that has a cloud endpoint. The cloud endpoint includes a file named File1.txt.

You on-premises network contains servers that run Windows Server 2016. The servers are configured as shown in the following table.

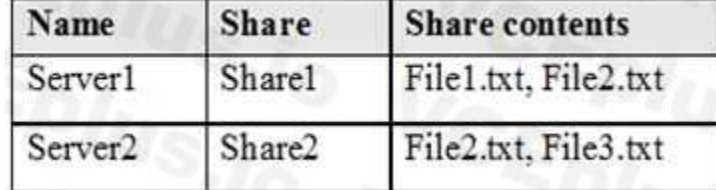

You add Share1 as an endpoint for Sync1. One hour later, you add Share2 as an endpoint for Sync1. For each of the following statements, select Yes if the statement is true. Otherwise, select No. NOTE: Each correct selection is worth one point.

#### **Hot Area:**

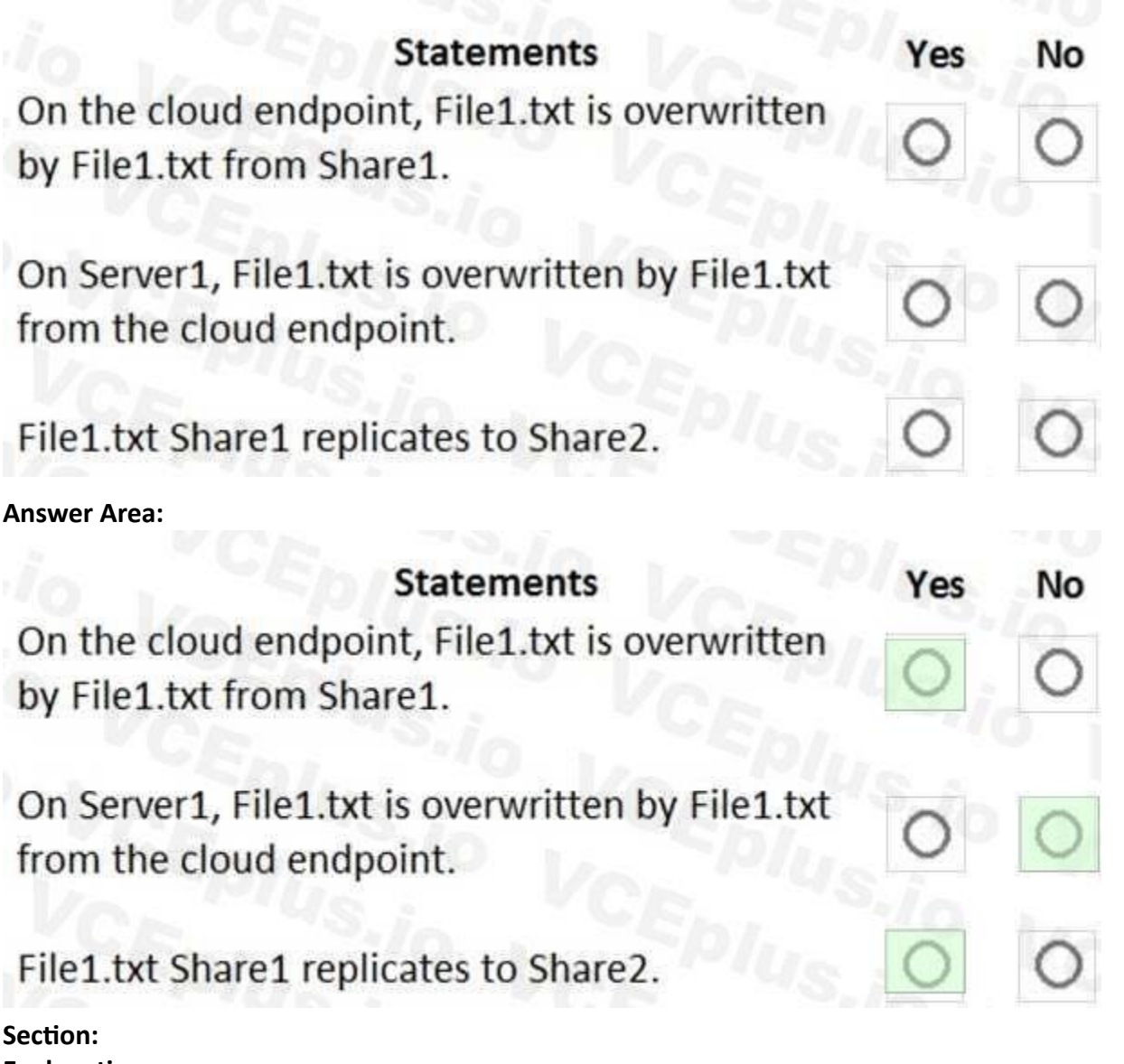

**Explanation:**

Statement 1: Yes

If you add an Azure file share that has an existing set of files as a cloud endpoint to a sync group, the existing files are merged with any other files that are already on other endpoints in the sync group. Statement 2: No

If you add a server location with an existing set of files as a server endpoint to a sync group, those files will be merged with any other files already on other endpoints in the sync group but not vice versa. Statement 3: Yes

Files present in any server endpoint will not be overwritten by the files present in cloud endpoint.

Hence this statement is false.

Azure File Sync has a simple architecture : cloud endpoints, which is the Azure File Sync service and server endpoints, which are the registered servers with the service. On top of that, we have Sync Groups, which combine with one or more server endpoints. All members of this group will receive the replicated data where the central location will be the cloud endpoint. Reference:

<https://docs.microsoft.com/en-us/azure/storage/files/storage-sync-files-planning>

<http://techgenix.com/azure-file-sync-replicating-data/>

#### **QUESTION 54**

You have an Azure subscription that contains the storage accounts shown in the following table.

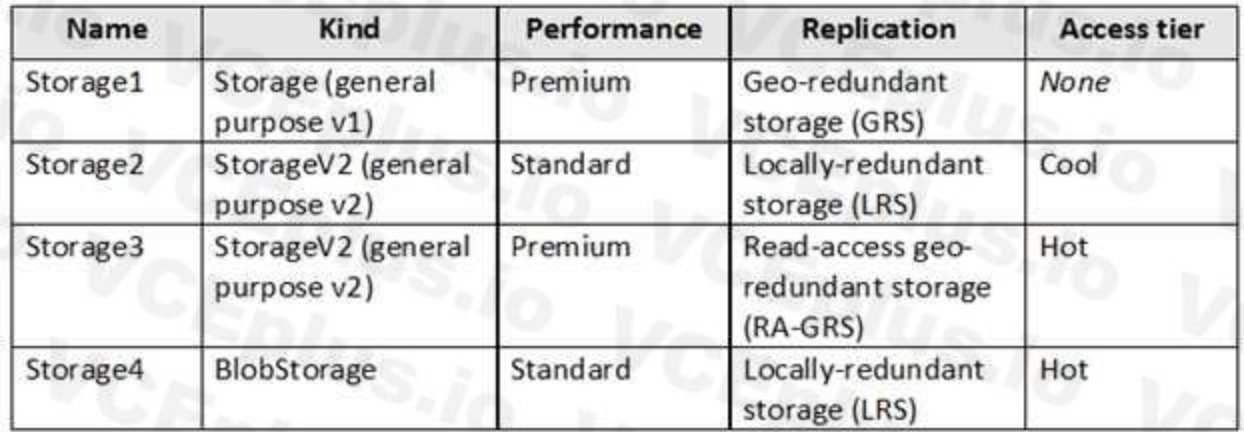

You need to identify which storage account can be converted to zone-redundant storage (ZRS) replication by requesting a live migration from Azure support. What should you identify?

- A. Storage1
- B. Storage2
- C. Storage3
- D. Storage4

#### **Correct Answer: B**

**Section:**

#### **Explanation:**

ZRS currently supports standard general-purpose v2, FileStorage and BlockBlobStorage storage account types.

A, not C: Live migration is supported only for storage accounts that use LRS replication. If your account uses GRS or RA-GRS, then you need to first change your account's replication type to LRS before proceeding. This intermediary step removes the secondary endpoint provided by GRS/RAGRS.

Incorrect Answers:

Also, only standard storage account types support live migration. Premium storage accounts must be migrated manually.

D: ZRS currently supports standard general-purpose v2, FileStorage and BlockBlobStorage storage account types.

Reference:

<https://docs.microsoft.com/en-us/azure/storage/common/storage-redundancy-zrs>

<https://docs.microsoft.com/en-us/azure/storage/common/storage-redundancy>

#### **QUESTION 55**

HOTSPOT

You have an Azure virtual machine named VM1 and a Recovery Services vault named Vault1. You create a backup Policy1 as shown in the exhibit. (Click the Exhibit tab.)

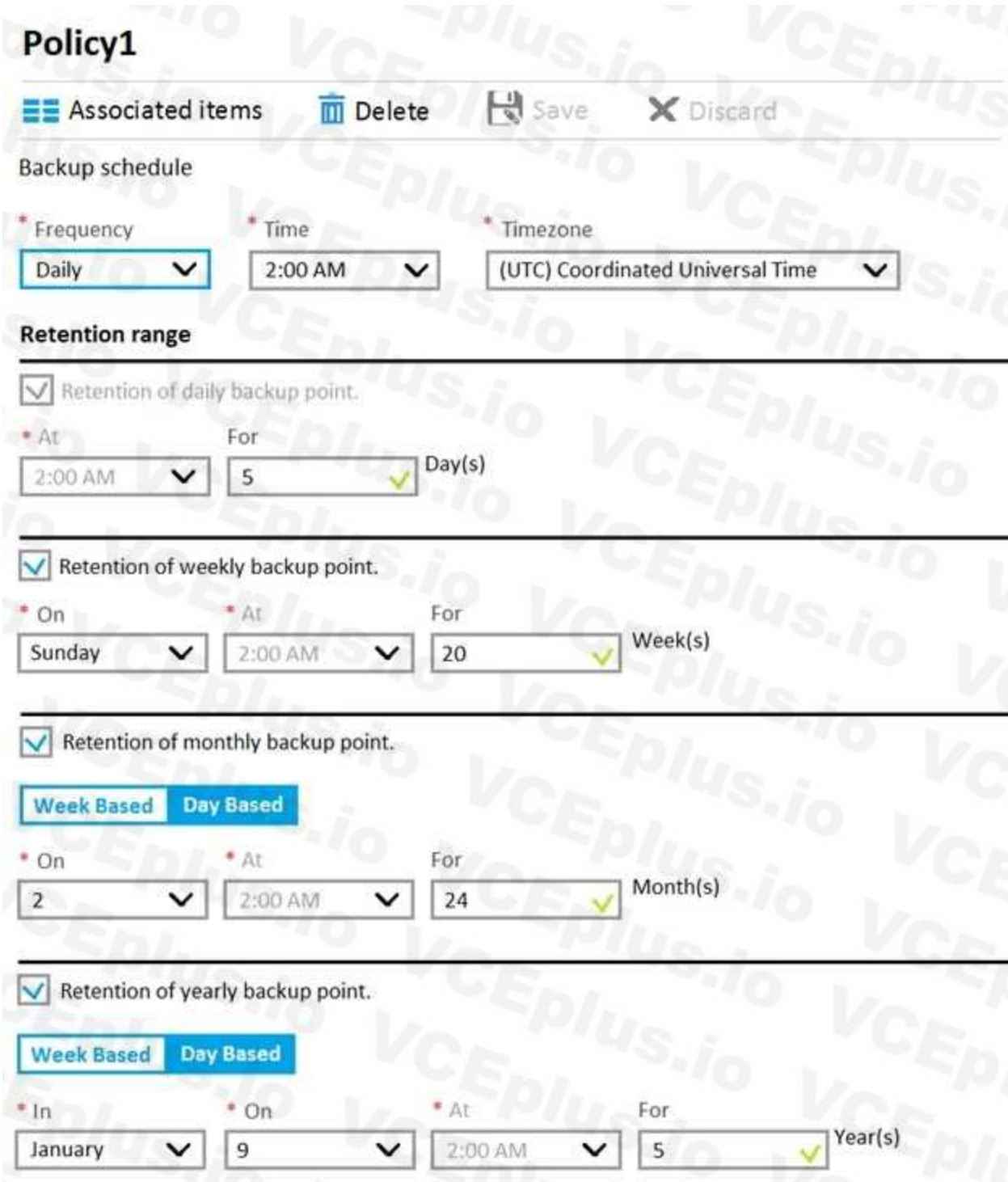

You configure the backup of VM1 to use Policy1 on Thursday, January 1.

You need to identify the number of available recovery points for VM1.

How many recovery points are available on January 8 and on January 15? To answer, select the appropriate options in the answer area. NOTE: Each correct selection is worth one point.

**Hot Area:**

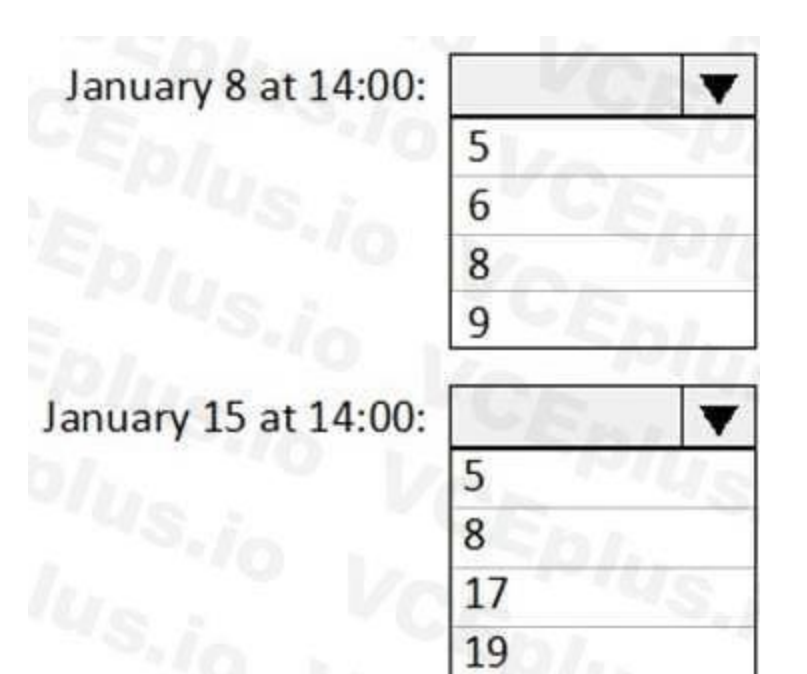

#### **Answer Area:**

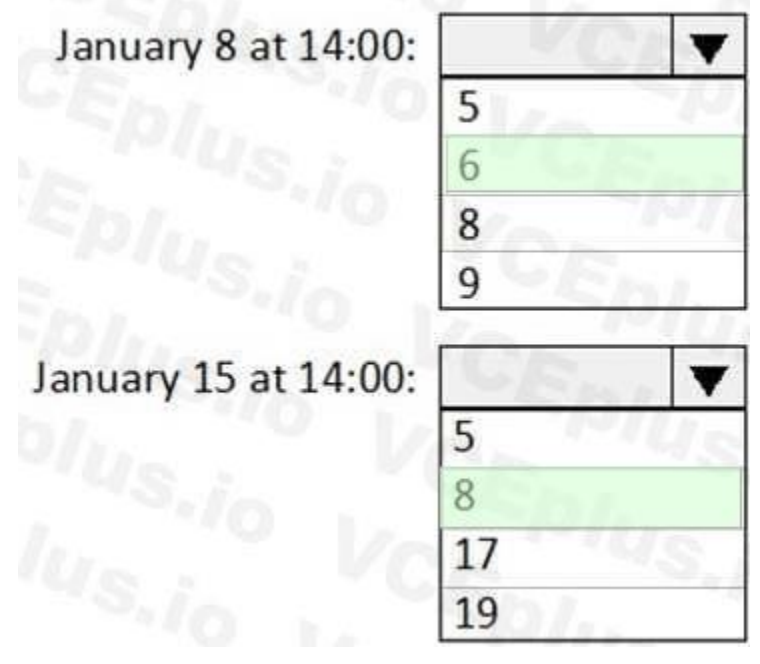

#### **Section:**

**Explanation:** Box 1: 6 4 daily + 1 weekly + monthly Box 2: 8 4 daily + 2 weekly + monthly + yearly

#### **QUESTION 56**

HOTSPOT You have an Azure subscription named Subscription1 that contains the resources shown in the following table.

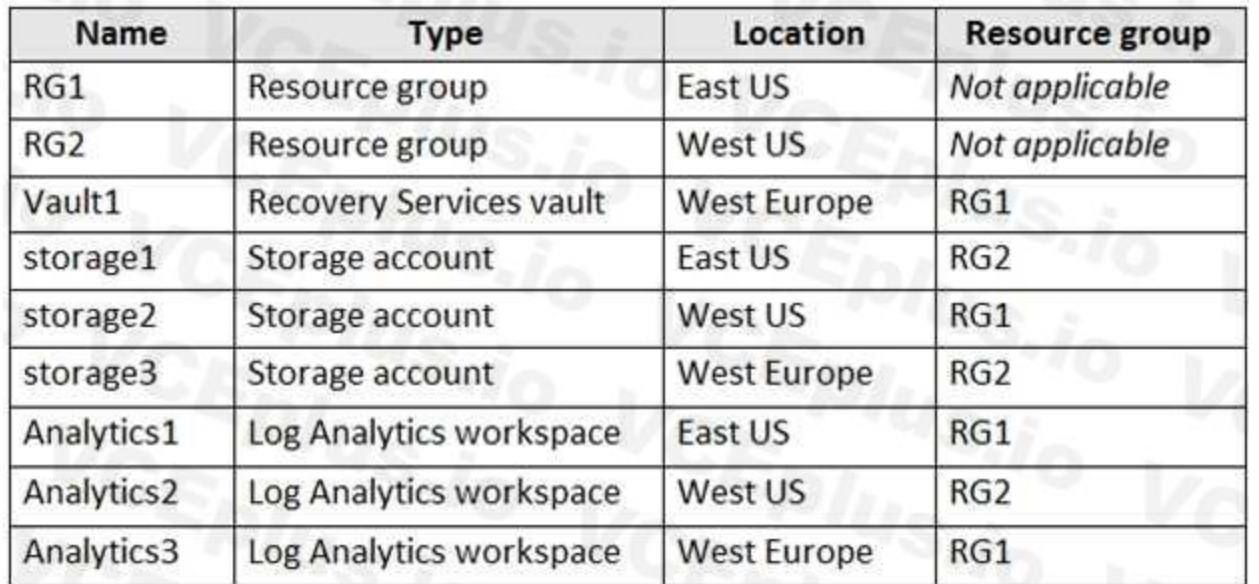

You plan to configure Azure Backup reports for Vault1.

You are configuring the Diagnostics settings for the AzureBackupReports log.

Which storage accounts and which Log Analytics workspaces can you use for the Azure Backup reports of Vault1? To answer, select the appropriate options in the answer area. NOTE: Each correct selection is worth one point.

#### **Hot Area:**

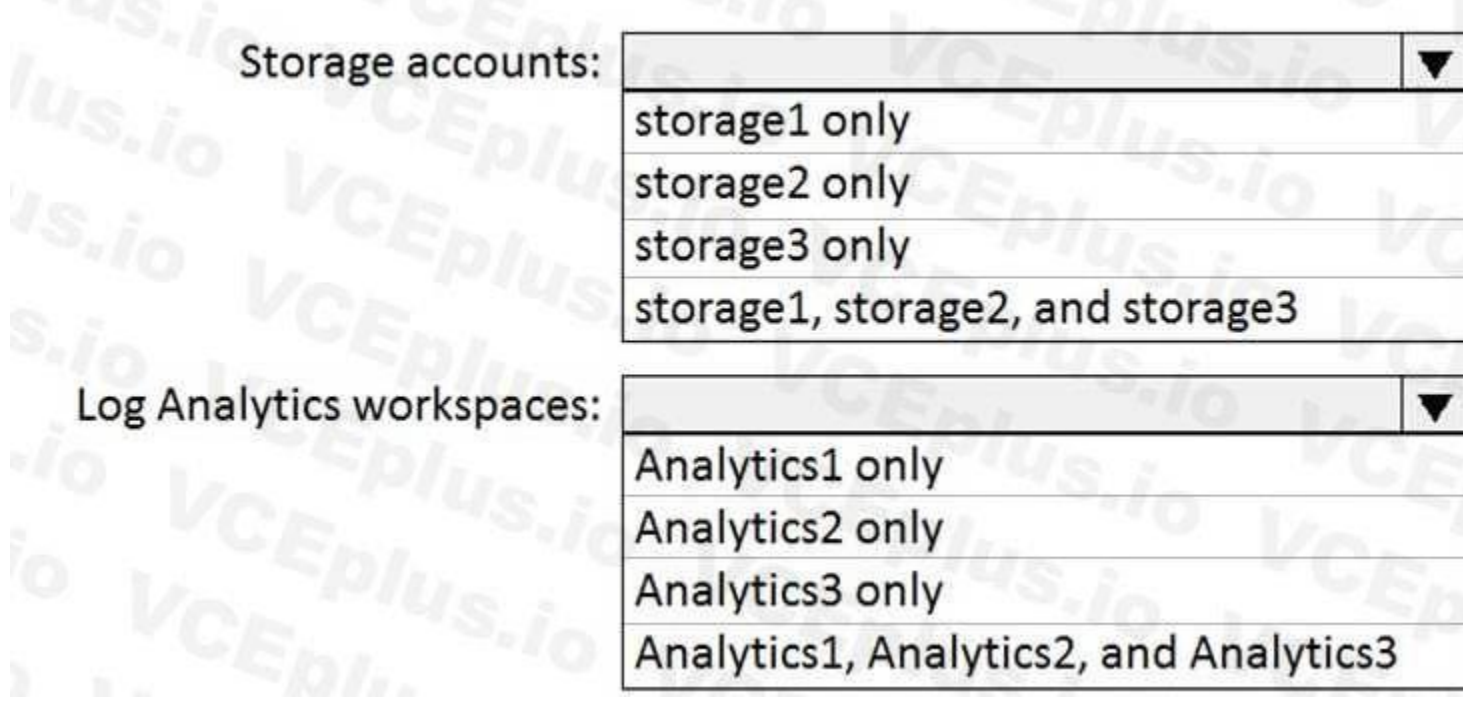

**Answer Area:**

## Storage accounts:  $\overline{\mathbf{v}}$ storage1 only storage2 only storage3 only storage1, storage2, and storage3 Log Analytics workspaces:  $\overline{\mathbf{v}}$ Analytics1 only Analytics2 only Analytics3 only

## Analytics1, Analytics2, and Analytics3

#### **Section:**

**Explanation:** Box 1: storage3 only Vault1 and storage3 are both in West Europe. Box 2: Analytics1, Analytics2, Analytics3 <https://docs.microsoft.com/en-us/azure/backup/backup-create-rs-vault> <https://docs.microsoft.com/de-de/azure/backup/configure-reports>

#### **QUESTION 57**

#### HOTSPOT

You have Azure subscription that includes following Azure file shares:

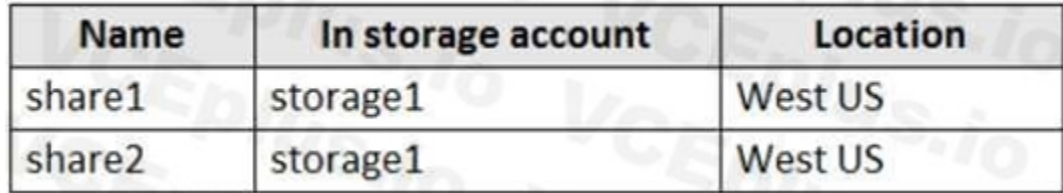

You have the following on-premises servers:

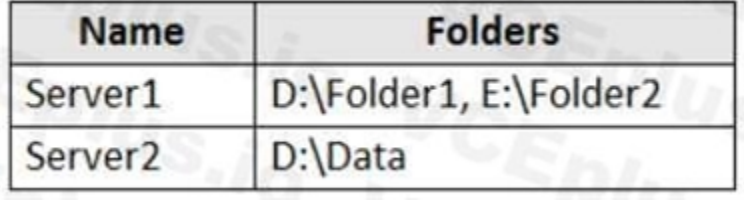

You create a Storage Sync Service named Sync1 and an Azure File Sync group named Group1. Group1 uses share1 as a cloud endpoint. You register Server1 and Server2 in Sync1. You add D:\Folder1 on Server1 as a server endpoint of Group1. For each of the following statements, select Yes if the statement is true. Otherwise, select No.

NOTE: Each correct selection is worth one point.

**Hot Area:**

### **Statements**

share2 can be added as a cloud endpoint for Group1

E:\Folder2 on Server1 can be added as a server endpoint for Group1

D:\Data on Server2 can be added as a server endpoint for Group1

#### **Answer Area:**

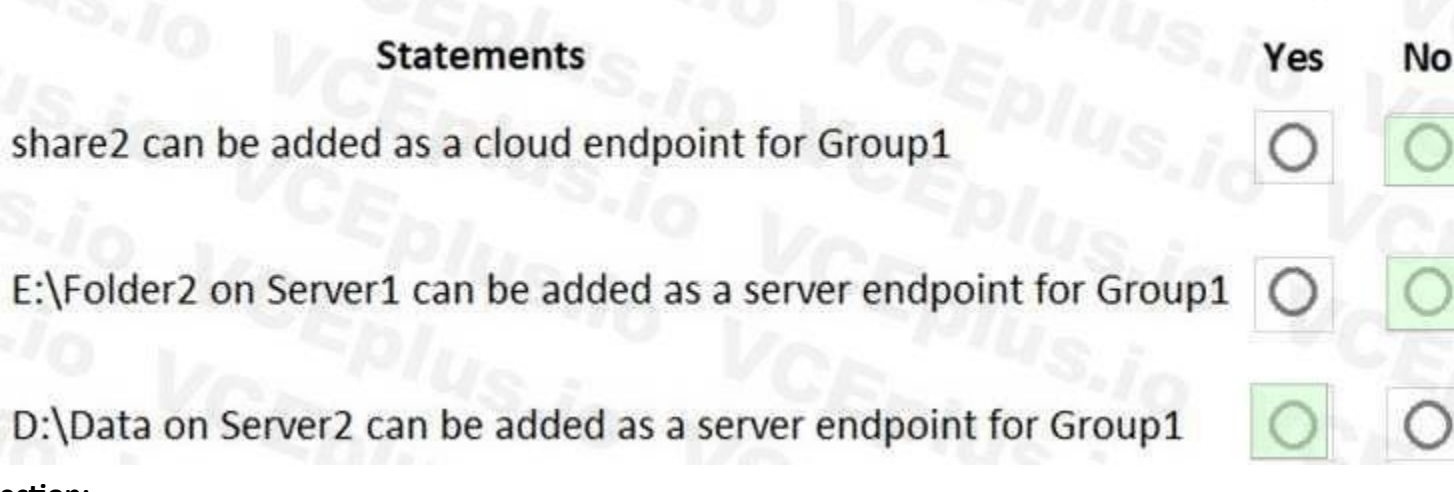

No

Yes

O

#### **Section:**

#### **Explanation:**

Box 1: No Group1 already has a cloud endpoint named Share1. A sync group must contain one cloud endpoint, which represents an Azure file share and one or more server endpoints. Box 2: NO Box 3: Yes Yes, one or more server endpoints can be added to the sync group. Reference: [https://docs.microsoft.com/en-us/azure/storage/file-sync/file-sync-server-endpointcreate?](https://docs.microsoft.com/en-us/azure/storage/file-sync/file-sync-server-endpointcreate) tabs=azure-portal

#### **QUESTION 58**

You have an Azure subscription that contains the following resources: 100 Azure virtual machines 20 Azure SQL databases 50 Azure file shares You need to create a daily backup of all the resources by using Azure Backup. What is the minimum number of backup policies that you must create?

- A. 1
- B. 2
- C. 3
- D. 150

#### E. 170

#### **Correct Answer: C**

**Section:**

#### **Explanation:**

There is a limit of 100 VMs that can be associated to the same backup policy from portal. We recommend that for more than 100 VMs, create multiple backup policies with same schedule or different schedule. One policy for VMS, one for SQL databases, and one for the file shares.

Reference:

<https://docs.microsoft.com/en-us/azure/backup/backup-azure-vm-backup-faq>

#### **QUESTION 59**

You have an Azure subscription that includes data in following locations:

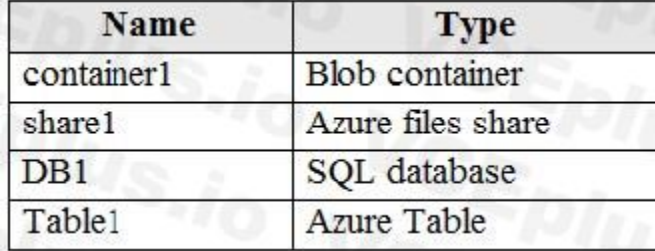

You plan to export data by using Azure import/export job named Export1. You need to identify the data that can be exported by using Export1. Which data should you identify?

#### A. DB1

- B. Table1
- C. container1
- D. Share1

#### **Correct Answer: D**

**Section:**

**Explanation:**

Azure Import/Export service is used to securely import large amounts of data to Azure Blob storage. Only the Blob service is supported with the Export job feature

# **Supported storage types**

CEPIUS.io VCEPIUS The following list of storage types is supported with Azure Import/Export service.

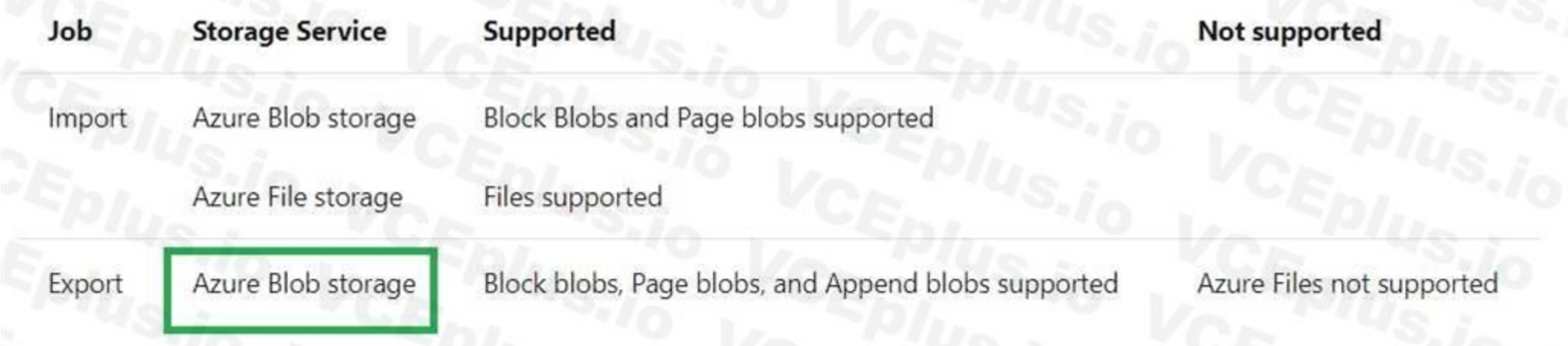

#### Reference:

<https://docs.microsoft.com/en-us/azure/storage/common/storage-import-export-requirements>

#### **QUESTION 60**

Note: This question is part of a series of questions that present the same scenario. Each question in the series contains a unique solution that might meet the stated goals. Some question sets might have more than one correct solution, while others might not have a correct solution.

After you answer a question in this section, you will NOT be able to return to it. As a result, these questions will not appear in the review screen.

Solution: You create an Azure Log Analytics workspace and configure the data settings. You install the Microsoft Monitoring Agent on VM1. You create an alert in Azure Monitor and specify the Log Analytics workspace as the source.

You have an Azure virtual machine named VM1 that runs Windows Server 2016.

You need to create an alert in Azure when more than two error events are logged to the System log on VM1 within an hour.

Alerts in Azure Monitor can identify important information in your Log Analytics repository. They are created by alert rules that automatically run log searches at regular intervals, and if results of the log search match particular criteria, then an alert record is created and it can be configured to perform an automated response.

The Log Analytics agent collects monitoring data from the guest operating system and workloads of virtual machines in Azure, other cloud providers, and on-premises. It collects data into a Log Analytics workspace.

Does this meet the goal?

A. Yes

B. No

#### **Correct Answer: A**

Note: This question is part of a series of questions that present the same scenario. Each question in the series contains a unique solution that might meet the stated goals. Some question sets might have more than one correct solution, while others might not have a correct solution.

#### **Section:**

#### **Explanation:**

Reference:

<https://docs.microsoft.com/en-us/azure/azure-monitor/learn/tutorial-response> <https://docs.microsoft.com/en-us/azure/azure-monitor/platform/agents-overview>

#### **QUESTION 61**

After you answer a question in this section, you will NOT be able to return to it. As a result, these questions will not appear in the review screen. You have an Azure virtual machine named VM1 that runs Windows Server 2016.

You need to create an alert in Azure when more than two error events are logged to the System log on VM1 within an hour. Solution: You create an event subscription on VM1. You create an alert in Azure Monitor and specify VM1 as the source. Does this meet the goal?

A. Yes

B. No

#### **Correct Answer: B**

**Section:**

#### **Explanation:**

Instead: You create an Azure Log Analytics workspace and configure the data settings. You install the Microsoft Monitoring Agent on VM1. You create an alert in Azure Monitor and specify the Log Analytics workspace as the source.

Note: This question is part of a series of questions that present the same scenario. Each question in the series contains a unique solution that might meet the stated goals. Some question sets might have more than one correct solution, while others might not have a correct solution.

Reference:

<https://docs.microsoft.com/en-us/azure/azure-monitor/platform/agents-overview>

#### **QUESTION 62**

After you answer a question in this section, you will NOT be able to return to it. As a result, these questions will not appear in the review screen.

You have an Azure subscription named Subscription1 that contains the resources shown in the following table.

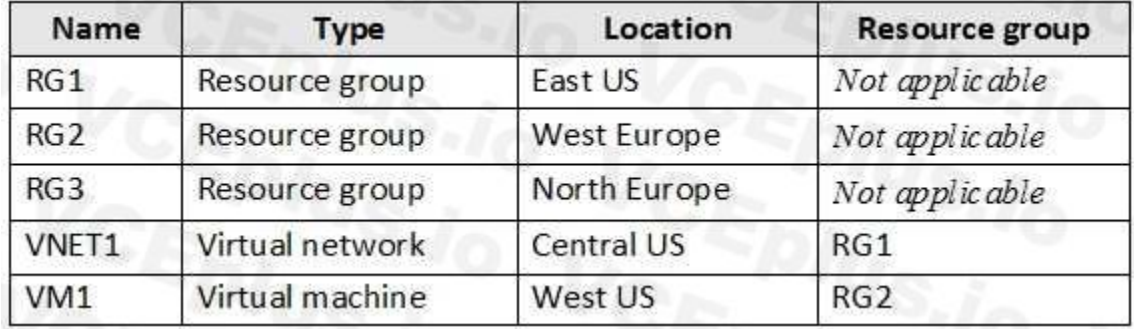

VM1 connects to a virtual network named VNET2 by using a network interface named NIC1.

You need to create a new network interface named NIC2 for VM1.

Solution: You create NIC2 in RG1 and West US.

Does this meet the goal?

A. Yes

B. NO

**Correct Answer: A**

**Section:**

**Explanation:**

The virtual machine you attach a network interface to and the virtual network you connect it to must exist in the same location, here West US, also referred to as a region. Reference:

<https://docs.microsoft.com/en-us/azure/virtual-network/virtual-network-network-interface>

#### **QUESTION 63**

You have an Azure subscription that contains the resources shown in the following table.

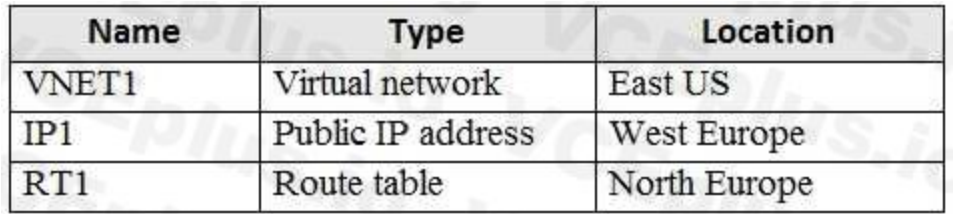

You need to create a network interface named NIC1. In which location can you create NIC1?

- A. East US and North Europe only.
- B. East US and West Europe only.
- C. East US, West Europe, and North Europe.
- D. East US only.

#### **Correct Answer: D**

#### **Section:**

#### **Explanation:**

A virtual network is required when you create a NIC. Select the virtual network for the network interface. You can only assign a network interface to a virtual network that exists in the same subscription and location as t network interface. Once a network interface is created, you cannot change the virtual network it is assigned to. The virtual machine you add the network interface to must also exist in the same location and subscription as the network interface.

Reference:

<https://docs.microsoft.com/en-us/azure/virtual-network/virtual-network-network-interface>

#### **QUESTION 64**

#### DRAG DROP

You need to use Azure Automation State Configuration to manage the ongoing consistency of virtual machine configurations.

Which five actions should you perform in sequence? To answer, move the appropriate action from the list of actions to the answer area and arrange them in the correct order. NOTE: More than one order of answer choices is correct. You will receive credit for any of the correct orders you select.

#### **Select and Place:**

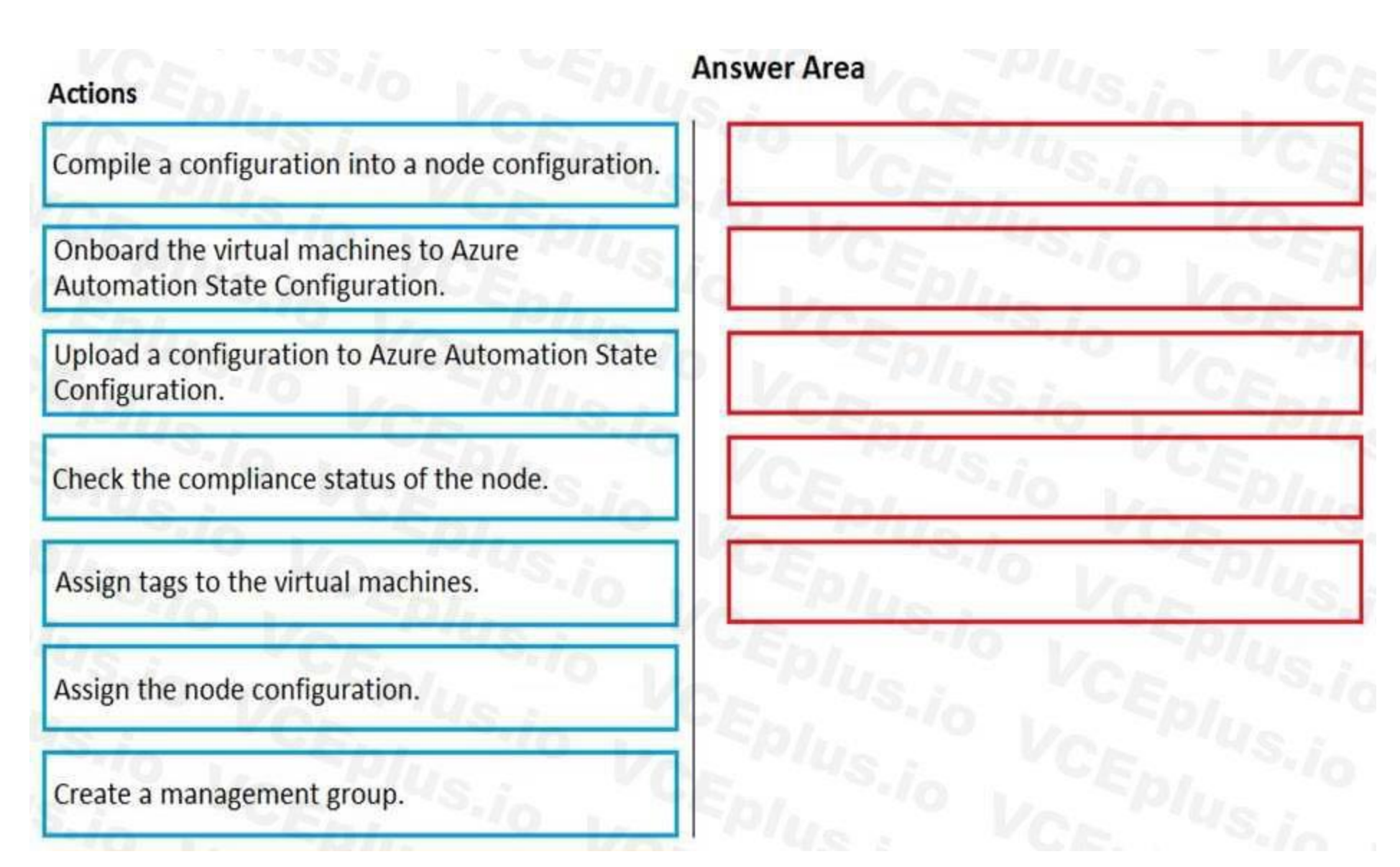

**Correct Answer:**

## **Answer Area**

Upload a configuration to Azure Automation State Configuration.

Compile a configuration into a node configuration.

Onboard the virtual machines to Azure Automation State Configuration.

Assign the node configuration.

Check the compliance status of the node.

#### **Section:**

Assign tags to the virtual machines.

Create a management group.

#### **Explanation:**

**Actions** 

Step 1: Upload a configuration to Azure Automation State Configuration.

Import the configuration into the Automation account.

Step 2: Compile a configuration into a node configuration.

A DSC configuration defining that state must be compiled into one or more node configurations (MOF document), and placed on the Automation DSC Pull Server.

Step 3: Onboard the virtual machines to Azure Automation State Configuration.

Each time Azure Automation State Configuration performs a consistency check on a managed node, the node sends a status report back to the pull server. You can view these reports on the page for that node. On the blade for an individual report, you can see the following status information for the corresponding consistency check:

Onboard the Azure VM for management with Azure Automation State Configuration

Step 4: Assign the node configuration

Step 5: Check the compliance status of the node

The report status ó whether the node is "Compliant", the configuration "Failed", or the node is "Not Compliant"

Reference:

<https://docs.microsoft.com/en-us/azure/automation/automation-dsc-getting-started>

#### **QUESTION 65**

You have an Azure virtual machine named VM1.

You use Azure Backup to create a backup of VM1 named Backup1.

After creating Backup1, you perform the following changes to VM1:

Modify the size of VM1.

Copy a file named Budget.xls to a folder named Data. Reset the password for the built-in administrator account. Add a data disk to VM1. An administrator uses the Replace existing option to restore VM1 from Backup1. You need to ensure that all the changes to VM1 are restored. Which change should you perform again?

- A. Modify the size of VM1.
- B. Add a data disk.
- C. Reset the password for the built-in administrator account.
- D. Copy Budget.xls to Data.

The scenario mentioned in the question, we are using the replace option. So in this case we would lose the existing data written to the disk after the backup was taken. The file was copied to the disk after the backup was taken. Hence, we would need to copy the file once again.

#### **Correct Answer: D**

#### **Section:**

#### **Explanation:**

Reference:

<https://docs.microsoft.com/en-us/azure/backup/backup-azure-arm-restore-vms#replace-existingdisks>

#### **QUESTION 66**

You have an Azure subscription named Subscription1 that contains the resources shown in the following table.

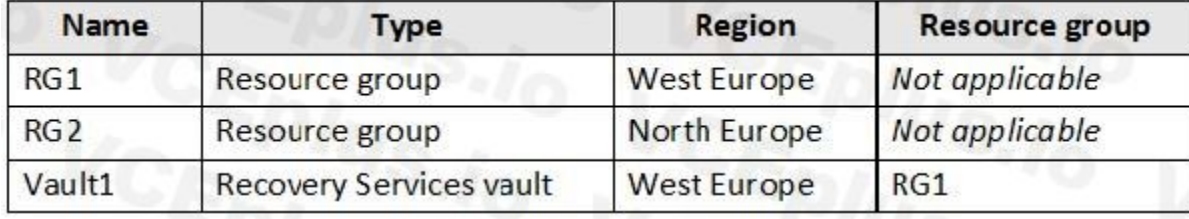

You create virtual machines in Subscription1 as shown in the following table.

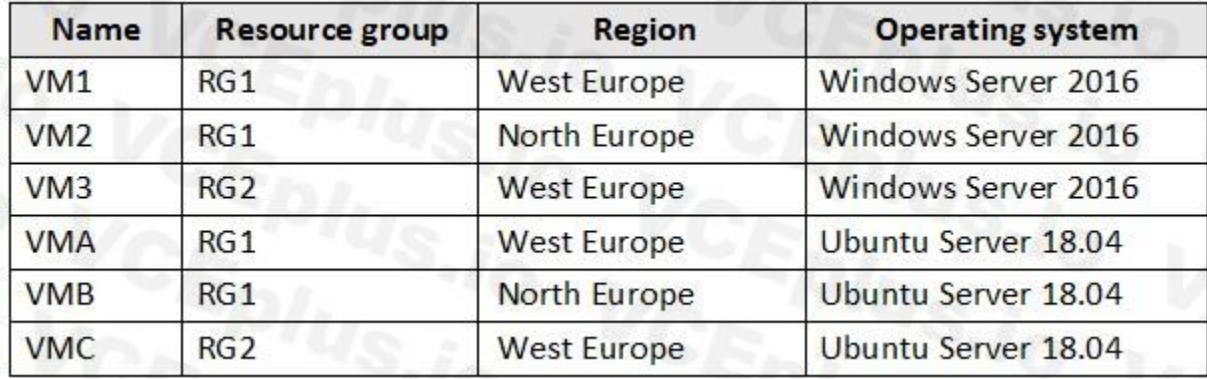

You plan to use Vault1 for the backup of as many virtual machines as possible. Which virtual machines can be backed up to Vault1?

- A. VM1, VM3, VMA, and VMC only
- B. VM1 and VM3 only
- C. VM1, VM2, VM3, VMA, VMB, and VMC
- D. VM1 only
- E. VM3 and VMC only

#### **Correct Answer: A**

#### **Section:**

#### **Explanation:**

To create a vault to protect virtual machines, the vault must be in the same region as the virtual machines. If you have virtual machines in several regions, create a Recovery Services vault in each region. Reference:

<https://docs.microsoft.com/bs-cyrl-ba/azure/backup/backup-create-rs-vault>

Note: This question is part of a series of questions that present the same scenario. Each question in the series contains a unique solution that might meet the stated goals. Some question sets might have more than one correct solution, while others might not have a correct solution.

#### **QUESTION 67**

After you answer a question in this section, you will NOT be able to return to it. As a result, these questions will not appear in the review screen.

You have an Azure subscription that contains the following resources:

A virtual network that has a subnet named Subnet1

Two network security groups (NSGs) named NSG-VM1 and NSG-Subnet1

A virtual machine named VM1 that has the required Windows Server configurations to allow Remote Desktop connections

NSG-Subnet1 has the default inbound security rules only.

NSG-VM1 has the default inbound security rules and the following custom inbound security rule:

By default NSG rule to allow traffic through RDP port 3389 is not created automatically during the creation of VM, unless you change the setting during creation. Subnets usually do not have any NSG associated unless you go out of the way to do so, which this scenario does. when you create that extra NSG, it won't have an RDP rule by default, thus blocking inbound connections.

Priority: 100

Source: Any Source port range: \*

Destination: \*

Destination port range: 3389

Request first goes to NSG-subnet1 and as there is no allow rule for RDP so it will block the request by default.Since the Subnet NSG (the one with the default rules) is evaluated first, it blocks the inbound RDP connection.

Protocol: UDP

Action: Allow

VM1 connects to Subnet1. NSG1-VM1 is associated to the network interface of VM1. NSG-Subnet1 is associated to Subnet1.

You need to be able to establish Remote Desktop connections from the internet to VM1.

Note: This question is part of a series of questions that present the same scenario. Each question in the series contains a unique solution that might meet the stated goals. Some question sets might have more than one correct solution, while others might not have a correct solution.

Solution: You modify the custom rule for NSG-VM1 to use the internet as a source and TCP as a protocol.

Does this meet the goal?

A. Yes

B. No

#### **Correct Answer: B**

**Section:**

**Explanation:**

NSGs deny all inbound traffic except from virtual network or load balancers. For inbound traffic,

Azure processes the rules in a network security group associated to a subnet first, and then the rules in a network security group associated to the network interface.

Reference:

<https://docs.microsoft.com/en-us/azure/virtual-machines/troubleshooting/troubleshoot-rdpconnection> <https://docs.microsoft.com/en-us/azure/virtual-network/security-overview#default-security-rules>

#### **QUESTION 68**

After you answer a question in this section, you will NOT be able to return to it. As a result, these questions will not appear in the review screen.

You have an Azure subscription that contains the following resources:

A virtual network that has a subnet named Subnet1

Two network security groups (NSGs) named NSG-VM1 and NSG-Subnet1 A virtual machine named VM1 that has the required Windows Server configurations to allow Remote Desktop connections NSG-Subnet1 has the default inbound security rules only. NSG-VM1 has the default inbound security rules and the following custom inbound security rule: Priority: 100 Source: Any Source port range: \* Destination: \* Destination port range: 3389 Protocol: UDP Action: Allow VM1 connects to Subnet1. NSG1-VM1 is associated to the network interface of VM1. NSG-Subnet1 is associated to Subnet1. You need to be able to establish Remote Desktop connections from the internet to VM1. Solution: You add an inbound security rule to NSG-Subnet1 that allows connections from the Any source to the VirtualNetwork destination for port range 3389 and uses the TCP protocol. You remove NSG-VM1 from the network interface of VM1. Does this meet the goal? A. Yes

Note: This question is part of a series of questions that present the same scenario. Each question in the series contains a unique solution that might meet the stated goals. Some question sets might have more than one correct solution, while others might not have a correct solution.

- 
- B. No

#### **Correct Answer: B**

#### **Section:**

#### **Explanation:**

The default port for RDP is TCP port 3389. A rule to permit RDP traffic must be created automatically when you create your VM.

Note on NSG-Subnet1: Azure routes network traffic between all subnets in a virtual network, by default.

Reference:

<https://docs.microsoft.com/en-us/azure/virtual-machines/troubleshooting/troubleshoot-rdpconnection>

#### **QUESTION 69**

After you answer a question in this section, you will NOT be able to return to it. As a result, these questions will not appear in the review screen.

You have an Azure subscription that contains the following resources:

A virtual network that has a subnet named Subnet1

Two network security groups (NSGs) named NSG-VM1 and NSG-Subnet1

A virtual machine named VM1 that has the required Windows Server configurations to allow Remote

Desktop connections

NSG-Subnet1 has the default inbound security rules only.

NSG-VM1 has the default inbound security rules and the following custom inbound security rule:

Priority: 100

Source: Any

Source port range: \*

Destination: \*

Destination port range: 3389

Protocol: UDP

Action: Allow

VM1 connects to Subnet1. NSG1-VM1 is associated to the network interface of VM1. NSG-Subnet1 is associated to Subnet1.

You need to be able to establish Remote Desktop connections from the internet to VM1.

Solution: You add an inbound security rule to NSG-Subnet1 and NSG-VM1 that allows connections from the internet source to the VirtualNetwork destination for port range 3389 and uses the TCP protocol.

#### A. Yes

B. No

#### **Correct Answer: A**

#### **Section:**

#### **Explanation:**

The default port for RDP is TCP port 3389. A rule to permit RDP traffic must be created automatically when you create your VM. Note on NSG-Subnet1: Azure routes network traffic between all subnets in a virtual network, by default.

Reference:

<https://docs.microsoft.com/en-us/azure/virtual-machines/troubleshooting/troubleshoot-rdpconnection>

#### **QUESTION 70**

#### HOTSPOT

You have an Azure subscription that contains the virtual machines shown in the following table.

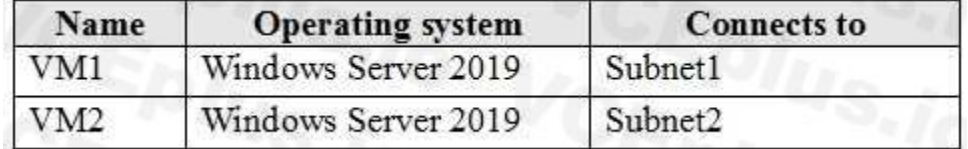

VM1 and VM2 use public IP addresses. From Windows Server 2019 on VM1 and VM2, you allow inbound Remote Desktop connections. Subnet1 and Subnet2 are in a virtual network named VNET1.

The subscription contains two network security groups (NSGs) named NSG1 and NSG2. NSG1 uses only the default rules.

NSG2 uses the default and the following custom incoming rule:

Priority: 100 Name: Rule1 Port: 3389 Protocol: TCP Source: Any Destination: Any Action: Allow NSG1 connects to Subnet1. NSG2 connects to the network interface of VM2. For each of the following statements, select Yes if the statement is true. Otherwise, select No.

#### **Hot Area:**

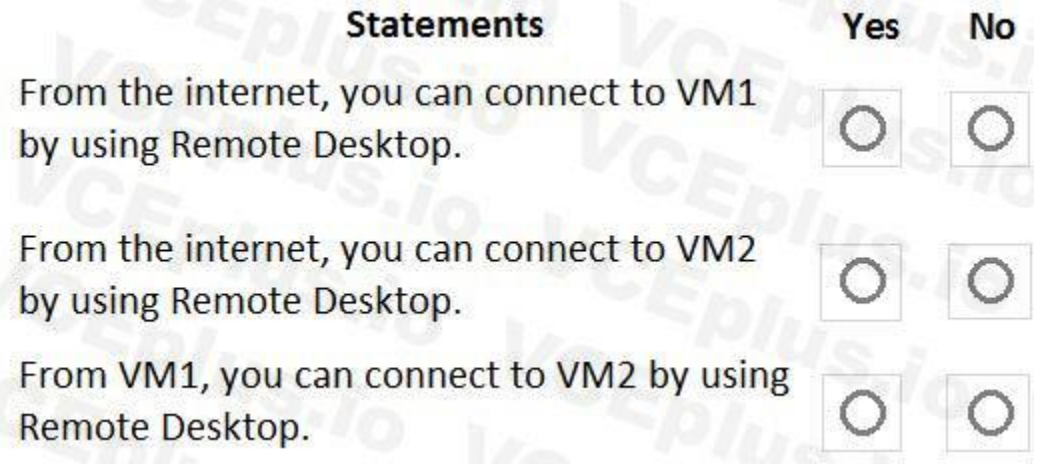

**Answer Area:**

#### **Statements**

From the internet, you can connect to VM1 by using Remote Desktop.

From the internet, you can connect to VM2 by using Remote Desktop.

From VM1, you can connect to VM2 by using Remote Desktop.

#### **Section:**

**Explanation:**

Box 1: No

The default port for RDP is TCP port 3389. A rule to permit RDP traffic must be created automatically when you create your VM. Box 2: Yes

NSG2 will allow this.

Box 3: Yes

NSG2 will allow this.

Note on NSG-Subnet1: Azure routes network traffic between all subnets in a virtual network, by default. Reference:

<https://docs.microsoft.com/en-us/azure/virtual-machines/troubleshooting/troubleshoot-rdpconnection>

#### **QUESTION 71**

#### HOTSPOT

You manage two Azure subscriptions named Subscription1 and Subscription2.

Subscription1 has following virtual networks:

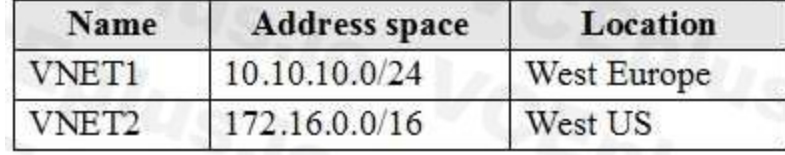

The virtual networks contain the following subnets:

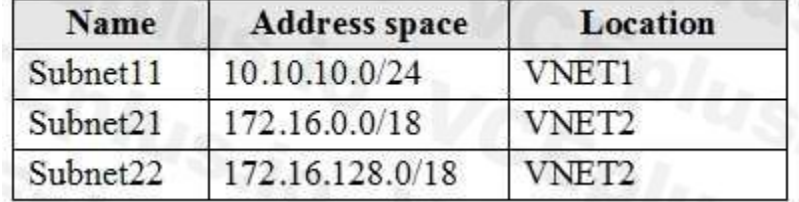

Subscription2 contains the following virtual network:

Name: VNETA

Address space: 10.10.128.0/17

Location: Canada Central

VNETA contains the following subnets:

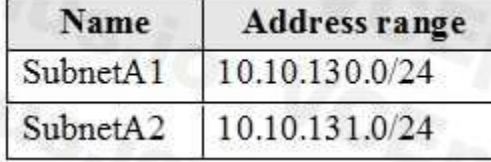

For each of the following statements, select Yes if the statement is true. Otherwise, select No. NOTE: Each correct selection is worth one point.

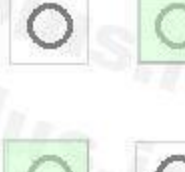

**No** 

Yes

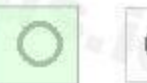

#### **Hot Area:**

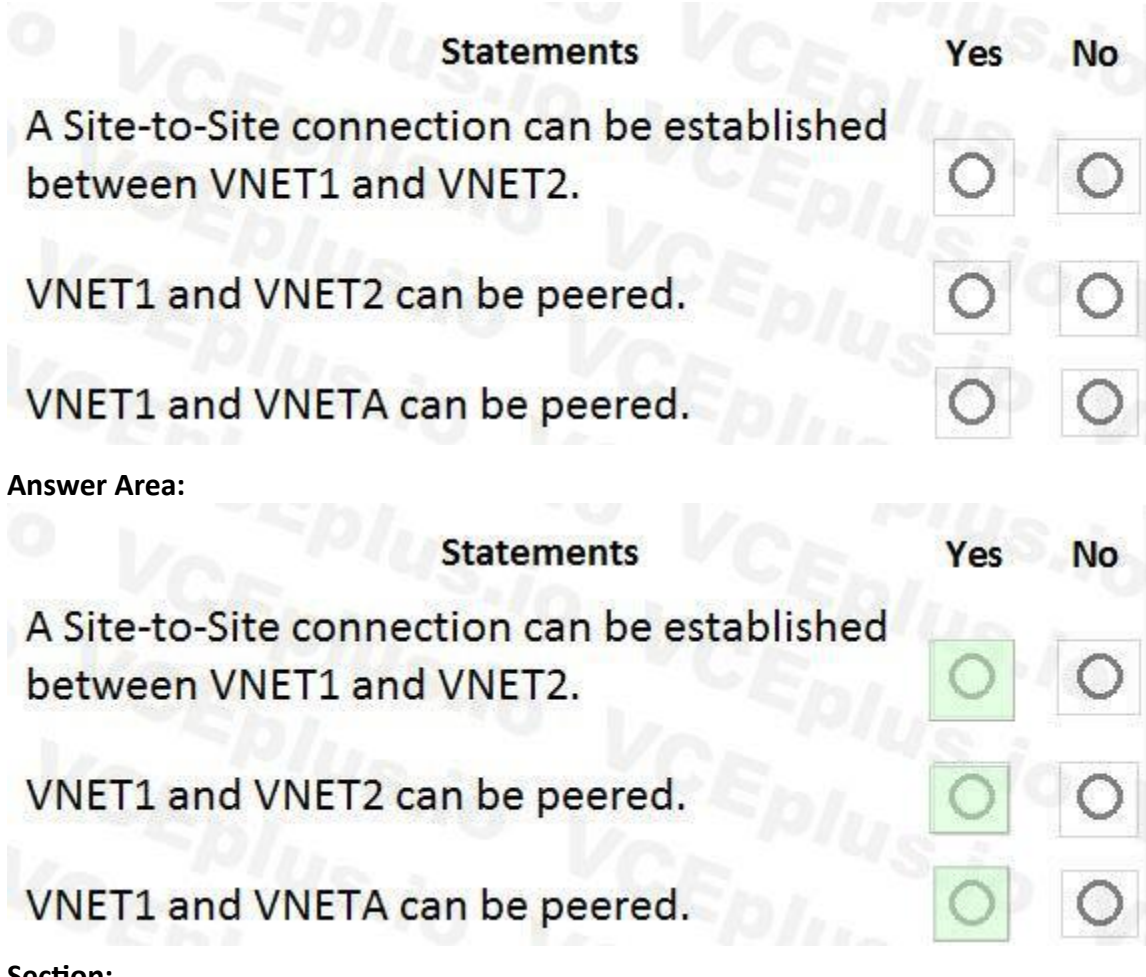

#### **Section:**

**Explanation:**

Box 1: Yes

With VNet-to-VNet you can connect Virtual Networks in Azure across Different regions.

Box 2: Yes

Azure supports the following types of peering:

Virtual network peering: Connect virtual networks within the same Azure region.

Global virtual network peering: Connecting virtual networks across Azure regions.

Box 3: Yes

Reference:

<https://azure.microsoft.com/en-us/blog/vnet-to-vnet-connecting-virtual-networks-in-azure-acrossdifferent-regions/> [https://docs.microsoft.com/en-us/azure/virtual-network/virtual-network-managepeering#](https://docs.microsoft.com/en-us/azure/virtual-network/virtual-network-managepeering) requirements-and-constraints

#### **QUESTION 72**

You create an Azure VM named VM1 that runs Windows Server 2019. VM1 is configured as shown in the exhibit. (Click the Exhibit button.)

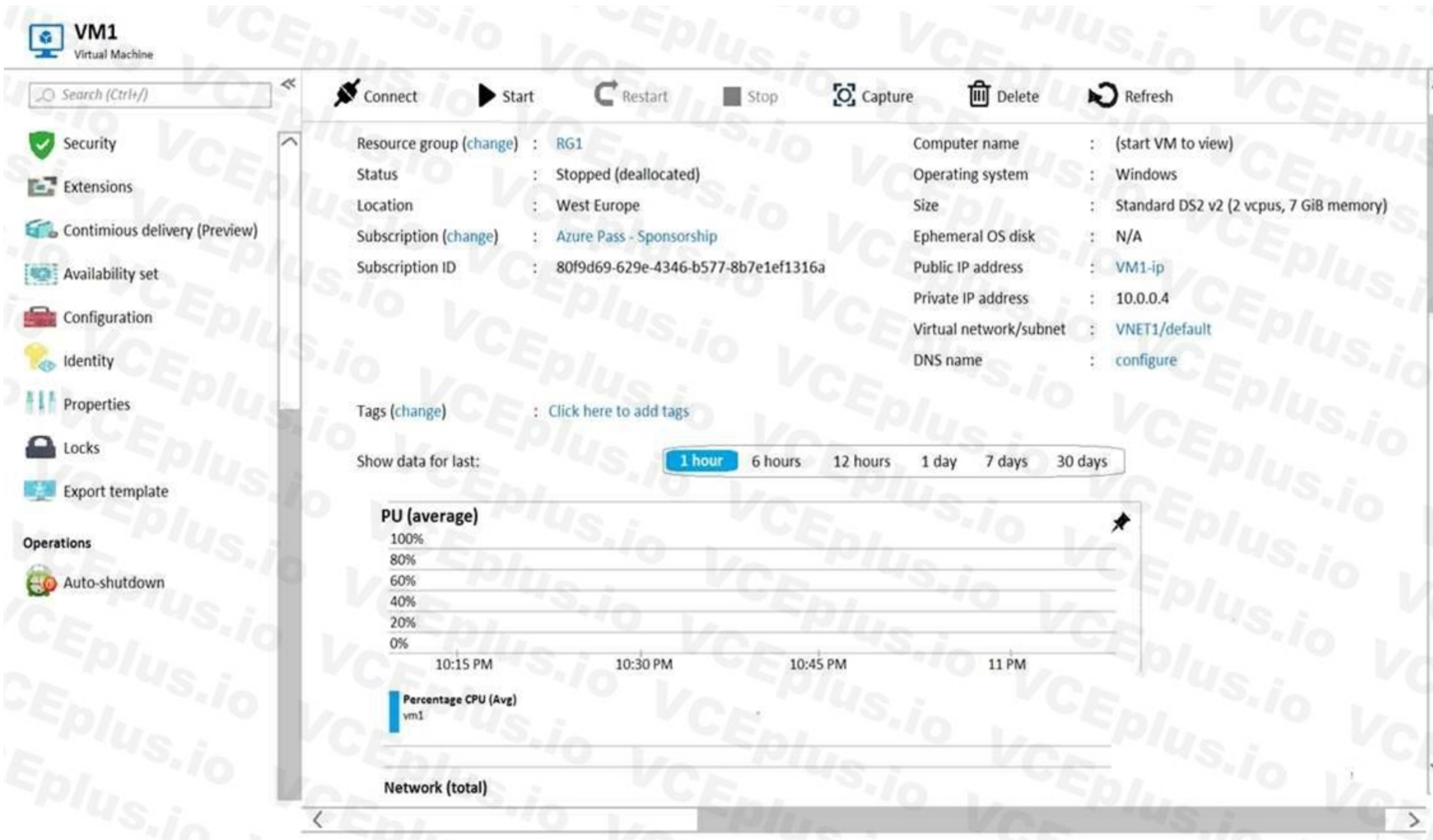

You need to enable Desired State Configuration for VM1. What should you do first?

- A. Configure a DNS name for VM1.
- B. Start VM1.
- C. Connect to VM1.
- D. Capture a snapshot of VM1.

#### **Correct Answer: B**

#### **Section:**

#### **Explanation:**

Status is Stopped (Deallocated).

The DSC extension for Windows requires that the target virtual machine is able to communicate with Azure.

The VM needs to be started.

Reference:

 $\sim$ 

<https://docs.microsoft.com/en-us/azure/virtual-machines/extensions/dsc-windows>

#### **QUESTION 73**

You have an Azure subscription that contains the resources shown in the following table.

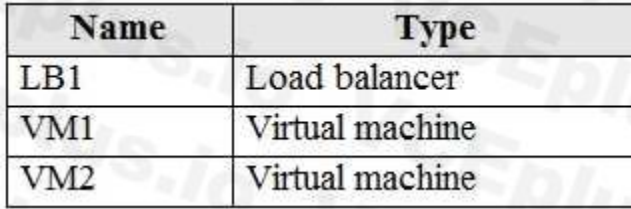

VM1 and VM2 run a website that is configured as shown in the following table.

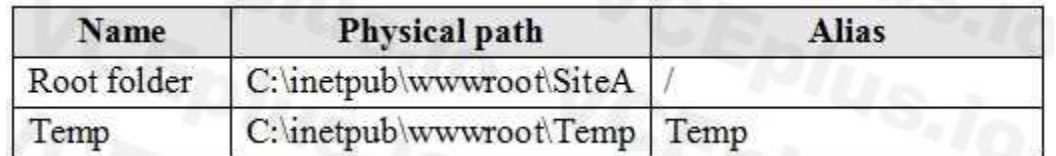

LB1 is configured to balance requests to VM1 and VM2.

You configure a health probe as shown in the exhibit. (Click the Exhibit tab.)

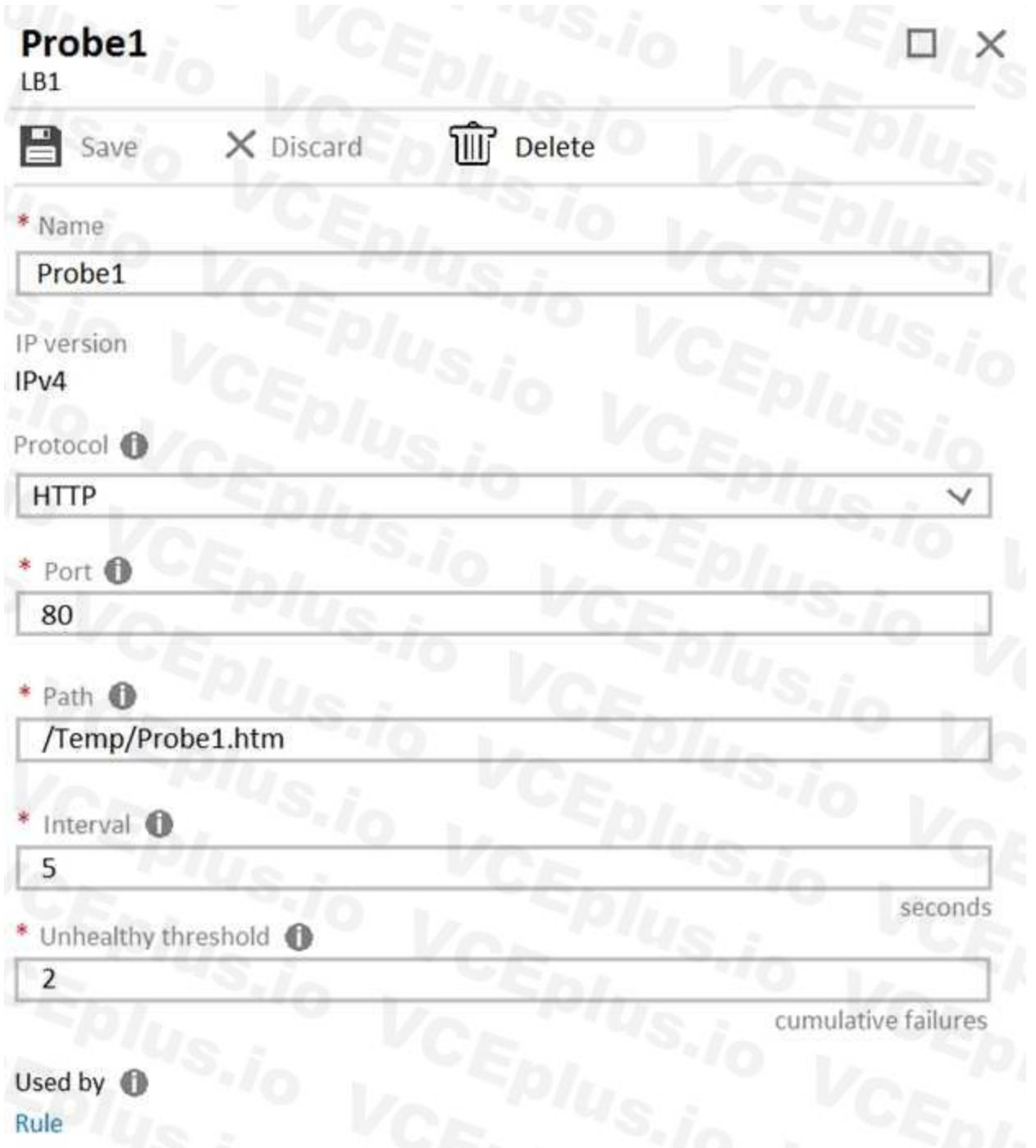

Rule<br>You need to ensure that the health probe functions correctly. What should you do?

- A. On LB1, change the Unhealthy threshold to 65536.
- B. On LB1, change the port to 8080.
- C. On VM1 and VM2, create a file named Probe1.htm in the C:\intepub\wwwroot\Temp folder.
- D. On VM1 and VM2, create a file named Probe1.htm in the C:\intepub\wwwroot\SiteA\Temp folder.

Load balancing provides a higher level of availability and scale by spreading incoming requests across virtual machines (VMs). You can use the Azure portal to create a Standard load balancer and balance internal traffic am VMs.

#### **Correct Answer: D**

#### **Section:**

#### **Explanation:**

To load balance successfully between VM1 and VM2 you have to place the html file in the path mentioned in the Probe1 configuration.

Reference:

<https://docs.microsoft.com/en-us/azure/load-balancer/tutorial-load-balancer-standard-internalportal>

#### **QUESTION 74**

You have a Microsoft 365 tenant and an Azure Active Directory (Azure AD) tenant named contoso.com. You plan to grant three users named User1, User2, and User3 access to a temporary Microsoft SharePoint document library named Library1.

You need to create groups for the users. The solution must ensure that the groups are deleted automatically after 180 days.

Which two groups should you create? Each correct answer presents a complete solution.

NOTE: Each correct selection is worth one point.

Note: With the increase in usage of Office 365 Groups, administrators and users need a way to clean up unused groups. Expiration policies can help remove inactive groups from the system and make things cleaner. When a group expires, all of its associated services (the mailbox, Planner, SharePoint site, etc.) are also deleted.

- A. a Security group that uses the Assigned membership type
- B. an Office 365 group that uses the Assigned membership type
- C. an Office 365 group that uses the Dynamic User membership type
- D. a Security group that uses the Dynamic User membership type
- E. a Security group that uses the Dynamic Device membership type

#### **Correct Answer: B, C**

#### **Section:**

#### **Explanation:**

You can set expiration policy only for Office 365 groups in Azure Active Directory (Azure AD).

You can set up a rule for dynamic membership on security groups or Office 365 groups.

Incorrect Answers:

A, D, E: You can set expiration policy only for Office 365 groups in Azure Active Directory (Azure AD).

Reference:

[https://docs.microsoft.com/en-us/office365/admin/create-groups/office-365-groups-expirationpolicy?view=o365-worldwide](o365-worldwide)

#### **QUESTION 75**

You have an Azure subscription that contains the following users in an Azure Active Directory tenant named contoso.onmicrosoft.com:

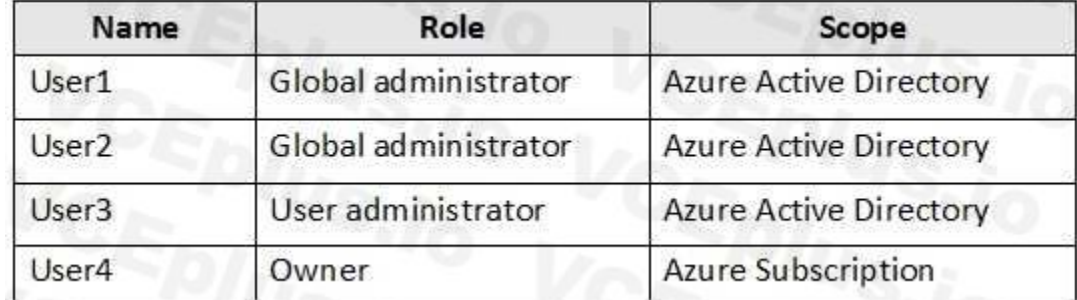

User1 creates a new Azure Active Directory tenant named external.contoso.onmicrosoft.com. You need to create new user accounts in external.contoso.com.onmicrosoft.com. Solution: You instruct User1 to create the user accounts.

A. Yes

B. No

**Correct Answer: A Section: Explanation:**

Only a global administrator can add users to this tenant.

Reference:

<https://docs.microsoft.com/en-us/azure/devops/organizations/accounts/add-users-to-azure-ad>

#### **QUESTION 76**

Your on-premises network contains an Active Directory domain named adatum.com that is synced to Azure Active Directory (Azure AD). Password writeback is disabled. In adatum.com, you create the users shown in the following table.

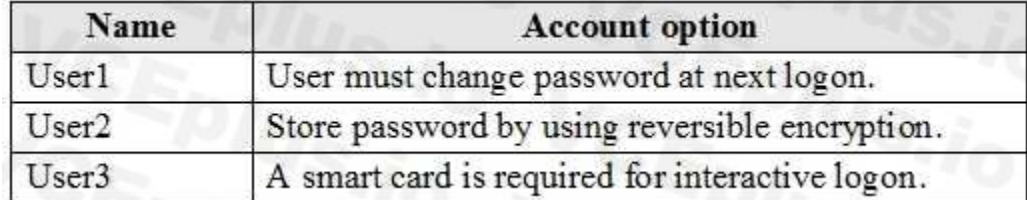

Which users must sign in from a computer joined to adatum.com?

- A. User2 only
- B. User1 and User3 only
- C. User1, User2, and User3
- D. User2 and User3 only
- E. User1 only

#### **Correct Answer: E**

#### **Section:**

#### **Explanation:**

Password writeback is a feature enabled with Azure AD Connect that allows password changes in the cloud to be written back to an existing on-premises directory in real time. Reference:

<https://docs.microsoft.com/en-us/azure/active-directory/authentication/concept-sspr-writeback>

#### **QUESTION 77**

You have an Azure virtual machine named VM1 that runs Windows Server 2019. You sign in to VM1 as a user named User 1 and perform the following actions:

- \* Create files on drive C.
- \* Create files on drive 0.
- \* Modify the screen saver timeout.
- \* Change the desktop background.

You plan to redeploy VM1.

Which changes will be lost after you redeploy VM1?

- A. the modified screen saver timeout
- B. the new desktop background
- C. the new files on drive D
- D. The new files on drive C

#### **Correct Answer: C**

#### **Section:**

#### **Explanation:**

<https://www.cloudelicious.net/azure-vms-and-their-temporary-storage/>

[https://docs.microsoft.com/en-us/azure/virtual-machines/troubleshooting/redeploy-to-new-](Redeploy%20Windows%20virtual%20machine%20to%20new%20Azure%20node&text=When%20you%20redeploy%20a%20VM,configuration%20options%20and%20associated%20resources)

[nodewindows#:~:text=Redeploy%20Windows%20virtual%20machine%20to%20new%20Azure%20node&text=When%20you%20redeploy%20a%20VM,configuration%20options%20and%20associated%20resources](Redeploy%20Windows%20virtual%20machine%20to%20new%20Azure%20node&text=When%20you%20redeploy%20a%20VM,configuration%20options%20and%20associated%20resources).

#### **QUESTION 78**

You have the Azure virtual machines shown in the following table.

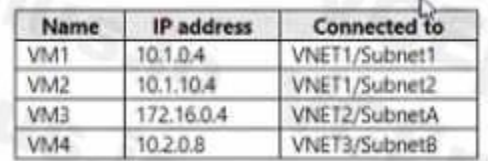

#### A DNS service is install on VM1.

You configure the DNS server settings for each virtual network as shown in the following exhibit.

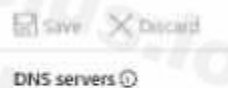

Default (Azure-provided)  $\bullet$  Custom

You need 10 ensure that all the virtual machines can resolve DNS names by using the DNS service on VM1. What should you do?

- A. Add service endpoints on VNET2 and VNET3.
- B. Configure peering between VNE11, VNETT2, and VNET3.
- C. Configure a conditional forwarder on VM1
- D. Add service endpoints on VNET1.

#### **Correct Answer: B**

#### **Section:**

#### **Explanation:**

A conditional forwarder is a configuration option in a DNS server that lets you define a DNS domain, such as contoso.com, to forward queries to. Instead of the local DNS server trying to resolve queries for records in that domain, DNS queries are forwarded to the configured DNS for that domain. This configuration makes sure that the correct DNS records are returned, as you don't create a local a DNS zone with duplicate records in the managed domain to reflect those resources.

An Azure AD DS DNS zone should only contain the zone and records for the managed domain itself.

To create a conditional forwarder in your managed domain, complete the following steps:

- 1. Select your DNS zone, such as aaddscontoso.com.
- 2. Select Conditional Forwarders, then right-select and choose New Conditional Forwarder...

3. Enter your other DNS Domain, such as contoso.com, then enter the IP addresses of the DNS servers for that namespace, as shown in the following example:

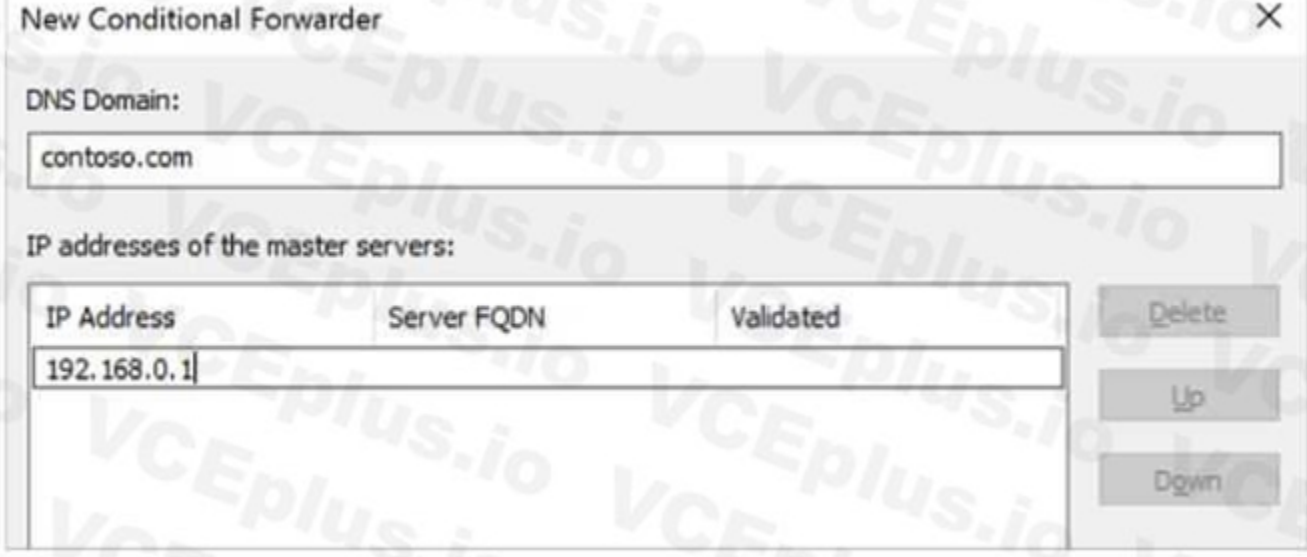

4. Check the box for Store this conditional forwarder in Active Directory, and replicate it as follows, then select the option for All DNS servers in this domain, as shown in the following example:

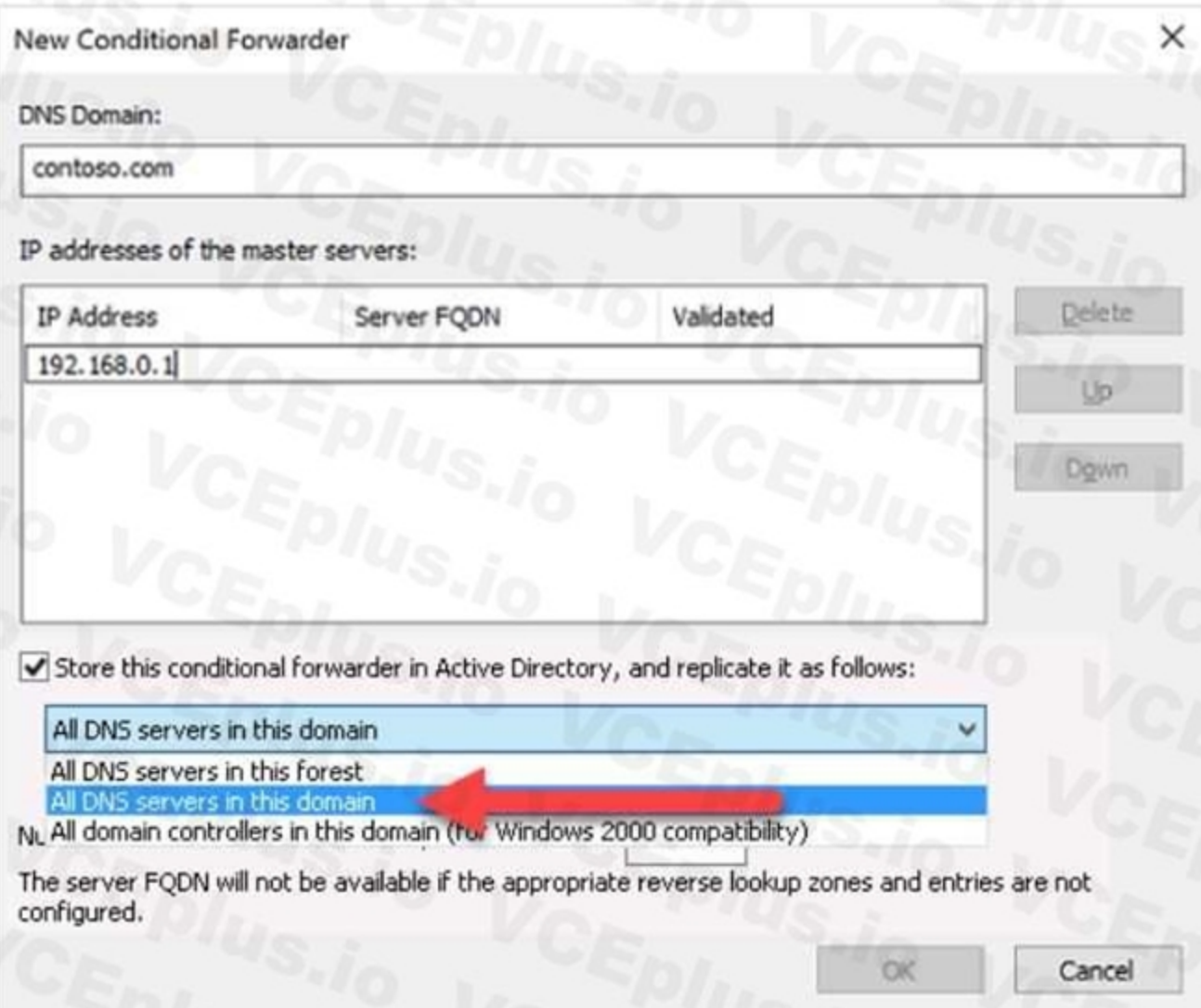

5. To create the conditional forwarder, select OK.

Name resolution of the resources in other namespaces from VMs connected to the managed domain should now resolve correctly. Queries for the DNS domain configured in the conditional forwarder are passed to the relevant DNS Reference:

<https://docs.microsoft.com/en-us/azure/virtual-network/virtual-networks-name-resolution-for-vms-and-role-instances>

<https://docs.microsoft.com/en-us/azure/active-directory-domain-services/manage-dns>

#### **QUESTION 79**

You have an Azure virtual machine named VM1.

The network interface for VM1 is configured as shown in the exhibit. (Click the Exhibit tab.)

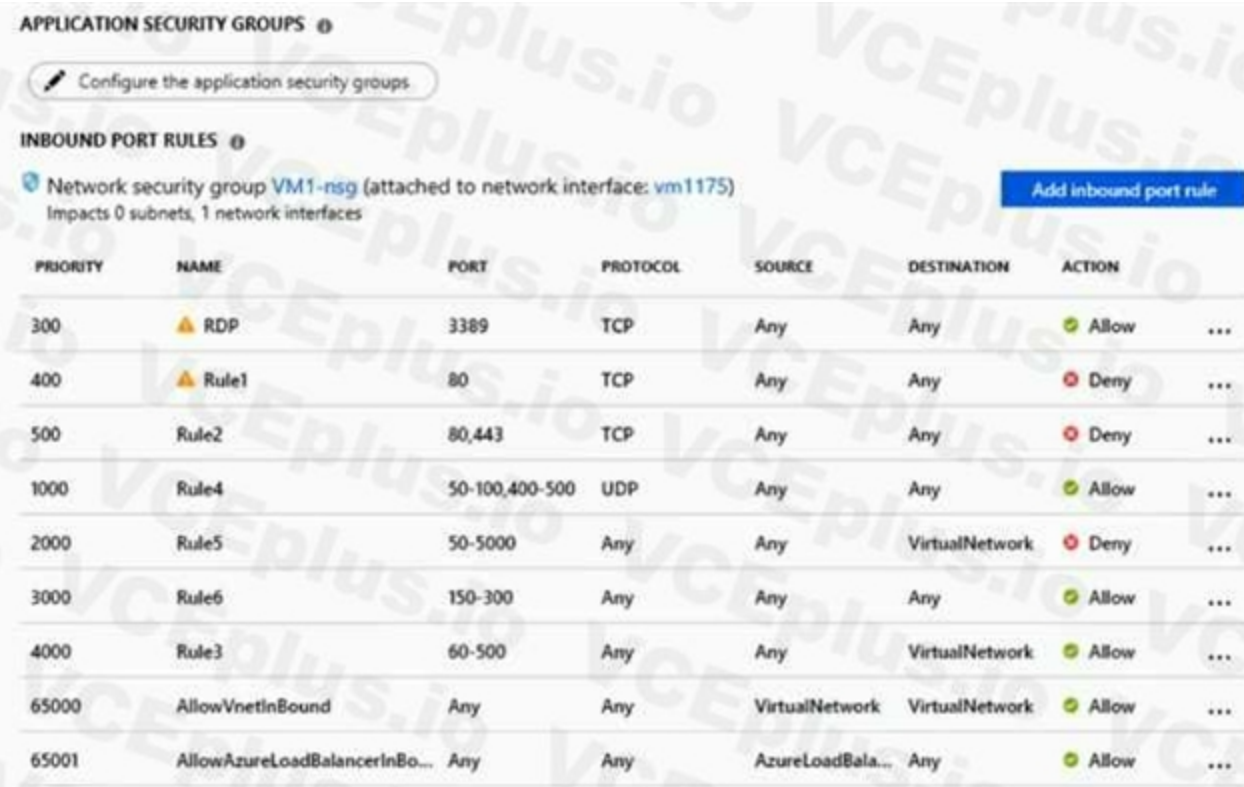

Any

You deploy a web server on VM1, and then create a secure website that is accessible by using the HTTPS protocol VM1 is used as a web server only. You need to ensure that users can connect to the website from the Internet. What should you do?

Any

Any

A. Change the priority of Rule3 to 450.

**DenyAllInBound** 

- B. Change the priority of Rule6 to 100
- C. DeleteRule1.

65500

- D. Create a new inbound rule that allows TCP protocol 443 and configure the protocol to have a priority of 501.
- E. For Rule5, change the Action to Allow and change the priority to 401

Any

#### **Correct Answer: E**

#### **Section:**

Note: Priority is a number between 100 and 4096. Rules are processed in priority order, with lower numbers processed before higher numbers, because lower numbers have higher priority. Once traffic matches a rule, processing stops. As a result, any rules that exist with lower priorities (higher numbers) that have the same attributes as rules with higher priorities are not processed. Reference:

 $\cdots$  $\cdots$ 

...

 $...$ 

O Deny

**Explanation:**

HTTPS uses port 443.

Rule2, with priority 500, denies HTTPS traffic.

Rule5, with priority changed from 2000 to 401, would allow HTTPS traffic.

<https://docs.microsoft.com/en-us/azure/virtual-network/network-security-groups-overview>

#### **QUESTION 80**

HOTSPOT

You have an Azure subscription named Subcription1 that contains a resource group named RG1.

In RG1. you create an internal load balancer named LB1 and a public load balancer named 162.

You need to ensure that an administrator named Admin 1 can manage LB1 and LB2. The solution must follow the principle of least privilege.

Which role should you assign to Admin1 for each task? To answer, select the appropriate options in the answer area.

NOTE: Each correct selection is worth one point.

#### **Hot Area:**

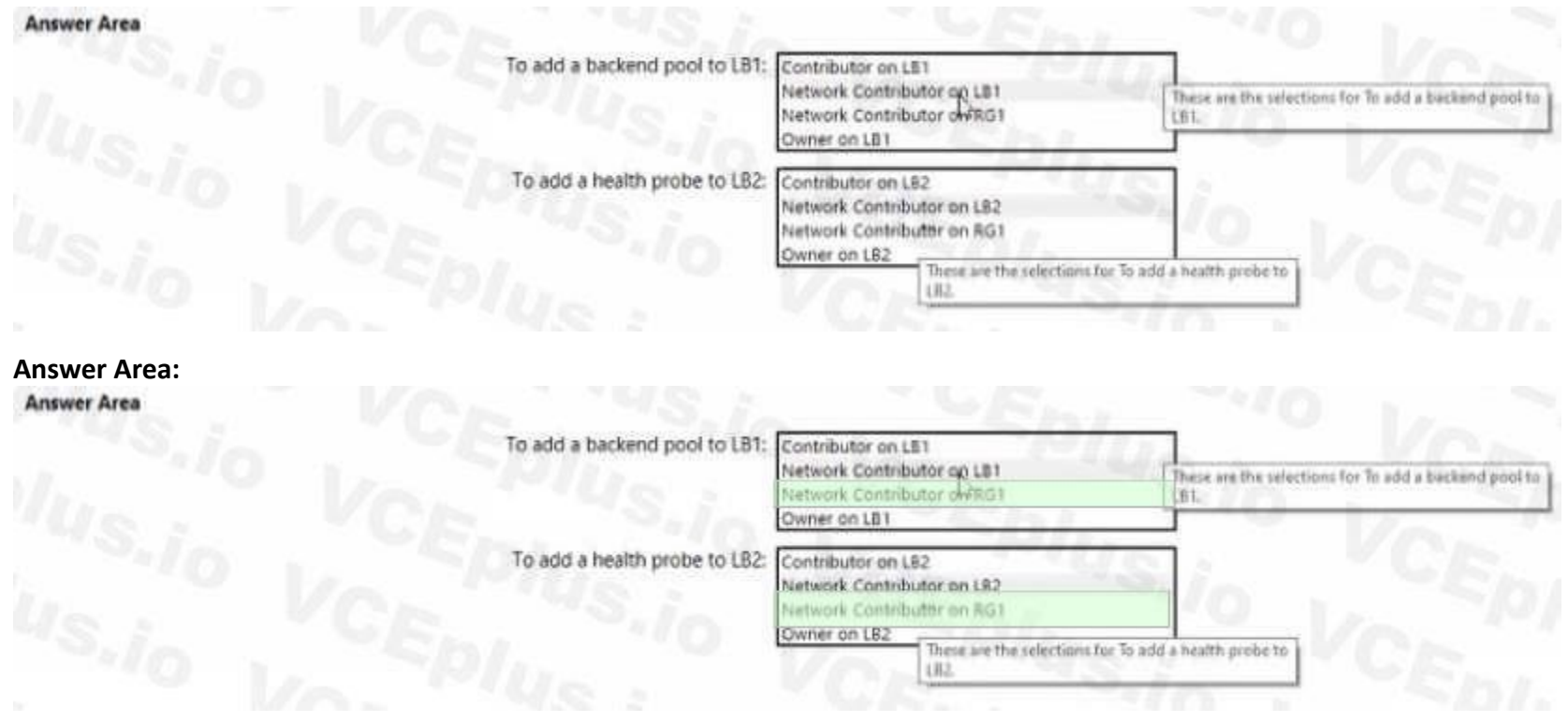

#### **Section:**

#### **Explanation:**

Box 1: Network Contributor on RG1

To add to the backend pool, write permission is required on the Resource Group because it writes deployment information. To add a backend pool, you need network contributor role on the LB and on the VMs that will be part of the backend pool.

For this reason the network contributor role must be assigned to the RG where the LB and the VM resides. So the correct answer is Network Contributor on RG1 .

Box 2: Network Contributor on RG1

For Health Probe also, without having access to RG1, no health probe can be added. If only Network

Contributor role is assigned to LB then the user would not be able to access the IP addresses of the member pools.

Owner/Contributor can give the user access for everything. So it will not fit into the the principle of least privilege. Hence Owner and contributor role is incorrect choices for the question. Reference:

<https://docs.microsoft.com/en-us/azure/role-based-access-control/built-in-roles>

#### **QUESTION 81**

HOTSPOT You have an Azure virtual machine that runs Windows Server 2019 and has the following configurations: Name: VM1 Location: West US Connected to: VNET1 Private IP address: 10.1.0.4 Public IP addresses: 52.186.85.63 DNS suffix in Windows Server: Adatum.com You create the Azure DNS zones shown in the following table.

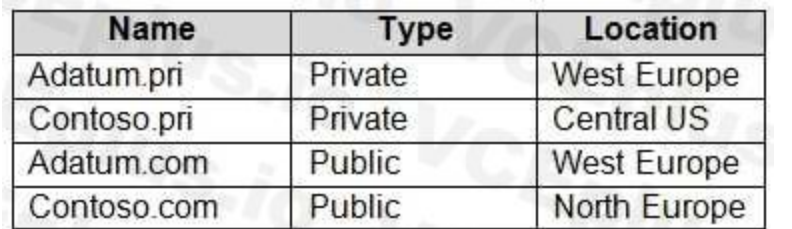

You need to identify which DNS zones you can link to VNET1 and the DNS zones to which VM1 can automatically register. Which zones should you identify? To answer, select the appropriate options in the answer area. NOTE: Each correct selection is worth one point.

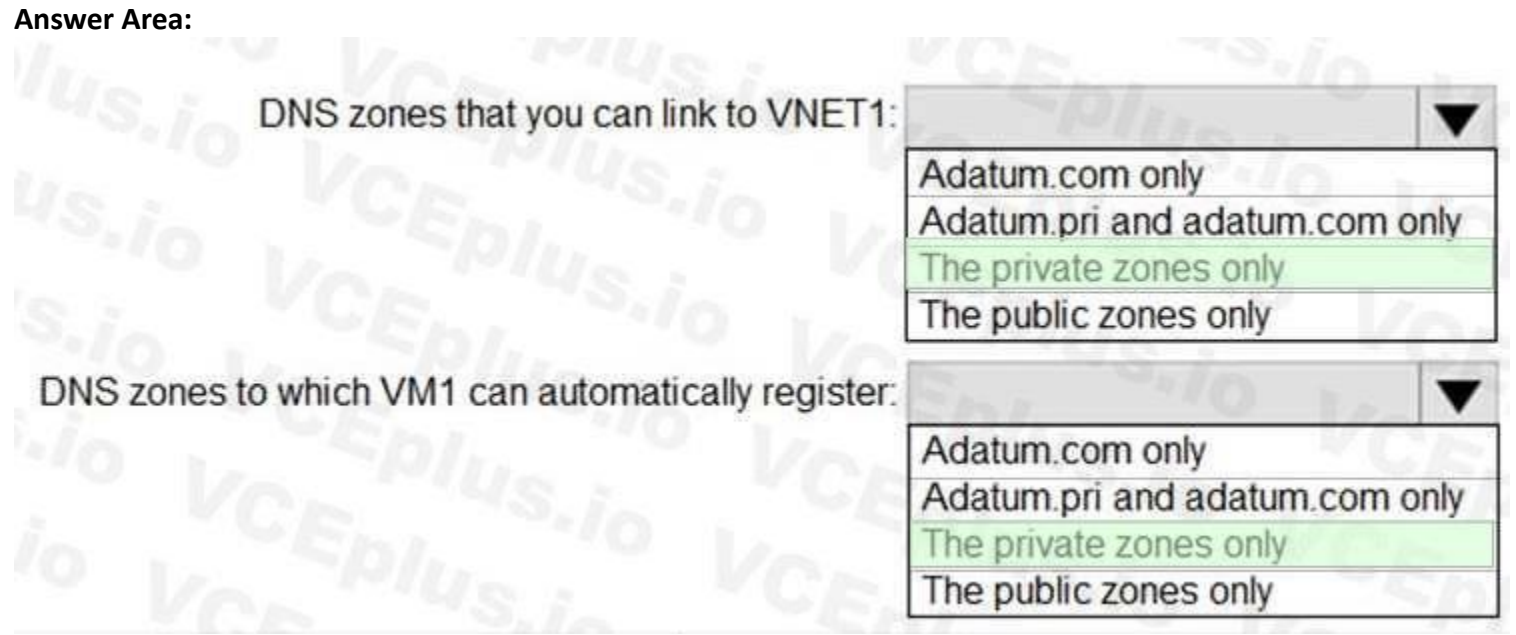

**Hot Area:**

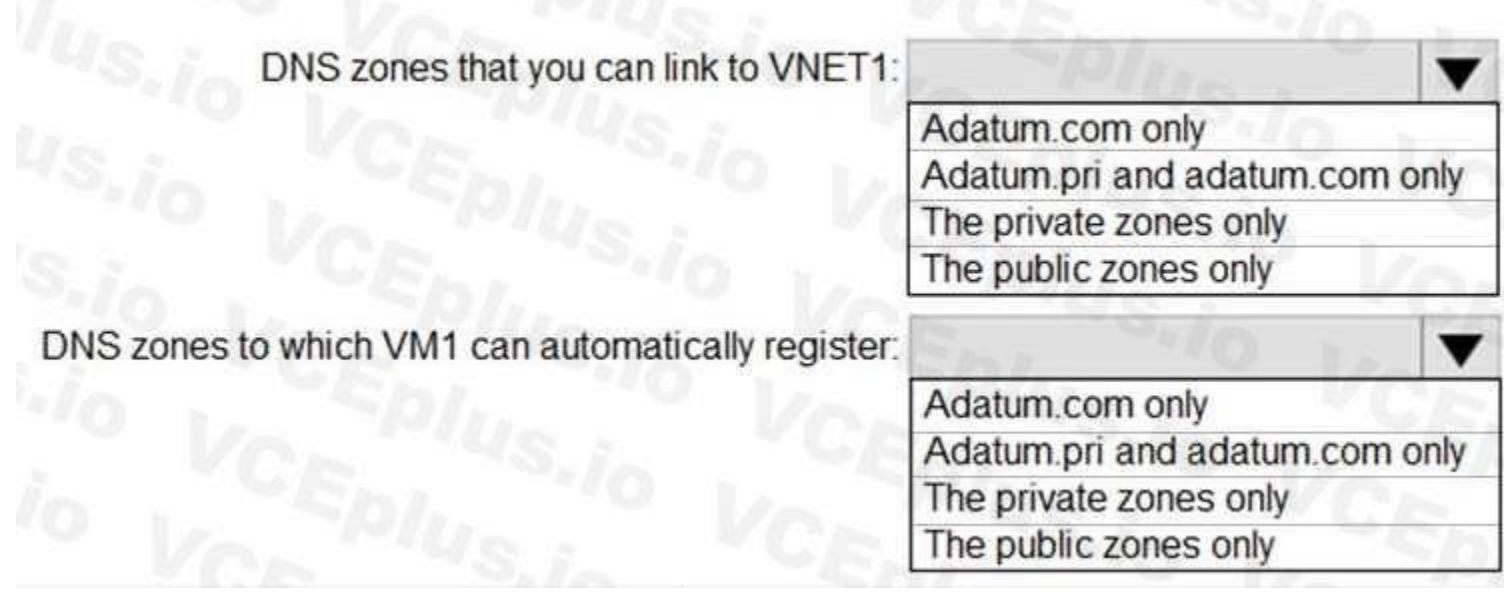

#### **Section:**

**Explanation:** Reference: <https://docs.microsoft.com/en-us/azure/dns/private-dns-overview>

#### **QUESTION 82** HOTSPOT

You have Azure subscriptions named Subscription1 and Subscription2. Subscription1 has following resource groups:

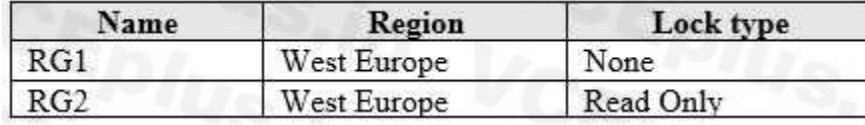

RG1 includes a web app named App1 in the West Europe location. Subscription2 contains the following resource groups:

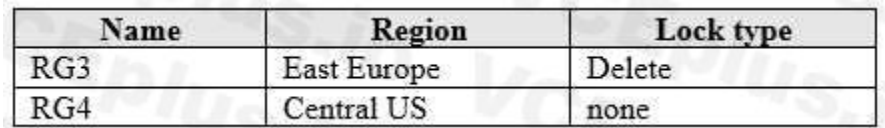

For each of the following statements, select Yes if the statement is true. Otherwise, select No. NOTE: Each correct selection is worth one point.

#### **Hot Area:**

App Service resources can only be moved from the resource group in which they were originally created. If an App Service resource is no longer in its original resource group, move it back to its original resource group. Reference:

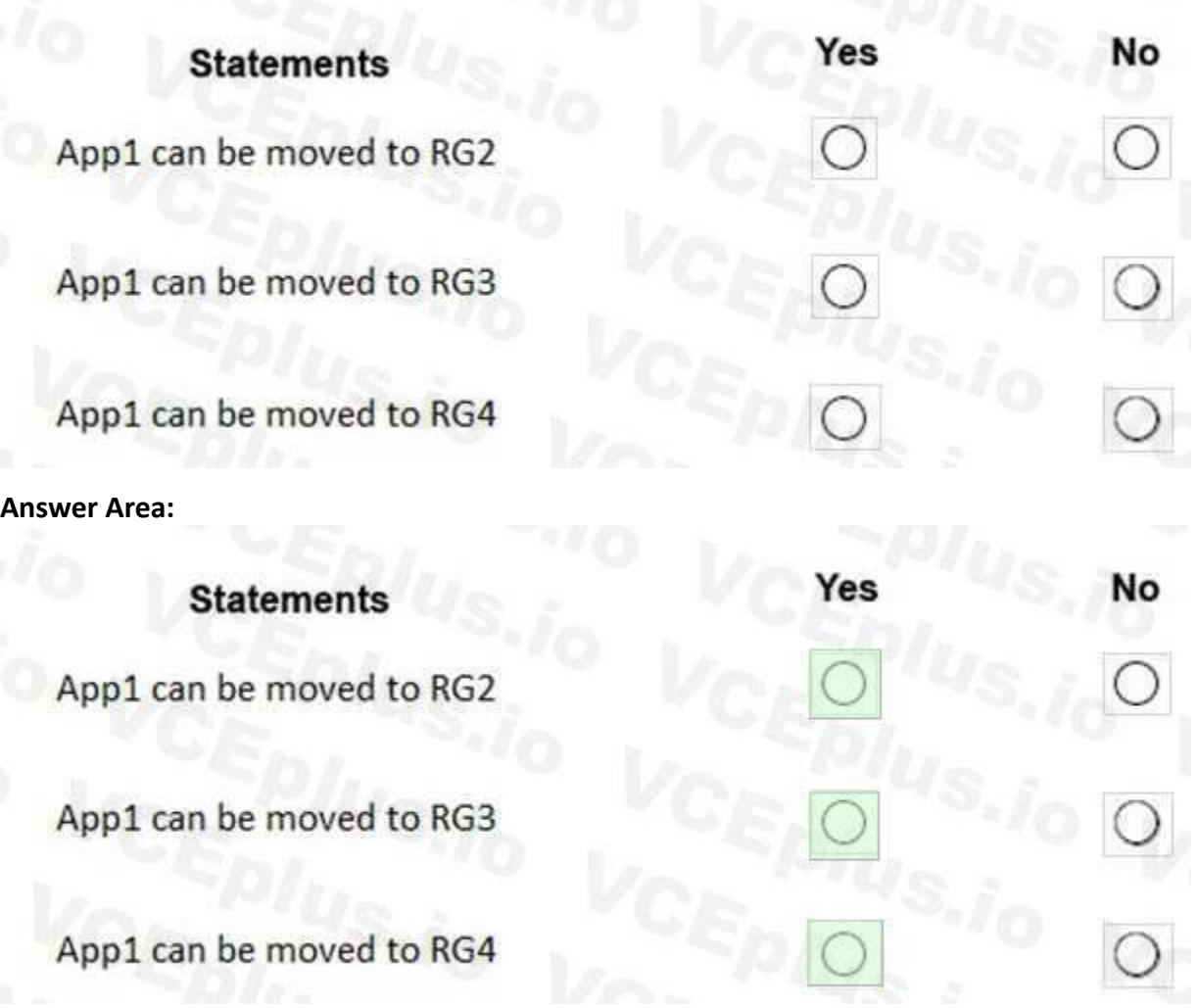

#### **Section:**

#### **Explanation:**

App1 present in RG1 and in RG1 there is no lock available. So you can move App1 to other resource groups, RG2, RG3, RG4.

Note:

<https://docs.microsoft.com/en-us/azure/azure-resource-manager/management/movelimitations/app-service-move-limitations>
# **QUESTION 83**

Note: This question is part of a series of questions that present the same scenario. Each question in the series contains a unique solution that might meet the stated goals. Some question sets might have more than one correct solution, while others might not have a correct solution.

After you answer a question in this section, you will NOT be able to return to it. As a result, these questions will not appear in the review screen.

You have an Azure subscription that contains the following resources:

A virtual network that has a subnet named Subnet1

Two network security groups (NSGs) named NSG-VM1 and NSG-Subnet1

A virtual machine named VM1 that has the required Windows Server configurations to allow Remote

Solution: You add an inbound security rule to NSG-Subnet1 that allows connections from the Internet source to the VirtualNetwork destination for port range 3389 and uses the UDP protocol. Does this meet the goal?

Desktop connections

NSG-Subnet1 has the default inbound security rules only.

NSG-VM1 has the default inbound security rules and the following custom inbound security rule:

Priority: 100

Source: Any Source port range: \*

Destination: \*

Destination port range: 3389

Protocol: UDP

Action: Allow

Azure processes the rules in a network security group associated to a subnet first, and then the rules in a network security group associated to the network interface. By default NSG rule to allow traffic through RDP port 3389 is not created automatically during the creation of VM, unless you change the setting during creation. Here in the solution UDP traffic is allowed at virtual network level which is not tcp/rdp protocol. So this will not work to achieve the goal. Reference:

VM1 connects to Subnet1. NSG1-VM1 is associated to the network interface of VM1. NSG-Subnet1 is associated to Subnet1.

You need to be able to establish Remote Desktop connections from the internet to VM1.

A. Yes

B. No

# **Correct Answer: B**

**Section:**

# **Explanation:**

The default port for RDP is TCP port 3389 not UDP.

NSGs deny all inbound traffic except from virtual network or load balancers. For inbound traffic,

<https://docs.microsoft.com/en-us/azure/virtual-machines/troubleshooting/troubleshoot-rdpconnection> <https://docs.microsoft.com/en-us/azure/virtual-network/security-overview#default-security-rules>

# **QUESTION 84**

You have an Active Directory domain named contoso.com that contains the objects shown in the following table. The groups have the memberships shown in the following table.

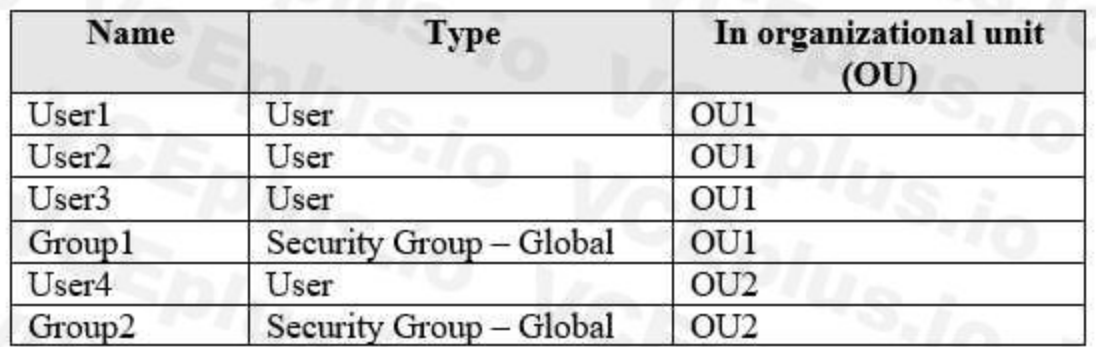

OU1 and OU2 are synced to Azure Active Directory (Azure AD).

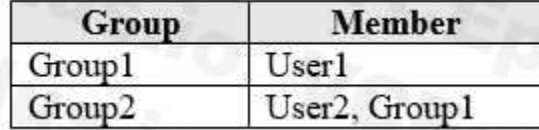

You modify the synchronization settings and remove OU1 from synchronization. You sync Active Directory and Azure AD. Which objects are in Azure AD?

- A. User4 and Group2 only
- B. User2, Group1, User4, and Group2 only
- C. User1, User2, Group1, User4, and Group2 only
- D. User1, User2, User3, User4, Group1, and Group2

# **Correct Answer: C**

**Section:**

# **QUESTION 85**

You need to ensure that the 60 users use Azure Multi-Factor Authentication (MFA) to connect to the Exchange Online mailboxes. The solution must only affect connections to the Exchange Online mailboxes. What should you do?

You have an Azure subscription that contains an Azure Active Directory (Azure AD) tenant named adatum.com. The tenant contains 500 user accounts.

You deploy Microsoft Office 365. You configure Office 365 to use the user accounts in adatum.com.

You configure 60 users to connect to mailboxes in Microsoft Exchange Online.

- A. From the multi-factor authentication page, configure the Multi-Factor Auth status for each user
- B. From Azure Active Directory admin center, create a conditional access policy
- C. From the multi-factor authentication page, modify the verification options
- D. From the Azure Active Directory admin center, configure an authentication method

# **Correct Answer: A**

**Section:**

**Explanation:**

Reference:

<https://docs.microsoft.com/en-us/azure/active-directory/authentication/howto-mfa-userstates>

# **QUESTION 86**

Your network contains an on-premises Active Directory domain named adatum.com. The domain contains an organizational unit (OU) named OU1. OU1 contains the objects shown in the following table.

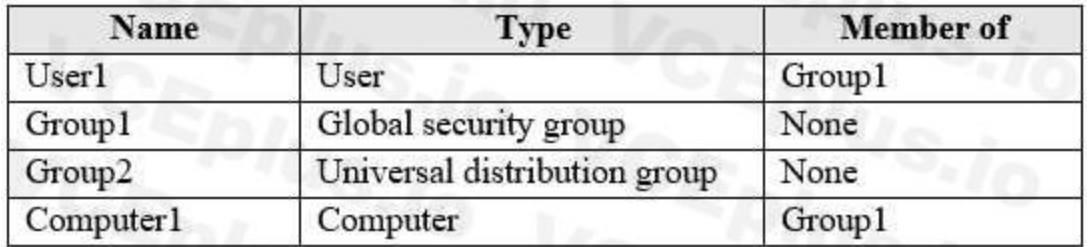

You sync OU1 to Azure Active Directory (Azure AD) by using Azure AD Connect. You need to identify which objects are synced to Azure AD. Which objects should you identify?

- A. User1 and Group1 only
- B. User1, Group1, and Group2 only
- C. User1, Group1, Group2, and Computer1
- D. Computer1 only

#### **Correct Answer: B**

**Section:**

# **Explanation:**

Reference:

Note: This question is part of a series of questions that present the same scenario. Each question in the series contains a unique solution that might meet the stated goals. Some question sets might have more than one correct solution, while others might not have a correct solution.

<https://docs.microsoft.com/en-us/azure/active-directory-domain-services/synchronization>

# **QUESTION 87**

After you answer a question in this section, you will NOT be able to return to it. As a result, these questions will not appear in the review screen.

You have an Azure subscription that contains the following users in an Azure Active Directory tenant named contoso.onmicrosoft.com:

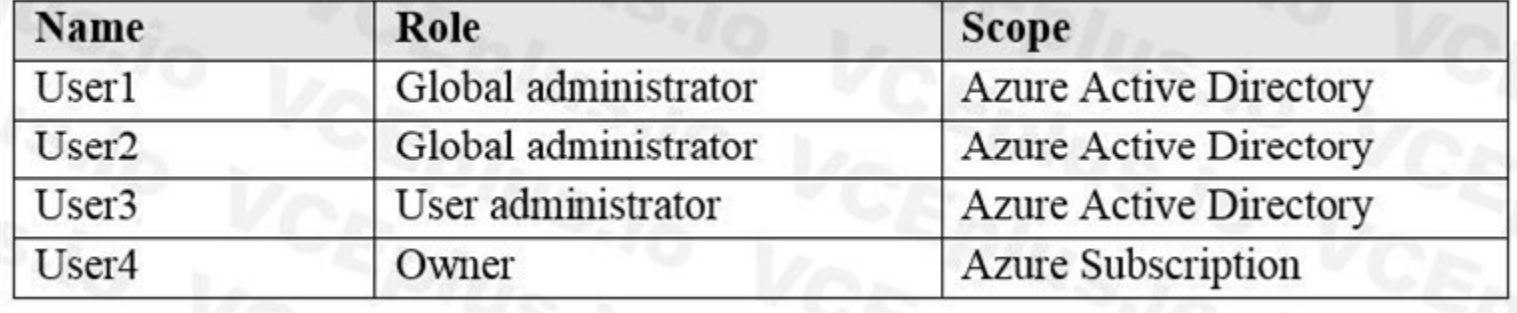

User1 creates a new Azure Active Directory tenant named external.contoso.onmicrosoft.com.

You need to create new user accounts in external.contoso.onmicrosoft.com.

Solution: You instruct User4 to create the user accounts.

Does that meet the goal?

A. yes

B. No

**Correct Answer: B**

**Section:**

**Explanation:**

Only a global administrator can add users to this tenant.

Reference:

<https://docs.microsoft.com/en-us/azure/devops/organizations/accounts/add-users-to-azure-ad>

# **QUESTION 88**

You have an Azure subscription that contains an Azure Active Directory (Azure AD) tenant named contoso.com and an Azure Kubernetes Service (AKS) cluster named AKS1. An administrator reports that she is unable to grant access to AKS1 to the users in contoso.com. You need to ensure that access to AKS1 can be granted to the contoso.com users. What should you do first?

- A. From contoso.com, modify the Organization relationships settings.
- B. From contoso.com, create an OAuth 2.0 authorization endpoint.
- C. Recreate AKS1.
- D. From AKS1, create a namespace.

With Azure AD-integrated AKS clusters, you can grant users or groups access to Kubernetes resources within a namespace or across the cluster. To obtain a kubectl configuration context, a user can run the az aks getcredentials command. When a user then interacts with the AKS cluster with kubectl, they're prompted to sign in with their Azure AD credentials. This approach provides a single source for user account management and password credentials. The user can only access the resources as defined by the cluster administrator.

# **Correct Answer: B**

# **Section:**

# **Explanation:**

Azure AD authentication is provided to AKS clusters with OpenID Connect. OpenID Connect is an identity layer built on top of the OAuth 2.0 protocol. For more information on OpenID Connect, see the Open ID connect documentation. From inside of the Kubernetes cluster, Webhook Token

Authentication is used to verify authentication tokens. Webhook token authentication is configured and managed as part of the AKS cluster.

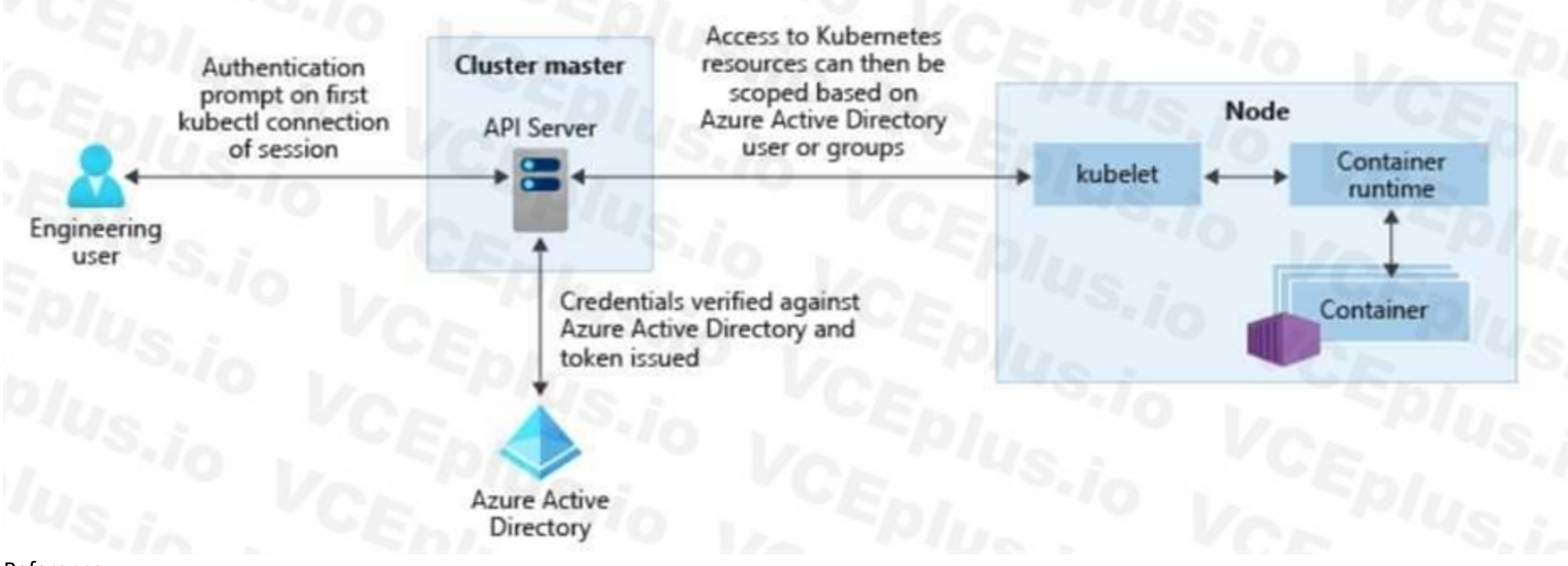

#### Reference:

<https://kubernetes.io/docs/reference/access-authn-authz/authentication/> <https://docs.microsoft.com/en-us/azure/aks/concepts-identity> Topic 6, Misc. Questions Set B

# **QUESTION 89**

HOTSPOT

You have an Azure Active Directory (Azure AD) tenant named contoso.com that contains the users shown in the following table:

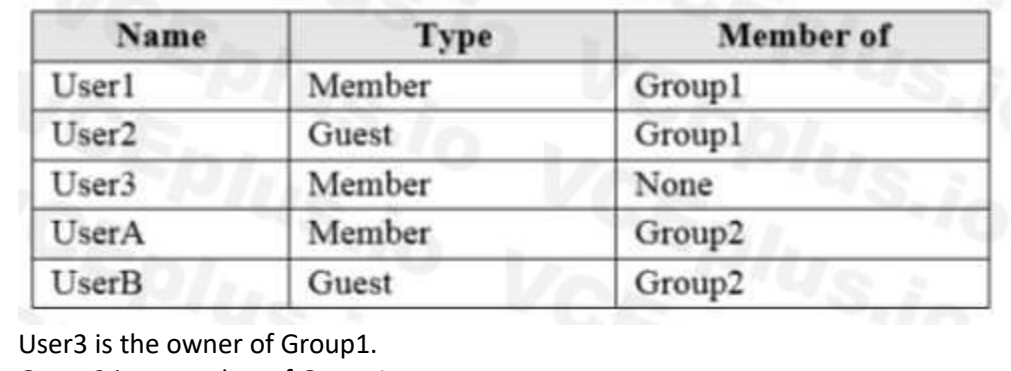

Group2 is a member of Group1.

You configure an access review named Review1 as shown in the following exhibit:

# Create an access review

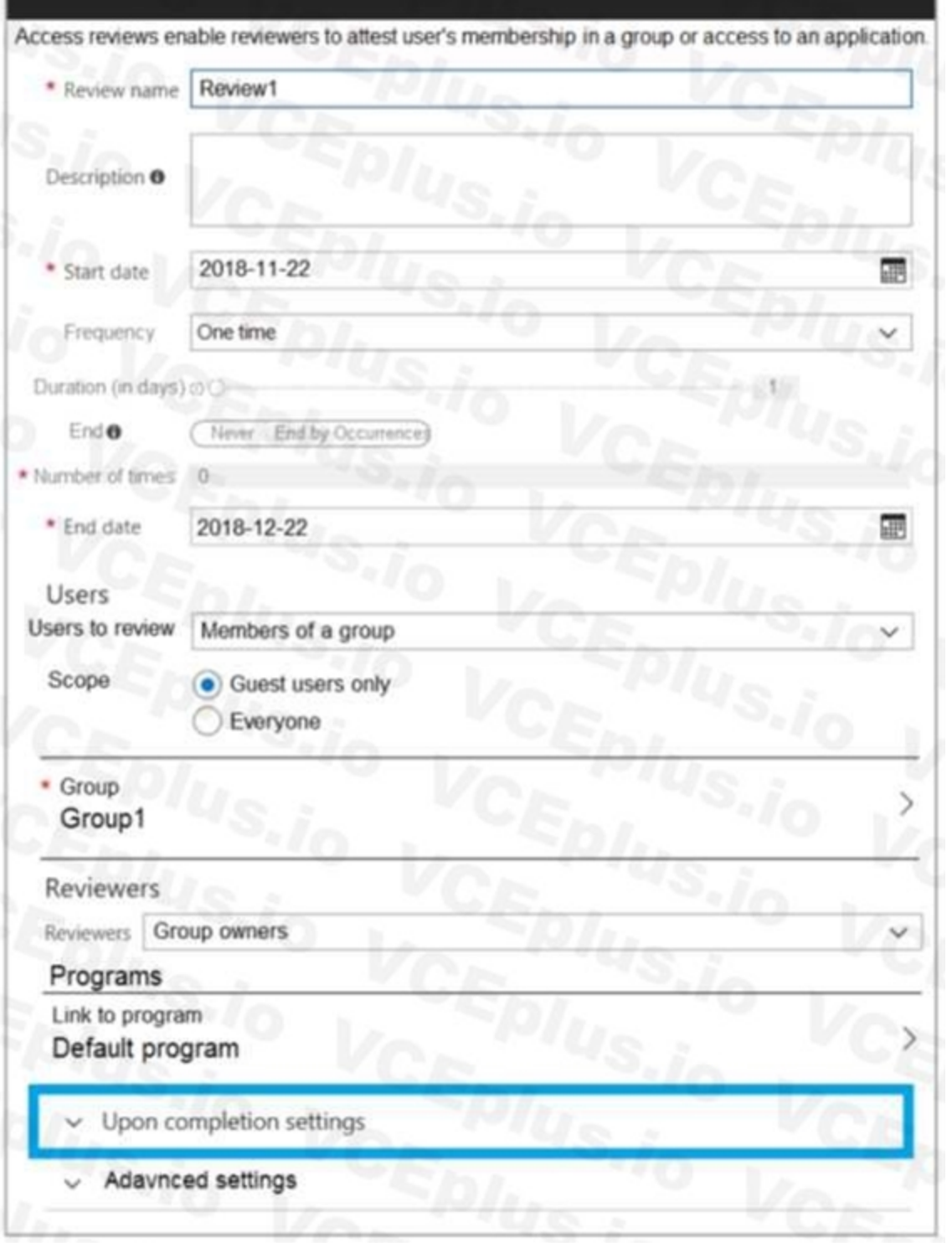

 $\Box$ 

For each of the following statements, select Yes if the statement is true. Otherwise, select No. NOTE: Each correct selection is worth one point.

**Hot Area:**

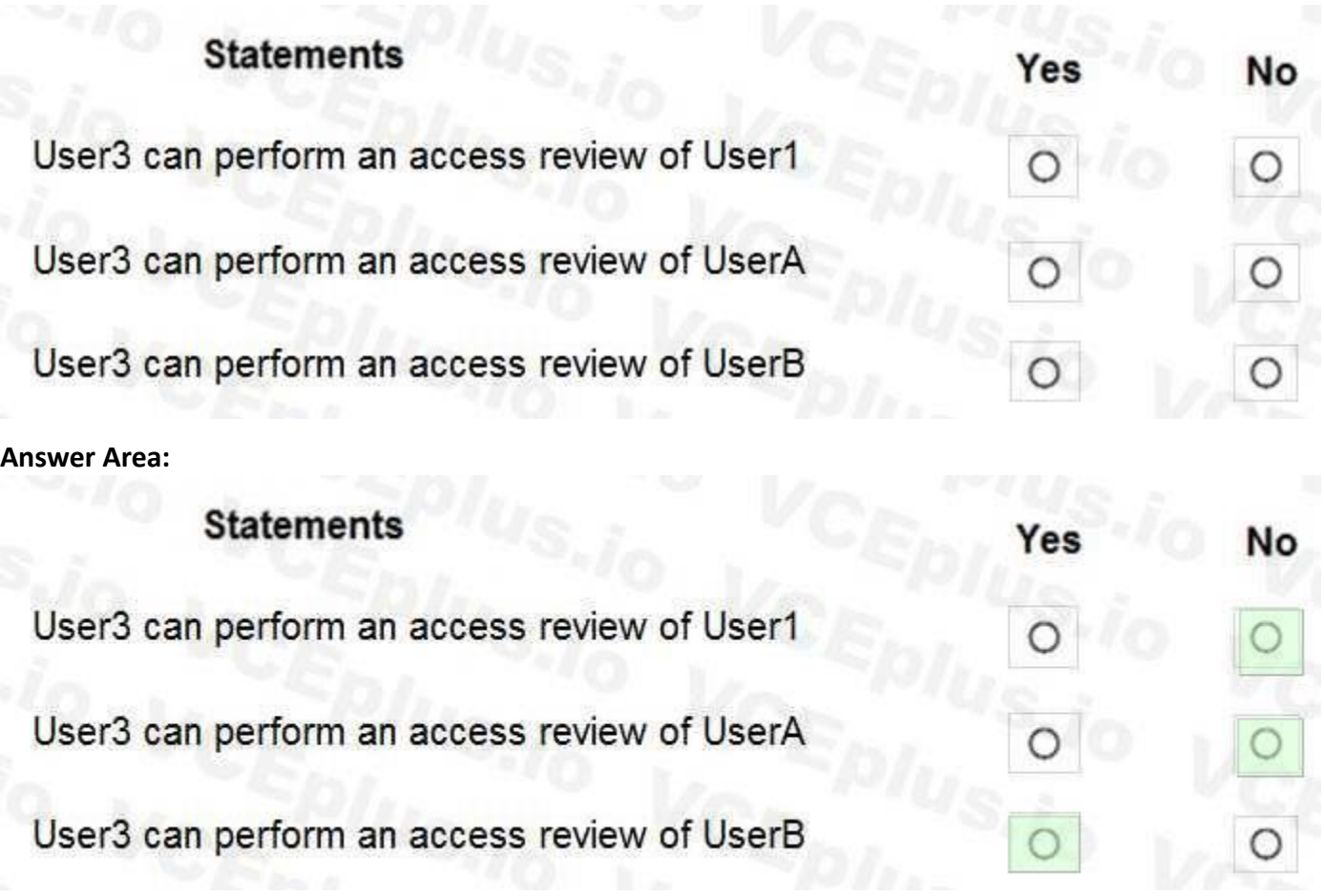

# **Section:**

 $\mathbf{I}$ 

# **Explanation:**

In the Users section, specify the users that the access review applies to. Access reviews can be for the members of a group or for users who were assigned to an application. You can further scope the access review to revie only the guest users who are members (or assigned to the application), rather than reviewing all the users who are members or who have access to the application.<br>I

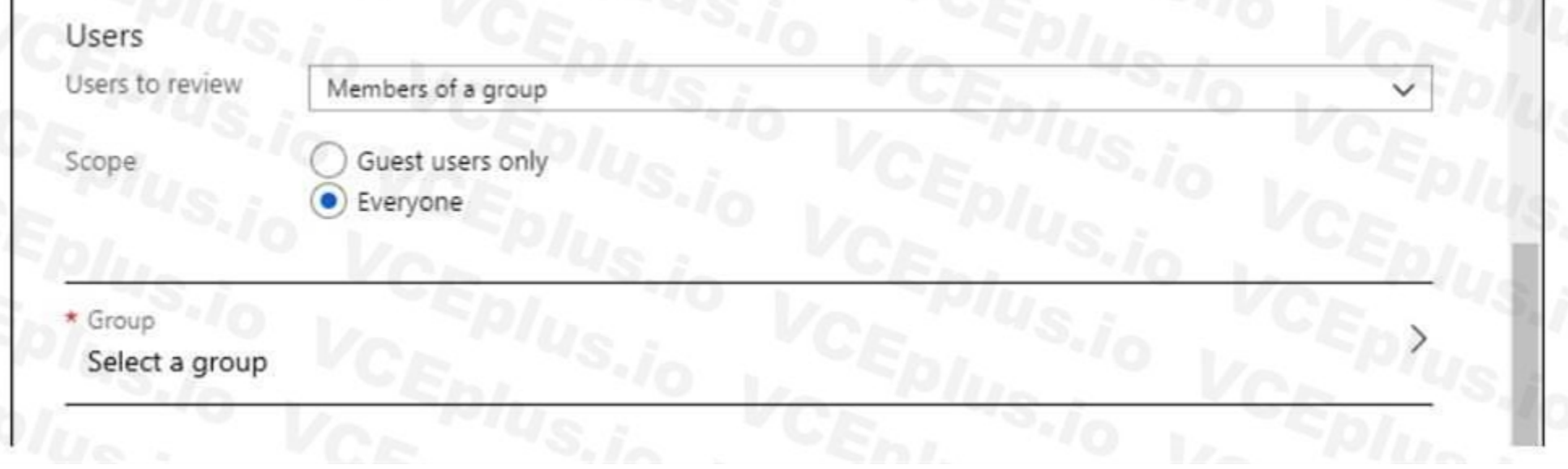

#### Present Use Case:

Group2 is a member of Group1 and User3 is the owner of Group1 So User3 can review both Group 1 and 2. But for review the scope says only Guest.

Solution:

User1 is a member not a guest so 1st statement ==> NO UserA is member not the guest so 2nd statement ==> No

UserB is a guest so 3rd statement ==> Yes

#### Reference:

<https://docs.microsoft.com/en-us/azure/active-directory/governance/create-access-review>

# **QUESTION 90**

# HOTSPOT

You have the Azure management groups shown in the following table.

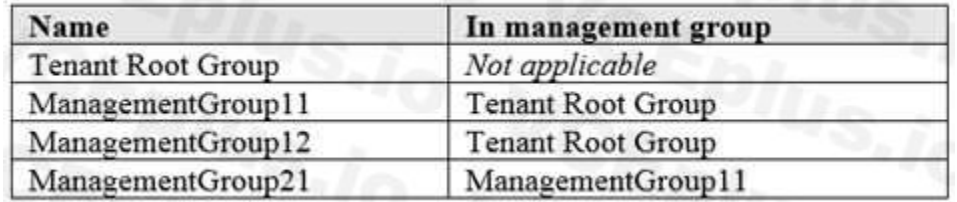

You add Azure subscriptions to the management groups as shown in the following table.

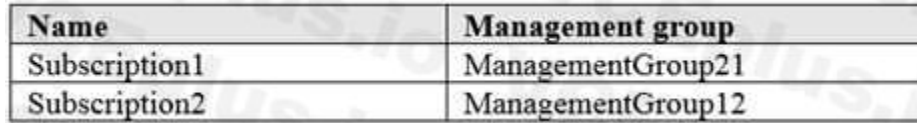

You create the Azure policies shown in the following table.

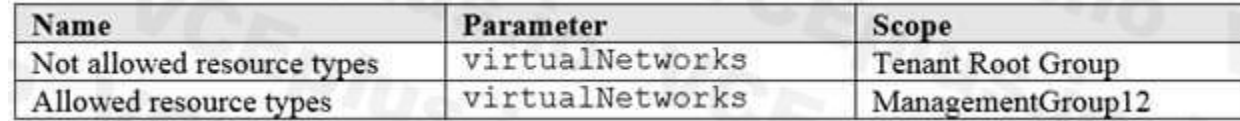

For each of the following statements, select Yes if the statement is true. Otherwise, select No. NOTE: Each correct selection is worth one point.

Box 1: No

Virtual networks are not allowed at the root and is inherited. Deny overrides allowed.

Box 2: No

Box 3: Yes

Subscriptions can be moved between Management Groups provided the user has the required RBAC permissions. Reference:

<https://docs.microsoft.com/en-us/azure/governance/management-groups/overview>

<https://docs.microsoft.com/en-us/azure/governance/management-groups/manage#movingmanagement-groups-and-subscriptions>

#### **Hot Area:**

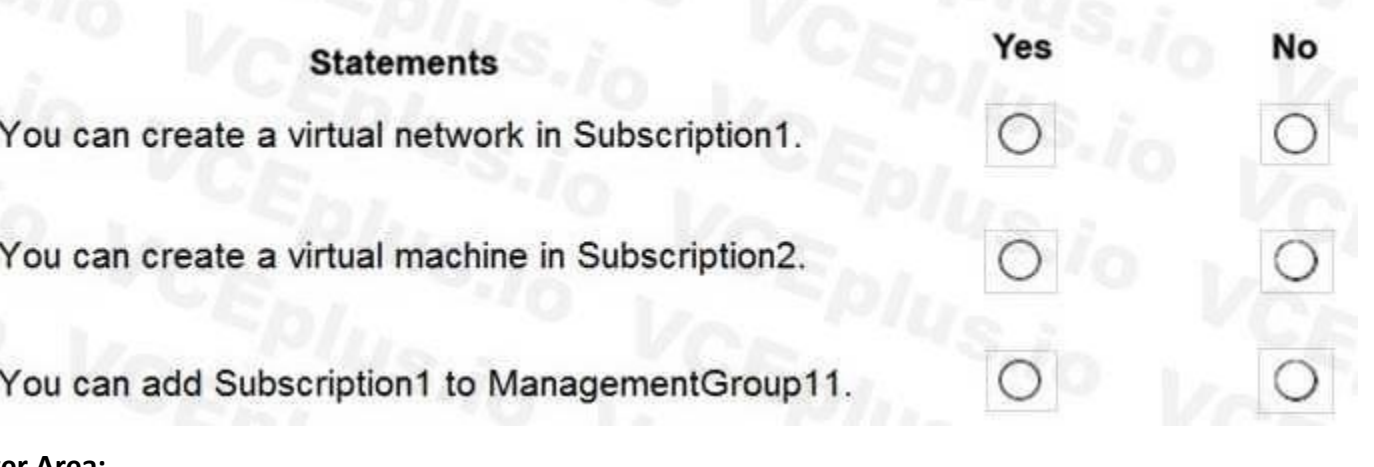

**Answer Area:**

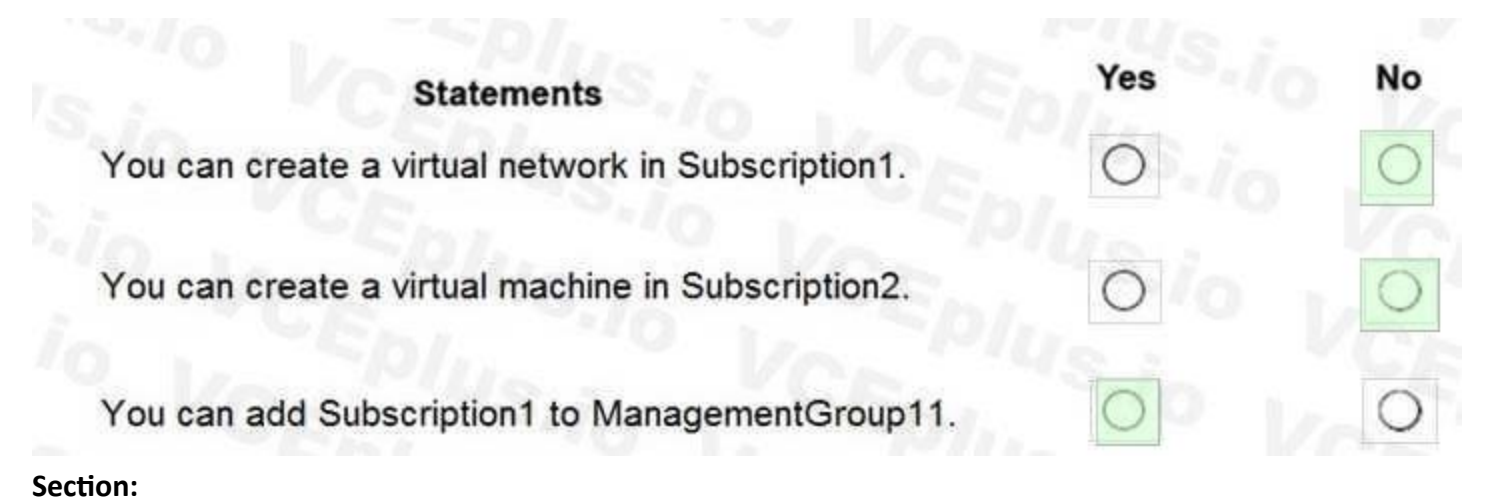

# **Explanation:**

# **QUESTION 91**

- A. Event | where EventType is "error"
- B. Event | search "error"
- C. select \* from Event where EventType == "error"
- D. Get-Event Event | where {\$ .EventType -eq "error"}

You have an Azure subscription named Subscription1 that contains an Azure Log Analytics workspace named Workspace1. You need to view the error events from a table named Event. Which query should you run in Workspace1?

# **Correct Answer: B**

# **Section:**

# **Explanation:**

To search a term in a specific table, add in (table-name) just after the search operator Reference:

<https://docs.microsoft.com/en-us/azure/azure-monitor/log-query/get-started-queries>

When deploying a virtual machine from a template, you must specify: the Resource Group name and location for the VM the administrator username and password an unique DNS name for the public IP Reference:

# **QUESTION 92**

You have an Azure virtual machine named VM1 that runs Windows Server 2019. You save VM1 as a template named Template1 to the Azure Resource Manager library. You plan to deploy a virtual machine named VM2 from Template1. What can you configure during the deployment of VM2?

- A. virtual machine size
- B. operating system
- C. administrator username
- D. resource group

# **Correct Answer: C**

# **Section:**

# **Explanation:**

<https://docs.microsoft.com/en-us/azure/virtual-machines/windows/ps-template>

# **QUESTION 93**

HOTSPOT

You have an Azure subscription named Subscription1. Subscription1 contains two Azure virtual machines named VM1 and VM2. VM1 and VM2 run Windows Server 2016. VM1 is backed up daily by Azure Backup without using the Azure Backup agent.

VM1 is affected by ransomware that encrypts data.

You need to restore the latest backup of VM1.

To which location can you restore the backup? To answer, select the appropriate options in the answer area.

When recovering files, you can't restore files to a previous or future operating system version.You can restore files from a VM to the same server operating system, or to the compatible client operating system. Therefore -"VM1 and VM2 only" is the best answer since both run on Windows Server 2016.

NOTE: Each correct selection is worth one point.

# **Hot Area:**

You can perform a file recovery of VM1 to:  $\overline{\textbf{v}}$ VM1 only VM1 or a new Azure virtual machine only VM1 and VM2 only A new Azure virtual machine only Any Windows computer that has Internet connectivity You can restore VM1 to:  $\blacktriangledown$ VM1 only VM1 or a new Azure virtual machine only VM1 and VM2 only Any Windows computer that has Internet connectivity

# **Answer Area:**

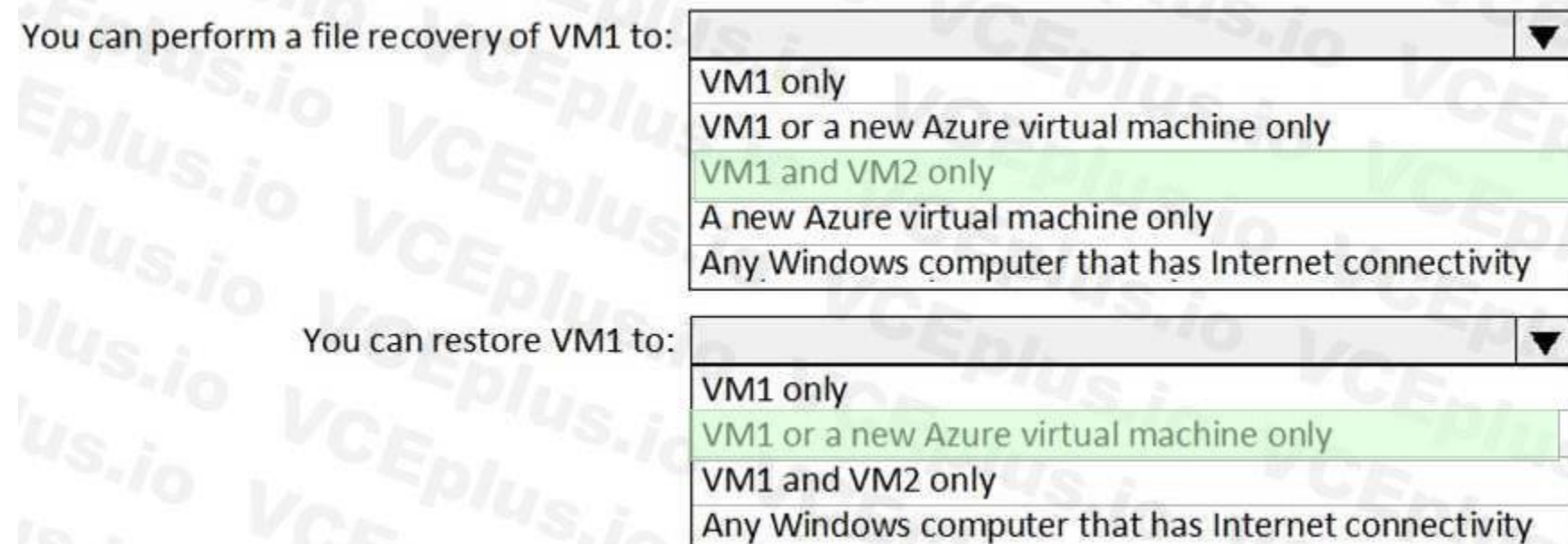

# **Section:**

**Explanation:**

Box 1 : VM1 and VM2 only

"A new Azure virtual machine only" ,this will also work but why to create unnecessary new VM in

Azure if existing VM will do the task. So this option is incorrect.

Box 2 : VM1 or A new Azure virtual machine only

When restoring a VM, you can't use the replace existing VM option for encrypted VMs. This option is only supported for unencrypted managed disks. And also You can restore files from a VM to the same server operating system, or to the compatible client operating system only. Hence "VM1 or A new

Azure virtual machine only" is correct answer.

Reference:

You plan to create an Azure container instance named container1 that will use a Docker image namedImage1. Image1 contains a Microsoft SQL Server instance that requires persistent storage. You need to configure a storage service for Container1.

<https://docs.microsoft.com/en-us/azure/backup/backup-azure-arm-restore-vms>

<https://docs.microsoft.com/en-us/azure/backup/backup-azure-restore-files-from-vm#systemrequirements>

# **QUESTION 94**

You have an Azure subscription that contains an Azure Storage account.

Azure File Storage volume plugin is not limited to ease of container migration. It also allows a file share to be shared among multiple containers (even though they are on different hosts) to collaborate on workloads, shar configuration or secrets of an application running on multiple hosts.

What should you use?

- A. Azure Files
- B. Azure Blob storage
- C. Azure Queue storage
- D. Azure Table storage

# **Correct Answer: A**

# **Section:**

Azure file shares can be used as persistent volumes for stateful containers. Containers deliver "build once, run anywhere" capabilities that enable developers to accelerate innovation. For the containers that access raw da shared file system is required to allow these containers to access the file system no matter which instance they run on. <https://docs.microsoft.com/en-us/azure/storage/files/storage-files-introduction>

# **Explanation:**

Microsoft have Docker Volume Plugin for Azure file storage which provides exactly this and it is used for Azure file shares.

The hardware in a location is divided in to multiple update domains and fault domains. An update domain is a group of VMs and underlying physical hardware that can be rebooted at the same time. VMs in the same fault domain share common storage as well as a common power source and network switch.

Microsoft updates, which Microsoft refers to as planned maintenance events, sometimes require that VMs be rebooted to complete the update. To reduce the impact on VMs, the Azure fabric is divided into update domains

Another use case is uploading metrics and diagnostics data such as logs from applications to a file share for further processing.

Reference:

<https://azure.microsoft.com/en-gb/blog/persistent-docker-volumes-with-azure-file-storage/>

**QUESTION 95**

You have an app named App1 that runs on two Azure virtual machines named VM1 and VM2.

You plan to implement an Azure Availability Set for App1. The solution must ensure that App1 is available during planned maintenance of the hardware hosting VM1 and VM2. What should you include in the Availability Set?

- A. one update domain
- B. two fault domains
- C. one fault domain
- D. two update domains

# **Correct Answer: D**

# **Section:**

# **Explanation:**

to ensure that not all VMs are rebooted at the same time.

<https://docs.microsoft.com/en-us/azure/virtual-machines/windows/tutorial-availability-sets>

# **QUESTION 96**

Note: This question is part of a series of questions that present the same scenario. Each question in the series contains a unique solution that might meet the stated goals. Some question sets might have more than one correct solution, while others might not have a correct solution.

After you answer a question in this section, you will NOT be able to return to it. As a result, these questions will not appear in the review screen.

You have an Azure subscription named Subscription1. Subscription1 contains a resource group named RG1. RG1 contains resources that were deployed by using templates. You need to view the date and time when the resources were created in RG1.

ß what operations were taken on the resources in your subscription ß who started the operation ß when the operation occurred ß the status of the operation ß the values of other properties that might help you research the o On the Azure portal menu, select Monitor, or search for and select Monitor from any page

Solution: From the Subscriptions blade, you select the subscription, and then click Programmatic deployment. Does this meet the goal?

A. Yes

B. No

**Correct Answer: B**

**Section:**

**Explanation:**

From the RG1 blade, click Deployments. You see a history of deployment for the resource group.

Reference:

[https://docs.microsoft.com/en-us/azure/azure-resource-manager/templates/template-tutorialcreate-first-template?tabs=azure-powershell](azure-powershell)

Through activity logs, you can determine:

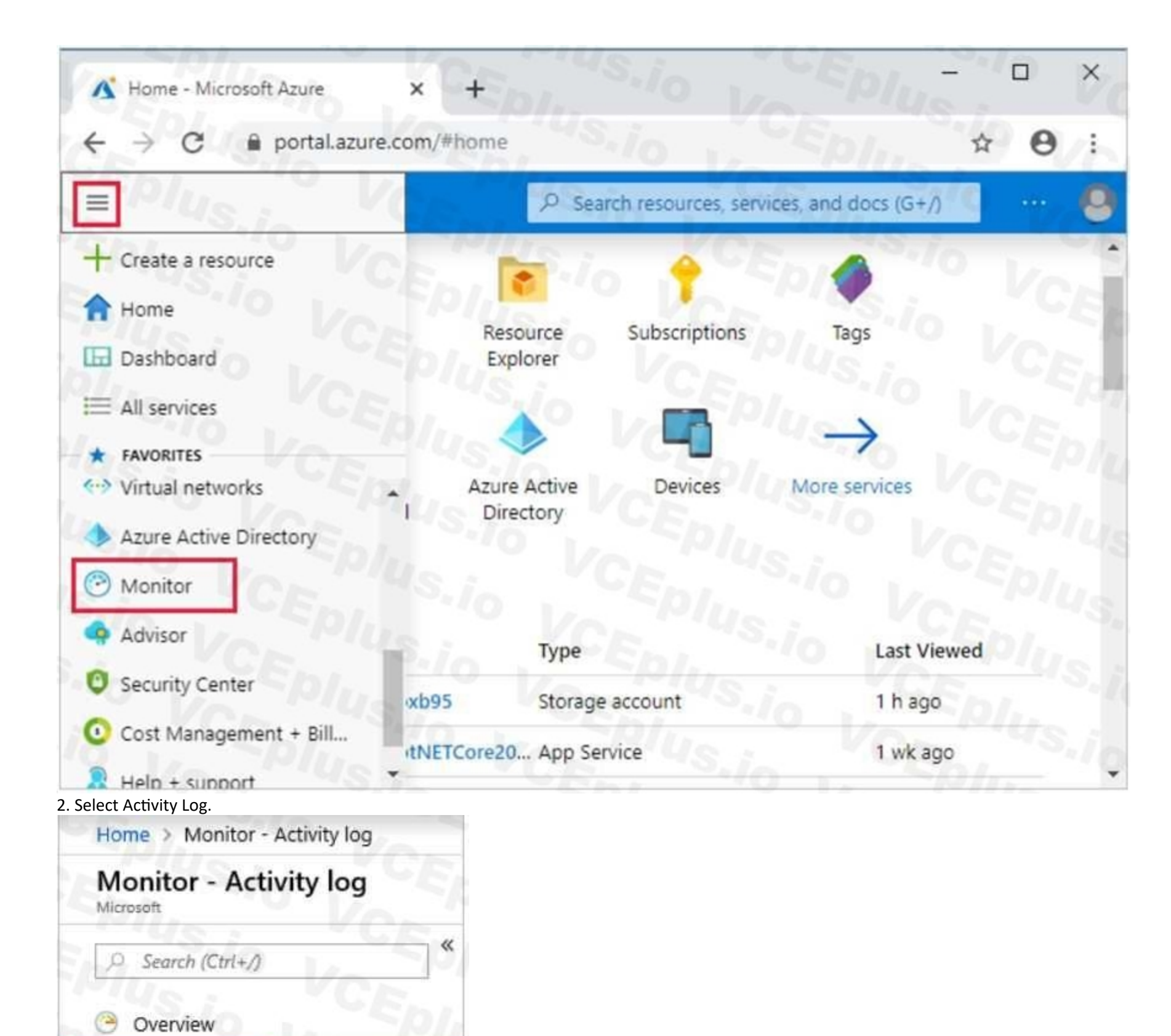

Activity log

Alerts

ili Metrics

 $\bullet$  Logs

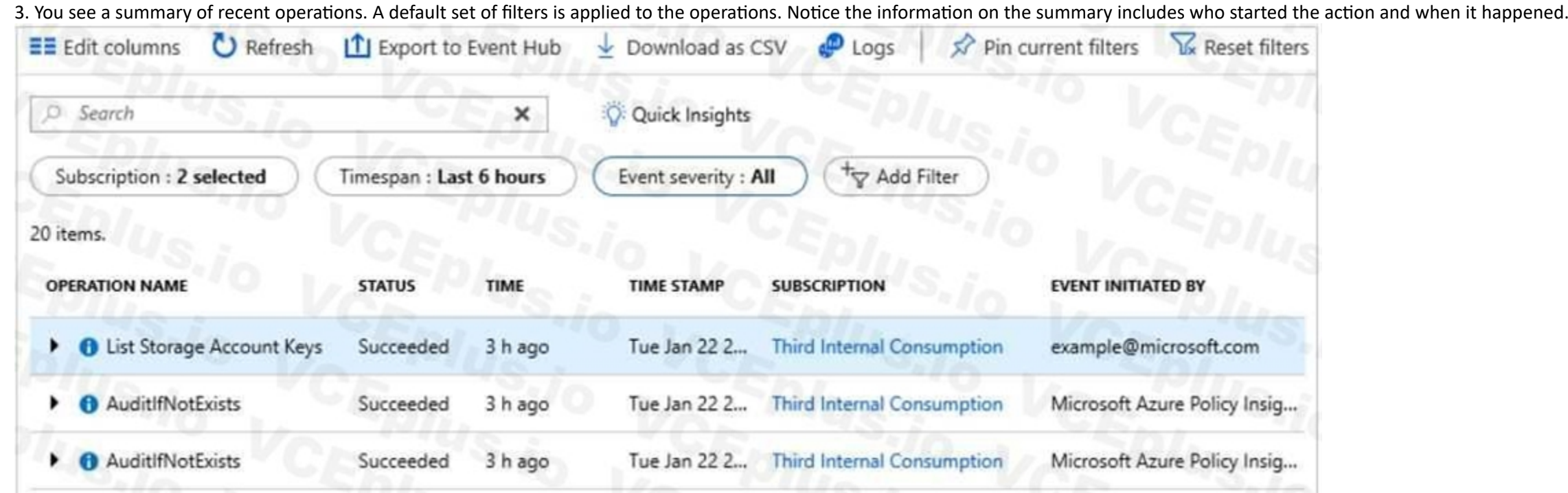

Reference:

<https://docs.microsoft.com/en-us/azure/azure-resource-manager/management/view-activity-logs>

Note: This question is part of a series of questions that present the same scenario. Each question in the series contains a unique solution that might meet the stated goals. Some question sets might have more than one correct solution, while others might not have a correct solution.

# **QUESTION 97**

You have an Azure subscription named Subscription1. Subscription1 contains a resource group named RG1. RG1 contains resources that were deployed by using templates. You need to view the date and time when the resources were created in RG1.

After you answer a question in this section, you will NOT be able to return to it. As a result, these questions will not appear in the review screen.

ß what operations were taken on the resources in your subscription ß who started the operation ß when the operation occurred ß the status of the operation ß the values of other properties that might help you research the o 1. On the Azure portal menu, select Monitor, or search for and select Monitor from any page

Solution: From the RG1 blade, you click Automation script.

Does this meet the goal?

A. Yes

B. No

**Correct Answer: B**

**Section:**

# **Explanation:**

From the RG1 blade, click Deployments. You see a history of deployment for the resource group.

Reference:

[https://docs.microsoft.com/en-us/azure/azure-resource-manager/templates/template-tutorialcreate-first-template?tabs=azure-powershell](azure-powershell)

Through activity logs, you can determine:

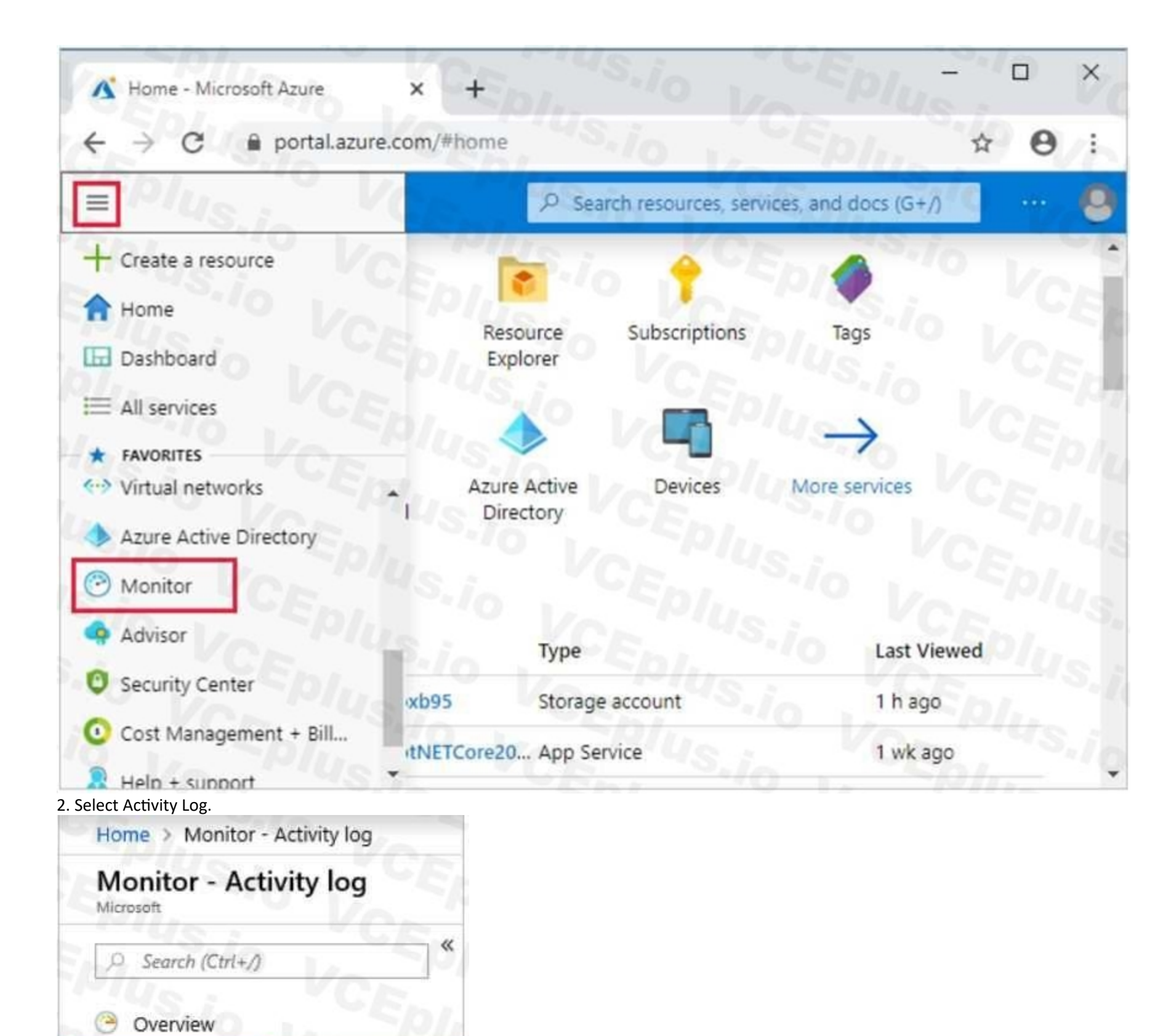

Activity log

Alerts

ili Metrics

 $\bullet$  Logs

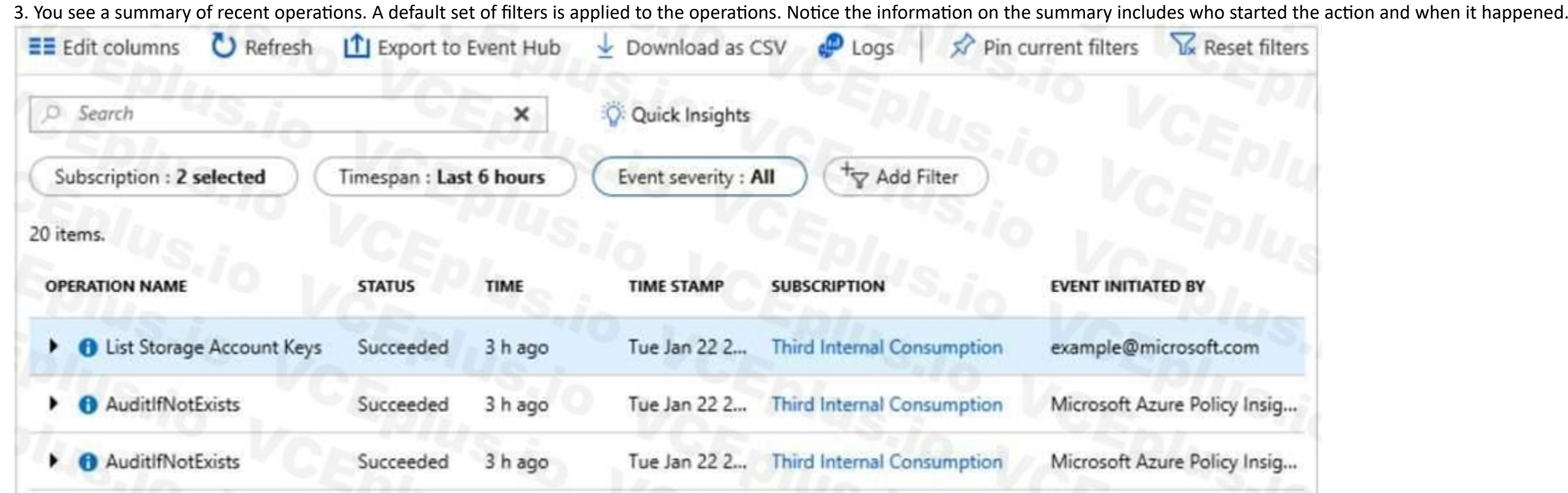

Reference:

<https://docs.microsoft.com/en-us/azure/azure-resource-manager/management/view-activity-logs>

Note: This question is part of a series of questions that present the same scenario. Each question in the series contains a unique solution that might meet the stated goals. Some question sets might have more than one correct solution, while others might not have a correct solution.

# **QUESTION 98**

You have an Azure subscription named Subscription1. Subscription1 contains a resource group named RG1. RG1 contains resources that were deployed by using templates. You need to view the date and time when the resources were created in RG1.

After you answer a question in this section, you will NOT be able to return to it. As a result, these questions will not appear in the review screen.

Solution: From the RG1 blade, you click Deployments.

Does this meet the goal?

A. Yes

B. No

**Correct Answer: A**

**Section:**

# **Explanation:**

1. Select the resource group (Here RG1) you want to examine.

2. Select the link under Deployments.

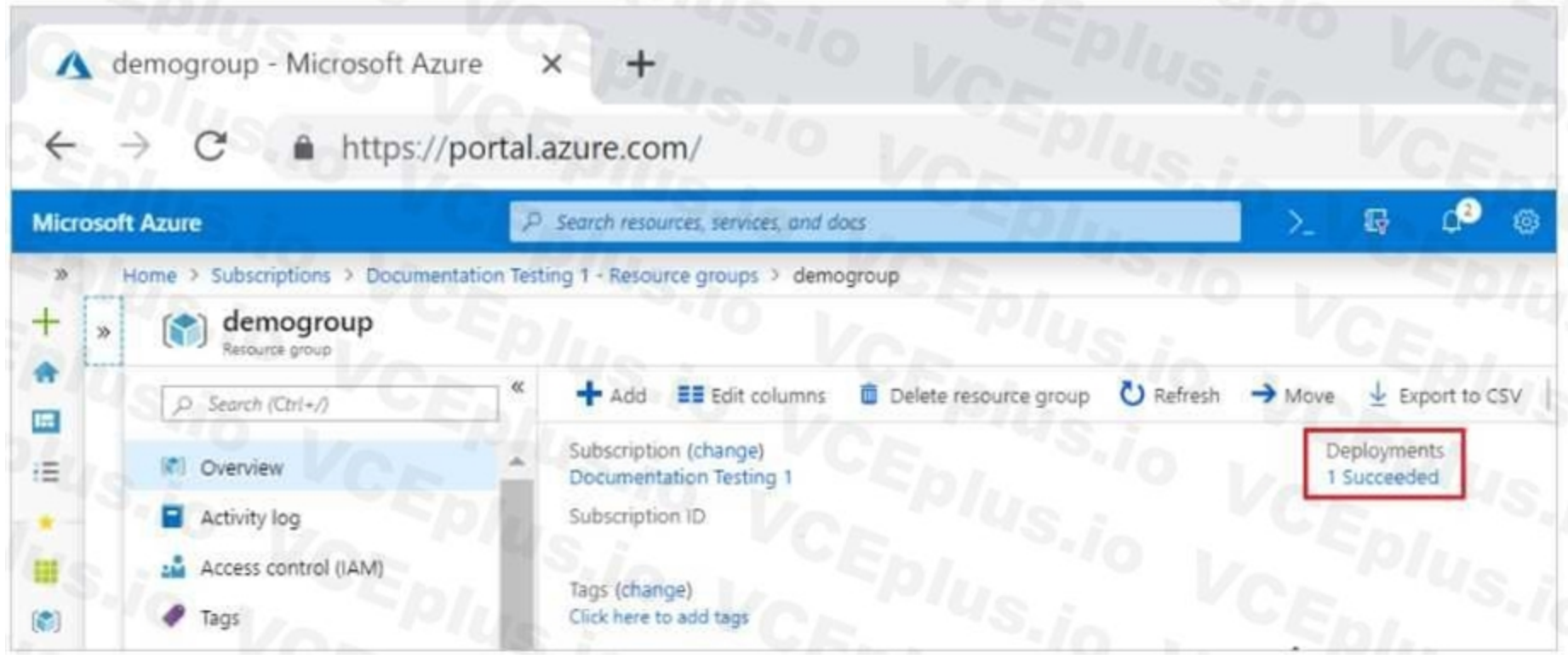

3. Select one of the deployments from the deployment history.

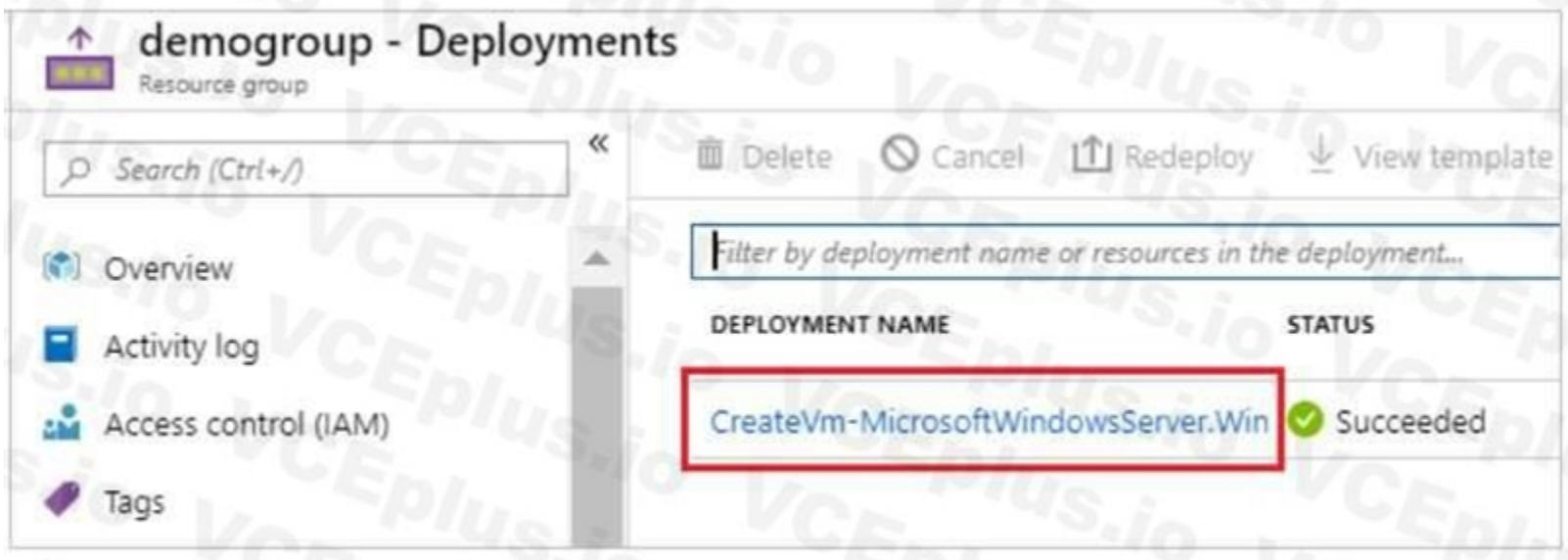

4. You will see a history of deployment for the resource group, including the correlation ID.

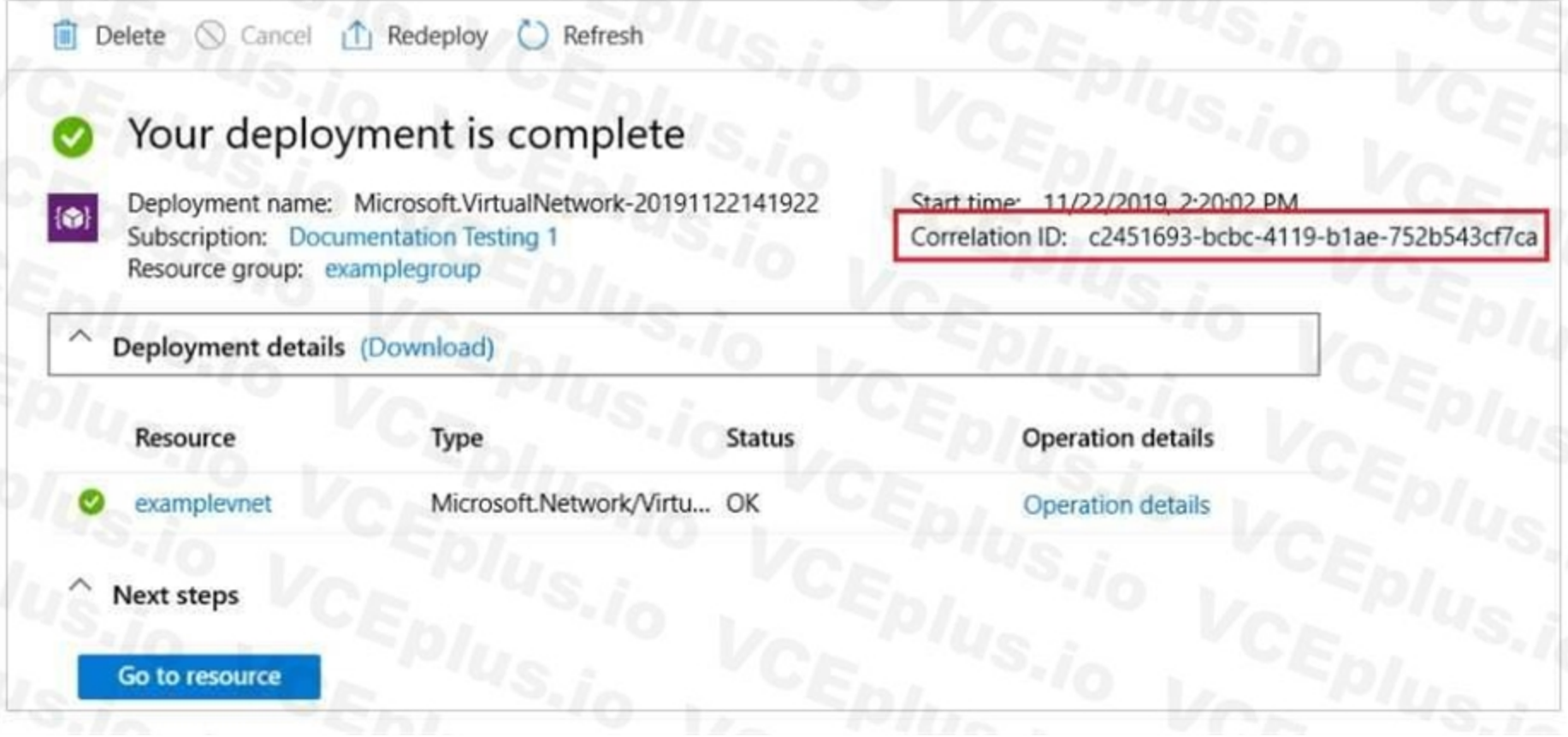

# Reference:

[https://docs.microsoft.com/en-us/azure/azure-resource-manager/templates/deploymenthistory?tabs=azure-portal](azure-portal)

# **QUESTION 99**

You have an Azure subscription named Subscription1. You deploy a Linux virtual machine named VM1 to Subscription1. You need to monitor the metrics and the logs of VM1. What should you use?

- A. Linux Diagnostic Extension (LAD) 3.0
- B. Azure Analysis Services
- C. the AzurePerformanceDiagnostics extension
- D. Azure HDInsight

# **Correct Answer: A**

# **Section:**

**Explanation:**

You can use extensions to configure diagnostics on your VMs to collect additional metric data.

The basic host metrics are available, but to see more granular and VM-specific metrics, you need to install the Azure diagnostics extension on the VM. The Azure diagnostics extension allows additional monitoring and diagnostics data to be retrieved from the VM.

Reference:

<https://docs.microsoft.com/en-us/azure/virtual-machines/linux/tutorial-monitor>

# **QUESTION 100**

## HOTSPOT

You have an Azure subscription named Subscription1. Subscription1 contains a virtual machine named VM1. You install and configure a web server and a DNS server on VM1.

VM1 has the effective network security rules shown in the following exhibit.

Network Interface: vm1900 Effective security rules Topology O Virtual network/subnet: VMRG-vnet/default Public IP: 104.40.215.211 Private IP: 10.0.0.5 Accelerated networking: Disabled

# INBOUND PORT RULES O

Network security group VM1-nsg (attached to network interface: vm1900) Impacts 0 subnets, 1 network interfaces

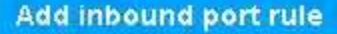

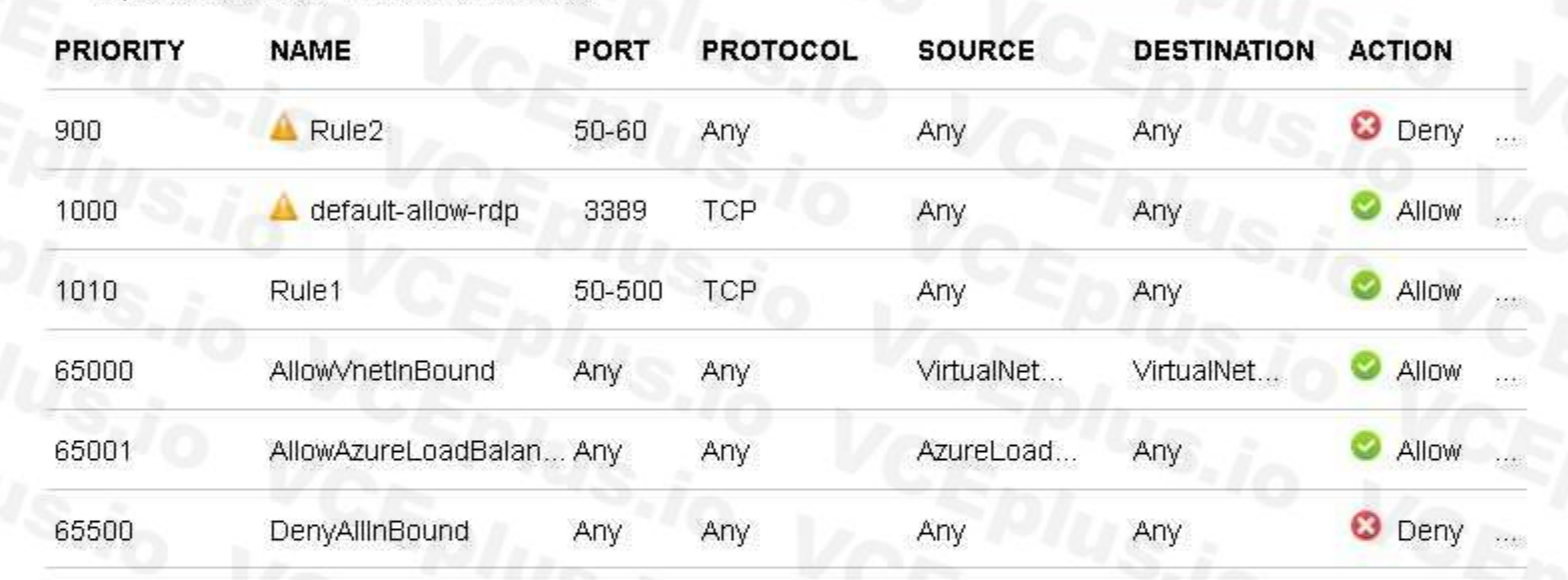

# **OUTBOUND PORT RULES @**

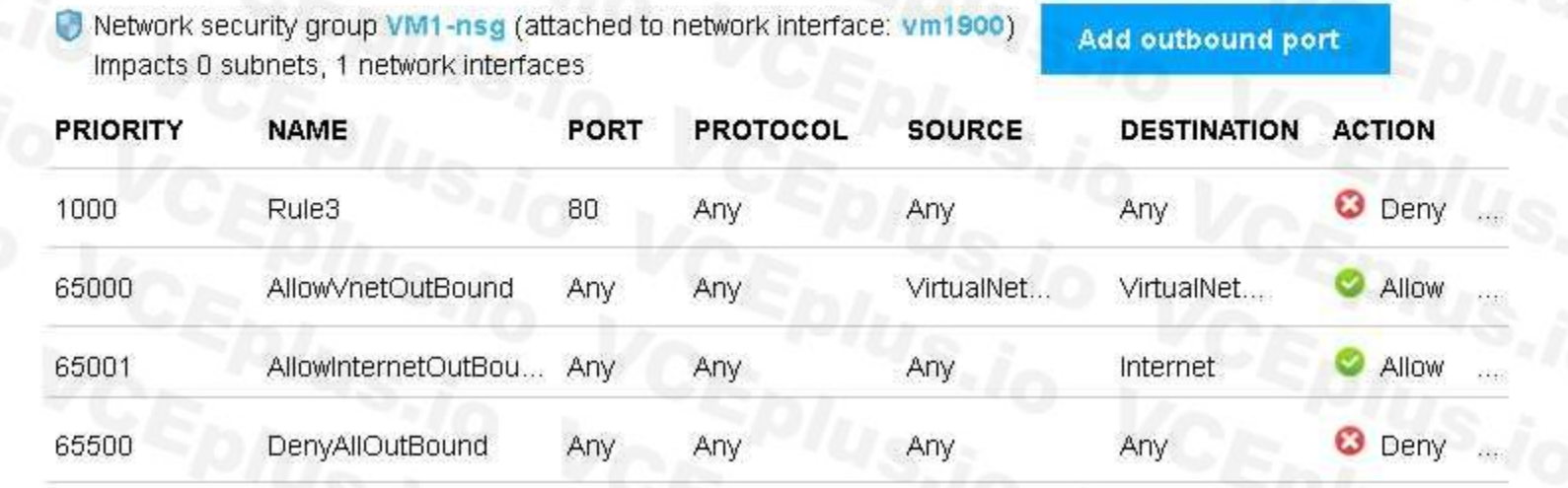

Use the drop-down menus to select the answer choice that completes each statement based on the information presented in the graphic. NOTE: Each correct selection is worth one point.

#### **Hot Area:**

# Internet users [answer choice].

# If you delete Rule2, Interent users [answer choice].

can connect to only the DNS server on VM1 can connect to only the web server on VM1 can connect to the web server and the DNS server on VM1 cannot connect to the web server and the DNS server on VM1

can connect to only the DNS server on VM1 can connect to only the web server on VM1 can connect to the web server and the DNS server on VM1 cannot connect to the web server and the DNS server on VM1

▼

# **Answer Area:**

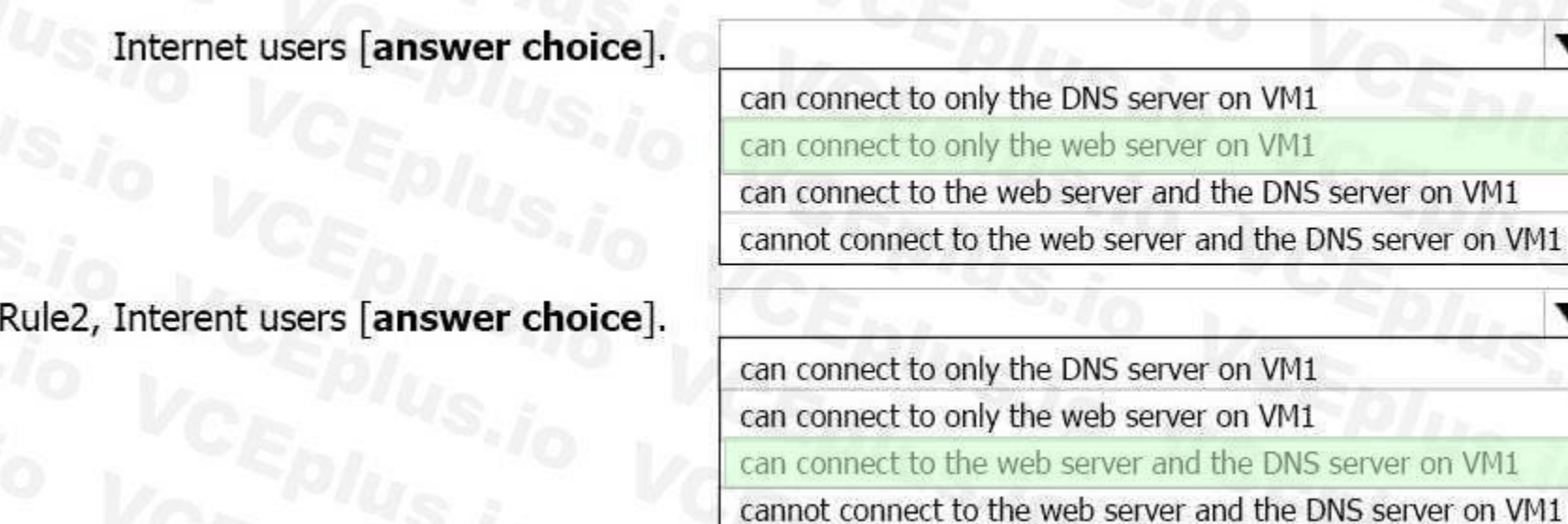

# **Section:**

If you delete

# **Explanation:**

Box 1:

Rule2 blocks ports 50-60, which includes port 53, the DNS port. Internet users can reach the Web server, since it uses port 80. Box 2:

If Rule2 is removed internet users can reach the DNS server as well.

Note: Rules are processed in priority order, with lower numbers processed before higher numbers, because lower numbers have higher priority. Once traffic matches a rule, processing stops. As a result, any rules that exist with lower priorities (higher numbers) that have the same attributes as rules with higher priorities are not processed. Reference:

<https://docs.microsoft.com/en-us/azure/virtual-network/security-overview>

# **QUESTION 101**

You plan to deploy three Azure virtual machines named VM1, VM2, and VM3. The virtual machines will host a web app named App1. You need to ensure that at least two virtual machines are available if a single Azure datacenter becomes unavailable. What should you deploy?

- A. all three virtual machines in a single Availability Zone
- B. all virtual machines in a single Availability Set
- C. each virtual machine in a separate Availability Zone
- D. each virtual machine in a separate Availability Set

# **Correct Answer: C**

# **Section:**

# **Explanation:**

<https://docs.microsoft.com/de-de/azure/virtual-machines/windows/tutorial-availability-sets>

Each zone is made up of one or more datacenters equipped with independent power, cooling, and networking. To ensure resiliency, there are a minimum of three separate zones in all enabled regions.

You have an Azure subscription that contains an Azure virtual machine named VM1. VM1 runs a financial reporting app named App1 that does not support multiple active instances. At the end of each month, CPU usage for VM1 peaks when App1 runs.

# **QUESTION 102**

You need to create a scheduled runbook to increase the processor performance of VM1 at the end of each month.

What task should you include in the runbook?

# A. Add the Azure Performance Diagnostics agent to VM1.

- B. Modify the VM size property of VM1.
- C. Add VM1 to a scale set.
- D. Increase the vCPU quota for the subscription.
- E. Add a Desired State Configuration (DSC) extension to VM1.

# **Correct Answer: E**

# **Section:**

# **Explanation:**

If you have a CPU/performance issue then the solution is to scale up (increase VM size) or to scale out (scale set) given that the App does not support multiple instances then scale up is the obvious choice. Reference:

<https://docs.microsoft.com/en-us/azure/virtual-machines/windows/resize-vm>

# **QUESTION 103**

You recently created a new Azure subscription that contains a user named Admin1.

Admin1 attempts to deploy an Azure Marketplace resource by using an Azure Resource Manager template. Admin1 deploys the template by using Azure PowerShell and receives the following error message: "User failed validation to purchase resources. Error message: "Legal terms have not been accepted for this item on this subscription. To accept legal terms, please go to the Azure portal ([http://go.microsoft.com/fwlink/?LinkId=534873](534873)) and configure programmatic deployment for the Marketplace item or create it there for the first time." You need to ensure that Admin1 can deploy the Marketplace resource successfully.

What should you do?

- A. From Azure PowerShell, run the Set-AzApiManagementSubscription cmdlet
- B. From the Azure portal, register the Microsoft.Marketplace resource provider
- C. From Azure PowerShell, run the Set-AzMarketplaceTerms cmdlet
- D. From the Azure portal, assign the Billing administrator role to Admin1

# **Correct Answer: C**

# **Section:**

# **Explanation:**

The Set-AzMarketplaceTerms cmdlet saves the terms object for given publisher id(Publisher), offer id(Product) and plan id(Name) tuple. Reference:

[https://docs.microsoft.com/en-us/powershell/module/az.marketplaceordering/setazmarketplaceterms?view=azps-4.5.0](azps-4.5.0)

# **QUESTION 104**

You have an Azure virtual machine named VM1 that runs Windows Server 2019. You sign in to VM1 as a user named User 1 and perform the following actions:

- \* Create files on drive C.
- \* Create files on drive D.
- \* Modify the screen saver timeout.
- \* Change the desktop background.

You plan to redeploy VM1.

Which changes will be lost after you redeploy VM1?

- A. the modified screen saver timeout
- B. the new desktop background
- C. the new files on drive D
- D. The new files on drive C

# **Correct Answer: C**

# **Section:**

# **Explanation:**

As D drive is temporary storage so new files on D drive will be lost. The screensaver, wall paper, new files on C drive are available after Redeploy. Reference:

<https://docs.microsoft.com/en-us/azure/virtual-machines/troubleshooting/redeploy-to-new-nodewindows>

# **QUESTION 105**

You have an Azure subscription.

You have an on-premises virtual machine named VM1. The settings for VM1 are shown in the exhibit.

(Click the Exhibit button.)

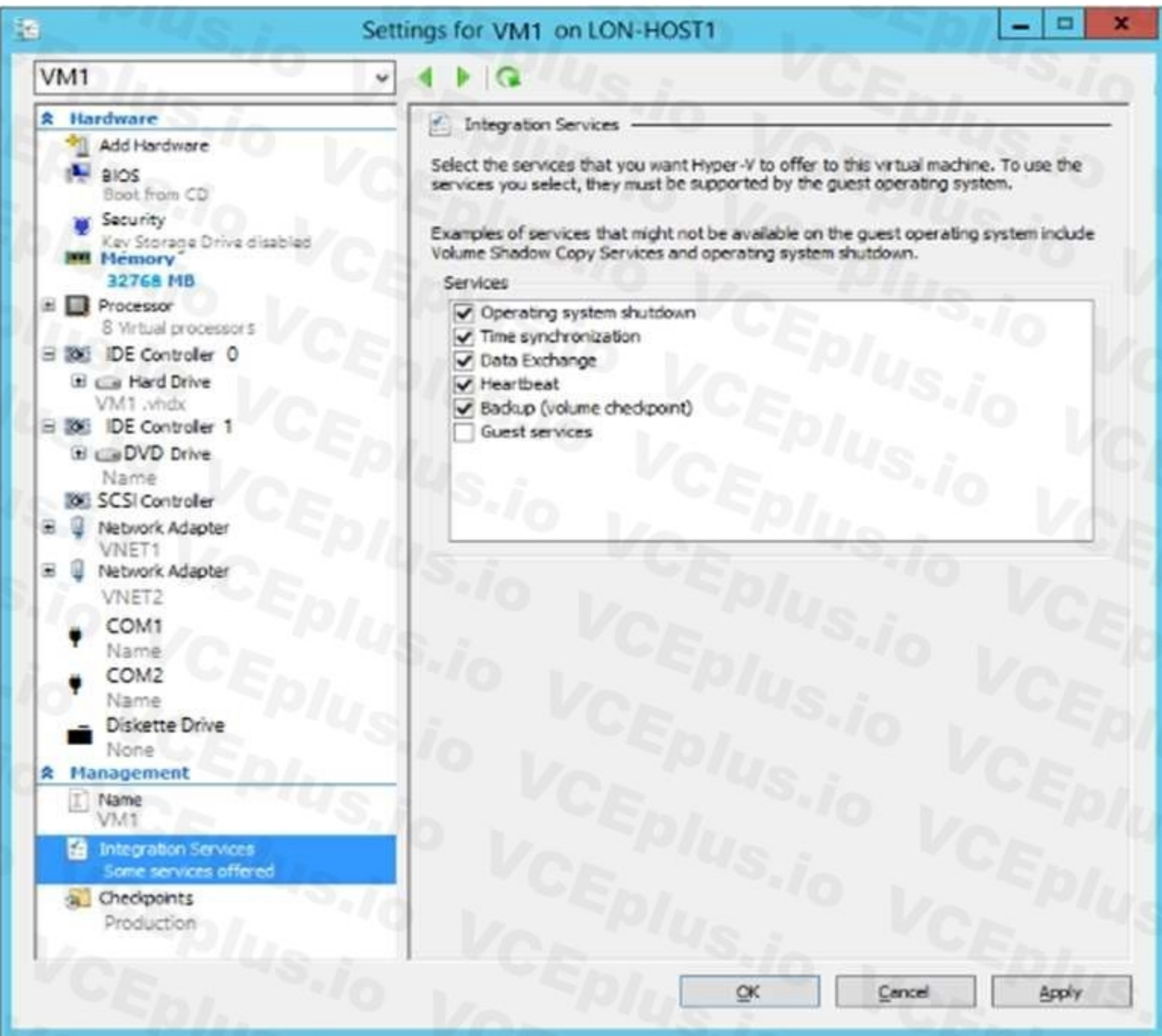

You need to ensure that you can use the disks attached to VM1 as a template for Azure virtual machines. What should you modify on VM1?

- A. Integration Services
- B. the network adapters
- C. the memory
- D. the hard drive
- E. the processor

# **Correct Answer: D**

# **Section:**

# **Explanation:**

From the exhibit we see that the disk is in the VHDX format.

Before you upload a Windows virtual machines (VM) from on-premises to Microsoft Azure, you must prepare the virtual hard disk (VHD or VHDX). Azure supports only generation 1 VMs that are in the VHD file format and

have a fixed sized disk. The maximum size allowed for the VHD is 1,023 GB. You can convert a generation 1 VM from the VHDX file system to VHD and from a dynamically expanding disk to fixed-sized. Reference:

[https://docs.microsoft.com/en-us/azure/virtual-machines/windows/prepare-for-upload-vhdimage?toc=%2fazure%2fvirtual-machines%2fwindows%2ftoc.json](%2fazure%2fvirtual-machines%2fwindows%2ftoc.json)

# **QUESTION 106**

HOTSPOT

You have an Azure subscription that contains a virtual machine scale set. The scale set contains four instances that have the following configurations: Operating system: Windows Server 2016

Size: Standard D1\_v2

You run the get-azvmss cmdlet as shown in the following exhibit:

Ä

PS Azure:\> (Get-AzVmss-Name WebProd-ResourceGroupName RG1).VirtualMachineProfile.OsProfile.WindowsConfiguration

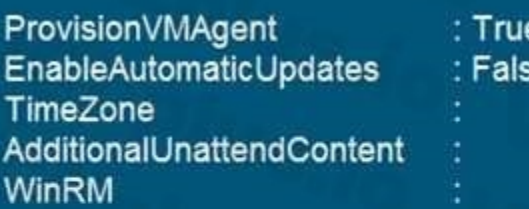

# Azure:/

PS Azure:\> Get-AzVmss -Name WebProd -ResourceGroupName RG1 | Select -ExpandProperty UpgradePolicy

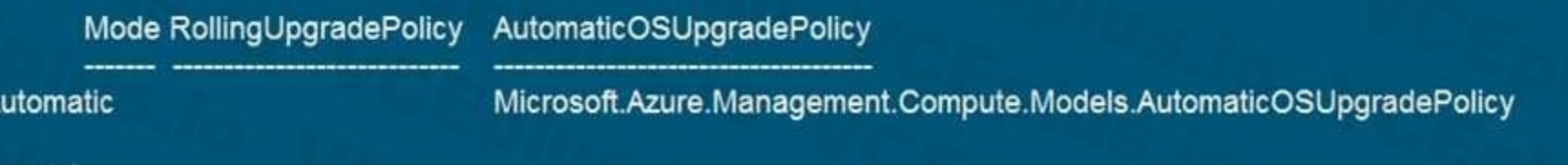

# zure

# PS Azure:\>[]

Use the drop-down menus to select the answer choice that completes each statement based on the information presented in the graphic. NOTE: Each correct selection is worth one point.

# **Hot Area:**

When an administrator changes the virtual machine size, the size will be changed on up to [answer choice] virtual machines simultaneously.

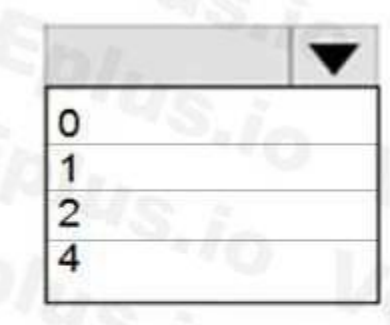

When a new build of the Windows Server 2016 image is released, the new build will be deployed to up to [answer choice] virtual machines simultaneously.  $u_{s,j_0}$ 

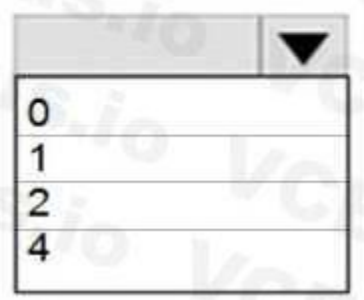

When an administrator changes the virtual machine size, the size will be changed on up to lanswer choice] virtual machines simultaneously.

When a new build of the Windows Server 2016 image is released, the new build will be deployed to up to [answer choice] virtual machines simultaneously.

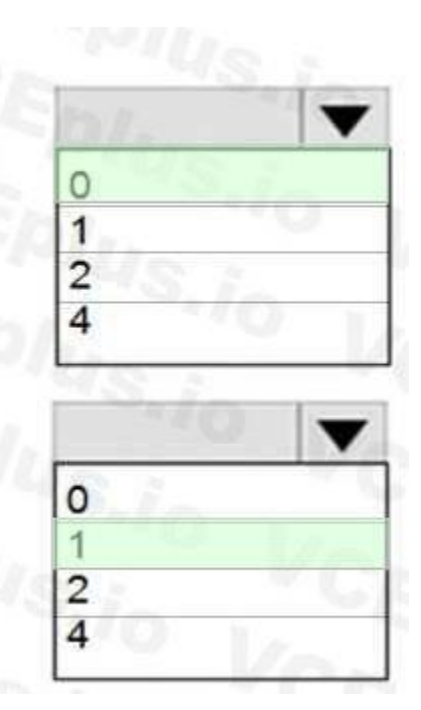

# **Section:**

#### **Explanation:**

he Get-AzVmssVM cmdlet gets the model view and instance view of a Virtual Machine Scale Set (VMSS) virtual machine.

Box 1: 0

The enableAutomaticUpdates parameter is set to false. To update existing VMs, you must do a manual upgrade of each existing VM.

Below is clearly mentioned in the official Website "The upgrade orchestrator identifies the batch of VM instances to upgrade, with any one batch having a maximum of 20% of the total instance count, subject to a minimum batch size of one virtual machine."

Box 2: 1

So, 20% from 4 ~1

Reference:

<https://docs.microsoft.com/en-us/azure/virtual-machine-scale-sets/virtual-machine-scale-setsupgrade-scale-set> <https://docs.microsoft.com/en-us/azure/virtual-machine-scale-sets/virtual-machine-scale-setsautomatic-upgrade>

# **QUESTION 107**

You have an Azure subscription named Subscription1 that is used be several departments at your company. Subscription1 contains the resources in the following table:

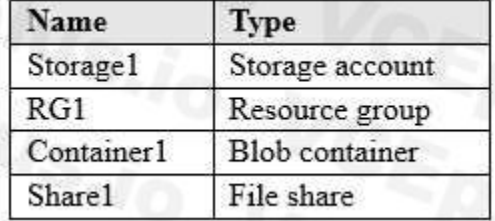

Another administrator deploys a virtual machine named VM1 and an Azure Storage account named Storage2 by using a single Azure Resource Manager template.

You need to view the template used for the deployment.

From which blade can you view the template that was used for the deployment?

- A. RG1
- B. VM1
- C. Storage1
- D. Container1

#### **Correct Answer: A**

# **Section:**

# **Explanation:**

1. View template from deployment history

Go to the resource group for your new resource group. Notice that the portal shows the result of the last deployment. Select this link.

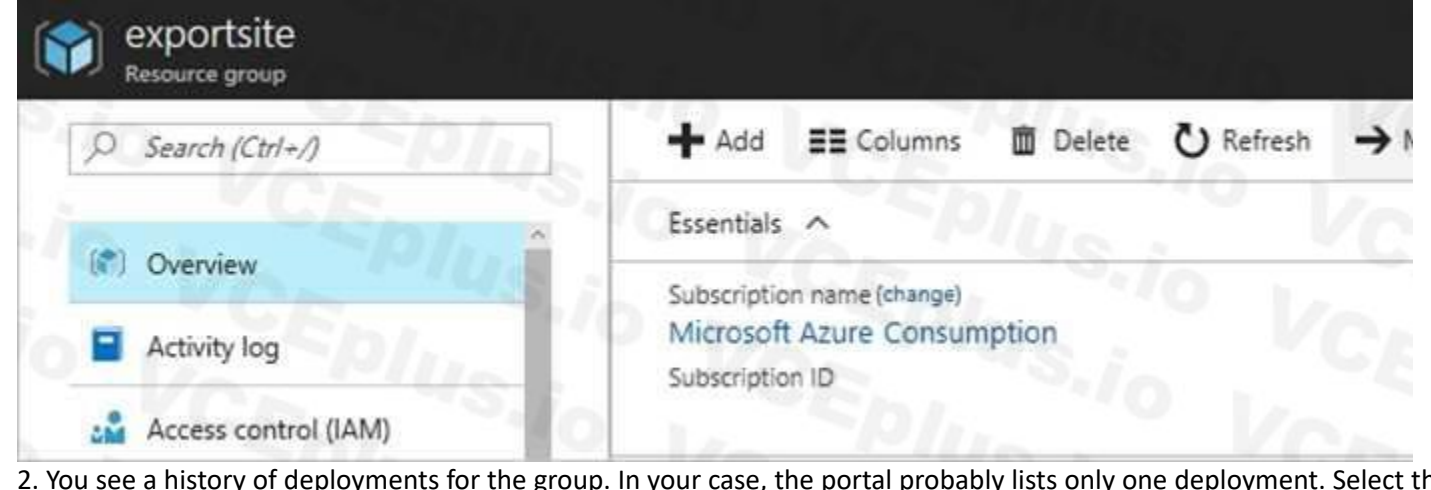

2. You see a history of deployments for the group. In your case, the portal probably lists only one deployment. Select this deployment.

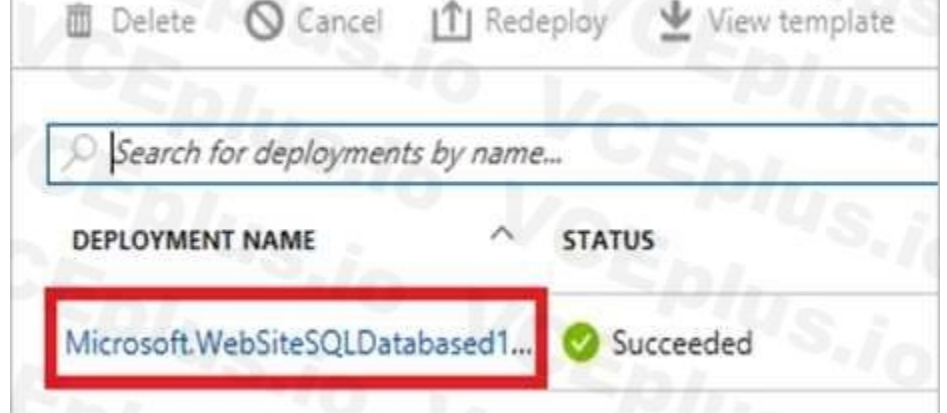

The portal displays a summary of the deployment. The summary includes the status of the deployment and its operations and the values that you provided for parameters. To see the template that you used for the deployment, s template.

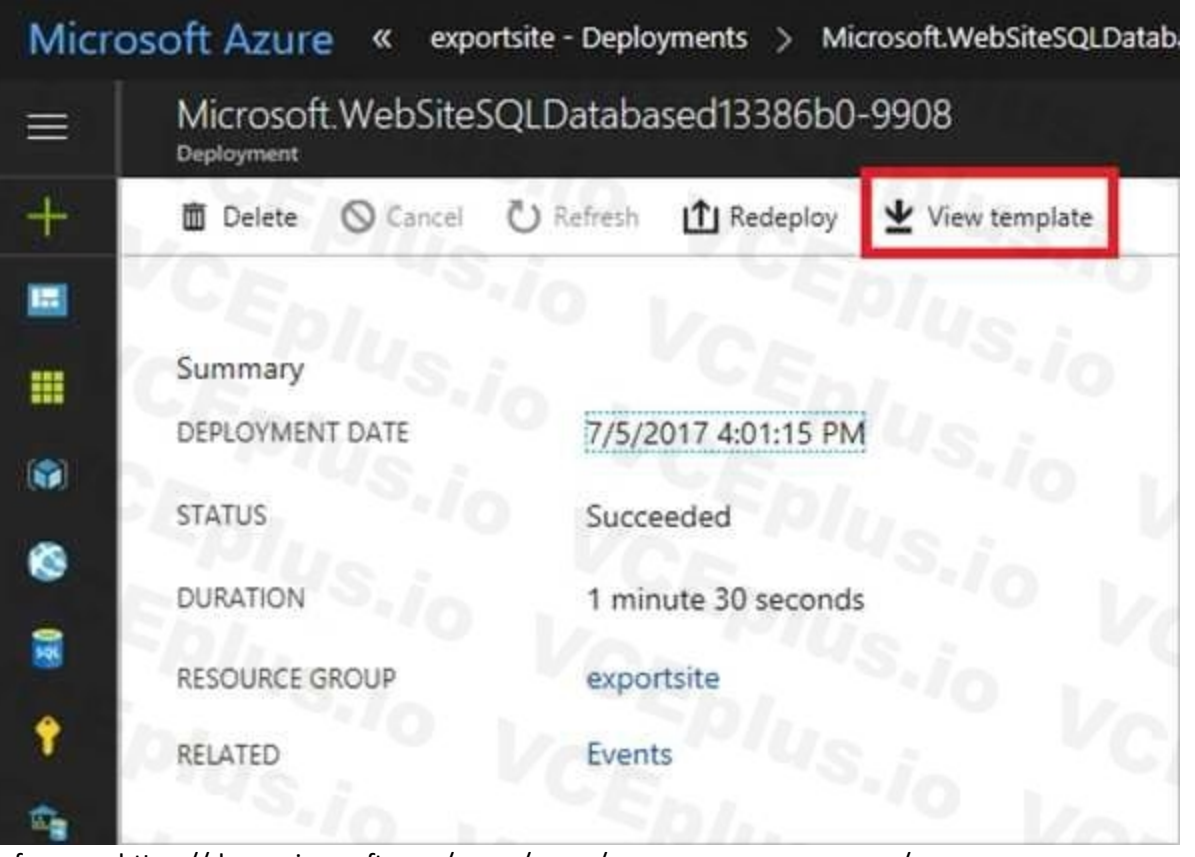

Reference: <https://docs.microsoft.com/en-us/azure/azure-resource-manager/resource-managerexport-template>

# **QUESTION 108**

You have an Azure web app named App1. App1 has the deployment slots shown in the following table:

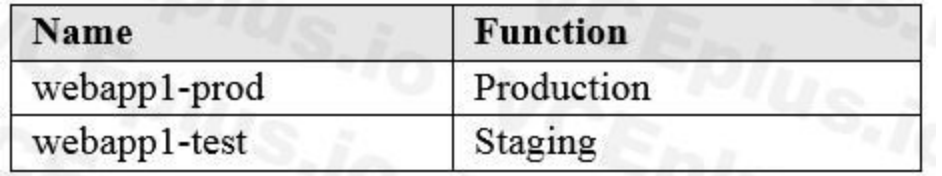

In webapp1-test, you test several changes to App1. You back up App1.

You swap webapp1-test for webapp1-prod and discover that App1 is experiencing performance issues. You need to revert to the previous version of App1 as quickly as possible. What should you do?

- A. Redeploy App1
- B. Swap the slots
- C. Clone App1
- D. Restore the backup of App1

#### **Correct Answer: B**

#### **Section:**

# **Explanation:**

When you swap deployment slots, Azure swaps the Virtual IP addresses of the source and destination slots, thereby swapping the URLs of the slots. We can easily revert the deployment by swapping back. You can validate app changes in a staging deployment slot before swapping it with the production slot. Deploying an app to a slot first and swapping it into production makes sure that all instances of the slot are warmed u before being swapped into production. This eliminates downtime when you deploy your app. The traffic redirection is seamless, and no requests are dropped because of swap operations. You can automate this entire workflow by configuring auto swap when pre-swap validation isn't needed.

After a swap, the slot with previously staged app now has the previous production app. If the changes swapped into the production slot aren't as you expect, you can perform the same swap immediately to get your "last

known good site" back. Reference: <https://docs.microsoft.com/en-us/azure/app-service/deploy-staging-slots>

# **QUESTION 109**

Note: This question is part of a series of questions that present the same scenario. Each question in the series contains a unique solution that might meet the stated goals. Some question sets might have more than one correct solution, while others might not have a correct solution.

After you answer a question in this section, you will NOT be able to return to it. As a result, these questions will not appear in the review screen.

You have an Azure subscription that contains 10 virtual networks. The virtual networks are hosted in separate resource groups.

Another administrator plans to create several network security groups (NSGs) in the subscription.

Note: This question is part of a series of questions that present the same scenario. Each question in the series contains a unique solution that might meet the stated goals. Some question sets might have more than one correct solution, while others might not have a correct solution.

You need to ensure that when an NSG is created, it automatically blocks TCP port 8080 between the virtual networks.

Solution: From the Resource providers blade, you unregister the Microsoft.ClassicNetwork provider. Does this meet the goal?

A. Yes

B. No

**Correct Answer: B Section: Explanation:** You should use a policy definition. Reference: <https://docs.microsoft.com/en-us/azure/azure-policy/policy-definition>

# **QUESTION 110**

A custom policy definition is a way to define your own rules for using Azure resources. You can use custom policies to enforce compliance, security, cost management, or organization-specific requirements. However, a custom alone is not enough to meet the goal of automatically blocking TCP port 8080 between the virtual networks. You also need to create a policy assignment that applies the custom policy definition to the scope of the subscript assignment is the link between a policy definition and an Azure resource. Without a policy assignment, the custom policy definition will not take effect. Therefore, the solution does not meet the goal.

After you answer a question in this section, you will NOT be able to return to it. As a result, these questions will not appear in the review screen.

You have an Azure subscription that contains 10 virtual networks. The virtual networks are hosted in separate resource groups.

Another administrator plans to create several network security groups (NSGs) in the subscription.

You need to ensure that when an NSG is created, it automatically blocks TCP port 8080 between the virtual networks.

Solution: You configure a custom policy definition, and then you assign the policy to the subscription.

Does this meet the goal?

A. Yes

B. No

**Correct Answer: B Section: Explanation:**

Tutorial: Create a custom policy definition

Create and manage policies to enforce compliance

# **QUESTION 111**

Note: This question is part of a series of questions that present the same scenario. Each question in the series contains a unique solution that might meet the stated goals. Some question sets might have more than one

correct solution, while others might not have a correct solution.

After you answer a question in this section, you will NOT be able to return to it. As a result, these questions will not appear in the review screen.

You have an Azure subscription that contains 10 virtual networks. The virtual networks are hosted in separate resource groups.

Another administrator plans to create several network security groups (NSGs) in the subscription.

You need to ensure that when an NSG is created, it automatically blocks TCP port 8080 between the virtual networks.

Solution: You create a resource lock, and then you assign the lock to the subscription.

Does this meet the goal?

Note: This question is part of a series of questions that present the same scenario. Each question in the series contains a unique solution that might meet the stated goals. Some question sets might have more than one correct solution, while others might not have a correct solution.

A. Yes

B. No

# **Correct Answer: B**

**Section:**

# **Explanation:**

How can I freeze or lock my production/critical Azure resources from accidental deletion? There is way to do this with both ASM and ARM resources using Azure resource lock. Reference: <https://blogs.msdn.microsoft.com/azureedu/2016/04/27/using-azure-resource-managerpolicy-and-azure-lock-to-control-your-azure-resources/>

# **QUESTION 112**

Resource policy definition used by Azure Policy enables you to establish conventions for resources in your organization by describing when the policy is enforced and what effect to take. However, there are no built-in poli definitions. Though there are sample policy defintions.

After you answer a question in this section, you will NOT be able to return to it. As a result, these questions will not appear in the review screen.

You have an Azure subscription that contains 10 virtual networks. The virtual networks are hosted in separate resource groups.

Another administrator plans to create several network security groups (NSGs) in the subscription.

You need to ensure that when an NSG is created, it automatically blocks TCP port 8080 between the virtual networks.

Solution: You assign a built-in policy definition to the subscription.

Does this meet the goal?

A. Yes

B. No

# **Correct Answer: B**

**Section:**

# **Explanation:**

Reference:

<https://docs.microsoft.com/en-us/azure/azure-policy/policy-definition>

# **QUESTION 113**

You have two Azure virtual networks named VNet1 and VNet2. VNet1 contains an Azure virtual machine named VM1. VNet2 contains an Azure virtual machine named VM2. VM1 hosts a frontend application that connects to VM2 to retrieve data.

Users report that the frontend application is slower than usual.

You need to view the average round-trip time (RTT) of the packets from VM1 to VM2.

Which Azure Network Watcher feature should you use?

- A. NSG flow logs
- B. Connection troubleshoot
- C. IP flow verify
- D. Connection monitor

# **Correct Answer: D**

# **Section:**

**Explanation:**

The Connection Monitor feature in Azure Network Watcher is now generally available in all public regions. Connection Monitor provides you RTT values on a per-minute granularity. You can monitor a direct TCP connection from a virtual machine to a virtual machine, FQDN, URI, or IPv4 address.

Reference:

<https://azure.microsoft.com/en-us/updates/general-availability-azure-network-watcher-connectionmonitor-in-all-public-regions/>

# **QUESTION 114**

You have an Azure subscription that contains a policy-based virtual network gateway named GW1 and a virtual network named VNet1.

You need to ensure that you can configure a point-to-site connection from an on-premises computer to VNet1.

Route-based VPN devices use any-to-any (wildcard) traffic selectors, and let routing/forwarding tables direct traffic to different IPsec tunnels. It is typically built on router platforms where each IPsec tunnel is modeled network interface or VTI (virtual tunnel interface).

Which two actions should you perform? Each correct answer presents part of the solution.

NOTE: Each correct selection is worth one point.

- A. Add a service endpoint to VNet1
- B. Reset GW1
- C. Create a route-based virtual network gateway
- D. Add a connection to GW1
- E. Delete GW1
- F. Add a public IP address space to VNet1

# **Correct Answer: C, E**

**Section:**

# **Explanation:**

C: A VPN gateway is used when creating a VPN connection to your on-premises network.

E: Policy-based VPN devices use the combinations of prefixes from both networks to define how traffic is encrypted/decrypted through IPsec tunnels. It is typically built on firewall devices that perform packet filtering. IPsec tunnel encryption and decryption are added to the packet filtering and processing engine.

Reference:

<https://docs.microsoft.com/en-us/azure/vpn-gateway/create-routebased-vpn-gateway-portal>

<https://docs.microsoft.com/en-us/azure/vpn-gateway/vpn-gateway-connect-multiple-policybasedrm-ps>

# **QUESTION 115**

HOTSPOT

You have an Azure subscription named Subscription1. Subscription1 contains the resources in the following table.

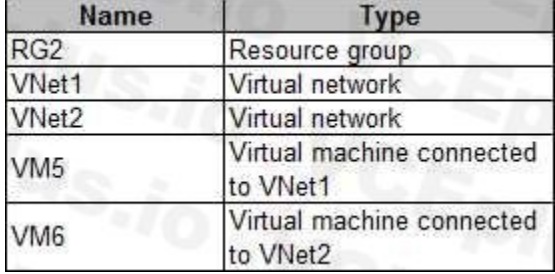

In Azure, you create a private DNS zone named adatum.com. You set the registration virtual network to VNet2. The adatum.com zone is configured as shown in the following exhibit.

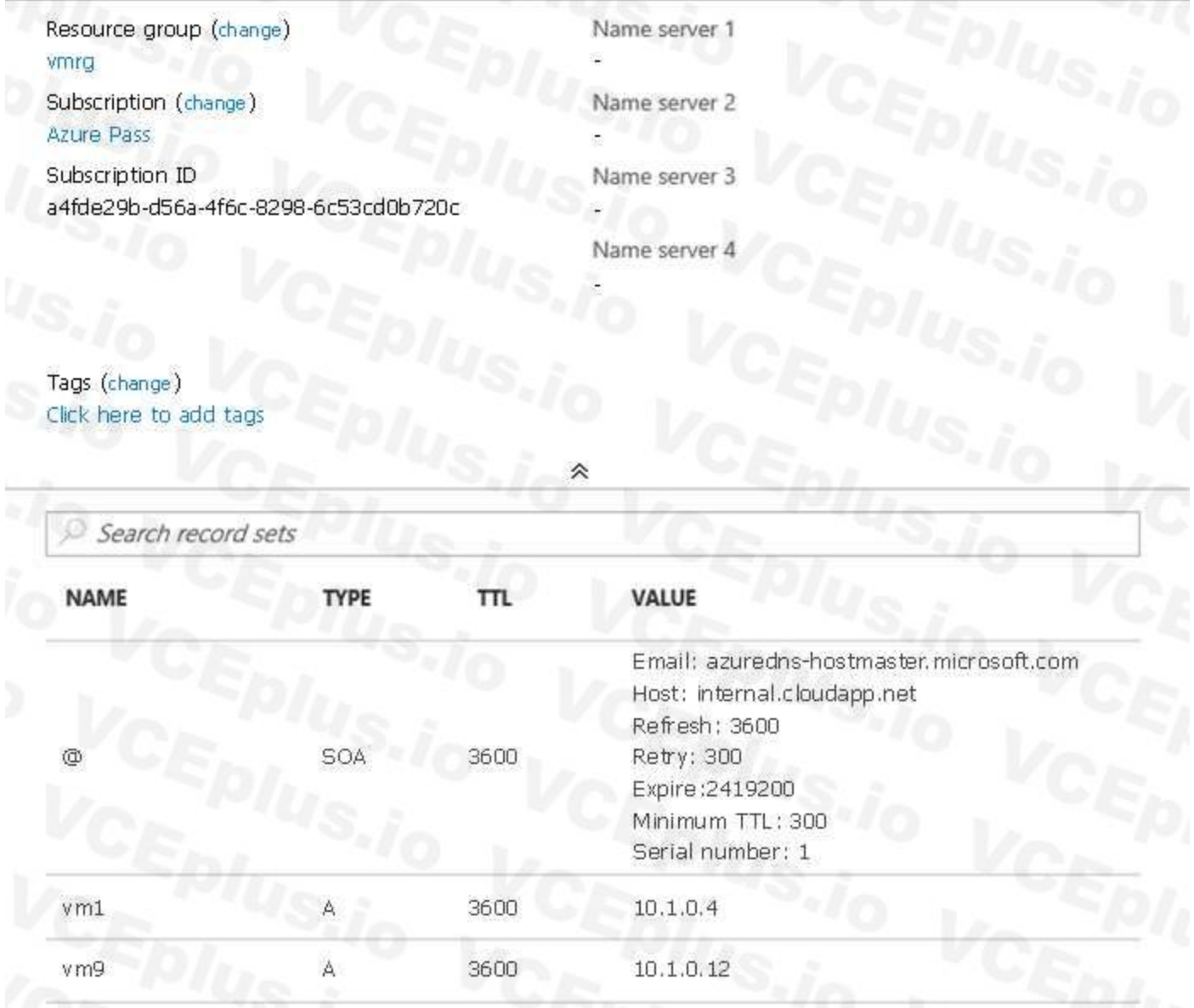

For each of the following statements, select Yes if the statement is true. Otherwise, select No. NOTE: Each correct selection is worth one point.

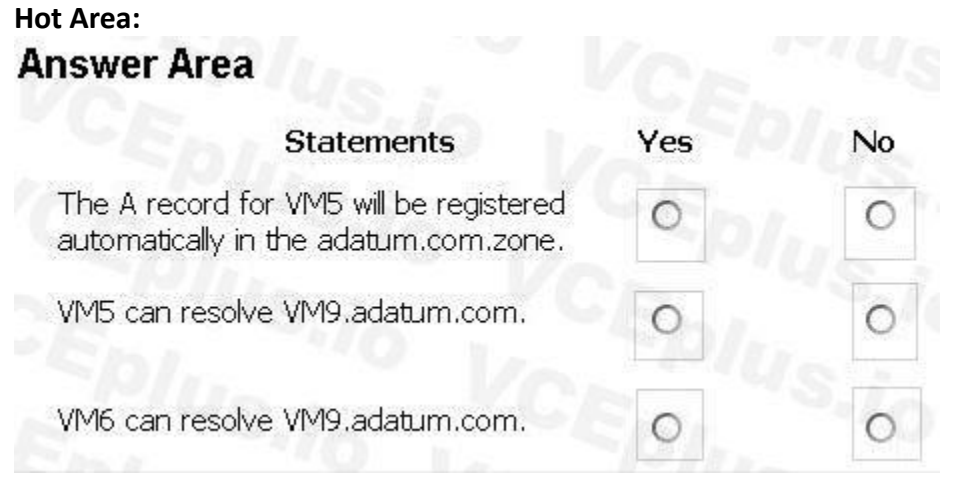

**Answer Area:**

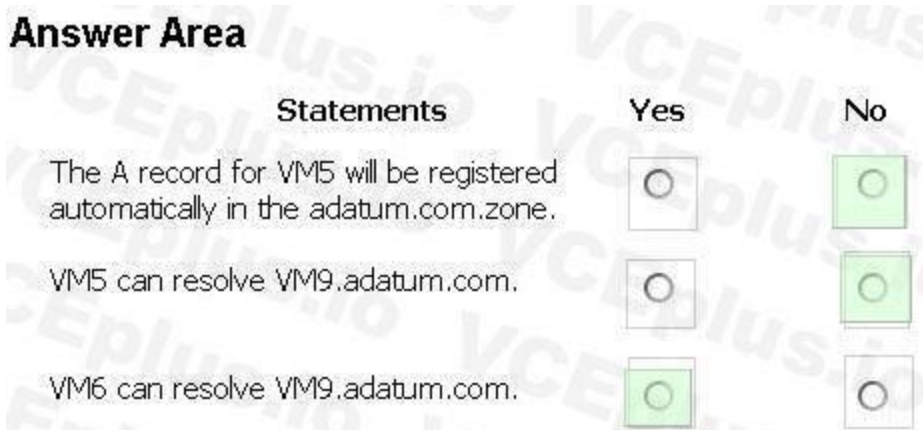

# **Section:**

# **Explanation:**

```
Box 1: No
```
Azure DNS provides automatic registration of virtual machines from a single virtual network that's linked to a private zone as a registration virtual network. VM5 does not belong to the registration virtual network though. Box 2: No

Forward DNS resolution is supported across virtual networks that are linked to the private zone as resolution virtual networks. VM5 does belong to a resolution virtual network. Box 3: Yes

By default, registration virtual networks also act as resolution virtual networks, in the sense that DNS resolution against the zone works from any of the virtual machines within the registration virtual network. Reference: <https://docs.microsoft.com/en-us/azure/dns/private-dns-overview>

VM6 belongs to registration virtual network, and an A (Host) record exists for VM9 in the DNS zone.

#### **Hot Area:Answer Area**

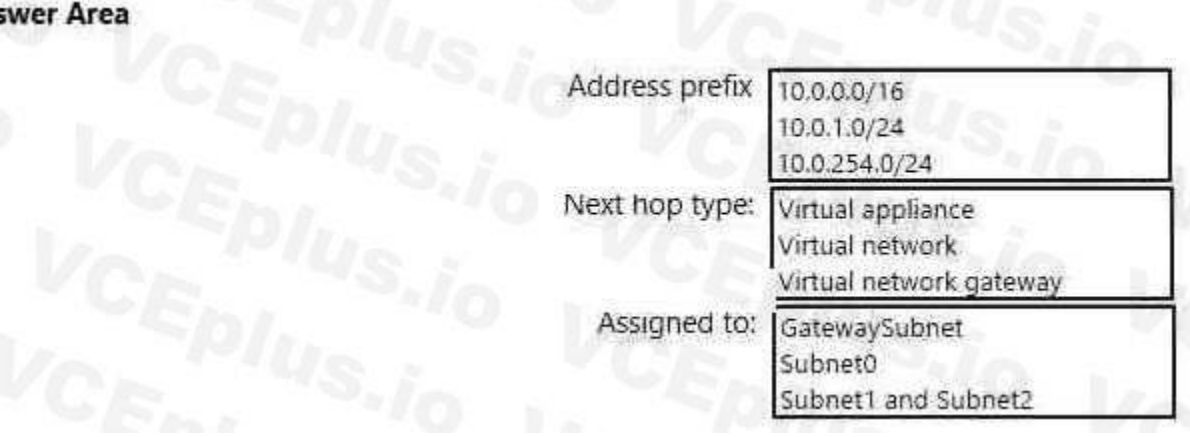

# **QUESTION 116**

# HOTSPOT

You have an Azure subscription that contains a virtual network named VNet1. VNet1 uses an IP address space of 10.0.0.0/16 and contains the subnets in the following table.

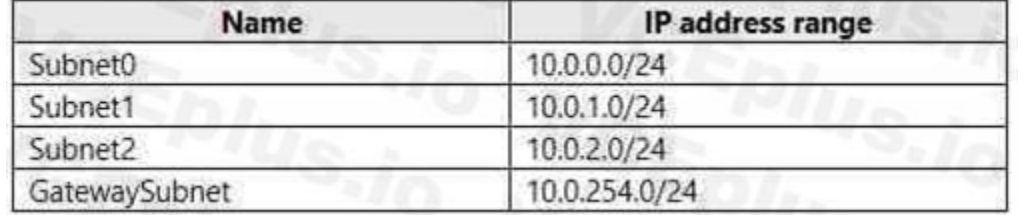

Subnet1 contains a virtual appliance named VM1 that operates as a router.

You create a routing table named RT1.

You need to route all inbound traffic to VNet1 through VM1.

How should you configure RT1? To answer, select the appropriate options in the answer area.

NOTE: Each correct selection is worth one point.

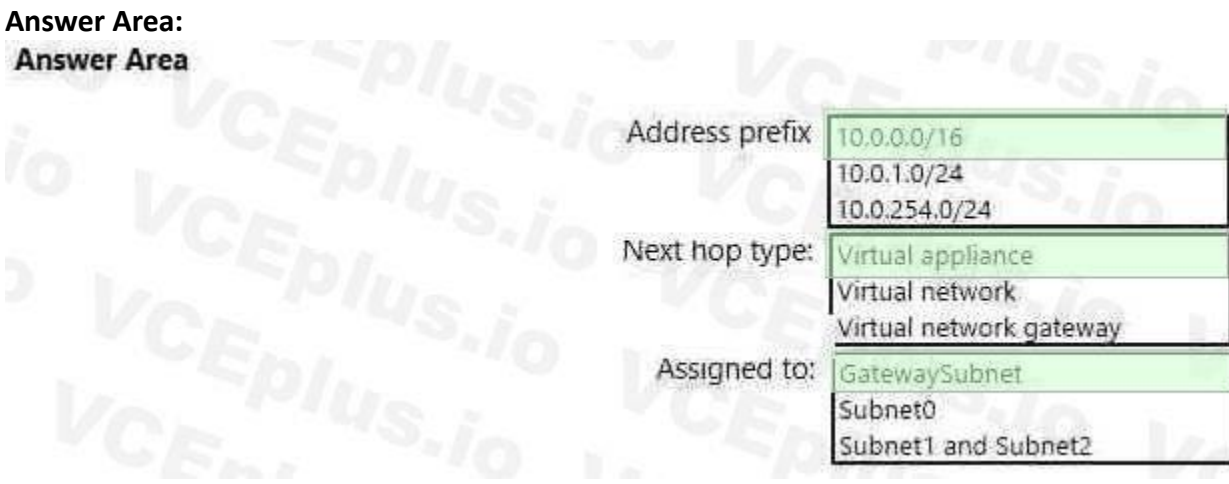

# **Section:**

# **Explanation:**

Box1 : 10.0.0.0/16

Address prefix in networking refer to the destination IP address range. In this scenario, destination is Vnet1, hence Address prefix will be the address space of Vnet1.

Box 2 : Virtual appliance

Next hop gets the next hop type and IP address of a packet from a specific VM and NIC. Knowing the next hop helps you determine if traffic is being directed to the intended destination, or whether the traffic is being sent nowhere

In the scenario it is asked for all the inbound traffic to Vnet1. Inbound traffic is flowing through SubnetGW. You need to route all inbound traffic from the VPN gateway to VNet1 through VM1.So its traffic from Gateway sub only.

Next Hop --> VM1 --> Virtual Appliance (You can specify IP address of VM 1 when configuring next hop as virtual appliance)

Box 3 : GatewaySubnet

Reference:

<https://docs.microsoft.com/en-us/azure/virtual-network/manage-route-table#create-a-route-table> <https://docs.microsoft.com/en-us/azure/network-watcher/network-watcher-next-hop-overview>

# **QUESTION 117**

You have a virtual network named VNet1 as shown in the exhibit. (Click the Exhibit tab.)

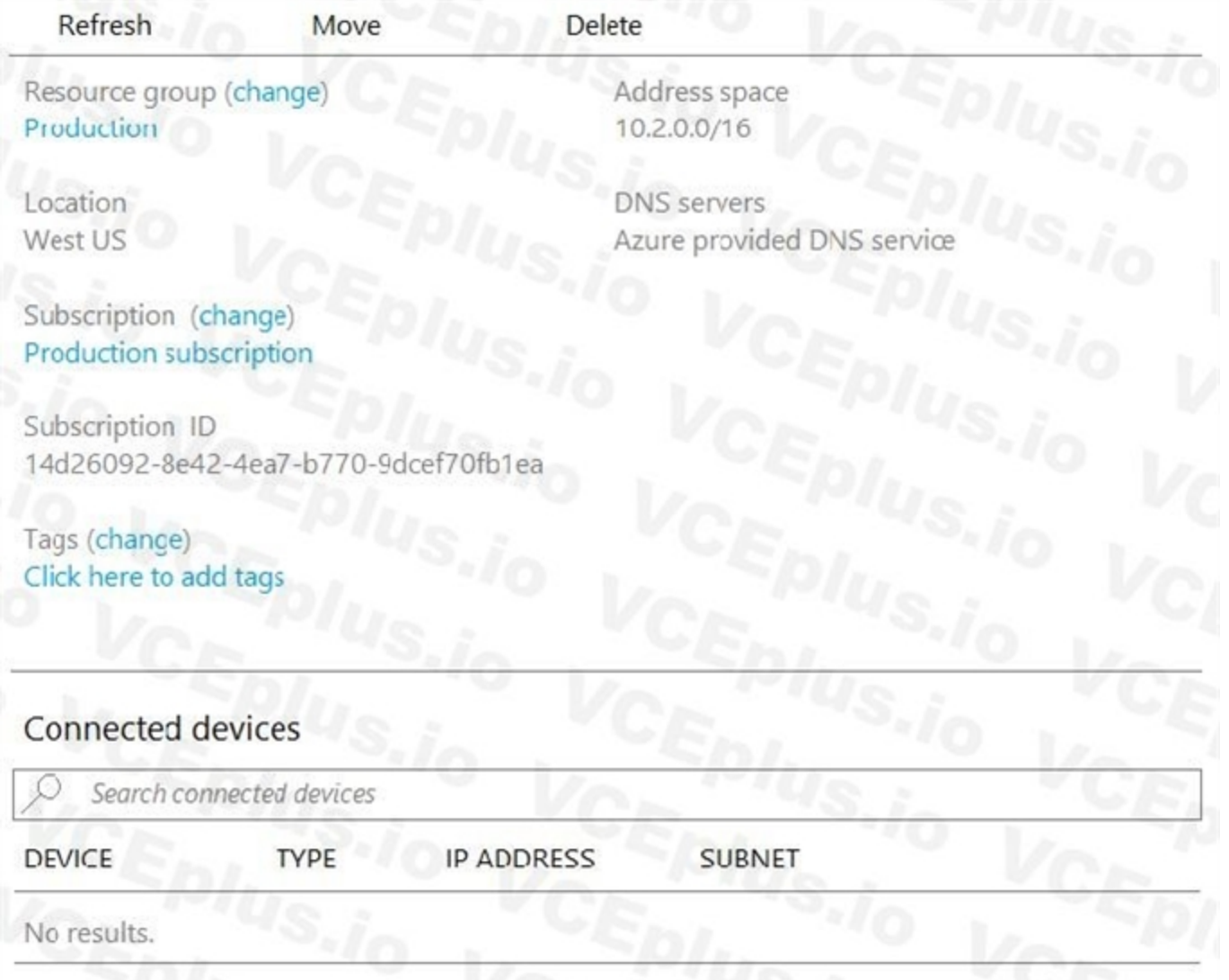

No devices are connected to VNet1.

- A. Configure a service endpoint on VNet2.
- B. Modify the address space of VNet1.
- C. Add a gateway subnet to VNet1.
- D. Create a subnet on VNet1 and VNet2.

You plan to peer VNet1 to another virtual network named VNet2 in the same region. VNet2 has an address space of 10.2.0.0/16. You need to create the peering. What should you do first?

# **Correct Answer: B**

# **Section:**

# **Explanation:**

The virtual networks you peer must have non-overlapping IP address spaces. The exhibit indicates that VNet1 has an address space of 10.2.0.0/16, which is the same as VNet2, and thus overlaps. We need to change the address space for VNet1.

# Reference:

[https://docs.microsoft.com/en-us/azure/virtual-network/virtual-network-managepeering#](https://docs.microsoft.com/en-us/azure/virtual-network/virtual-network-managepeering) requirements-and-constraints

# **QUESTION 118**

You have five Azure virtual machines that run Windows Server 2016. The virtual machines are configured as web servers. You have an Azure load balancer named LB1 that provides load balancing services for the virtual machines.

You need to ensure that visitors are serviced by the same web server for each request. What should you configure?

- A. Floating IP (direct server return) to Enabled
- B. Idle Time-out (minutes) to 20
- C. Protocol to UDP
- D. Session persistence to Client IP and Protocol

With Sticky Sessions when a client starts a session on one of your web servers, session stays on that specific server. To configure An Azure Load-Balancer For Sticky Sessions set Session persistence to Client IP or to Clie and protocol.

# **Correct Answer: D**

# **Section:**

# **Explanation:**

On the following image you can see sticky session configuration:

Note:

ß Client IP and protocol specifies that successive requests from the same client IP address and protocol combination will be handled by the same virtual machine.

ß Client IP specifies that successive requests from the same client IP address will be handled by the same virtual machine.

Reference:

<https://cloudopszone.com/configure-azure-load-balancer-for-sticky-sessions/>

# **QUESTION 119**

You have the Azure virtual machines shown in the following table.

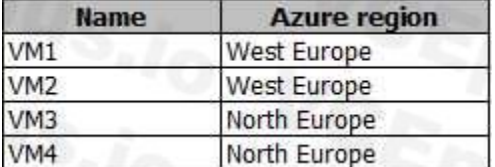

Note: This question is part of a series of questions that present the same scenario. Each question in the series contains a unique solution that might meet the stated goals. Some question sets might have more than one correct solution, while others might not have a correct solution.

You have a Recovery Services vault that protects VM1 and VM2. You need to protect VM3 and VM4 by using Recovery Services. What should you do first?

You have an Azure Active Directory (Azure AD) tenant named Adatum and an Azure Subscription named Subscription1. Adatum contains a group named Developers. Subscription1 contains a resource group named Dev. You need to provide the Developers group with the ability to create Azure logic apps in the Dev resource group.

- A. Configure the extensions for VM3 and VM4.
- B. Create a new Recovery Services vault.
- C. Create a storage account.
- D. Create a new backup policy.

# **Correct Answer: B**

**Section:**

**Explanation:**

A Recovery Services vault is a storage entity in Azure that houses data. The data is typically copies of data, or configuration information for virtual machines (VMs), workloads, servers, or workstations. You can use Recovery Services vaults to hold backup data for various Azure services

Reference: <https://docs.microsoft.com/en-us/azure/site-recovery/azure-to-azure-tutorial-enablereplication>

# **QUESTION 120**

After you answer a question in this section, you will NOT be able to return to it. As a result, these questions will not appear in the review screen.

Solution: On Subscription1, you assign the Logic App Operator role to the Developers group. Does this meet the goal?

# A. Yes

B. No

# **Correct Answer: B**

# **Section:**

# **Explanation:**

The Logic App Operator role only lets you read, enable and disable logic app. With it you can view the logic app and run history, and enable/disable. Cannot edit or update the definition. You would need the Logic App Contributor role.

Reference:

<https://docs.microsoft.com/en-us/azure/role-based-access-control/built-in-roles> <https://docs.microsoft.com/en-us/azure/logic-apps/logic-apps-securing-a-logic-app>

# **QUESTION 121**

# HOTSPOT

You have an Azure subscription named Subscription1 that contains a virtual network named VNet1. You add the users in the following table.

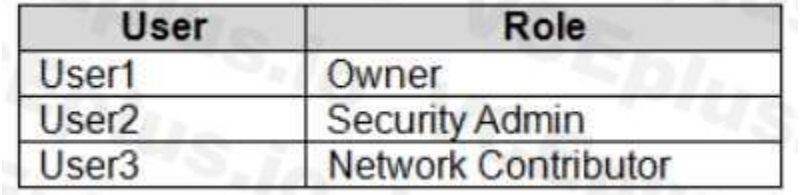

Which2? To answer, select the appropriate options in the answer area. NOTE: Each correct selection is worth one point.

# **Hot Area:**

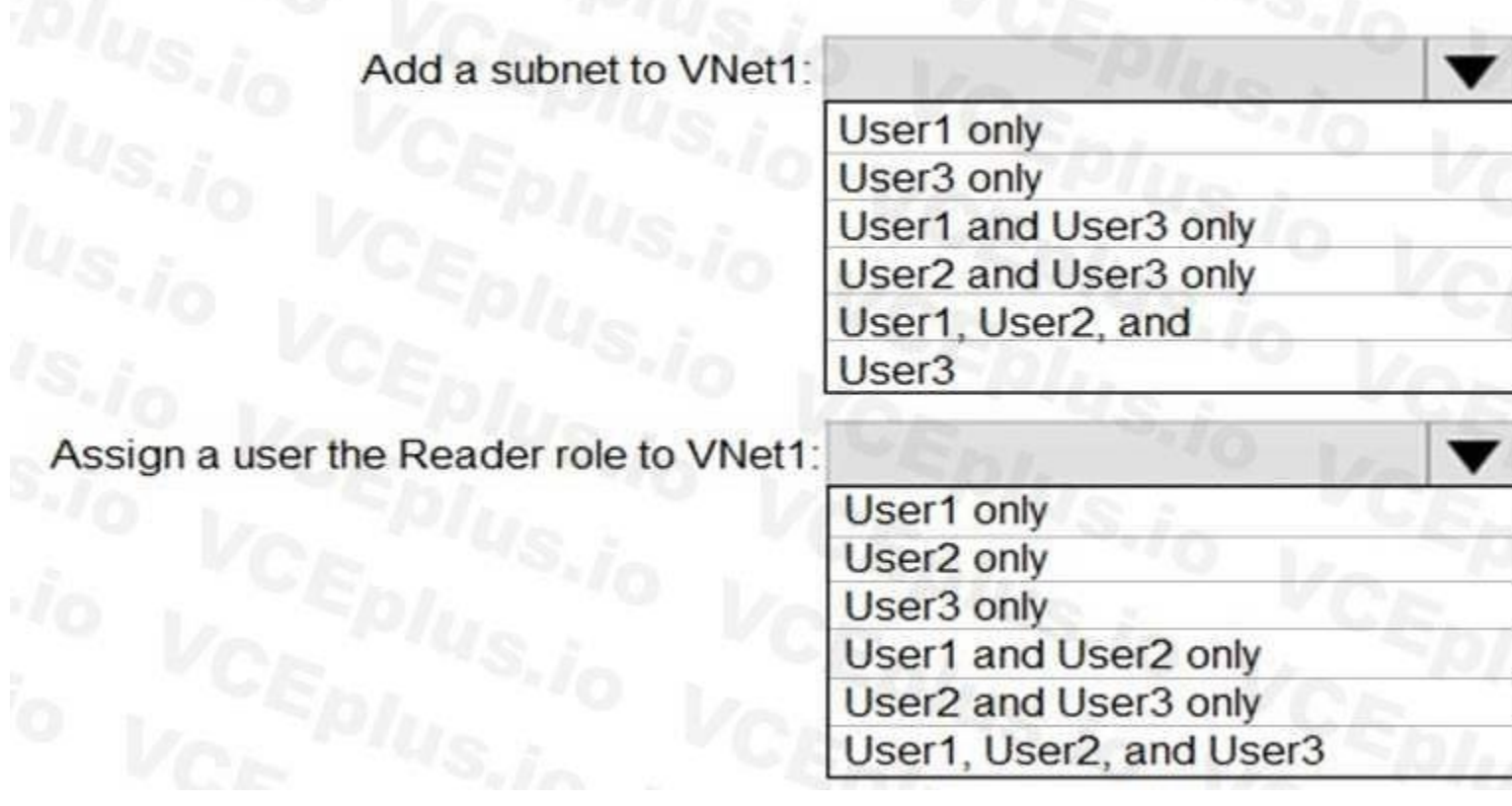
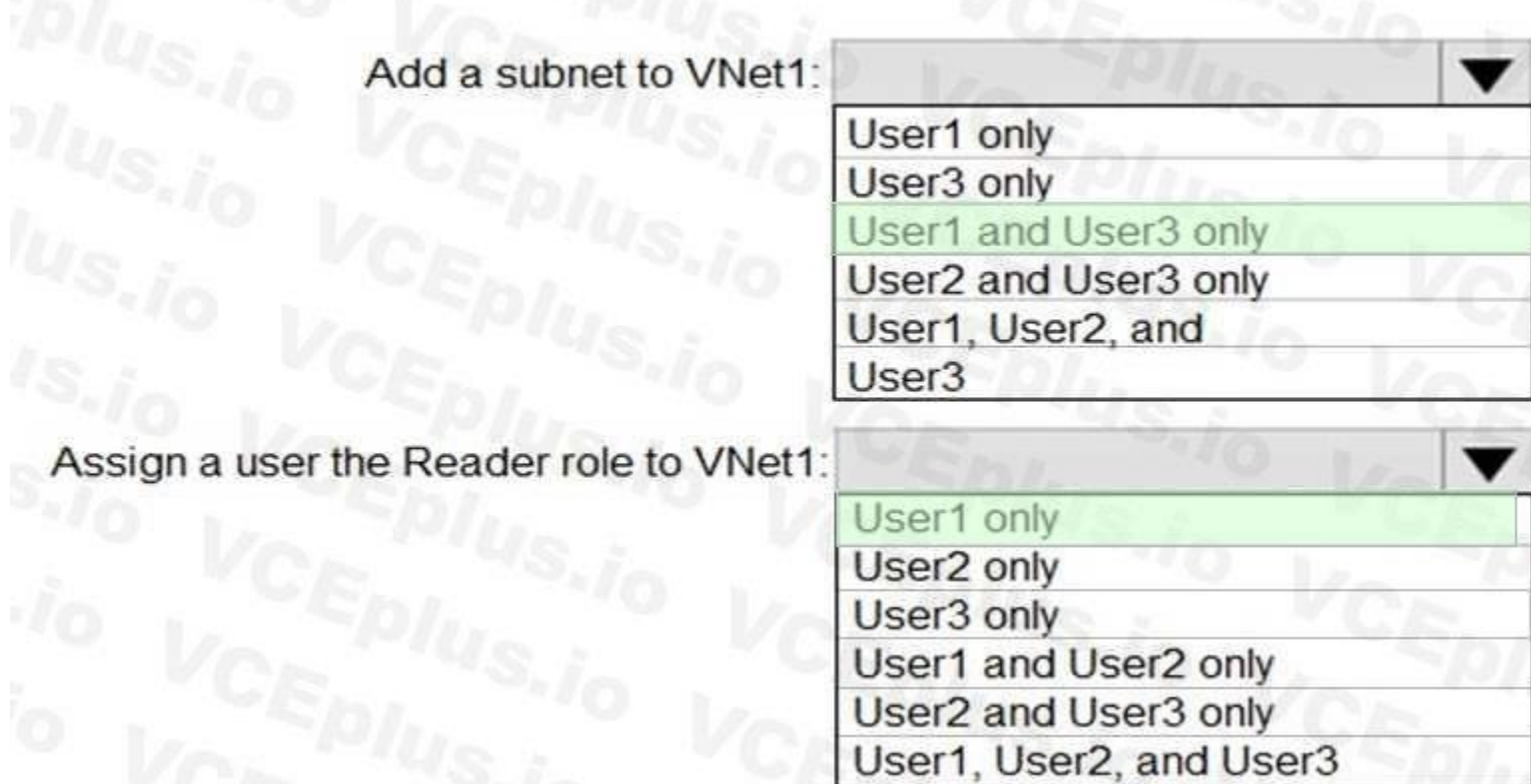

#### **Section:**

## **Explanation:**

#### Reference:

<https://docs.microsoft.com/en-us/azure/role-based-access-control/built-in-roles>

#### **QUESTION 122**

You have an Azure subscription that contains a user account named User1. You need to ensure that User1 can assign a policy to the tenant root management group. What should you do?

- A. Create a new management group and delegate User1 as the owner of the new management group.
- B. Assign the Owner role for the Azure subscription to User1, and then instruct User1 to configure access management for Azure resources.
- C. Assign the Owner role for the Azure subscription to User1, and then modify the default conditional access policies.
- D. Assign the Global administrator role to User1, and then instruct User1 to configure access management for Azure resources.

#### **Correct Answer: B**

**Section:**

## **Explanation:**

The following chart shows the list of roles and the supported actions on management groups.

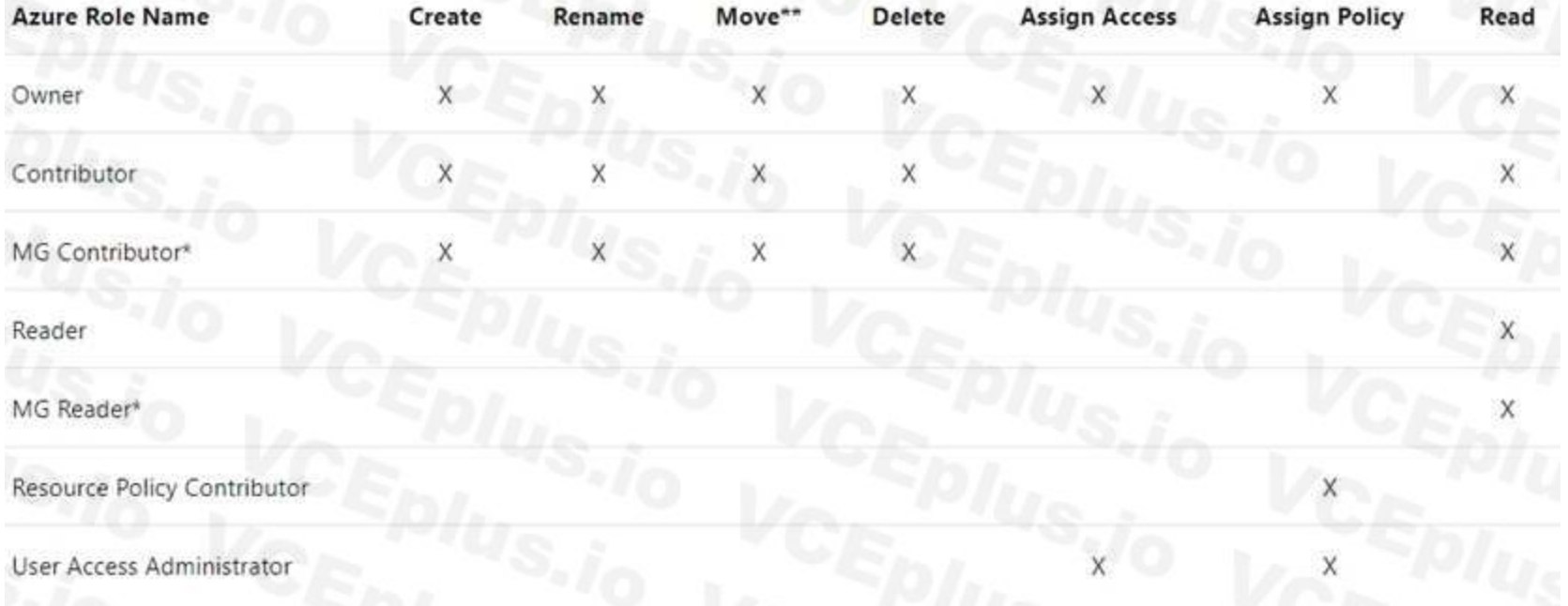

#### Note:

Each directory is given a single top-level management group called the "Root" management group.

This root management group is built into the hierarchy to have all management groups and subscriptions fold up to it. This root management group allows for global policies and Azure role assignments to be applied at the di Azure AD Global Administrator needs to elevate themselves to the User Access Administrator role of this root group initially. After elevating access, the administrator can assign any Azure role to other directory users or hierarchy. As administrator, you can assign your own account as owner of the root management group.

#### Reference:

<https://docs.microsoft.com/en-us/azure/governance/management-groups/overview>

#### **QUESTION 123**

# HOTSPOT

You have an Azure subscription named Subscription1 that contains the following resource group:

Name: RG1

Region: West US

Tag: "tag1": "value1"

You assign an Azure policy named Policy1 to Subscription1 by using the following configurations:

Exclusions: None

Policy definition: Append tag and its default value

Assignment name: Policy1

Parameters:

- Tag name: Tag2

- Tag value: Value2

After Policy1 is assigned, you create a storage account that has the following configurations:

Name: storage1

Location: West US

Resource group: RG1

Tags: "tag3": "value3"

You need to identify which tags are assigned to each resource.

What should you identify? To answer, select the appropriate options in the answer area.

NOTE: Each correct selection is worth one point.

## **Hot Area:**

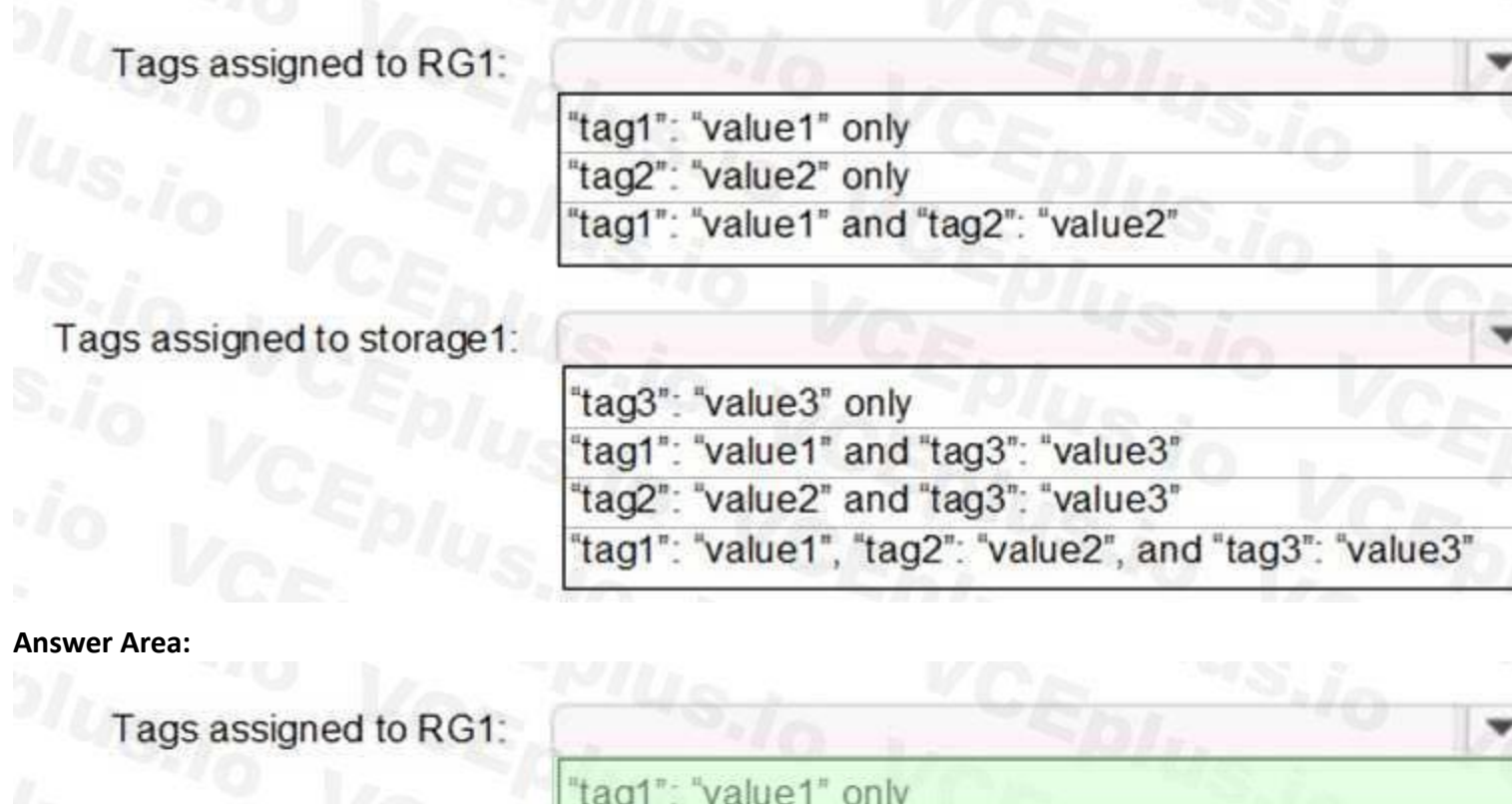

"tag2": "value2" only

Tags assigned to storage1: "tag3": "value3" only 'tag1": "value1" and "tag3": "value3" "tag2": "value2" and "tag3": "value3" 'tag1": "value1", "tag2": "value2", and "tag3": "value3"

"tag1": "value1" and "tag2": "value2"

**Section:**

**Explanation:**

Box 1: "tag1": "value1" only

Box 2: "tag2": "value2" and "tag3": "value3"

Tags applied to the resource group are not inherited by the resources in that resource group. Reference:

<https://docs.microsoft.com/en-us/azure/azure-resource-manager/resource-group-using-tags>

## **QUESTION 124**

You have an Azure subscription that contains the resources shown in the following table.

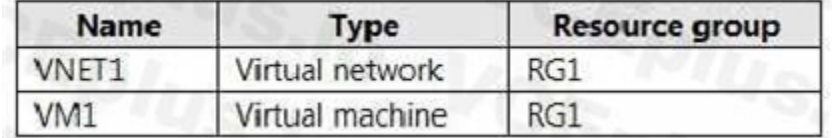

The Not allowed resources types Azure policy is assigned to RG1 and uses the following parameters:

Microsoft.Network/virtualNetworks

#### Microsoft.Compute/virtualMachines

In RG1, you need to create a new virtual named VM2, and then connected VM2 to VNET1. What should you do first?

- A. Remove Microsoft.Network/virtualNetworks from the policy.
- B. Create an Azure Resource Manager template.
- C. Remove Microsoft.Compute/virtualMachines from the policy.
- D. Add a subnet to VNET1.

**Correct Answer: C**

**Section:**

#### **Explanation:**

The Not allowed resource types Azure policy prohibits the deployment of specified resource types.

You have a virtual network named VNET1 and an Azure virtual machine named VM1 that hosts a MySQL database. VM1 connects to VNET1. You need to ensure that webapp1 can access the data hosted on VM1. What should you do?

You specify an array of the resource types to block.

Virtual Networks and Virtual Machines are prohibited.

Reference:

<https://docs.microsoft.com/en-us/azure/governance/policy/samples/not-allowed-resource-types>

## **QUESTION 125**

You have an Azure web app named webapp1.

- A. Connect webapp1 to VNET1.
- B. Peer VNET1 to another virtual network.
- C. Deploy an Azure Application Gateway.
- D. Deploy an internal load balancer

**Correct Answer: C**

**Section:**

#### **QUESTION 126**

Your company has three offices. The offices are located in Miami, Los Angeles, and New York. Each office contains a datacenter. You have an Azure subscription that contains resources in the East US and West US Azure regions. Each region contains a virtual network. The virtual networks are peered. You need to connect the datacenters to the subscription. The solution must minimize network latency between the datacenters. What should you create?

- A. three virtual WANs and one virtual hub
- B. three virtual hubs and one virtual WAN
- C. three On-premises data gateways and one Azure Application Gateway
- D. three Azure Application Gateways and one On-premises data gateway

**Correct Answer: A Section: Explanation:**

Azure Virtual WAN is a networking service that brings many networking, security, and routing functionalities together to provide a single operational interface. The Virtual WAN architecture is a hub and spoke architecture with scale and performance built in for branches (VPN/SD-WAN devices), users (Azure VPN/OpenVPN/IKEv2 clients), ExpressRoute circuits, and virtual networks. Azure regions serve as hubs that you can choose to connect to. All hubs are connected in full mesh in a Standard Virtual WAN making it easy for the user to use the Microsoft backbone for any-to-any (any spoke) connectivity

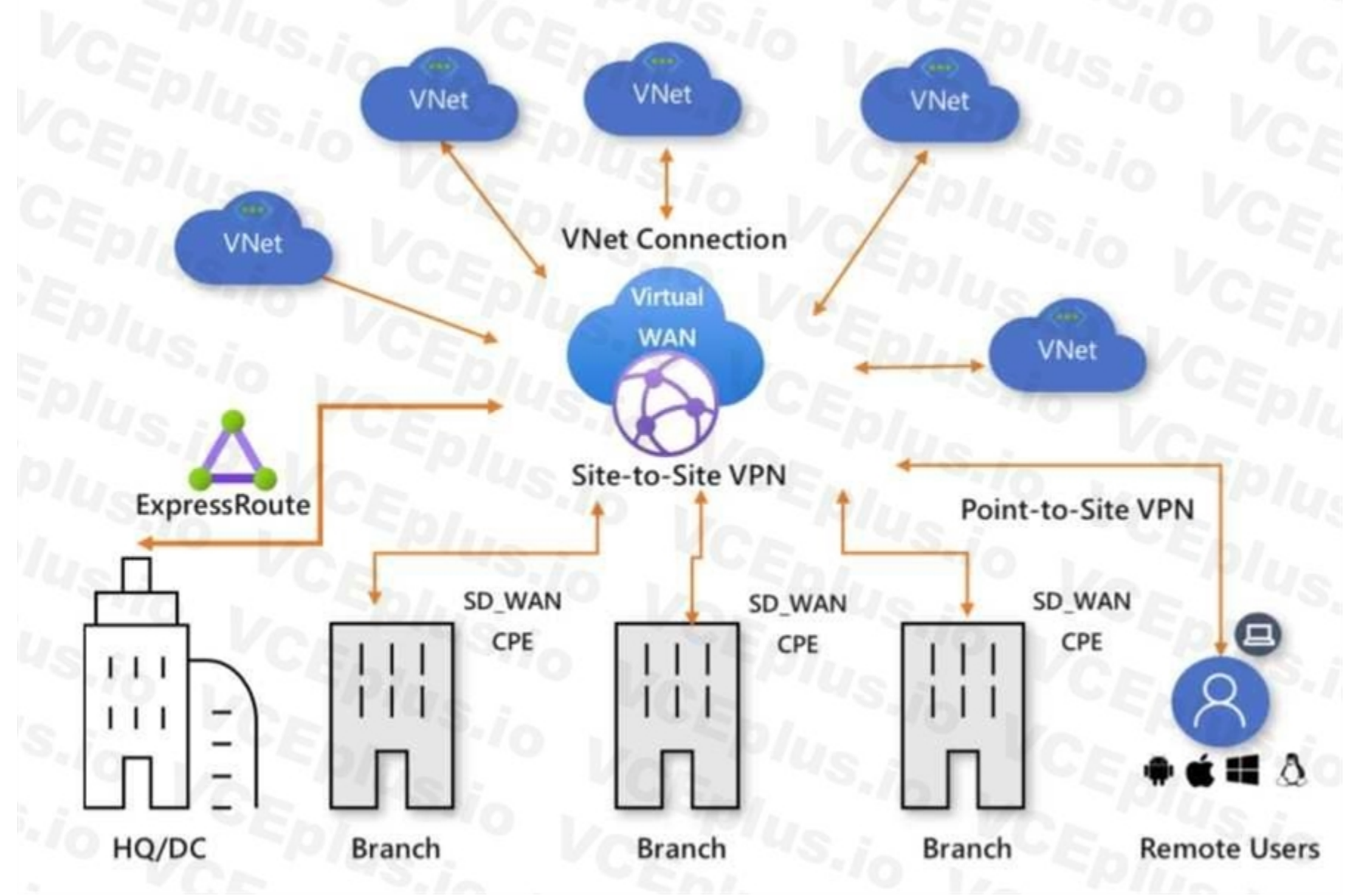

Virtual WAN offers the following advantages:

Integrated connectivity solutions in hub and spoke: Automate site-to-site configuration and connectivity between on-premises sites and an Azure hub. Automated spoke setup and configuration: Connect your virtual networks and workloads to the Azure hub seamlessly. Intuitive troubleshooting: You can see the end-to-end flow within Azure, and then use this information to take required actions. Reference:

<https://docs.microsoft.com/en-us/azure/virtual-wan/virtual-wan-about>

## **QUESTION 127**

You have a Recovery Service vault that you use to test backups. The test backups contain two protected virtual machines. You need to delete the Recovery Services vault. What should you do first?

- A. From the Recovery Service vault, stop the backup of each backup item.
- B. From the Recovery Service vault, delete the backup data.
- C. Modify the disaster recovery properties of each virtual machine.

D. Modify the locks of each virtual machine.

## **Correct Answer: A**

#### **Section:**

#### **Explanation:**

You can't delete a Recovery Services vault if it is registered to a server and holds backup data. If you try to delete a vault, but can't, the vault is still configured to receive backup data. Remove vault dependencies and delete vault

In the vault dashboard menu, scroll down to the Protected Items section, and click Backup Items. In this menu, you can stop and delete Azure File Servers, SQL Servers in Azure VM, and Azure virtual machines.

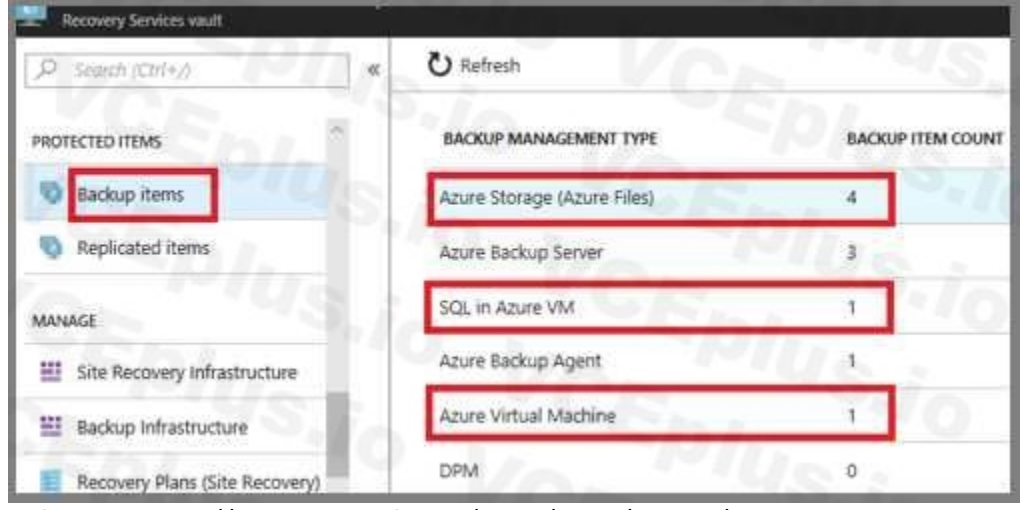

Reference: <https://docs.microsoft.com/en-us/azure/backup/backup-azure-delete-vault>

## **QUESTION 128**

HOTSPOT

You have an Azure subscription named Subscroption1.

In Subscription1, you create an alert rule named Alert1.

The Alert1 action group is configured as shown in the following exhibit.

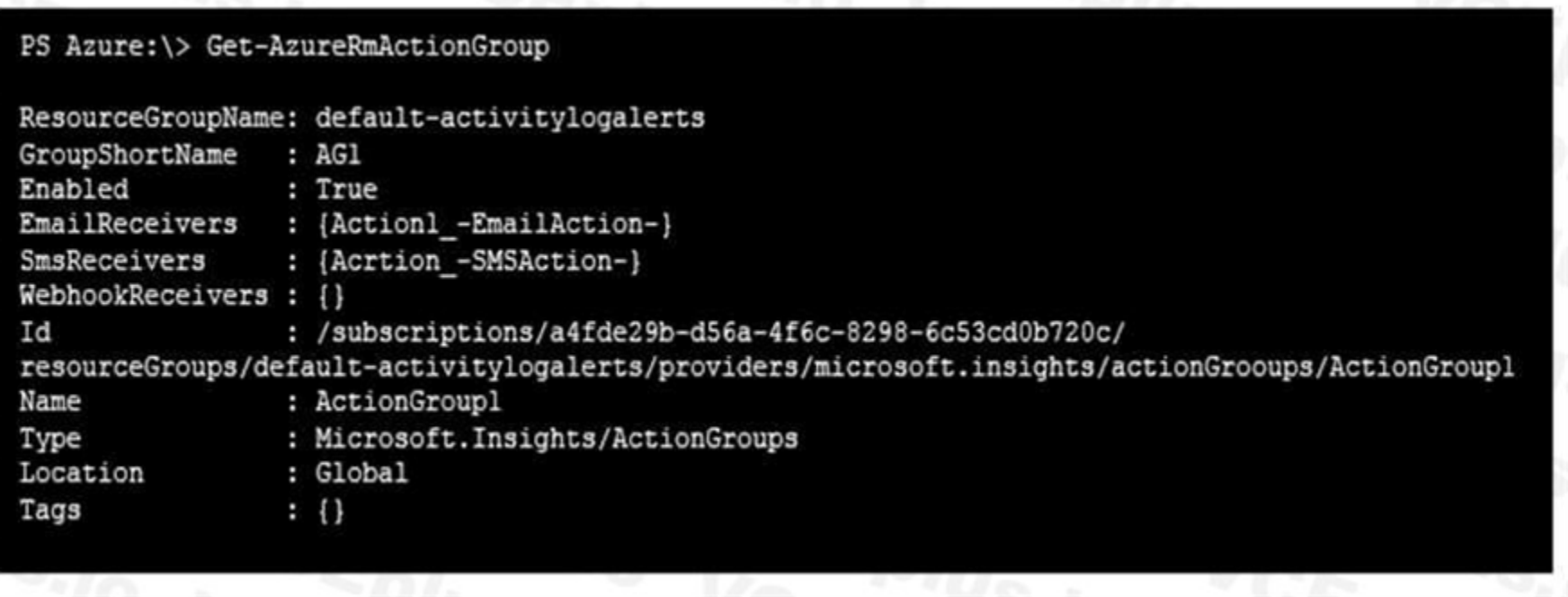

Alert1 alert criteria is triggered every minute.

Use the drop-down menus to select the answer choice that completes each statement based on the information presented in the graphic. NOTE: Each correct selection is worth one point.

The number of email messages that Alert1 will send in an hour is [answer choice].

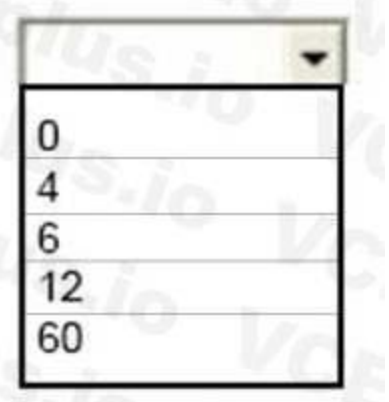

The number of SMS messages that Alert1 will send in an hour is [answer choice].  $10^{-1}$ 

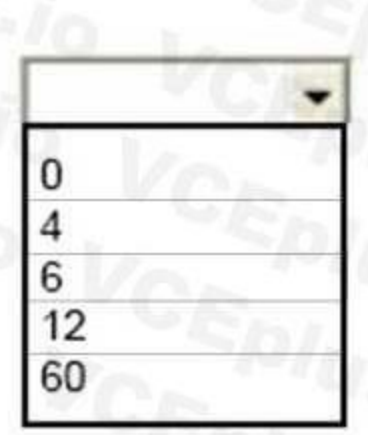

## **Answer Area:**

The number of email messages that Alert1 will send in an hour is [answer choice].

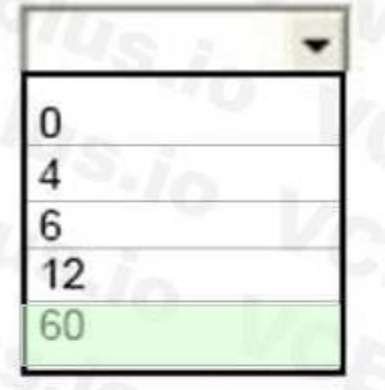

The number of SMS messages that Alert1 will send in an hour is [answer choice].  $10$ 

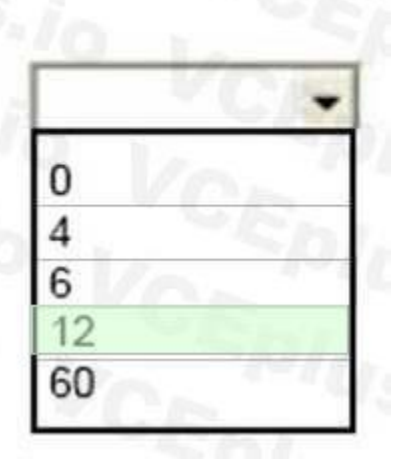

#### **Section:**

#### **Explanation:**

Box 1: 60

One alert per minute will trigger one email per minute.

Box 2: 12

No more than 1 SMS every 5 minutes can be send, which equals 12 per hour.

Note: Rate limiting is a suspension of notifications that occurs when too many are sent to a particular phone number, email address or device. Rate limiting ensures that alerts are manageable and actionable. The rate limit thresholds are:

SMS: No more than 1 SMS every 5 minutes.

Voice: No more than 1 Voice call every 5 minutes.

Email: No more than 100 emails in an hour.

Other actions are not rate limited.

Reference:

<https://github.com/MicrosoftDocs/azure-docs/blob/master/articles/monitoring-anddiagnostics/> monitoring-overview-alerts.md

## **QUESTION 129**

You have an app named App1 that runs on an Azure web app named webapp1. The developers at your company upload an update of App1 to a Git repository named GUI. Webapp1 has the deployment slots shown in the following table.

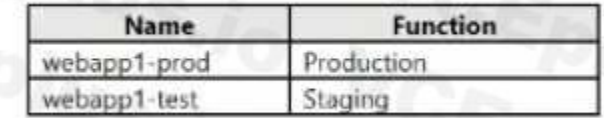

You can validate web app changes in a staging deployment slot before swapping it with the production slot. Deploying an app to a slot first and swapping it into production makes sure that all instances of the slot are warm up before being swapped into production. This eliminates downtime when you deploy your app. The traffic redirection is seamless, and no requests are dropped because of swap operations. You can automate this entire workflow by configuring auto swap when pre-swap validation isn't needed.

You need to ensure that the App1 update is tested before the update is made available to users. Which two actions should you perform? Each correct answer presents part of the solution. NOTE Each correct selection is worth one point.

After the swap you can deploy the App1 update to webapp1-test, and then test the update. If the changes swapped into the production slot aren't as per your expectation then you can perform the same swap immediately to get your "last known good site" back.

- A. Stop webapp1 prod.
- B. Stop webapp1-test
- C. Deploy the App1 update to webapp1-test, and then test the update.
- D. Deploy the App1 update to webapp1-prod, and then test the update.
- E. Swap the slots.

## **Correct Answer: C, E**

## **Section:**

## **Explanation:**

Reference:

<https://docs.microsoft.com/en-us/azure/app-service/deploy-staging-slots>

## **QUESTION 130**

You have an Azure subscription named Subscription1. Subscription1 contains a virtual machine named VM1. You have a computer named Computer1 that runs Windows 10. Computer1 is connected to the Internet. You add a network interface named Interface1 to VM1 as shown in the exhibit (Click the Exhibit button.)

Network Interface: interface1 **Effective security rules** Topology **O** Virtual network/subnet: VMRD-vnet/default Public IP: IP2 Private IP: 10.0.0.6 Accelerated networking: Disabled

## INBOUND PORT RULES O

- Network security group VM1-nsg (attached to network
- interface: Interface1)

Impacts 0 subnets, 2 network interfaces

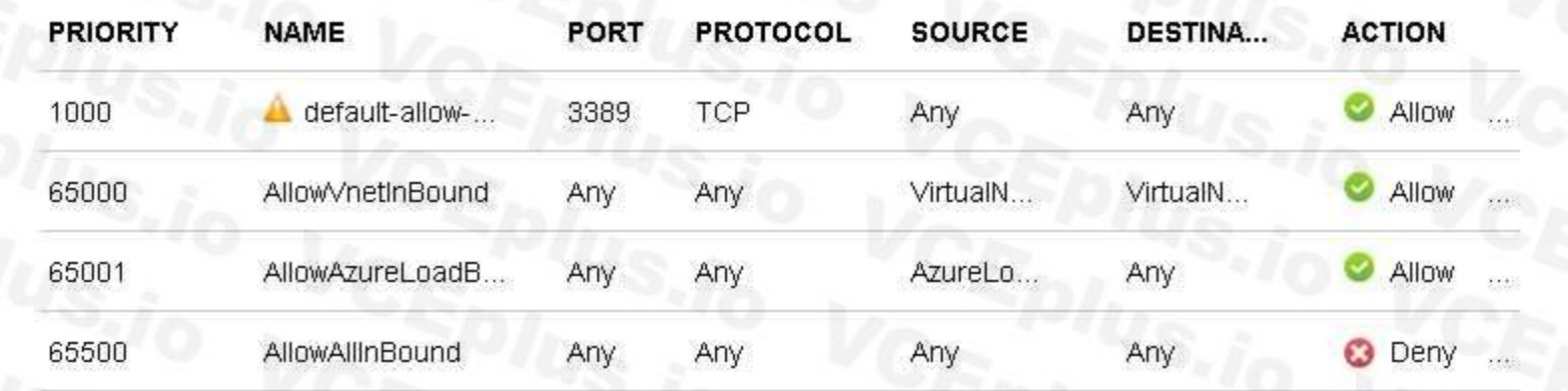

**Add inbound** 

## OUTBOUND PORT RULES 0

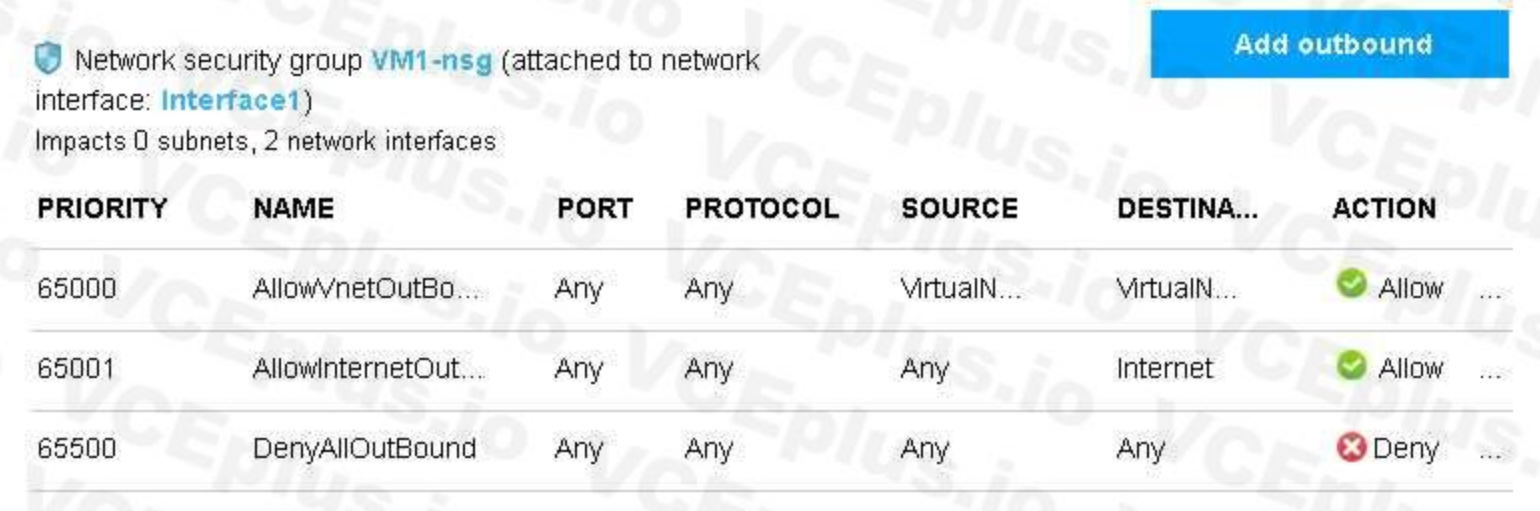

From Computer1, you attempt to connect to VM1 by using Remote Desktop, but the connection fails. You need to establish a Remote Desktop connection to VM1. What should you do first?

- A. Start VM1.
- B. Attach a network interface.
- C. Delete the DenyAllOutBound outbound port rule.
- D. Delete the DenyAllInBound inbound port rule.

**Correct Answer: A Section: Explanation:**

Note: Rules are processed in priority order, with lower numbers processed before higher numbers, because lower numbers have higher priority. Once traffic matches a rule, processing stops. As a result, any rules that exist with lower priorities (higher numbers) that have the same attributes as rules with higher priorities are not processed. Reference: <https://docs.microsoft.com/en-us/azure/virtual-network/security-overview>

You plan to deploy several Azure virtual machines that will run Windows Server 2019 in a virtual machine scale set by using an Azure Resource Manager template. You need to ensure that NGINX is available on all the virtual machines after they are deployed. What should you use?

## **QUESTION 131**

- A. a Desired State Configuration (DSC) extension
- B. thePublish-AzVMDscConfigurationCmdlet
- C. a Microsoft Intune device configuration profile
- D. Deployment Center in Azure App Service

#### **Correct Answer: A**

#### **Section:**

#### **Explanation:**

The primary use case for the Azure Desired State Configuration (DSC) extension is to bootstrap a VM to the Azure Automation State Configuration (DSC) service. The service provides benefits that include ongoing management of the VM configuration and integration with other operational tools, such as

Azure Monitoring. Using the extension to register VM's to the service provides a flexible solution that even works across Azure subscriptions.

You can use the DSC extension independently of the Automation DSC service.

Reference:

<https://docs.microsoft.com/en-us/azure/virtual-machines/extensions/dsc-overview>

#### **QUESTION 132**

You have an Azure subscription that contains the resources shown in the following table.

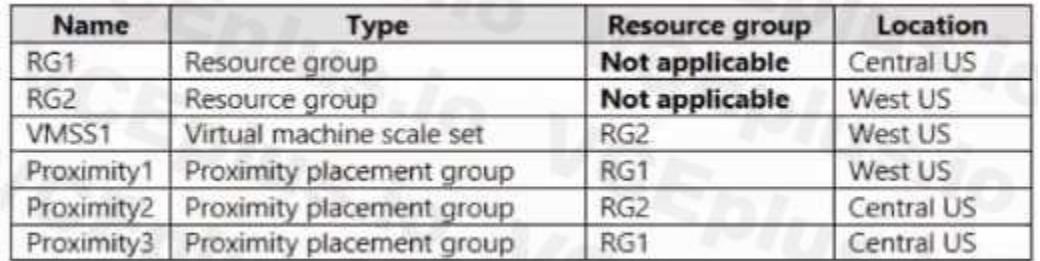

You need to configure a proximity placement group for VMSS1. Which proximity placement groups should you use?

- A. Proximity2 only
- B. Proximity 1, Proximity2, and Proximity3
- C. Proximity 1 and Proximity3 only
- D. Proximity1 only

#### **Correct Answer: D**

## **Section:**

#### **Explanation:**

Resource Group location of VMSS1 is the RG2 location, which is West US. Only Proximity2, which also in RG2, is location in West US Reference: <https://azure.microsoft.com/en-us/blog/introducing-proximity-placement-groups/>

## **QUESTION 133**

You have an Azure subscription named Subscription1 that has the following providers registered:

- Authorization
- Automation
- Resources
- Compute
- KeyVault
- Network
- Storage
- Billing
- Web

Subscription1 contains an Azure virtual machine named VM1 that has the following con figurations:

- \* Private IP address: 10.0.0.4 (dynamic)
- \* Network security group (NSG): NSG1
- \* Public IP address: None
- \* Availability set: AVSet
- \* Subnet: 10.0.0.0/24
- \* Managed disks: No
- \* Location: East US

You need to record all the successful and failed connection attempts to VM1.

Which three actions should you perform? Each correct answer presents part of the solution.

NOTE: Each correct selection is worth one point.

- A. Register the Microsoft.Insights resource provider
- B. Add an Azure Network Watcher connection monitor
- C. Register the Microsoft.LogAnalytics provider
- D. Enable Azure Network Watcher in the East US Azure region
- E. Create an Azure Storage account
- F. Enable Azure Network Watcher flow logs

#### **Correct Answer: C, D, E**

**Section:**

**Explanation:**

NSG flow log data is written to an Azure Storage account. You need to create an Azure Storage account, With an Azure Storage account NSG flow logs can be enabled. Enable network watcher in the East US region.

NSG flow logging requires the Microsoft.Insights provider.

Reference:

<https://docs.microsoft.com/en-us/azure/network-watcher/network-watcher-nsg-flow-logging-portal>

## **QUESTION 134**

You create the following resources in an subscription:

- An Azure Container Registry instance named Registry1
- An Azure Kubernetes Service (AKS) cluster named Cluster1

You create a container image named App 1 on your administrative workstation.

You need to deploy App1 to cluster 1.

What should you do first?

- A. Create a host pool on Cluster1
- B. Run the docker push command.

- C. Run the kubect1 apply command.
- D. Run the az aks create command.

## **Correct Answer: B**

## **Section:**

#### **Explanation:**

An Azure container registry stores and manages private Docker container images, similar to the way Docker Hub stores public Docker images. You can use the Docker command-line interface (Docker CLI) for login, push, pull, and other operations on your container registry.

After you login to the registry you can run push command to upload the image.

Below is an sample of that command docker push myregistry.azurecr.io/samples/nginx

Reference:

<https://docs.microsoft.com/en-us/azure/container-registry/container-registry-get-started-docker-cli>

## **QUESTION 135**

HOTSPOT

You have an Azure subscription.

You plan to use Azure Resource Manager templates to deploy 50 Azure virtual machines that will be part of the same availability set. You need to ensure that as many virtual machines as possible are available if the fabric fails or during servicing. How should you configure the template? To answer, select the appropriate options in the answer area. NOTE: Each correct selection is worth one point.

## **Hot Area:**

```
"$schema": https://schema.management.azure.com/schemas/2015-01-01/deploymentTemplate.
 "contentVersion": "1.0.0.0",
 "parameters": {},
"resources": [
   \left\{ \right."type": "Microsoft.Compute/availabilitySets
         "name": "ha",
         "apiVersion": "2017-12-01",
        "location": "eastus",
         "properties": {
              "platformFaullDomainCount":
                                               max value
                                               \overline{0}20
               platformUpdateDomainCount":
                                                                    \overline{\textbf{v}}max value
                                               \theta20
```
**Answer Area:**

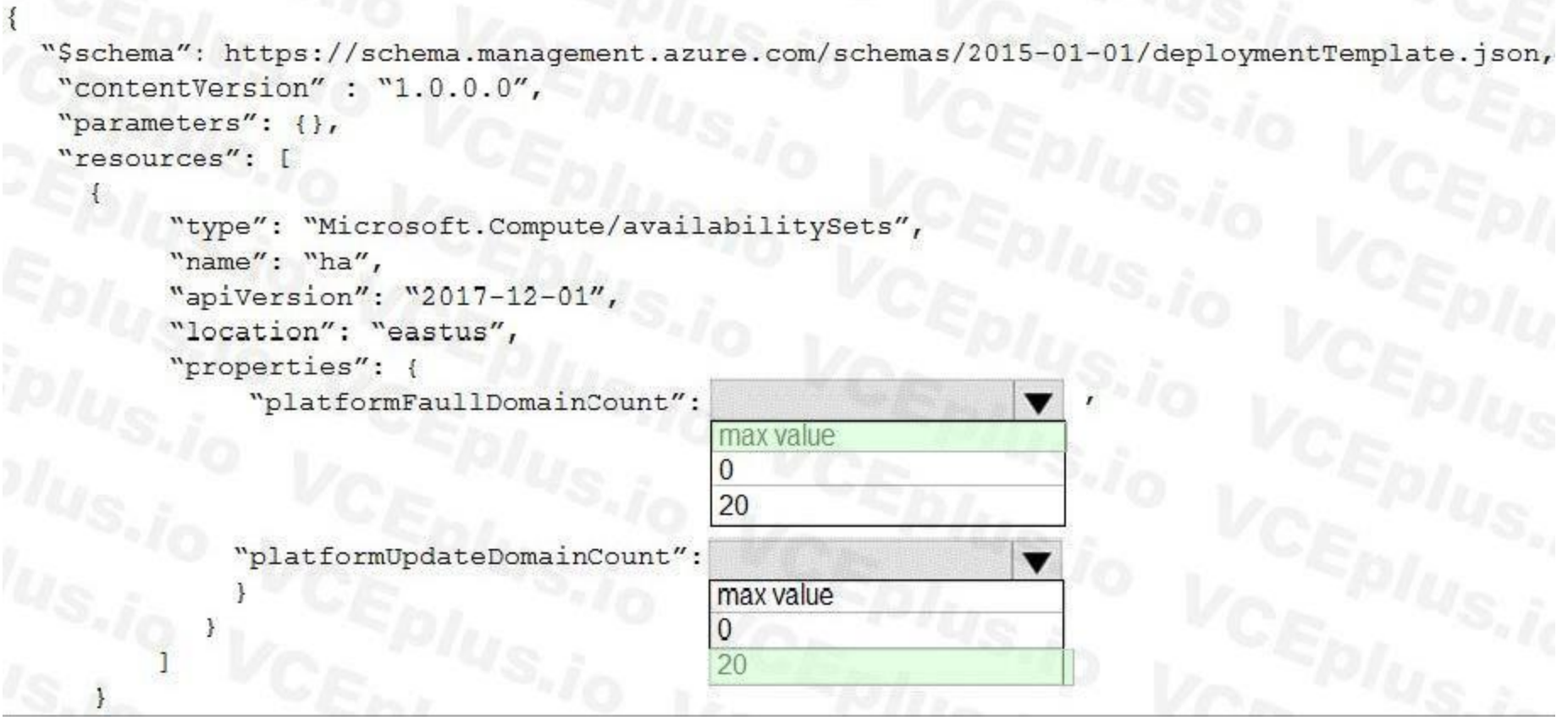

## **Section:**

**Explanation:**

Box  $1 = max$  value Box  $2 = 20$ 

Use max for platformFaultDomainCount

2 or 3 is max value, depending on which region you are in.

Use 20 for platformUpdateDomainCount

Increasing the update domain (platformUpdateDomainCount) helps with capacity and availability planning when the platform reboots nodes. A higher number for the pool (20 is max) means that fewer of their nodes in any given availability set would be rebooted at once.

Reference:

<https://www.itprotoday.com/microsoft-azure/check-if-azure-region-supports-2-or-3-fault-domainsmanaged-disks> <https://github.com/Azure/acs-engine/issues/1030>

## **QUESTION 136**

HOTSPOT

You have an Azure subscription that contains the resources shown in the following table.

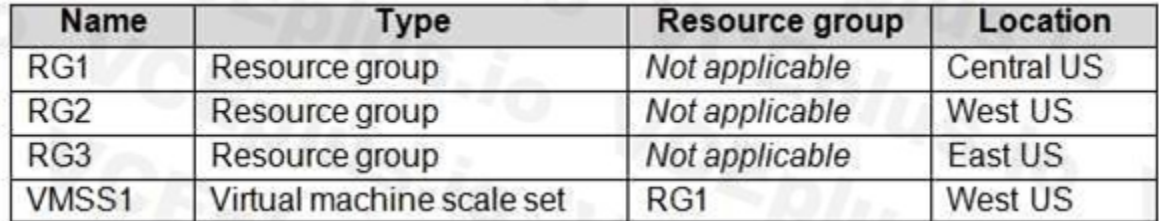

VMSS1 is set to VM (virtual machines) orchestration mode.

You need to deploy a new Azure virtual machine named VM1, and then add VM1 to VMSS1.

Which resource group and location should you use to deploy VM1? To answer, select the appropriate options in the answer area.

NOTE: Each correct selection is worth one point.

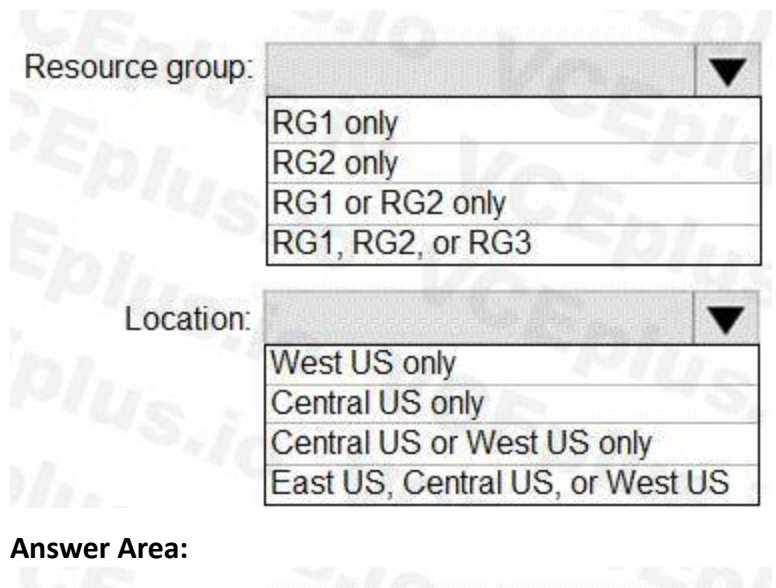

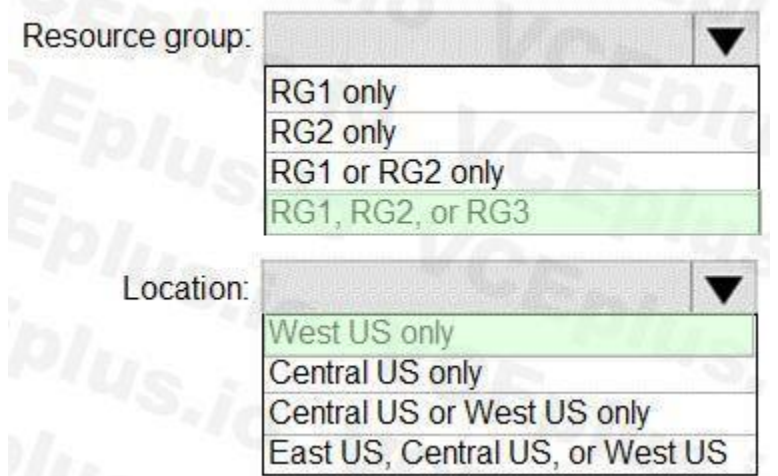

# **Section:**

**Explanation:**

Box 1: RG1, RG2, or RG3

The resource group stores metadata about the resources. When you specify a location for the resource group, you're specifying where that metadata is stored.

Box 2: West US only

Note: Virtual machine scale sets will support 2 distinct orchestration modes:

ScaleSetVM ñ Virtual machine instances added to the scale set are based on the scale set configuration model. The virtual machine instance lifecycle - creation, update, deletion - is managed by the scale set. VM (virtual machines) ñ Virtual machines created outside of the scale set can be explicitly added to the scaleset.

Reference:

<https://docs.microsoft.com/en-us/azure/azure-resource-manager/management/overview>

## **QUESTION 137**

You have an Azure Kubernetes Service (AKS) cluster named AKS1.

You need to configure cluster autoscaler for AKS1.

Which two tools should you use? Each correct answer presents a complete solution,

NOTE: Each correct selection is worth one point

- A. the set-AzAKs cmdlet
- B. the Azure portal
- C. The az aks command
- D. the kubect1 command
- E. the set Azvm cmdlet

## **Correct Answer: C, D**

#### **Section:**

**Explanation:**

With cluster auto-scaling, the actual load of your worker-nodes will be monitored actively. By adding and removing worker-nodes from the cluster, it ensures that enough resources are available to keep your application healthy and responsive. In contrast, it removes worker-nodes from the AKS cluster, to optimize resource utilization and be as cost-effective as possible Reference:

You have an Azure virtual network named VNet1 that contains a subnet named Subnet1. Subnet1 contains three Azure virtual machines. Each virtual machine has a public IP address. The virtual machines host several applications that are accessible over port 443 to user on the Internet.

<https://docs.microsoft.com/en-us/azure/aks/cluster-autoscaler> <https://thorsten-hans.com/aks-cluster-auto-scaler-inside-out>

## **QUESTION 138**

You need to prevent RDP access to the virtual machines from the Internet, unless the RDP connection is established from the on-premises network. The solution must ensure that all the applications can still be accesses by the Internet users.

Your on-premises network has a site-to-site VPN connection to VNet1.

You discover that the virtual machines can be accessed by using the Remote Desktop Protocol (RDP) from the Internet and from the on-premises network.

You can filter network traffic to and from Azure resources in an Azure virtual network with a network security group. A network security group contains security rules that allow or deny inbound network traffic to, or outbound network traffic from, several types of Azure resources.

Users on your on-premises network connect by using the RDP or SSH protocol over the site-to-site VPN connection. You don't have to allow direct RDP or SSH access over the internet. And this can be achieved by configuring a deny rule in a network security group (NSG) that is linked to Subnet1 for RDP / SSH protocol coming from internet.

What should you do?

- A. Modify the address space of the local network gateway.
- B. Remove the public IP addresses from the virtual machines.
- C. Modify the address space of Subnet1.

D. Create a deny rule in a network security group (NSG) that is linked to Subnet1.

## **Correct Answer: D**

#### **Section:**

## **Explanation:**

You can use a site-to-site VPN to connect your on-premises network to an Azure virtual network.

Modify the address space of Subnet1 : Incorrect choice

Modifying the address space of Subnet1 will have no impact on RDP traffic flow to the virtual network.

Modify the address space of the local network gateway : Incorrect choice

Modifying the address space of the local network gateway will have no impact on RDP traffic flow to the virtual network.

Remove the public IP addresses from the virtual machines : Incorrect choice

If you remove the public IP addresses from the virtual machines, none of the applications be accessible publicly by the Internet users. Reference:

<https://docs.microsoft.com/en-us/azure/virtual-network/security-overview>

<https://docs.microsoft.com/en-us/azure/security/fundamentals/network-best-practices>

## **QUESTION 139**

You have an Azure subscription named Subscription1 that contains an Azure virtual network named VNet1. VNet1 connects to your on-premises network by using Azure ExpressRoute. You need to connect VNet1 to the on-premises network by using a site-to-site VPN. The solution must minimize cost.

Which three actions should you perform? Each correct answer presents part of the solution.

NOTE: Each correct selection is worth one point.

- A. Create a local site VPN gateway.
- B. Create a VPN gateway that uses the VpnGw1 SKU.
- C. Create a VPN gateway that uses the Basic SKU.
- D. Create a gateway subnet.
- E. Create a connection.

## **Correct Answer: A, B, E**

#### **Section:**

#### **Explanation:**

Create a Connection: You need to link the ExpressRoute gateway to the ExpressRoute circuit. After this step has been completed, the connection between your on-premises network and Azure through ExpressRoute will be established. Hence this is correct option.

Create a local site VPN gateway : This will allow you to provide the local gateway settings, for example public IP and the on-premises address space, so that the Azure VPN gateway can connect to it. Hence this is correct option.

Create a VPN gateway that uses the VpnGw1 SKU : The GatewaySku is only supported for VpnGw1, VpnGw2, VpnGw3, Standard, and HighPerformance VPN gateways. ExpressRoute-VPN Gateway coexist configurations are not supported on the Basic SKU. The VpnType must be RouteBased. Hence this is correct option.

<https://docs.microsoft.com/en-us/azure/vpn-gateway/vpn-gateway-howto-site-to-site-resourcemanager-portal>

Note: A network security group (NSG) contains a list of security rules that allow or deny network traffic to resources connected to Azure Virtual Networks (VNet). NSGs can be associated to subnets, individual VMs (classic) individual network interfaces (NIC) attached to VMs (Resource Manager).

<https://docs.microsoft.com/en-us/azure/expressroute/expressroute-howto-coexist-resourcemanager>

<https://docs.microsoft.com/en-us/azure/expressroute/expressroute-howto-linkvnet-arm>

## **QUESTION 140**

You have an Azure subscription that contains a virtual network named VNET1. VNET1 contains the subnets shown in the following table.

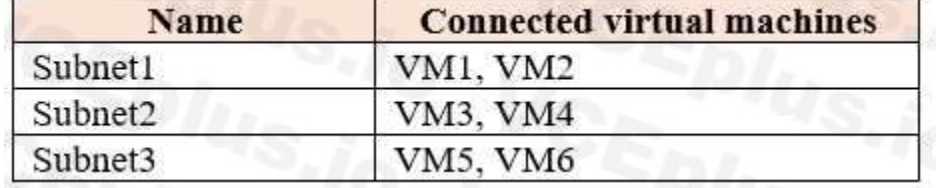

Each virtual machine uses a static IP address.

You need to create network security groups (NSGs) to meet following requirements:

Allow web requests from the internet to VM3, VM4, VM5, and VM6.

Allow all connections between VM1 and VM2.

Allow Remote Desktop connections to VM1.

Prevent all other network traffic to VNET1.

What is the minimum number of NSGs you should create?

A. 1

- B. 3
- C. 4
- D. 12

**Correct Answer: C**

**Section:**

## **Explanation:**

Each network security group also contains default security rules.

Reference:

<https://docs.microsoft.com/en-us/azure/virtual-network/security-overview#default-security-rules>

## **QUESTION 141**

You have an Azure subscription that contains the following storage account:

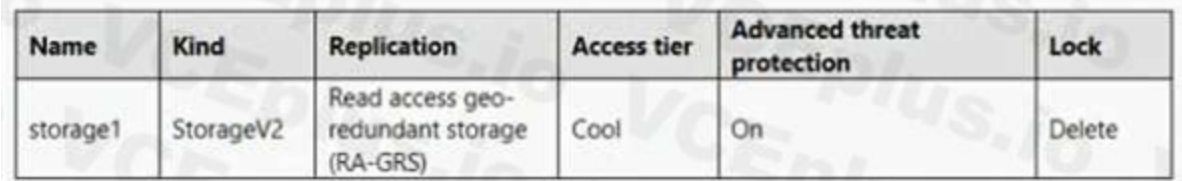

You need 10 create a request to Microsoft Support to perform a live migration of storage1 to Zone Redundant Storage (ZRS) replication. How should you modify storage1 before the Live migration?

- A. Set the replication to Locally-redundant storage (IRS)
- B. Disable Advanced threat protection
- C. Remove the lock
- D. Set the access tier to Hot

#### **Correct Answer: A**

## **Section:**

## **Explanation:**

If you want to live migration from RA-GRS to ZRS, at first you have to Switch the storage tier to LRS and then only you can request a live migration.

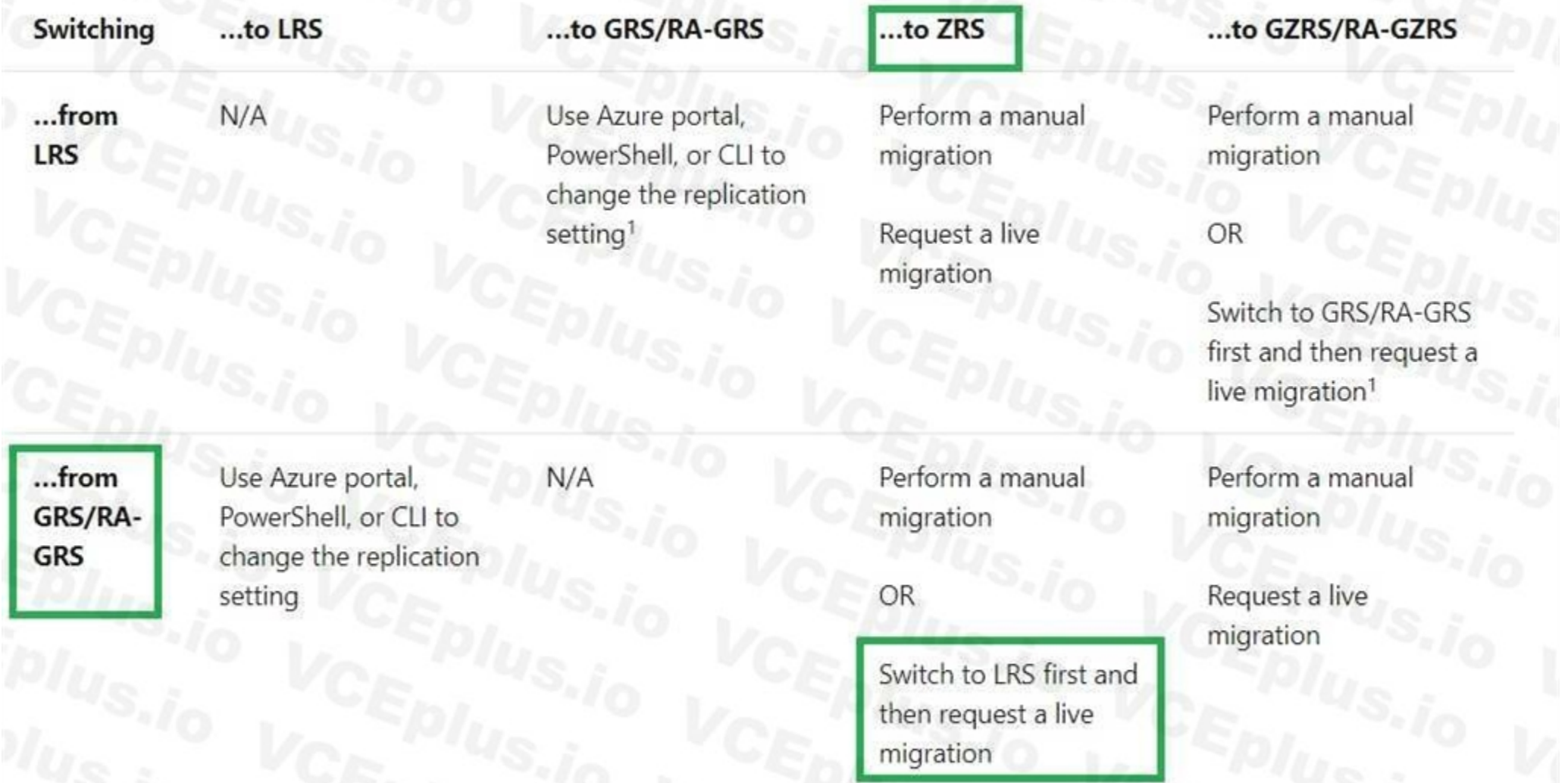

#### Reference:

[https://docs.microsoft.com/en-us/azure/storage/common/redundancymigration?toc=%2Fazure%2Fstorage%2Fblobs%2Ftoc.json&tabs=portal](%2Fazure%2Fstorage%2Fblobs%2Ftoc.json&tabs=portal)

#### **QUESTION 142**

You have an Azure Kubernetes cluster in place. You have to deploy an application using an Azure Container registry image.

Which of the following command can be used for this requirement?

- A. az kubernetes deploy
- B. kubectl apply
- C. New-AzKubernetes set
- D. docker run

#### **Correct Answer: B**

**Section:**

#### **Explanation:**

kubectl apply : Correct Choice

The kubectl command can be used to deploy applications to a Kubernetes cluster.

az kubernetes deploy : Incorrect Choice

This command is used to manage Azure Kubernetes Services. This is not used to deploy applications to a Kubernetes cluster.

New-AzKubernetes set : Incorrect Choice

This command is used to create a new managed Kubernetes cluster. This is not used to deploy applications to a Kubernetes cluster.

docker run : Incorrect Choice

This is run command in a new container. This is not used to deploy applications to a Kubernetes cluster.

Reference:

<https://kubernetes.io/docs/reference/generated/kubectl/kubectl-commands#apply>

[https://docs.microsoft.com/en-us/cli/azure/aks?view=azure-cli-latest](azure-cli-latest)

[https://docs.microsoft.com/en-us/powershell/module/az.aks/New-AzAks?view=azps-3.8.0&viewFallbackFrom=azps-4.3.0](azps-3.8.0&viewFallbackFrom=azps-4.3.0)

<https://docs.docker.com/engine/reference/commandline/run/>

## **QUESTION 143**

#### HOTSPOT

You have an Azure Storage account named storage1.

You have an Azure App Service app named app1 and an app named App2 that runs in an Azure container instance. Each app uses a managed identity. You need to ensure that App1 and App2 can read blobs from storage1 for the next 30 days.

What should you configure in storage1 for each app?

## **Hot Area:**

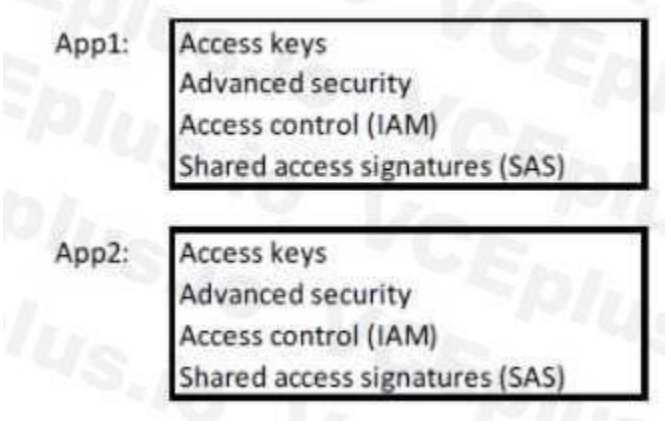

**Answer Area:**

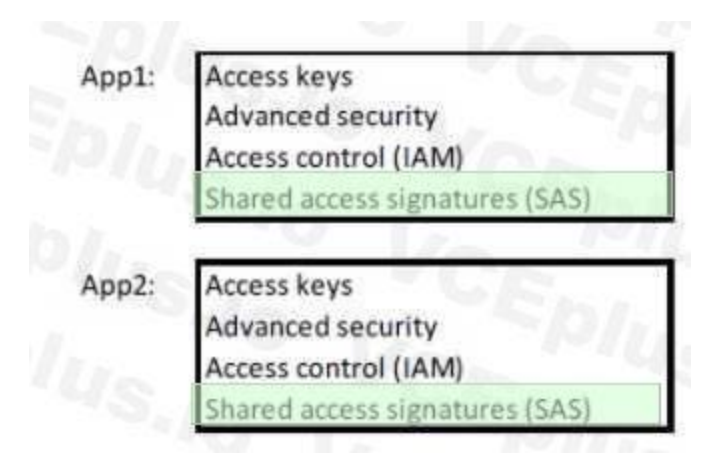

## **Section:**

## **Explanation:**

With Shared access signature you can limit the resources for access and at the same time can control the duration of the access.

A shared access signature (SAS) provides secure delegated access to resources in your storage account without compromising the security of your dat a. With a SAS, you have granular control over how a client can access your data. You can control what resources the client may access, what permissions they have on those resources, and how long the SAS is valid, among other parameters. Reference:

Note: This question is part of a series of questions that present the same scenario. Each question in the series contains a unique solution that might meet the stated goals. Some question sets might have more than one correct solution, while others might not have a correct solution.

<https://docs.microsoft.com/en-us/azure/storage/common/storage-sas-overview>

## **QUESTION 144**

After you answer a question in this section, you will NOT be able to return to it. As a result, these questions will not appear in the review screen.

You need to ensure that an Azure Active Directory (Azure AD) user named Admin1 is assigned the required role to enable Traffic Analytics for an Azure subscription.

Solution: You assign the Traffic Manager Contributor role at the subscription level to Admin1.

A. Yes

B. No

**Correct Answer: A**

**Section:**

**Explanation:**

With Traffic Manager Contributor role you can manage Traffic Manager profiles, do traffic analysis but does not let you control who has access to them. Reference:

<https://docs.microsoft.com/en-us/azure/network-watcher/traffic-analytics> <https://docs.microsoft.com/en-us/azure/role-based-access-control/built-in-roles>

## **QUESTION 145**

You have a service deployed to a Kubernetes cluster.

Another application needs to access the service via the private IP address of the pod. Which of the following would you define as the networking type for the cluster to meet this requirement?

- A. Kubenet
- B. Azure container networking plugin
- C. Service Endpoints
- D. Network security groups

**Correct Answer: B Section:**

#### **Explanation:**

Azure container networking plugin : Correct Choice

With the Azure container networking plugin , every pod gets an IP address allocated.

With Azure CNI, every pod gets an IP address from the subnet and can be accessed directly. These IP addresses must be unique across your network space, and must be planned in advance. Each node has a configuration parameter for the maximum number of pods that it supports. The equivalent number of IP addresses per node are then reserved up front for that node. This approach requires more planning, as can otherwise lead to IP address exhaustion or the need to rebuild clusters in a larger subnet as your application demands grow.

Nodes use the Azure Container Networking Interface (CNI) Kubernetes plugin.

Kubenet : Incorrect Choice

. If the Azure platform automatically creates the virtual network resources for your AKS cluster, it isn't supported to manually change those AKS-managed resources to configure your own UDRs or service endpoints. Network security groups : Incorrect Choice

The kubenet networking option is the default configuration for AKS cluster creation. With kubenet, nodes get an IP address from the Azure virtual network subnet. Pods receive an IP address from a logically different address space to the Azure virtual network subnet of the nodes.

Service Endpoints : Incorrect Choice

Capabilities like service endpoints or UDRs are supported with both kubenet and Azure CNI, the support policies for AKS define what changes you can make. For example:

. If you manually create the virtual network resources for an AKS cluster, you're supported when configuring your own UDRs or service endpoints.

A network security group filters traffic for VMs, such as the AKS nodes. As you create Services, such as a LoadBalancer, the Azure platform automatically configures any network security group rules that are needed. Reference:

<https://docs.microsoft.com/en-us/azure/aks/concepts-network>

## **QUESTION 146**

#### HOTSPOT

You have an Azure subscription that contains several virtual machines and an Azure Log Analytics workspace named Workspace1. You create a log search query as shown in the following exhibit.

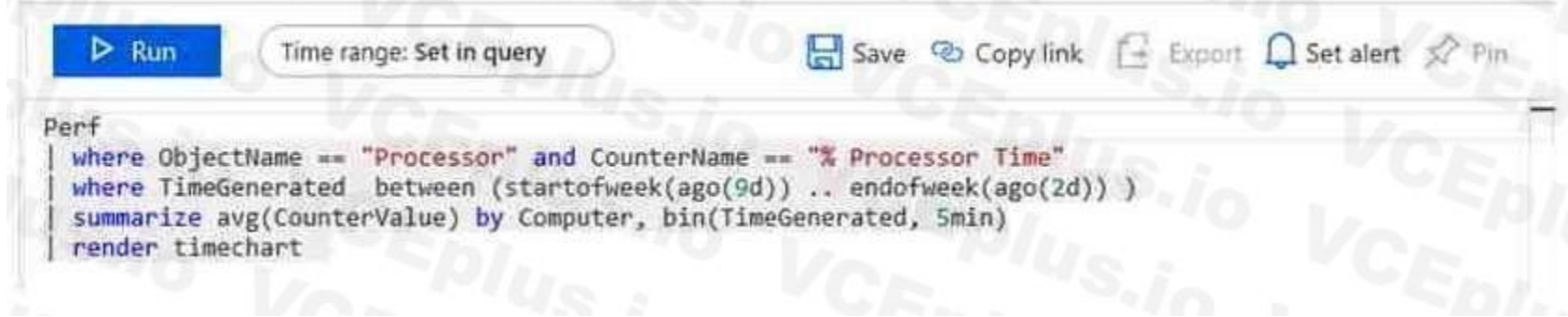

Use the drop-down menus to select the answer choice that completes each statement based on the information presented in the graphic. NOTE: Each correct selection is worth one point.

#### **Hot Area:**

#### **Answer Area**

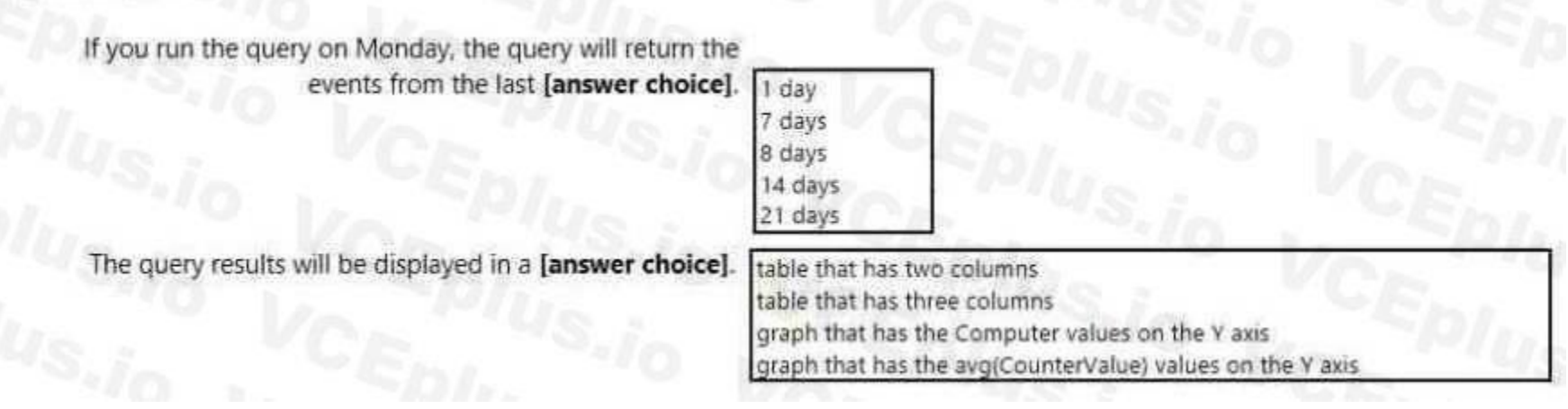

**Answer Area:**

#### **Answer Area**

If you run the query on Monday, the query will return the events from the last [answer choice].

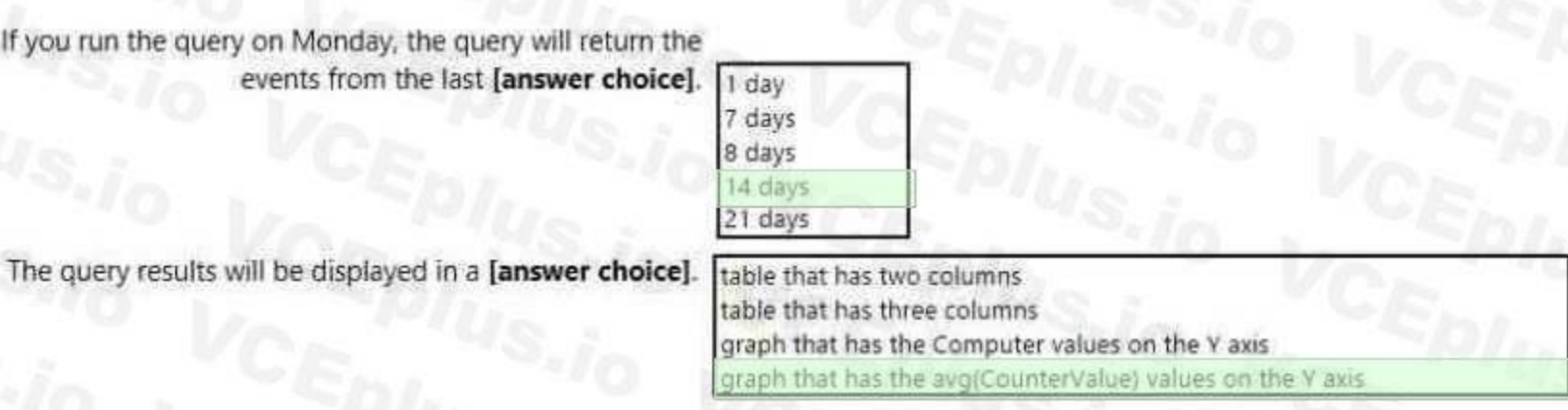

#### **Section: Explanation:**

Box 1: 14 days

Two weeks will be covered.

Note: Startofweek returns the start of the week containing the date, shifted by an offset, if provided.

Start of the week is considered to be a Sunday.

Endofweek returns the end of the week containing the date, shifted by an offset, if provided.

The render operator renders results in as graphical output. Timechart is a Line graph, where the first column is x-axis, and should be datetime. Other columns are y-axes. In this case the Y axis has avg(CounterValue) Value Reference:

Last day of the week is considered to be a Saturday.

Box 2:

<https://docs.microsoft.com/en-us/azure/azure-monitor/log-query/log-query-overview>

[https://docs-analytics-eus.azurewebsites.net/queryLanguage/query\\_language\\_renderoperator.html](https://docs-analytics-eus.azurewebsites.net/queryLanguage/query_language_renderoperator.html)

## **QUESTION 147**

#### HOTSPOT

You have an Azure subscription named Subscription1 that contains the resources shown in the following table.

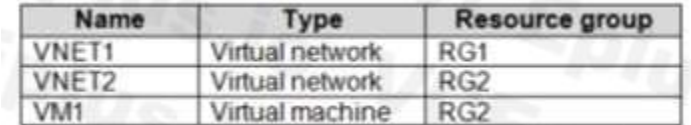

#### The status of VM1 is Running.

You assign an Azure policy as shown in the exhibit. (Click the Exhibit tab.)

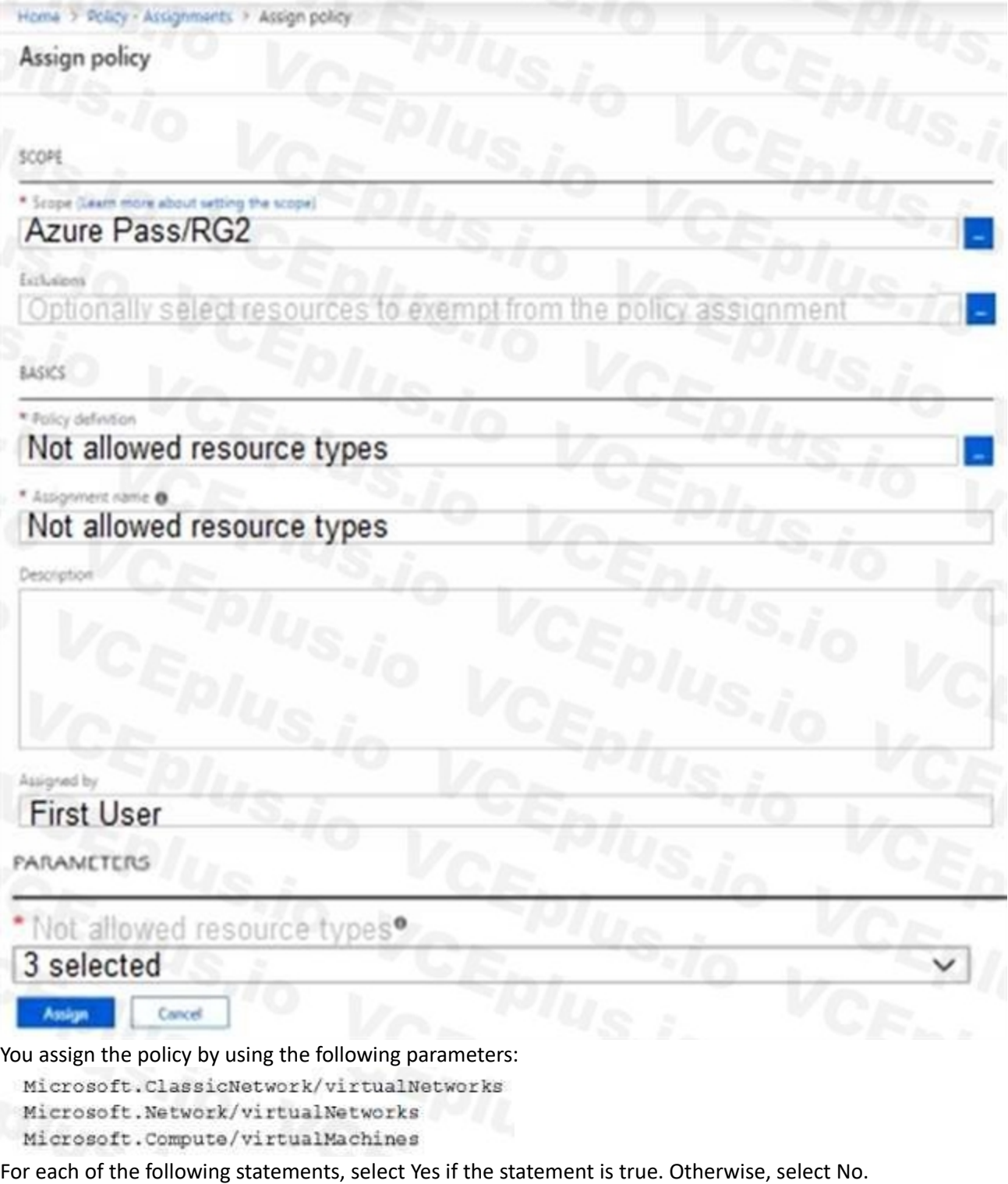

NOTE: Each correct selection is worth one point.

**Hot Area:**

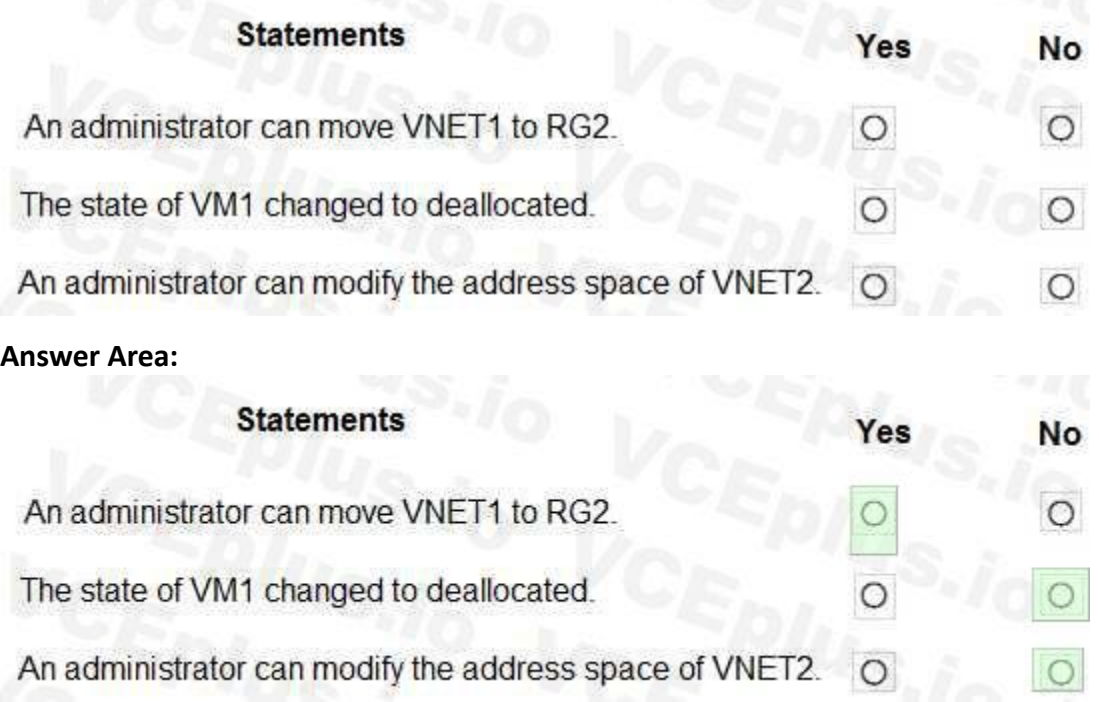

## **Section:**

## **Explanation:**

Not allowed resource types (Deny): Prevents a list of resource types from being deployed. This means this policy specifically prevents a list of resource types from being deployed. So that refers that except deployment all other operations like start/stop or move etc. are not prevented. But to be noted if the resource already exists, it just marks it as non-compliant.

Replicated this scenario in LAB keeping VM running and below are the outcome :

. VM is not deallocated

. Able to stop and start VM successfully.

. Not able to create new virtual network or VM.

. Not able to modify VM size.

. Not able change the address space of the virtual network.

. Successfully moved virtual network and VM in another resource group.

Statement 1 : Yes

Note: This question is part of a series of questions that present the same scenario. Each question in the series contains a unique solution that might meet the stated goals. Some question sets might have more than one correct solution, while others might not have a correct solution.

Based on above experiment the policy will mark the VNET1 as non-compliant but it can be moved to RG2 . Hence this statement is true.

Statement 2 : No

Based on above experiment the policy will mark the VM as non-compliant but it will still be running, not deallocated. Hence this statement is False.

Statement 3 : No

Based on above experiment the address space for VNET2 can not be modified. Hence this statement is False.

Reference:

<https://docs.microsoft.com/en-us/azure/governance/policy/assign-policy-portal>

## **QUESTION 148**

After you answer a question in this section, you will NOT be able to return to it. As a result, these questions will not appear in the review screen.

Your company registers a domain name of contoso.com.

You create an Azure DNS zone named contoso.com, and then you add an A record to the zone for a host named www that has an IP address of 131.107.1.10.

You discover that Internet hosts are unable to resolve <www.contoso.com> to the 131.107.1.10 IP address.

You need to resolve the name resolution issue.

Solution: You modify the name servers at the domain registrar.

Does this meet the goal?

B. No

**Correct Answer: A Section: Explanation:** Modify the Name Server (NS) record. Reference: <https://docs.microsoft.com/en-us/azure/dns/dns-delegate-domain-azure-dns>

## **QUESTION 149**

Note: This question is part of a series of questions that present the same scenario. Each question in the series contains a unique solution that might meet the stated goals. Some question sets might have more than one correct solution, while others might not have a correct solution.

After you answer a question in this section, you will NOT be able to return to it. As a result, these questions will not appear in the review screen.

Your company registers a domain name of contoso.com.

You create an Azure DNS zone named contoso.com, and then you add an A record to the zone for a host named www that has an IP address of 131.107.1.10. You discover that Internet hosts are unable to resolve <www.contoso.com> to the 131.107.1.10 IP address.

Note: The SOA record stores information about the name of the server that supplied the data for the zone; the administrator of the zone; the current version of the data file; the number of seconds a secondary name server should wait before checking for updates; the number of seconds a secondary name server should wait before retrying a failed zone transfer; the maximum number of seconds that a secondary name server can use data before it must either be refreshed or expire; and a default number of seconds for the time-to live file on resource records.

You need to resolve the name resolution issue.

Solution: You modify the SOA record in the contoso.com zone.

A. Yes

Note: This question is part of a series of questions that present the same scenario. Each question in the series contains a unique solution that might meet the stated goals. Some question sets might have more than one correct solution, while others might not have a correct solution.

B. No

#### **Correct Answer: B**

**Section:**

## **Explanation:**

Modify the NS record, not the SOA record.

Reference:

<https://searchnetworking.techtarget.com/definition/start-of-authority-record>

## **QUESTION 150**

After you answer a question in this section, you will NOT be able to return to it. As a result, these questions will not appear in the review screen.

Your company registers a domain name of contoso.com.

You create an Azure DNS zone named contoso.com, and then you add an A record to the zone for a host named www that has an IP address of 131.107.1.10.

You discover that Internet hosts are unable to resolve <www.contoso.com> to the 131.107.1.10 IP address.

You need to resolve the name resolution issue.

Solution: You add an NS record to the contoso.com Azure DNS zone.

A. Yes

B. No

**Correct Answer: B Section: Explanation:**

Before you can delegate your DNS zone to Azure DNS, you need to know the name servers for your zone. The NS record set contains the names of the Azure DNS name servers assigned to the zone.

Reference:

<https://docs.microsoft.com/en-us/azure/dns/dns-delegate-domain-azure-dns>

## **QUESTION 151**

You are troubleshooting a performance issue for an Azure Application Gateway. You need to compare the total requests to the failed requests during the past six hours. What should you use?

- A. Metrics in Application Gateway
- B. Diagnostics logs in Application Gateway
- C. NSG flow logs in Azure Network Watcher
- D. Connection monitor in Azure Network Watcher

#### **Correct Answer: A**

#### **Section:**

## **Explanation:**

Application Gateway currently has seven metrics to view performance counters.

Metrics are a feature for certain Azure resources where you can view performance counters in the portal. for Application Gateway, the following metrics are available: Total Requests

Failed Requests

Current Connections

Healthy Host Count

Response Status

Throughput

Unhealthy Host count

You can filter on a per backend pool basis to show healthy/unhealthy hosts in a specific backend pool

Reference: [https://docs.microsoft.com/en-us/azure/application-gateway/applicationgatewaydiagnostics#](https://docs.microsoft.com/en-us/azure/application-gateway/applicationgatewaydiagnostics) Metrics

## **QUESTION 152**

DRAG DROP

You have an Azure subscription that contains an Azure virtual machine named VM1. VM1 runs

Windows Server 2016 and is part of an availability set.

VM1 has virtual machine-level backup enabled.

VM1 is deleted.

You need to restore VM1 from the backup. VM1 must be part of the availability set.

Which three actions should you perform in sequence? To answer, move the appropriate actions from the list of actions to the answer area and arrange them in the correct order.

## **Select and Place:**

## **Actions**

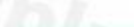

From the Restore configuration blade, set Restore Type to Create virtual machine. From the VM1 blade, edit the disk settings of the OS disk.

From the Restore configuration blade, set Restore Type to Restore disks.

From the Recovery Services vault, deploy a template.

From the VM1 blade, add a disk.

From the Recovery Services vault, select a restore point for VM1.

## **Correct Answer:**

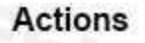

From the Restore configuration blade, set Restore Type to Create virtual machine.

From the VM1 blade, edit the disk settings of the OS disk.

 $\rm \Omega$ 

C

E

P)

**Answer Area** 

## **Answer Area**

From the Recovery Services vault, select a restore point for VM1.

From the Restore configuration blade, set Restore Type to Restore disks.

From the Recovery Services vault, deploy a template.

From the VM1 blade, add a disk.

**Section: Explanation:**

## **QUESTION 153**

You have an Azure App Service plan named AdatumASP1 that uses the P2v2 pricing tier. AdatumASP1 hosts MI Azure web app named adatumwebapp1. You need to delegate the management of adatumwebapp1 to a group named Devs. Devs must be able to perform the following tasks:

- Add deployment slots.
- View the configuration of AdatumASP1.
- Modify the role assignment for adatumwebapp1.

Which role should you assign to the Devs group?

- A. Owner
- B. Contributor
- C. Web Plan Contributor
- D. Website Contributor

#### **Correct Answer: A**

## **Section:**

**Explanation:**

Owner : Correct Choice

The Owner role lets you manage everything, including access to resources.

Contributor : Incorrect Choice

With contributor role you can Add deployment slots and View the configuration of App service plan but you can't Modify the role assignment. For this you need User Access Administrator or Owner role. So this is incorrect. Web Plan Contributor : Incorrect Choice

As per least privilege principle it is not advisable to provide owner role to any group, rather you should create custom RBAC role with custom policy and use that role for this operation. However as this option is not avai here so only option to go with owner role.

The Web Plan Contributor role lets you manage the web plans for websites, but not access to them.

So this option is incorrect.

Website Contributor : Incorrect Choice

The Website Contributor role lets you manage websites (not web plans), but not access to them. So this is incorrect option.

Note:

Reference:

<https://docs.microsoft.com/en-us/azure/role-based-access-control/role-assignments-portal> <https://docs.microsoft.com/en-us/azure/role-based-access-control/built-in-roles>

## **QUESTION 154**

#### HOTSPOT

You have two Azure virtual machines as shown in the following table.

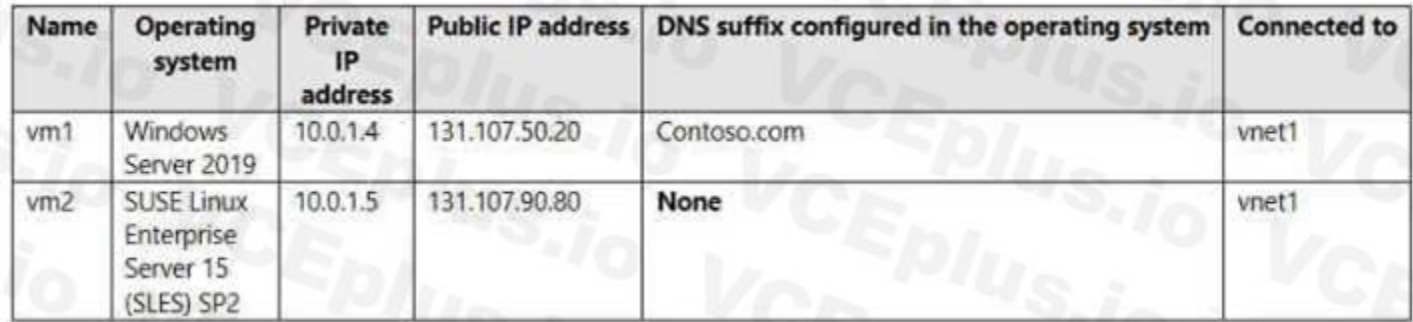

You create the Azure DNS zones shown in the following table.

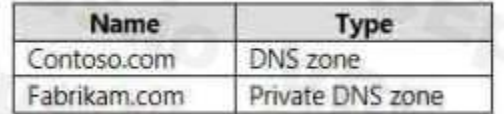

You perform the following actions:

To fabrikam.com, you add a virtual network link to vnet1 and enable auto registration.

For contoso.com, you assign vm1 and vm2 the Owner role.

For each of the following statements, select Yes if the statement is true. Otherwise, select No.

NOTE: Each correct selection is worm one point.

**Hot Area:**

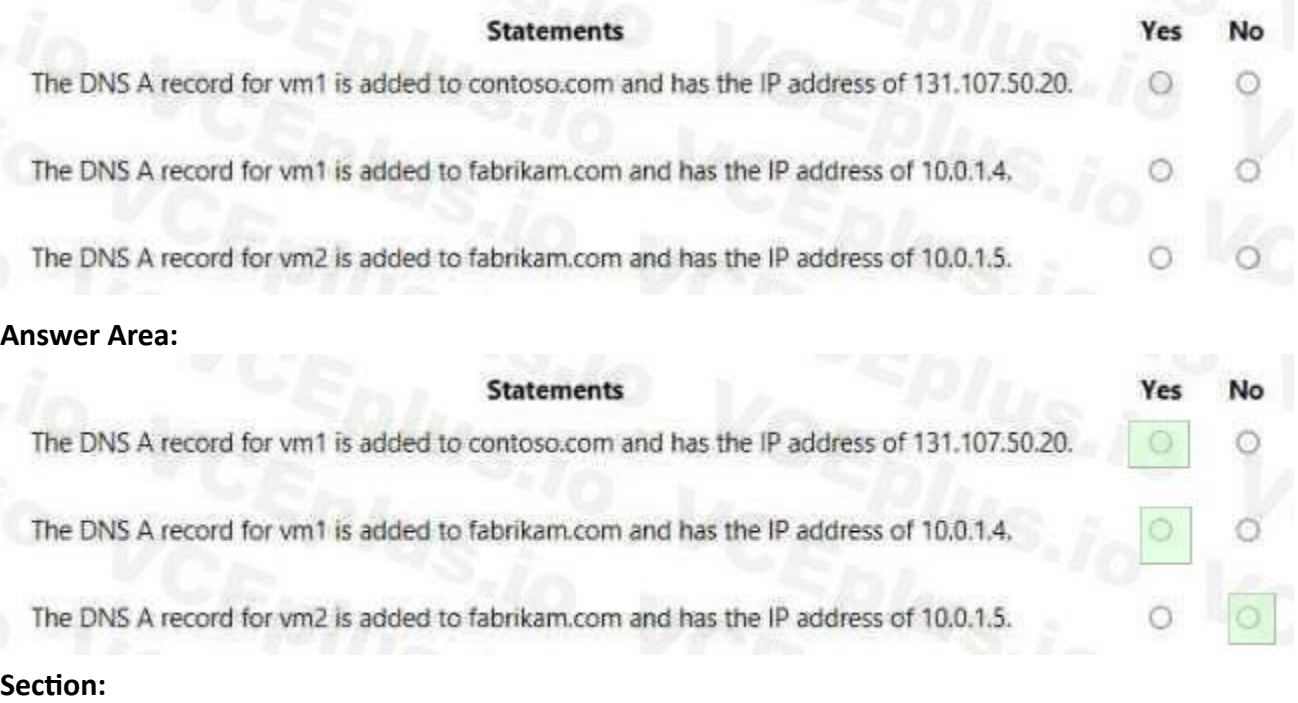

**Explanation:**

#### **QUESTION 155**

You plan to deploy route-based Site-to-Site VPN connections between several on-premises locations and an Azure virtual network. Which tunneling protocol should you use?

- A. L2TP
- B. |KEv2
- C. PPTP
- D. IKEv1

#### **Correct Answer: B**

**Section:**

#### **QUESTION 156**

Your on-premises network contains a VPN gateway.

You have an Azure subscription that contains the resources shown in the following table.

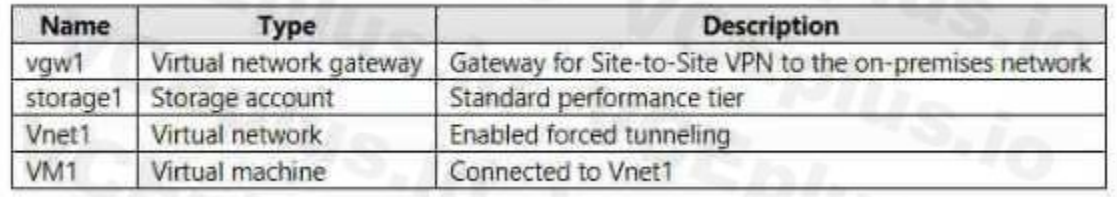

You need to ensure that all the traffic from VM1 to storage! travels across the Microsoft backbone network. What should you configure?

- A. service endpoints
- B. Azure Active Directory (Azure AD) Application Proxy
- C. a network security group (NSG)
- D. Azure Virtual WAN

#### **Correct Answer: C**

#### **Section:**

## **QUESTION 157**

You develop the following Azure Resource Manager (ARM) template to create a resource group and deploy an Azure Storage account to the resource group.

```
\pm"$schema": https://schema.management.azure.com/schemas/2015-01-01/deploymentTemplate.json#
      "contentVersion": "1.0.0.0",
     "resources": [
          \mathcal{L}"type": "Microsoft.Resources/resourceGroups'
              "spiVersion": "2018-05-01",
              "location": "eastus",
              "name": "RG1"
          Y.
              "type": "Microsoft.Resources/deployments",
              "apiversion": "2017-05-10",
              "name": "storageDeployment",
              "resourceGroup": "RG1",
              "dependsOn": [
                  "[resourceId('Microsoft, Resources/resourceGroups/', 'RG1'
         properties": {
            "mode": "Incremental",
            "template": {
                "$schema": https://schema.management.azure.com/schemas/2015-01-01/deploymentTemplate.json#,
                "contentVersion": "1.0.0.0",
                "resources": [
                        "type": "Microsoft.Storage/storageAccounts",
                        "apiversion": "2017-10-01",
                        "name": "storage1",
                        "location": "eastus",
                        "kind": "StorageV2",
                         "sku": {
                             "name"
                                     "Standard LRS
```
Which cmdtet should you run to deploy the template?

- A. New-AzResourceGroupDeployment
- B. New-AzDeployment
- C. New-AzResource
- D. new-AzTenantDeploynent

#### **Correct Answer: A**

#### **Section:**

 $\mathbf{I}$ 

#### **Explanation:**

<https://learn.microsoft.com/en-us/azure/azure-resource-manager/templates/deploy-to-resourcegroup>? tabs=azure-cli#create-resource-group

#### **QUESTION 158**

#### HOTSPOT

You have an Azure Storage account named storage1 that stores images.

You need to create a new storage account and replicate the images in storage1 to the new account by using object replication.

How should you configure the new account? To answer, select the appropriate options in the answer area.

NOTE: Each correct selection is worth one point.

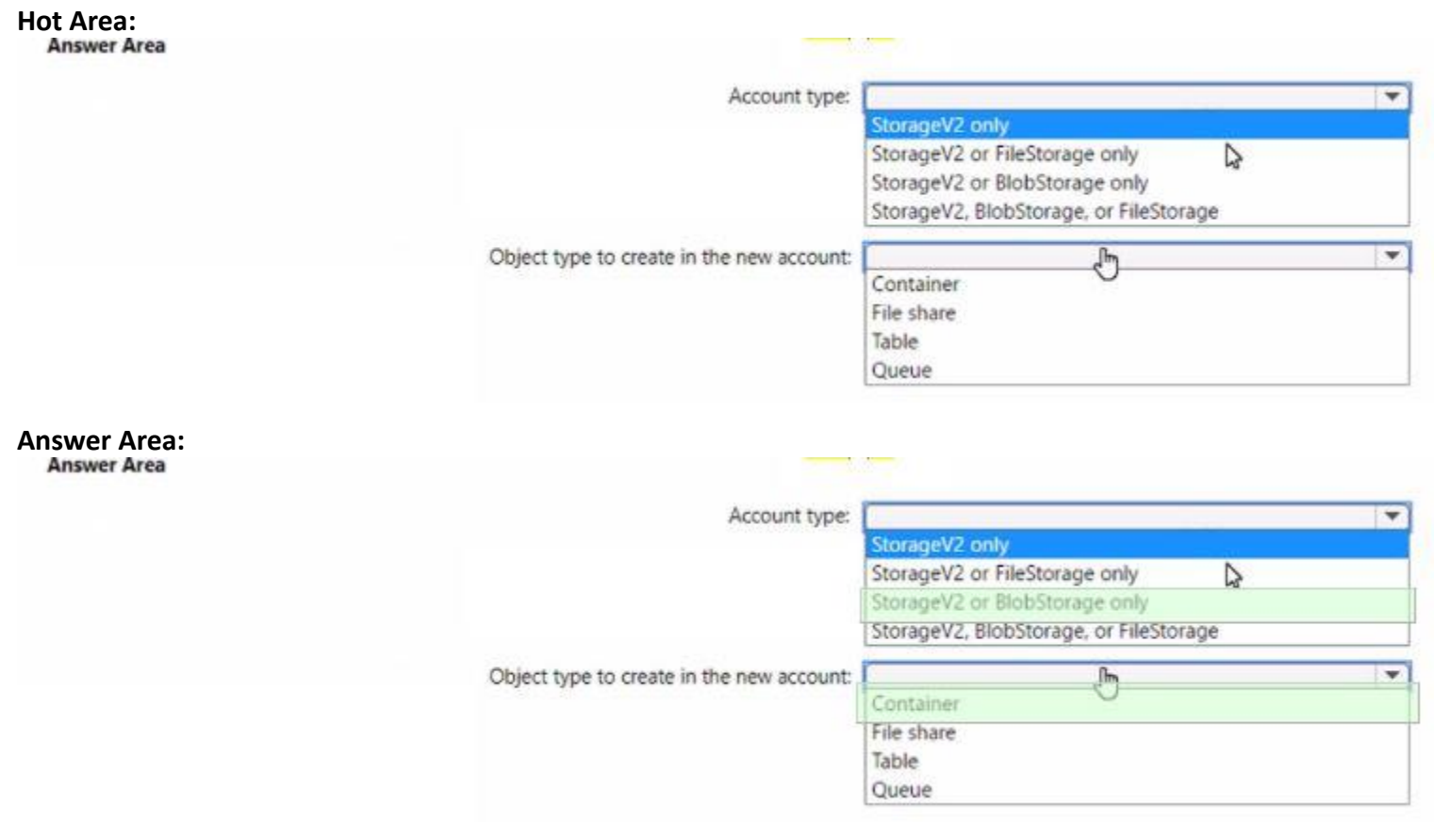

## **Section: Explanation:**

## **QUESTION 159**

HOTSPOT

You have an Azure subscription.

You need to deploy a virtual machine by using an Azure Resource Manager (ARM) template.

How should you complete the template? To answer, select the appropriate options in the answer area.

NOTE: Each correct selection is worth one point.

**Hot Area:**

# **Answer Area**

```
\mathcal{L}"$schema": "https://schema.management.azure.com/schemas/2015-01-01/deploymentTemplate.json#",
     . . .
              "type": "Microsoft.Compute/virtualMachines",
               \cdot .
              "dependsOn": [
                   \mathbf{I}^{\bullet}('Microsoft.Network/networkInterfaces/', 'VM1')]"
                                          \overline{\phantom{a}}reference
                           resourceld
                           Union
              \mathbf{1}"properties": {
                   "storageProfile": {
                        \bullet\overline{\phantom{0}}": {
                                Array
                                Image
                                ImageReference
                                vhd
                             "publisher": "MicrosoftWindowsServer",
                             "Offer" : "WindowsServer",
                             "sku" : "2019-Datacenter",
                             "version" : "latest"
                           . . .
\mathcal{F}
```
**Answer Area:**

# **Answer Area**

```
\mathcal{L}"$schema": "https://schema.management.azure.com/schemas/2015-01-01/deploymentTemplate.json#",
      . . .
                "type": "Microsoft.Compute/virtualMachines",
                \cdot .
                "dependsOn": [
                     \mathbf{I}('Microsoft.Network/networkInterfaces/', 'VM1')]"
                                            \overline{\phantom{a}}reference
                             resourceld
                             Union
                \mathbf{1}"properties": {
                     "storageProfile": {
                                                          ": {
                          \bullet\overline{\phantom{0}}Array
                                  Image
                                  ImageReference
                                  vhd
                               "publisher": "MicrosoftWindowsServer",
                               "Offer" : "WindowsServer",
                               "sku" : "2019-Datacenter",
                               "version" : "latest"
                            . . .
 \mathcal{F}Section:
```
**Explanation:**

<https://learn.microsoft.com/en-us/azure/azure-resource-manager/templates/resource-dependency#dependson> [https://learn.microsoft.com/en-us/javascript/api/@azure/arm-compute/storageprofile?view=azure-node-latest](azure-node-latest)

#### **QUESTION 160**

HOTSPOT

You have an Azure App Service plan named ASP1.

#### CPU usage for ASP1 is shown in the following exhibit.

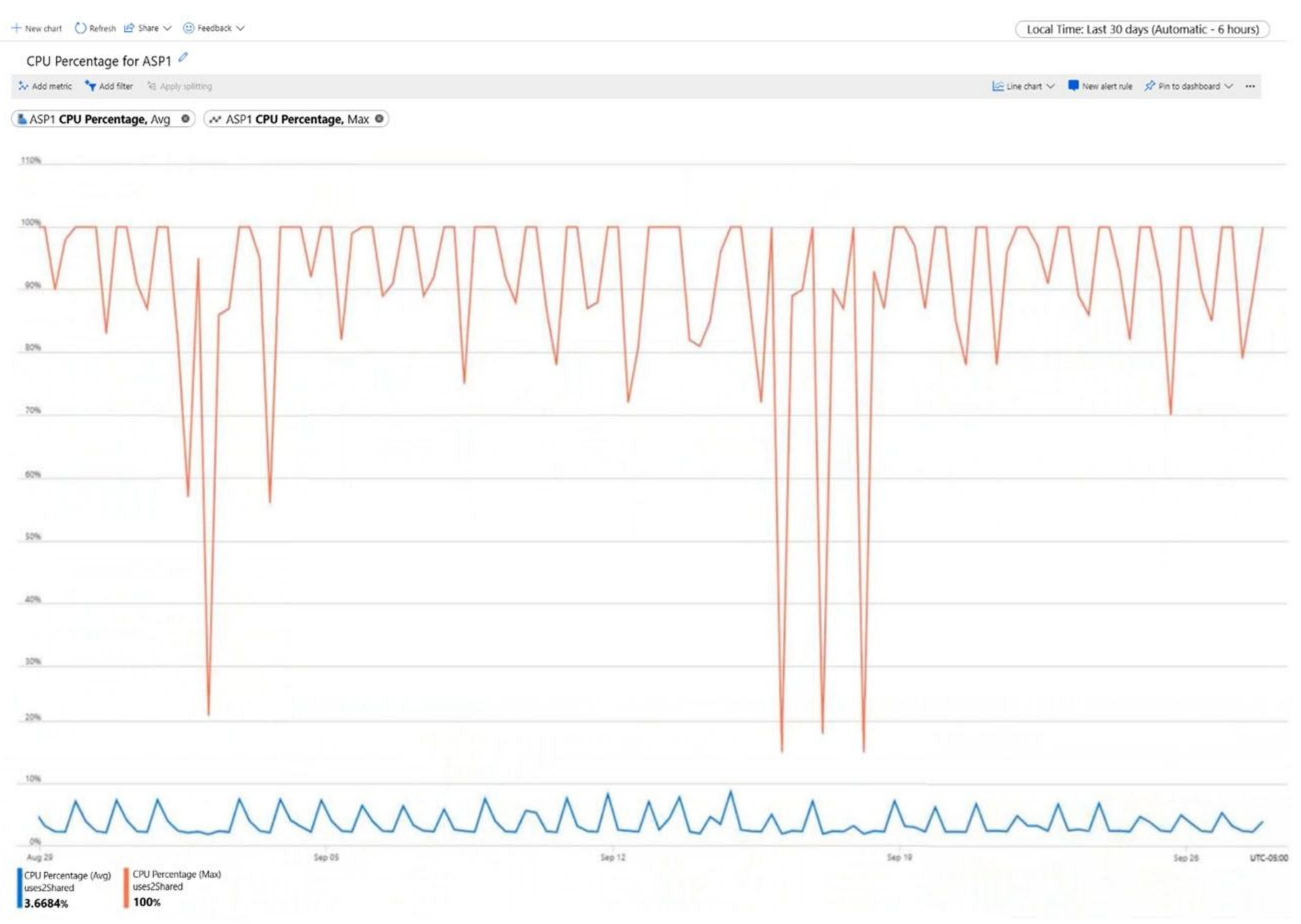

Use the drop-down menus to select the answer choice that completes each statement based on the information presented in the graphic.

#### NOTE: Each correct selection is worth one point.

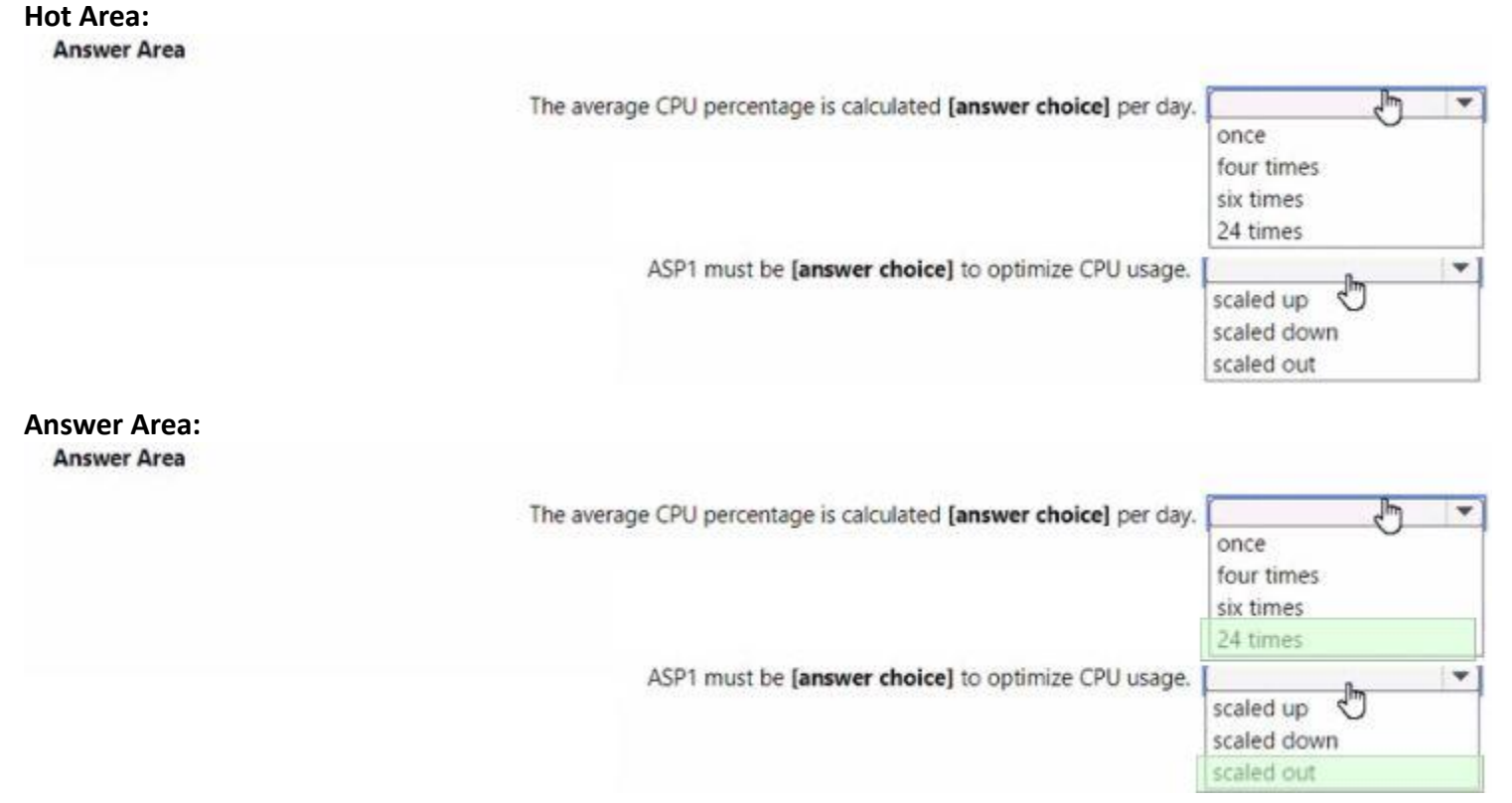

#### **Section: Explanation:**

#### **QUESTION 161**

You have an Azure subscription that contains a storage account named storage1. You plan to use conditions when assigning role-based access control (RABC) roles to storage1 Which storage1 services support conditions when assigning roles?

- A. containers only
- B. file shares only
- C. tables only
- D. queues only
- E. containers and queues only
- F. files shares and tables only

## **Correct Answer: A**

**Section:**

#### **QUESTION 162**

You have an Azure AD tenant named adatum.com that contains the groups shown in the following table.

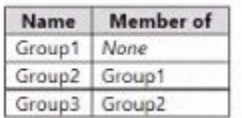

Adatum.com contains the users shown in the following table.

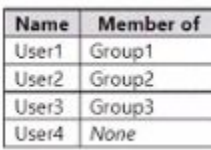

You assign the Azure AD Premium P2 license to Group l and User4.

Which users are assigned the Azure AD Premium P2 license?

- A. User4 only
- B. User1 and User4 only
- C. User1. User2. and User4 only
- D. User1, User2, User3, and User4

#### **Correct Answer: B**

**Section:**

## **QUESTION 163**

You have an Azure subscription that contains the resources shown in the following table.

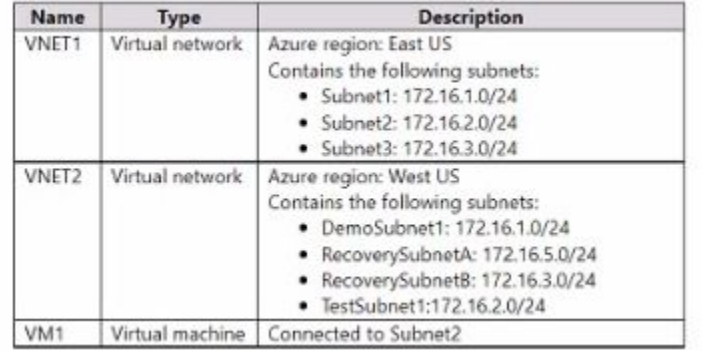

You configure Azure Site Recovery to replicate VM1 between the East US and Wt US regions.

You perform a test failove of VM1 and specify VNET2 as the target v>riual network.

When the test version of VM1 is created, to which subnet will the virtual machine be connected?

- A. Testsubnet1
- B. RecoverySubnetB
- C. DemoSubnrt1
- D. RecovetySubnelA

#### **Correct Answer: A**

#### **Section:**

#### **Explanation:**

<https://learn.microsoft.com/en-us/azure/site-recovery/azure-to-azure-network-mapping>

The subnet of the target VM is selected based on the name of the subnet of the source VM.

- If a subnet with the same name as the source VM subnet is available in the target network, that subnet is set for the target VM.

- If a subnet with the same name doesn't exist in the target network, the first subnet in the alphabetical order is set as the target subnet.

## **QUESTION 164**

You have two Azure subscriptions named Sub1 and Sub2. Sub1 contains a virtual machine named VM1 and a storage account named storage1. VM1 is associated to the resources shown in the following table. You need to move VM1 to Sub2. Which resources should you move to Sub2?

A. VM1, Disk1. and Netlnt1 only

- B. VM1. Disk1. and VNet1 only
- C. VM1. Disk1. and storage1 only
- D. VM1. Disk1. Netlnt1, and VNet1

#### **Correct Answer: D**

**Section:**

#### **Explanation:**

When you move a virtual machine to a different subscription, you need to move all the resources that are associated with the virtual machine, such as the disks, the network interface, and the virtual network. You cannot move a virtual machine without moving its dependent resources. You also need to ensure that the target subscription supports the same region, resource type, and API version as the source subscription. Then, Reference: [Move a Windows VM to another Azure subscription or resource group]

#### **QUESTION 165**

HOTSPOT

You have an Azure subscription that contains a storage account named storage1.

You need to configure a shared access signature (SAS) to ensure that users can only download blobs securely by name.

Which two settings should you configure? To answer, select the appropriate settings in the answer area.

NOTE: Each correct answer is worth one point.

**Hot Area:**
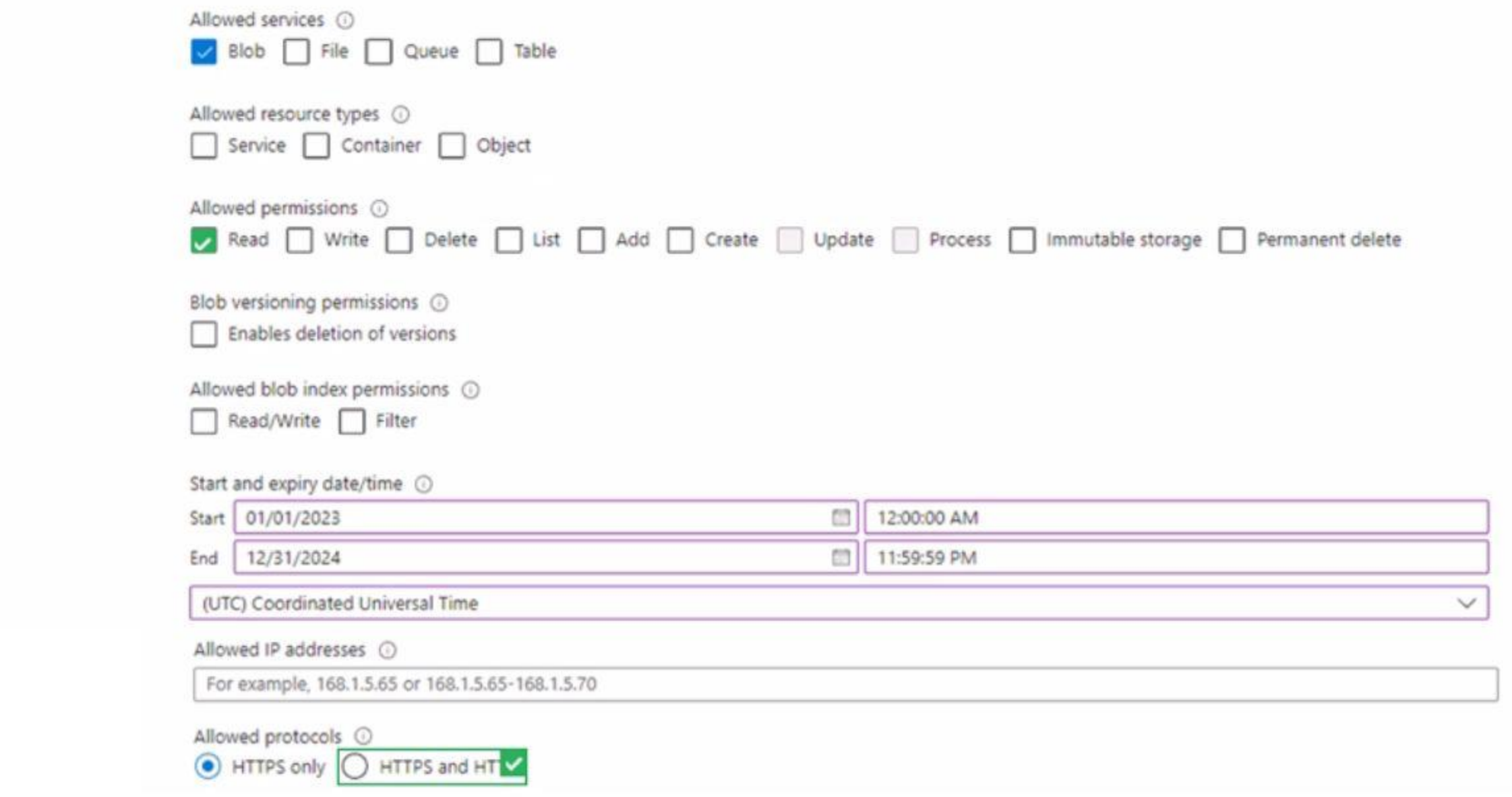

**Answer Area:**

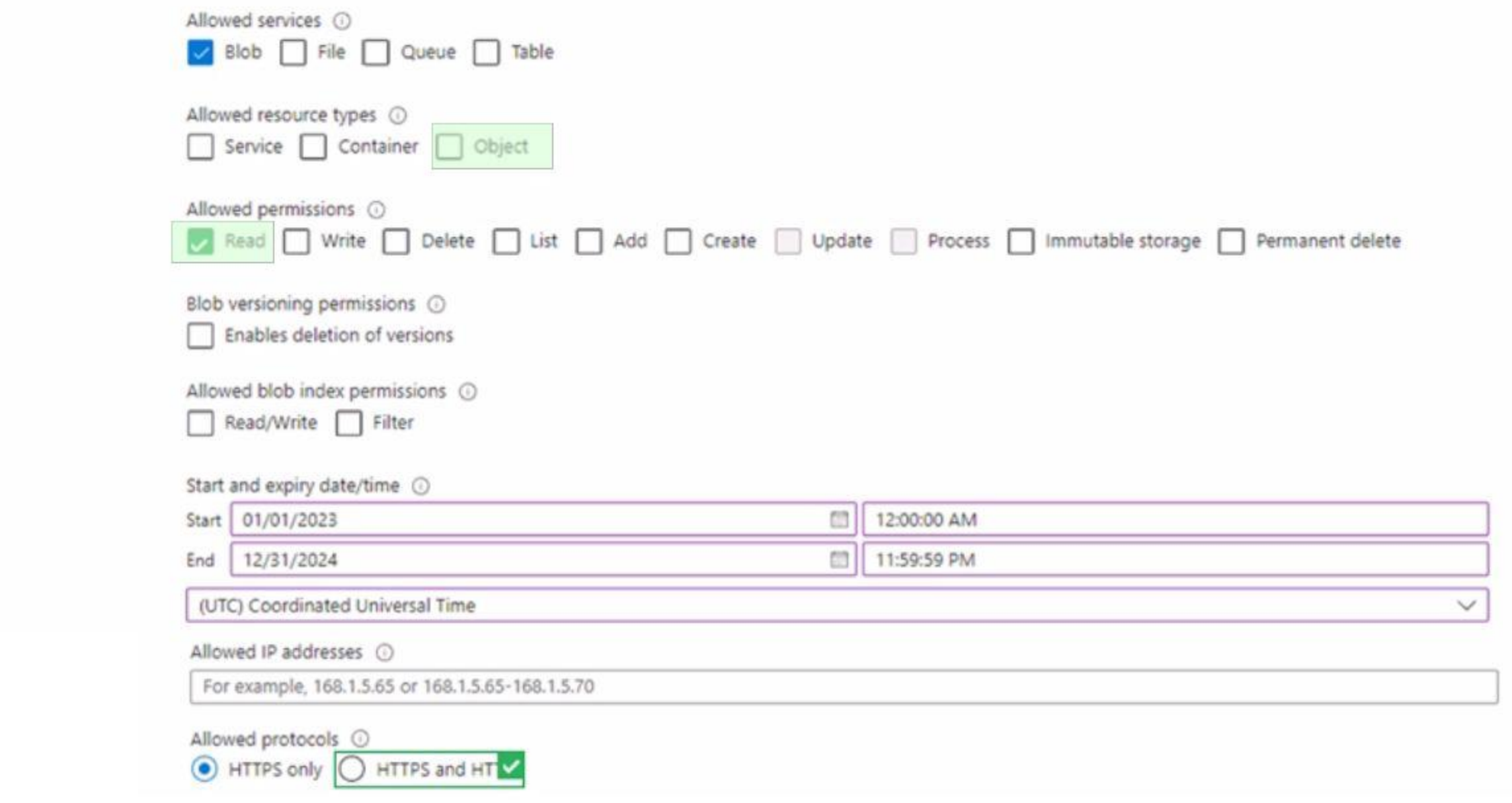

## **Section:**

#### **Explanation:**

#### **QUESTION 166**

You have an Azure subscription that contains a virtual machine named VM1. You plan to deploy an Azure Monitor alert rule that will trigger an alert when CPU usage on VM1 exceeds 80 percent. You need to ensure that the alert rule sends an email message to two users named User1 and User2. What should you create for Azure Monitor?

- A. an action group
- B. a mail-enabled security group
- C. a distribution group
- D. a Microsoft 365 group

**Correct Answer: A Section:**

#### **Explanation:**

An action group is a collection of notification preferences that can be used by Azure Monitor to send alerts to users or groups when an alert rule is triggered. An action group can include email recipients, SMS recipients, call recipients, webhook URLs, Azure functions, Logic Apps, and more. To send an email message to two users named User1 and User2 when CPU usage on VM1 exceeds 80 percent, you need to create an action group that contains their email addresses and associate it with the alert rule. Reference:

Create and manage action groups in the Azure portal Create, view, and manage Metric alerts using Azure Monitor

#### **QUESTION 167**

You have an Azure subscription. You plan to migrate 50 virtual machines from VMware vSphere to the subscription. You create a Recovery Services vault. What should you do next?

- A. Configure an extended network.
- B. Create a recovery plan.
- C. Deploy an Open Virtualization Application (OVA) template to vSphere.
- D. Configure a virtual network.

#### **Correct Answer: C**

**Section:**

#### **Explanation:**

To migrate virtual machines from VMware vSphere to Azure, you need to use Azure Migrate, which is a service that helps you assess and migrate your on-premises workloads to Azure. Azure Migrate uses an appliance that you deploy as an Open Virtualization Application (OVA) template to vSphere. The appliance discovers the virtual machines and sends metadata and performance data to Azure Migrate. You can then use Azure Migrate to assess the readiness, cost, and sizing of the virtual machines for migration. You can also use Azure Migrate to replicate and migrate the virtual machines to Azure. Reference:

Azure Bastion is a service that provides secure and seamless RDP/SSH connectivity to virtual machines directly over TLS from the Azure portal or via native client. Azure Bastion uses an HTML5 based web client that is automatically streamed to your local device. Your RDP/SSH session is over TLS on port 443. This enables the traffic to traverse firewalls more securely. To allow inbound access from the internet to Bastion1, you need to configure NSG1 to allow port 443 for the inbound security rule.

About Azure Migrate

Prepare VMware servers for assessment and migration to Azure with Azure Migrate Server Migration

#### **QUESTION 168**

You have an Azure subscription that contains 20 virtual machines, a network security group (NSG) named NSG1, and two virtual networks named VNET1 and VNET2 that are peered. You plan to deploy an Azure Bastion Basic SKU host named Bastion1 to VNET1.

You need to configure NSG1 to allow inbound access from the internet to Bastion1.

Which port should you configure for the inbound security rule?

- A. 22
- B. 443
- C. 3389
- D. 8080

#### **Correct Answer: B**

#### **Section:**

#### **Explanation:**

Reference:

What is Azure Bastion?

About Azure Bastion configuration settings

#### **QUESTION 169**

HOTSPOT

You have two Azure subscriptions named Sub1 and Sub2. Sub1 is in a management group named MG1. Sub2 is in a management group named MG2. You have the resource groups shown in the following table.

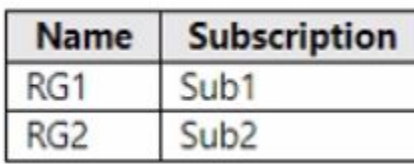

You have the virtual machines shown in the following table.

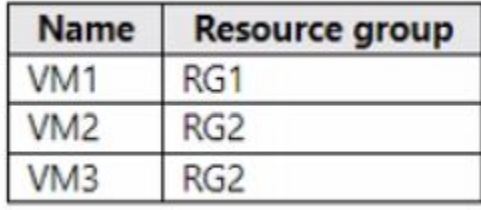

You assign roles to users as shown in the following table.

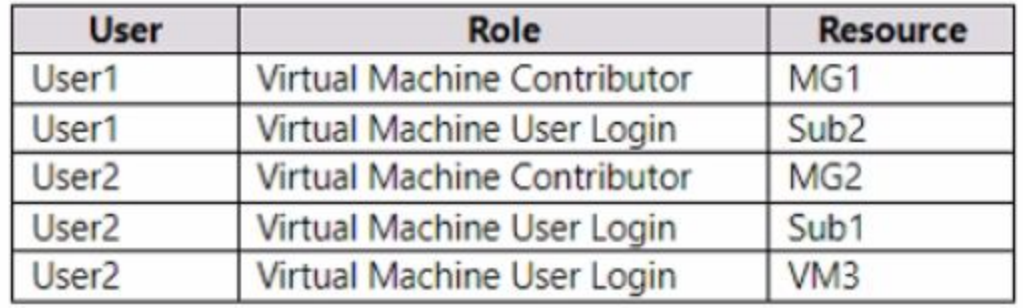

For each of the following statements, select Yes if the statement is true. Otherwise, select No. NOTE: Each correct selection is worth one point.

#### **Hot Area:**

#### **Answer Area**

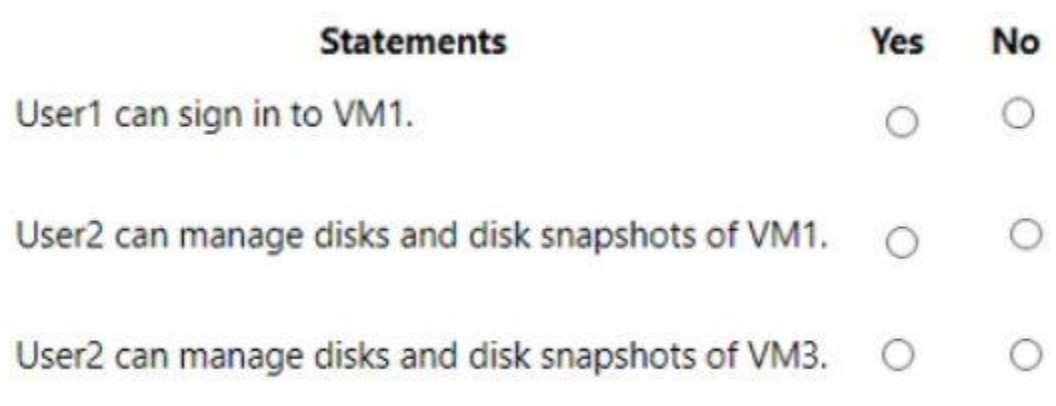

**Answer Area:**

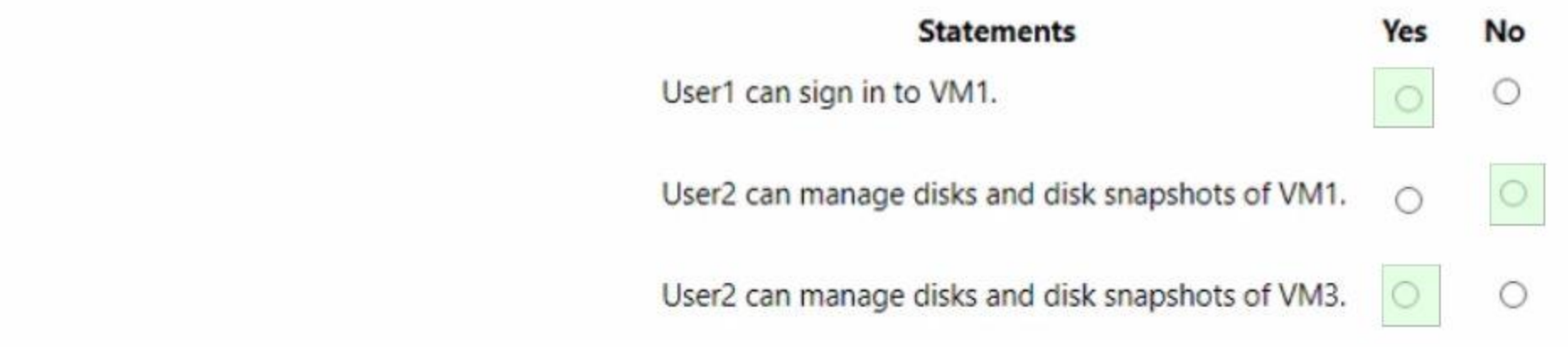

#### **Section:**

**Explanation:**

#### **QUESTION 170**

You have an Azure subscription that contains a storage account. The account stores website data. You need to ensure that inbound user traffic uses the Microsoft point-of-presence (POP) closest to the user's location. What should you configure?

- A. load balancing
- B. private endpoints
- C. Azure Firewall rules
- D. Routing preference

#### **Correct Answer: D**

#### **Section:**

#### **Explanation:**

Routing preference is a feature that allows you to configure how network traffic is routed to your storage account from clients over the internet. By default, traffic from the internet is routed to the public endpoint of y storage account over the Microsoft global network, which is optimized for low-latency path selection and high reliability. Both inbound and outbound traffic are routed through the point of presence (POP) that is closest to the client. This ensures that traffic to and from your storage account traverses over the Microsoft global network for the bulk of its path, maximizing network performance. You can also change the routing preference to use internet routing, which minimizes the traversal of your traffic over the Microsoft global network, handing it off to the transit ISP at the earliest opportunity. This lowers networking costs, but may compromise network performance. Therefore, to ensure that inbound user traffic uses the Microsoft POP closest to the user's location, you should configure routing preference to use the Microsoft global network as the default routing option f your storage account.

Network routing preference for Azure Storage Configure network routing preference for Azure Storage

#### **QUESTION 171**

#### HOTSPOT

You have an Azure Storage account named storage1 that contains a blob container. The blob container has a default access tier of Hot. Storage1 contains a container named container! You create lifecycle management rules in storage1 as shown in the following table.

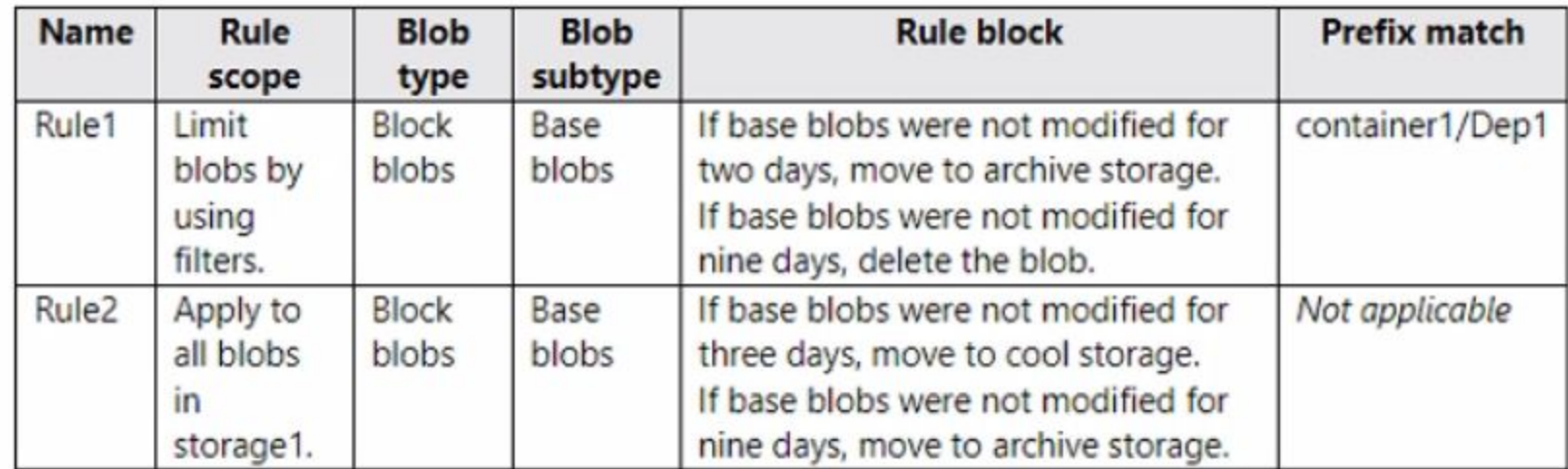

You perform the actions shown in the following table.

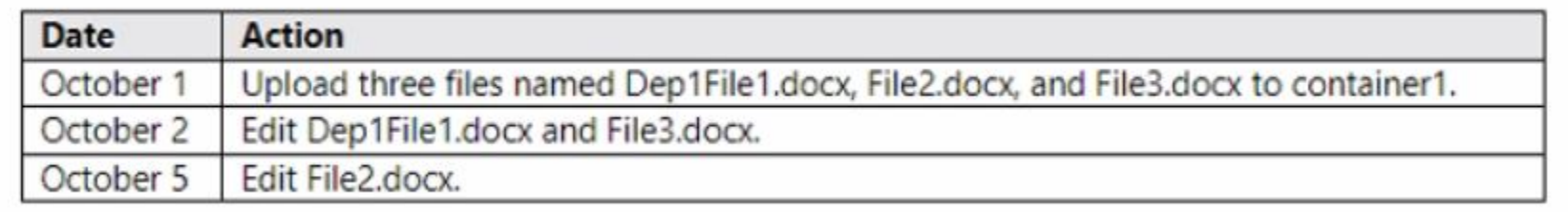

For each of the following statements, select Yes if the statement is true. Otherwise, select No. NOTE: Each correct selection is worth one point.

**Hot Area:**

**Answer Area** 

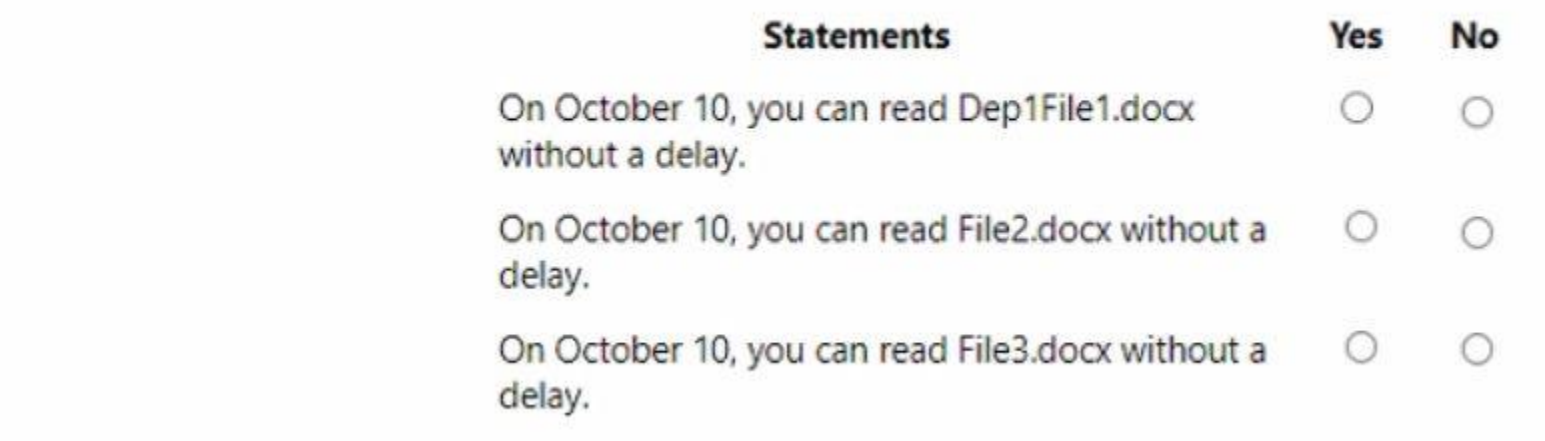

**Answer Area:**

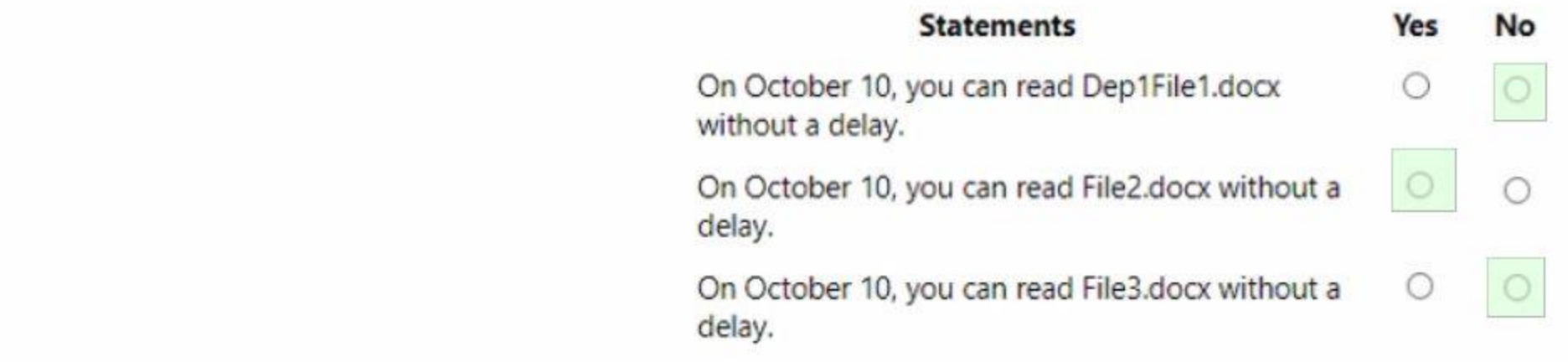

**Section:**

#### **Explanation:**

#### **QUESTION 172**

#### HOTSPOT

You have an Azure subscription that contains the public load balancers shown in the following table.

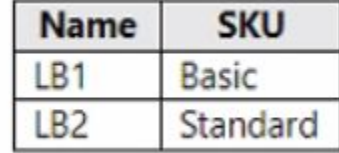

You plan to create six virtual machines and to load balance requests to the virtual machines. Each load balancer will load balance three virtual machines. You need to create the virtual machines for the planned solution.

How should you create the virtual machines? To answer, select the appropriate options in the answer area.

NOTE: Each correct selection is worth one point.

# **Hot Area:**

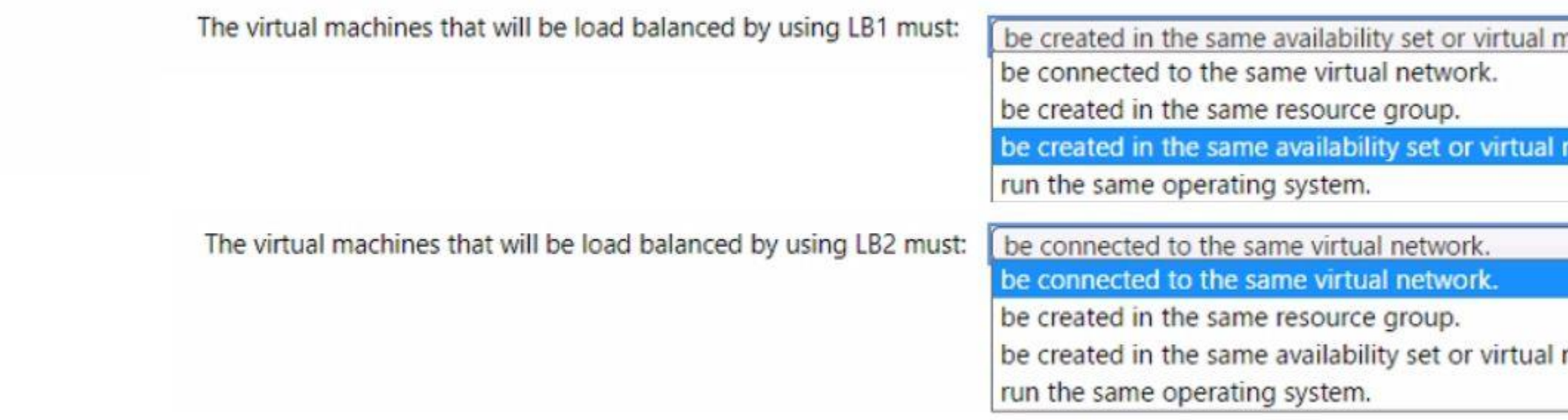

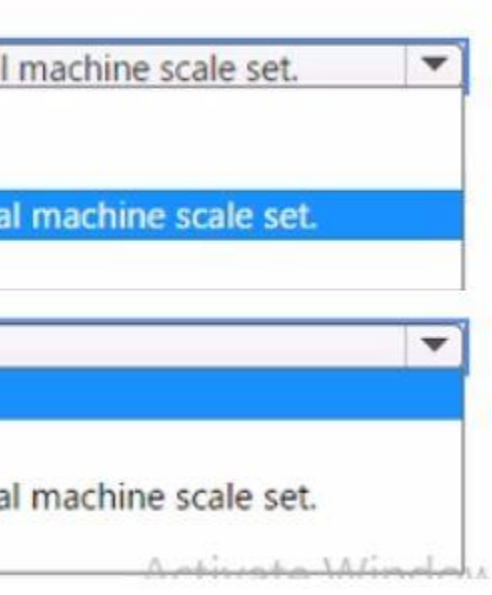

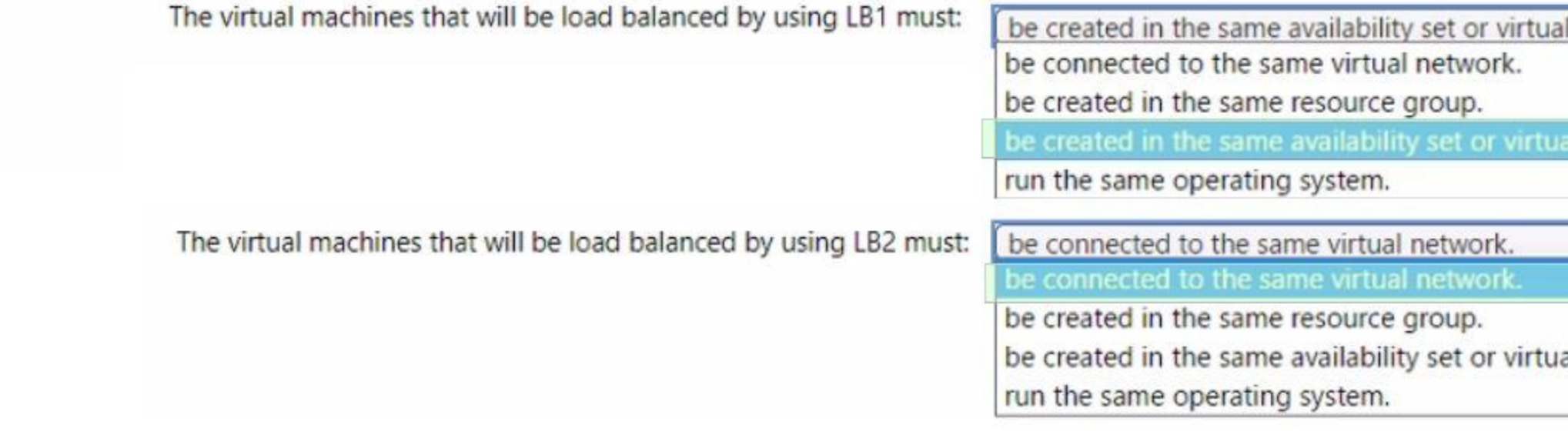

### **Section: Explanation:**

## **QUESTION 173**

HOTSPOT

You have an Azure subscription that has offices in the East US and West US Azure regions. You plan to create the storage account shown in the following exhibit.

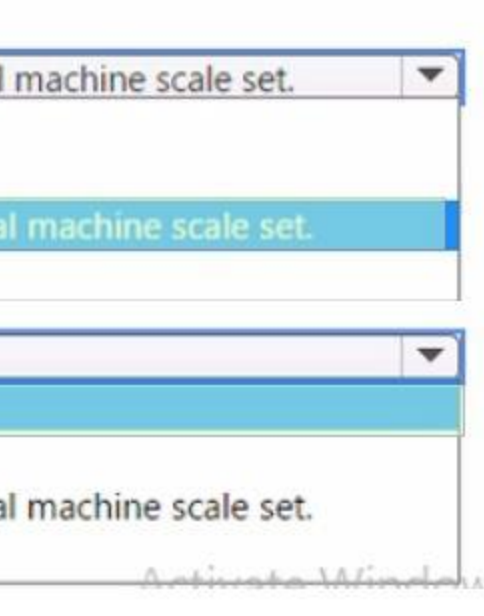

# Create a storage account ...

Basics Advanced Networking Data protection Encryption

## **Basics**

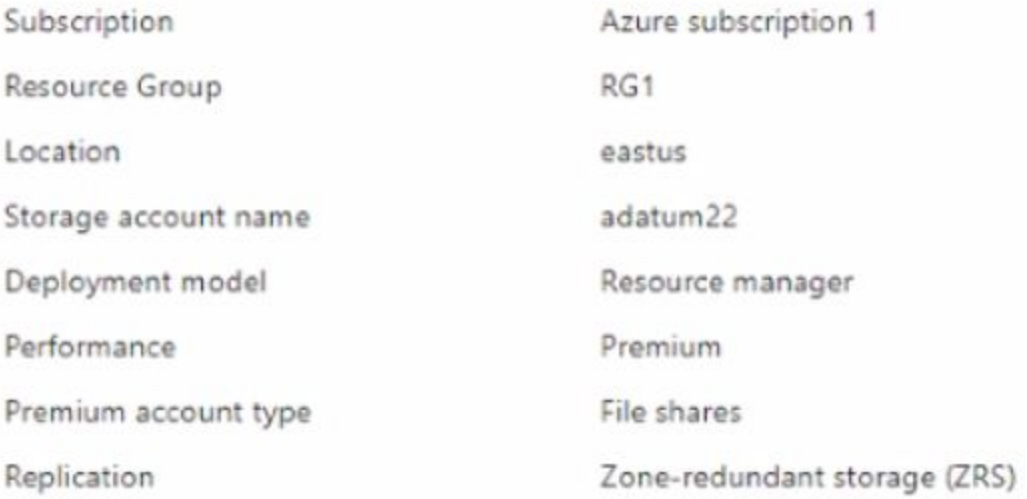

## Advanced

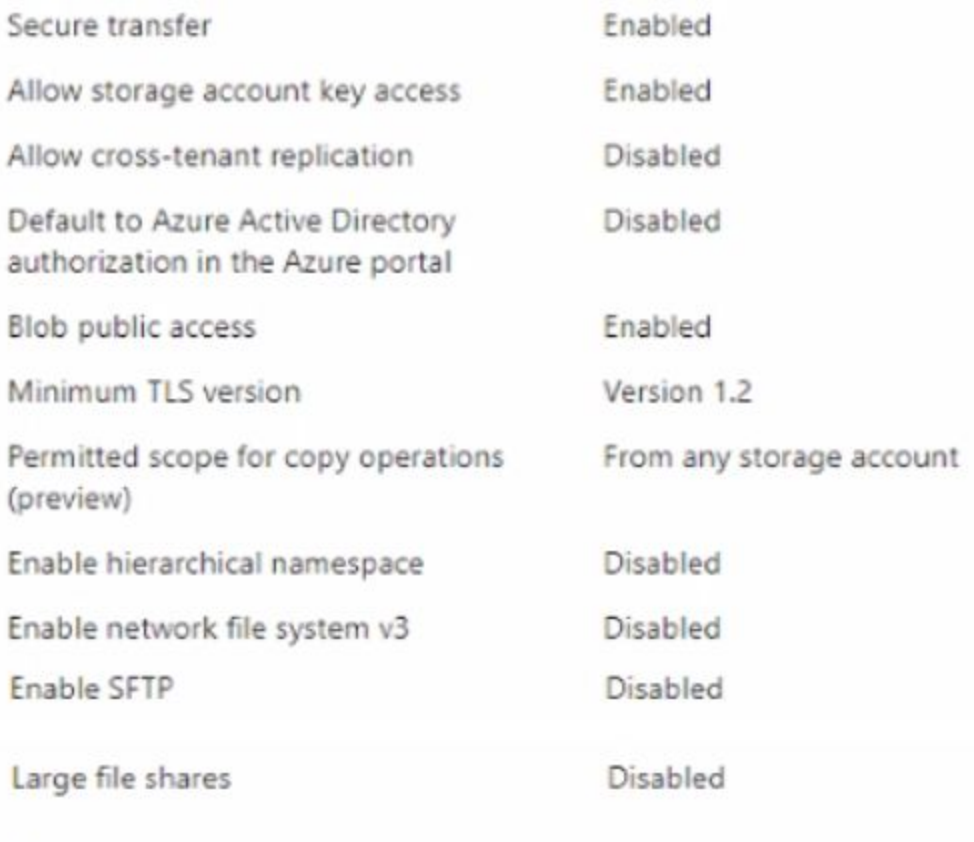

## Networking

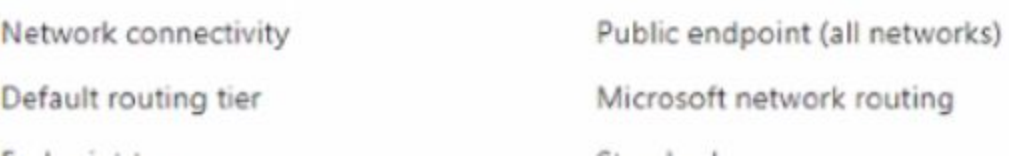

Use the drop-down menus to select the answer choice that completes each statement based on the information presented in the graphic. NOTE: Each correct selection is worth one point.

| To minimize the network costs of accessing adatum22, modify the [answer choice] setting. | Endpoint type                   |  |
|------------------------------------------------------------------------------------------|---------------------------------|--|
|                                                                                          | Default routing tier            |  |
|                                                                                          | <b>Endpoint type</b>            |  |
|                                                                                          | Location                        |  |
|                                                                                          | Network connectivity            |  |
|                                                                                          | Performance                     |  |
| After adatum22 is created, you can modify the [answer choice] setting.                   | Premium account type            |  |
|                                                                                          | Enable infrastructure encryptio |  |
|                                                                                          | Enable support for customer-n   |  |
|                                                                                          | <b>Encryption type</b>          |  |
|                                                                                          | Premium account type            |  |

**Answer Area: Answer Area** 

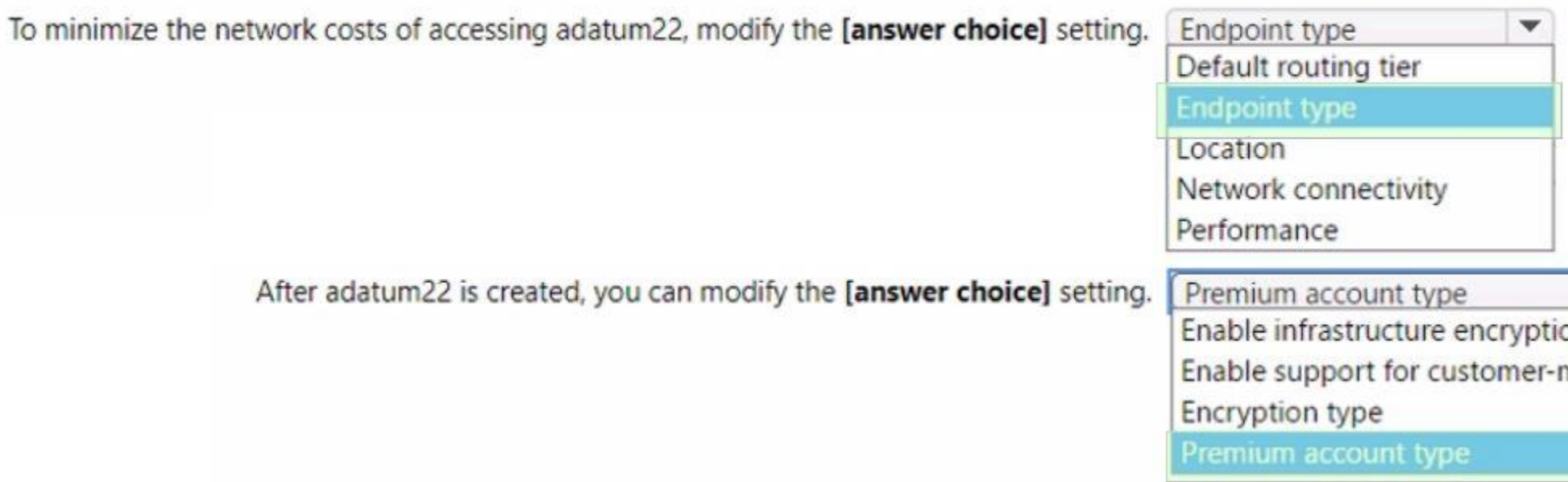

# **Hot Area:**

**Section: Explanation:**

### **QUESTION 174**

You need to create an Azure Storage account named storage1. The solution must meet the following requirements:

- \* Support Azure Data Lake Storage.
- \* Minimize costs for infrequently accessed data.
- \* Automatically replicate data to a secondary Azure region.

Which three options should you configure for storage1? Each correct answer presents part of the solution.

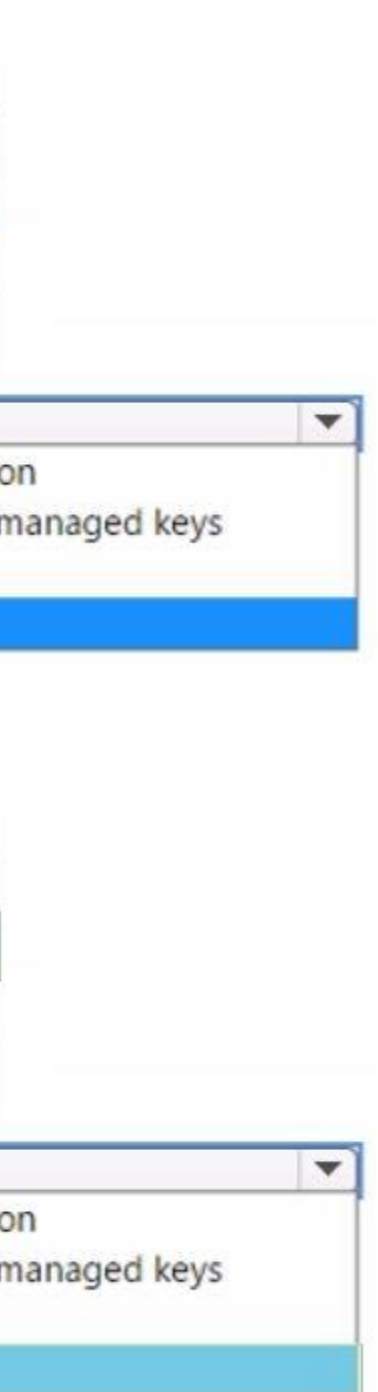

NOTE: Each correct answer is worth one point.

- A. the Cool access tier
- B. the Hot access tier
- C. hierarchical namespace
- D. zone-redundant storage (ZRS)
- E. geo-redundant storage (GRS)

#### **Correct Answer: A, C, E**

#### **Section:**

#### **Explanation:**

To create an Azure Storage account that supports Azure Data Lake Storage, you need to enable the hierarchical namespace option. This option allows you to organize and manipulate files and folders efficiently in a data lake also enables compatibility with the Hadoop Distributed File System (HDFS) API, which is widely used for big data analytics. For more information, seeAzure Data Lake Storage Gen2 Introduction. To minimize costs for infrequently accessed data, you can choose the Cool access tier for your storage account. This tier offers lower storage costs than the Hot access tier, but higher access and transaction costs. The Co access tier is suitable for data that is infrequently accessed or modified, such as short-term backup, disaster recovery, or archival data. Data in the Cool access tier should be stored for at least 30 days. For more infor seeAccess tiers for blob data.

To automatically replicate data to a secondary Azure region, you can choose the geo-redundant storage (GRS) option for your storage account. This option replicates your data synchronously three times within the primary region, and then asynchronously to the secondary region. GRS provides the highest level of durability and availability for your data, and protects against regional outages or disasters. For more information, seeData redundancy.

#### **QUESTION 175**

#### HOTSPOT

You have an Azure subscription that contains the resources shown in the following table.

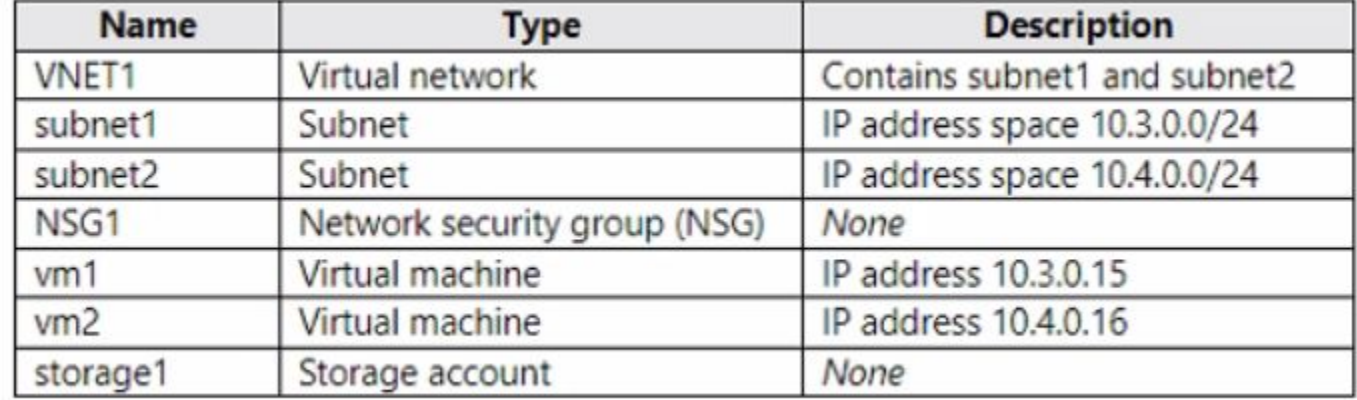

NSG1 is configured as shown in the following exhibit.

## $\land$  Essentials

Subscription ID

Tags (change)

Resource group (change) : RG1

Location : East US 2

Subscription (change) : Microsoft Azure Sponsorship

: Click here to add tags

 $\sim$ 

Custom security rules : 1 inbound, 2 outbound

Associated with : 1 subnets, 0 network interfaces

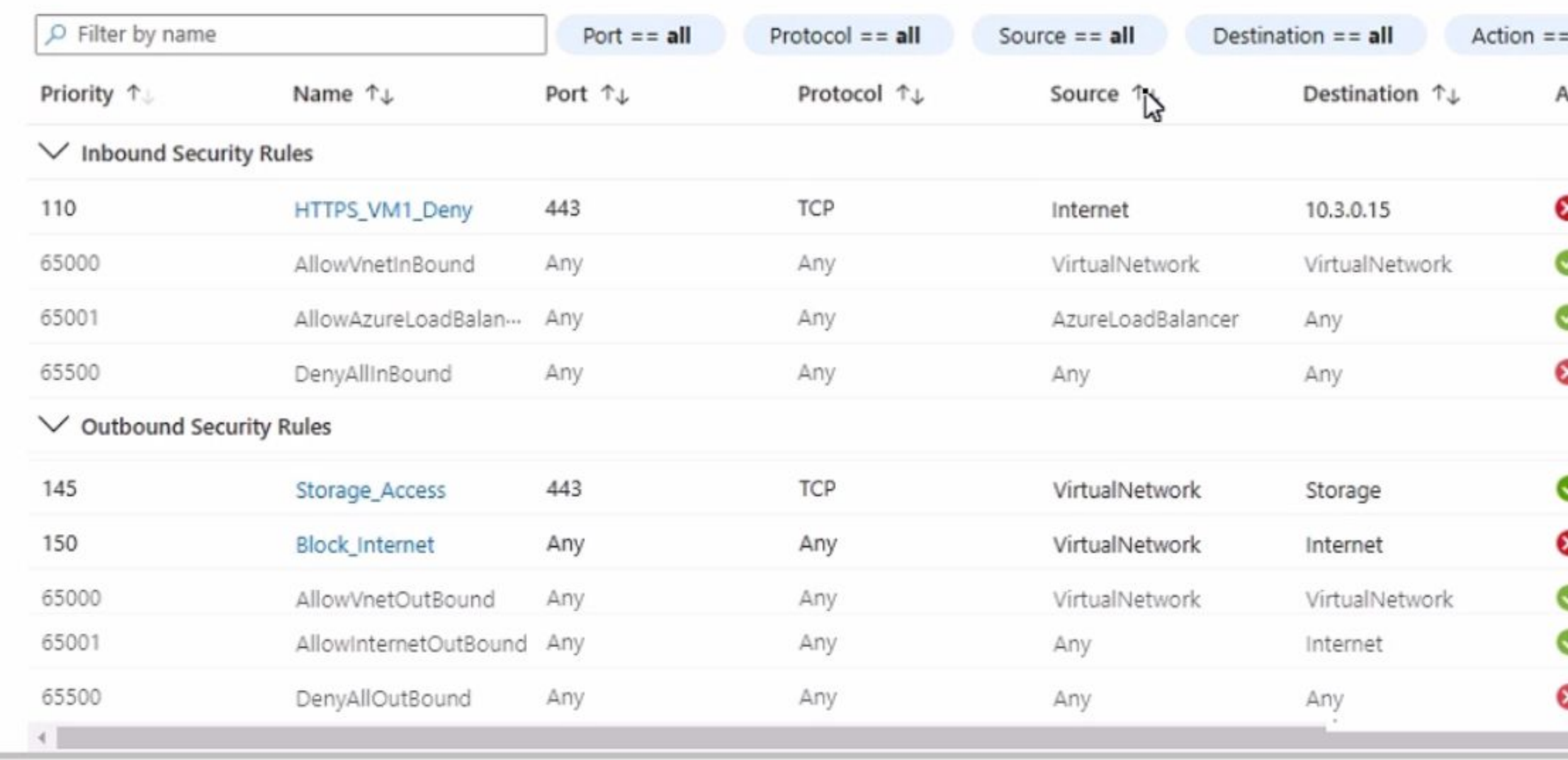

For each of the following statements, select Yes if the statement is true. Otherwise, select No. NOTE: Each correct selection is worth one point.

**Hot Area:**

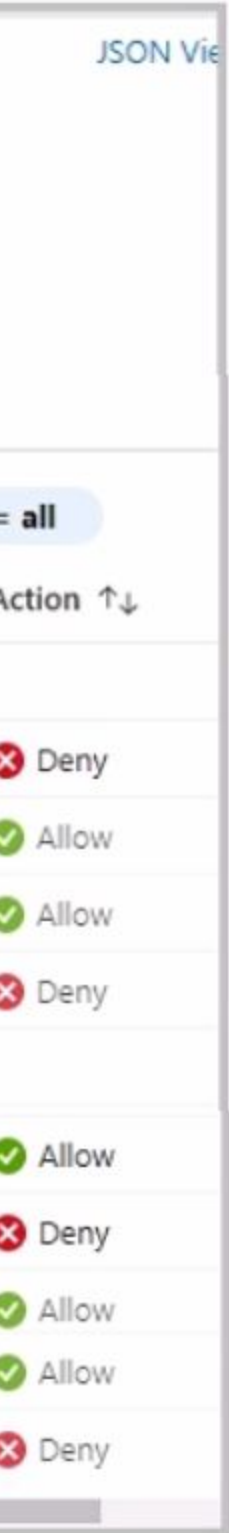

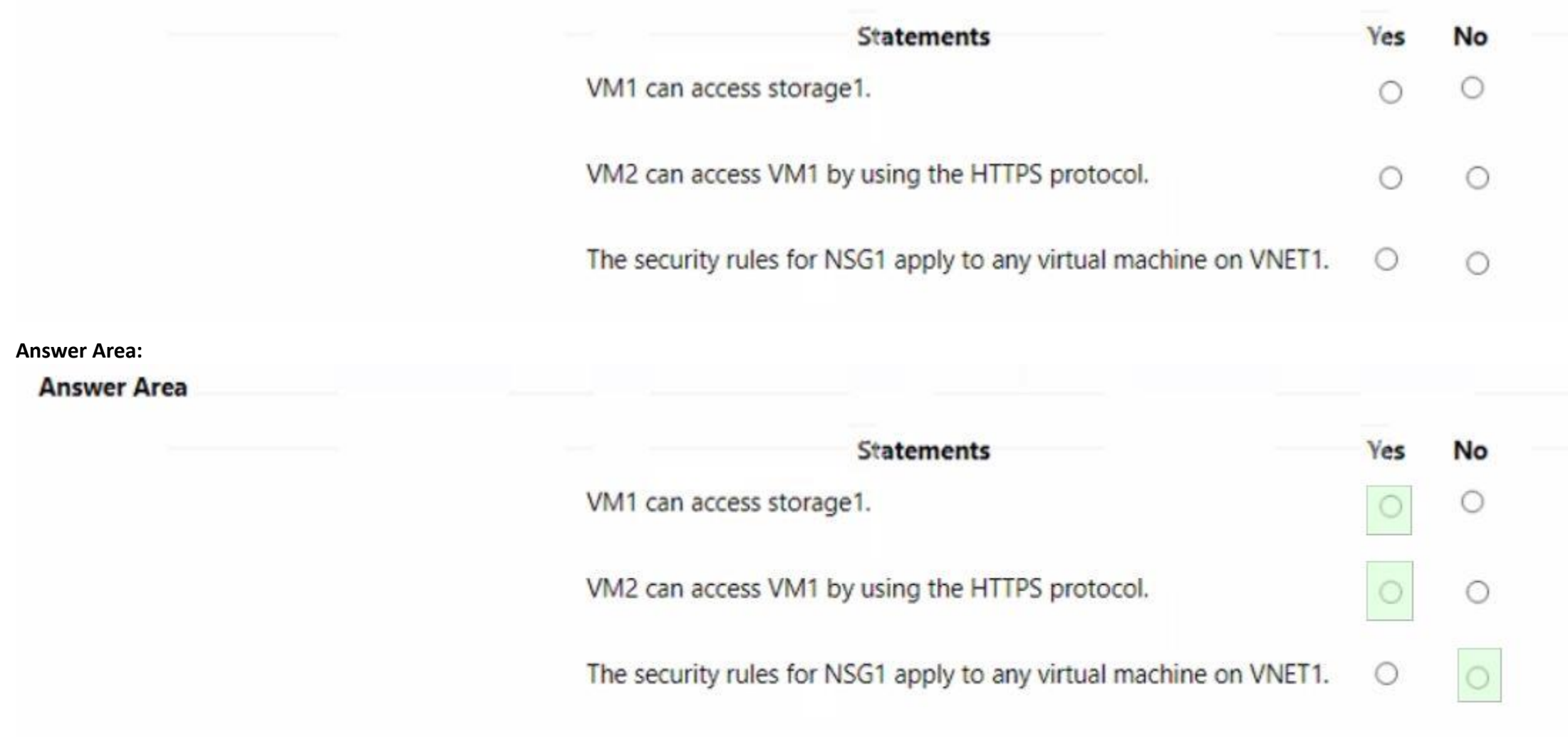

#### **Section: Explanation:**

#### **QUESTION 176**

HOTSPOT

You have an Azure subscription that contains a virtual machine named VM1.

To VM1, you plan to add a 1-TB data disk that meets the following requirements:

\* Provides data resiliency in the event of a datacenter outage.

\* Provides the lowest latency and the highest performance.

\* Ensures that no data loss occurs if a host fails.

You need to recommend which type of storage and host caching to configure for the new data disk.

**Hot Area:**

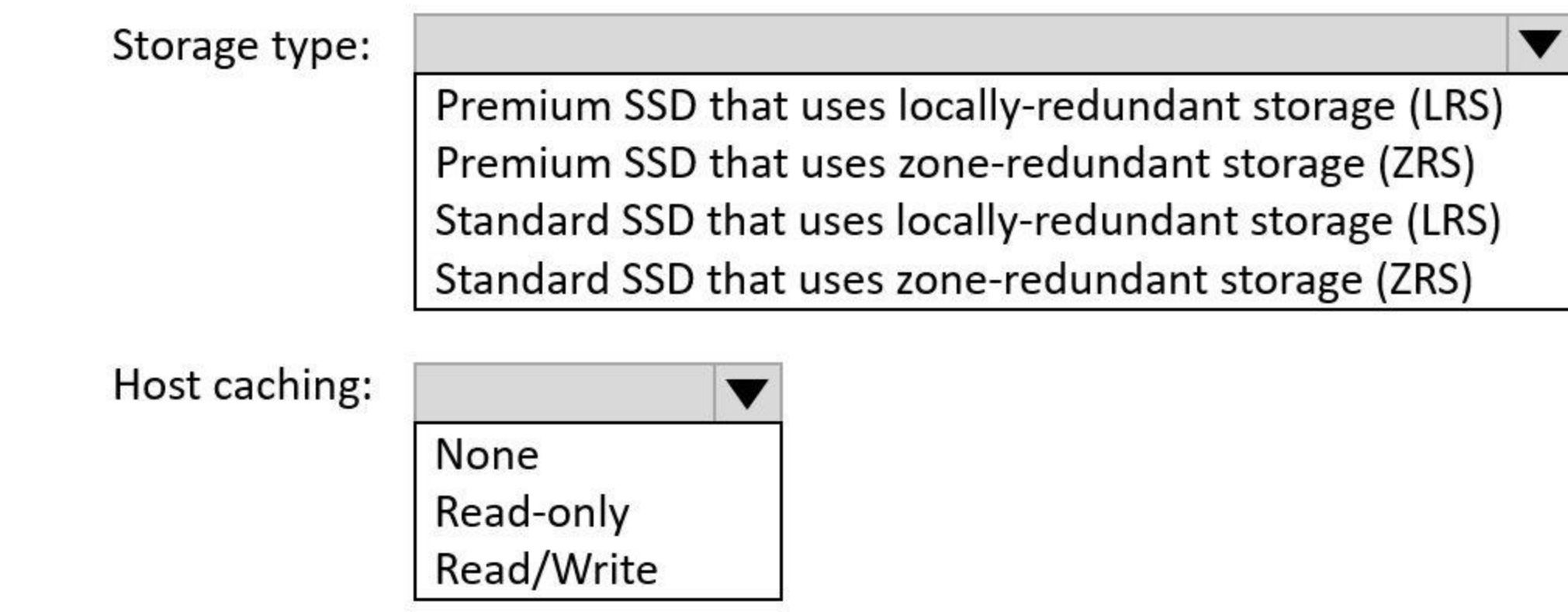

**Answer Area:**

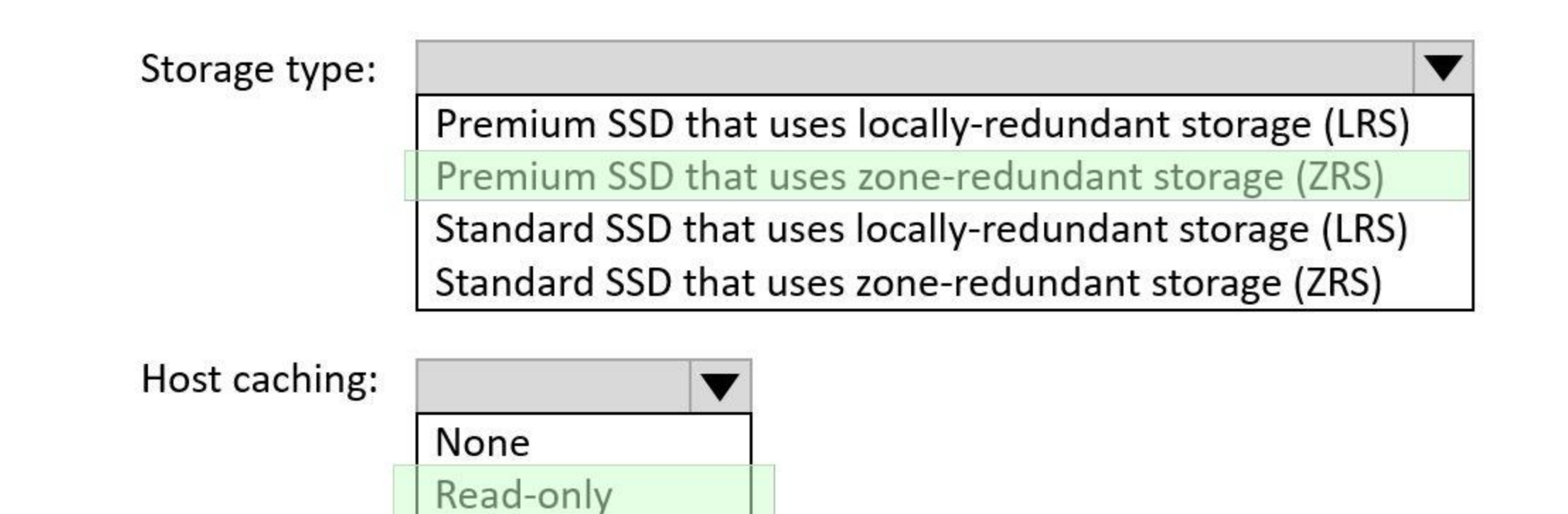

**Section: Explanation:**

#### **QUESTION 177**

You have an Azure subscription that contains multiple virtual machines in the West US Azure region. You need to use Traffic Analytics in Azure Network Watcher to monitor virtual machine traffic. Which two resources should you create? Each correct answer presents part of the solution. NOTE: Each correct selection is worth one point.

**Read/Write** 

- A. a Data Collection Rule (OCR) in Azure Monitor
- B. a Log Analytics workspace
- C. an Azure Monitor workbook
- D. a storage account
- E. a Microsoft Sentinel workspace

#### **Correct Answer: B, D**

#### **Section:**

#### **Explanation:**

To use Traffic Analytics in Azure Network Watcher, you need to create a Log Analytics workspace and a storage account. A Log Analytics workspace is a cloud-based repository that collects and stores data from various sources, such as NSG flow logs. A storage account is a container that provides a unique namespace to store and access your data objects in Azure Storage. You need to enable NSG flow logs and configure them to send data to both the Log Analytics workspace and the storage account. Traffic Analytics analyzes the NSG flow logs and provides insights into traffic flow in your Azure cloud. Traffic analytics - Azure Network Watcher | Microsoft Learn Traffic analytics FAQ - Azure Network Watcher | Microsoft Learn

#### **QUESTION 178**

HOTSPOT

You need to generate a shared access signature (SAS). The solution must meet the following requirements:

\* Ensure that the SAS can only be used to enumerate and download blobs stored in container1.

\* Use the principle of least privilege,

Which three settings should you enable? To answer, select the appropriate settings in the answer are a. NOTE: Each correct selection is worth one point.

#### **Hot Area:**

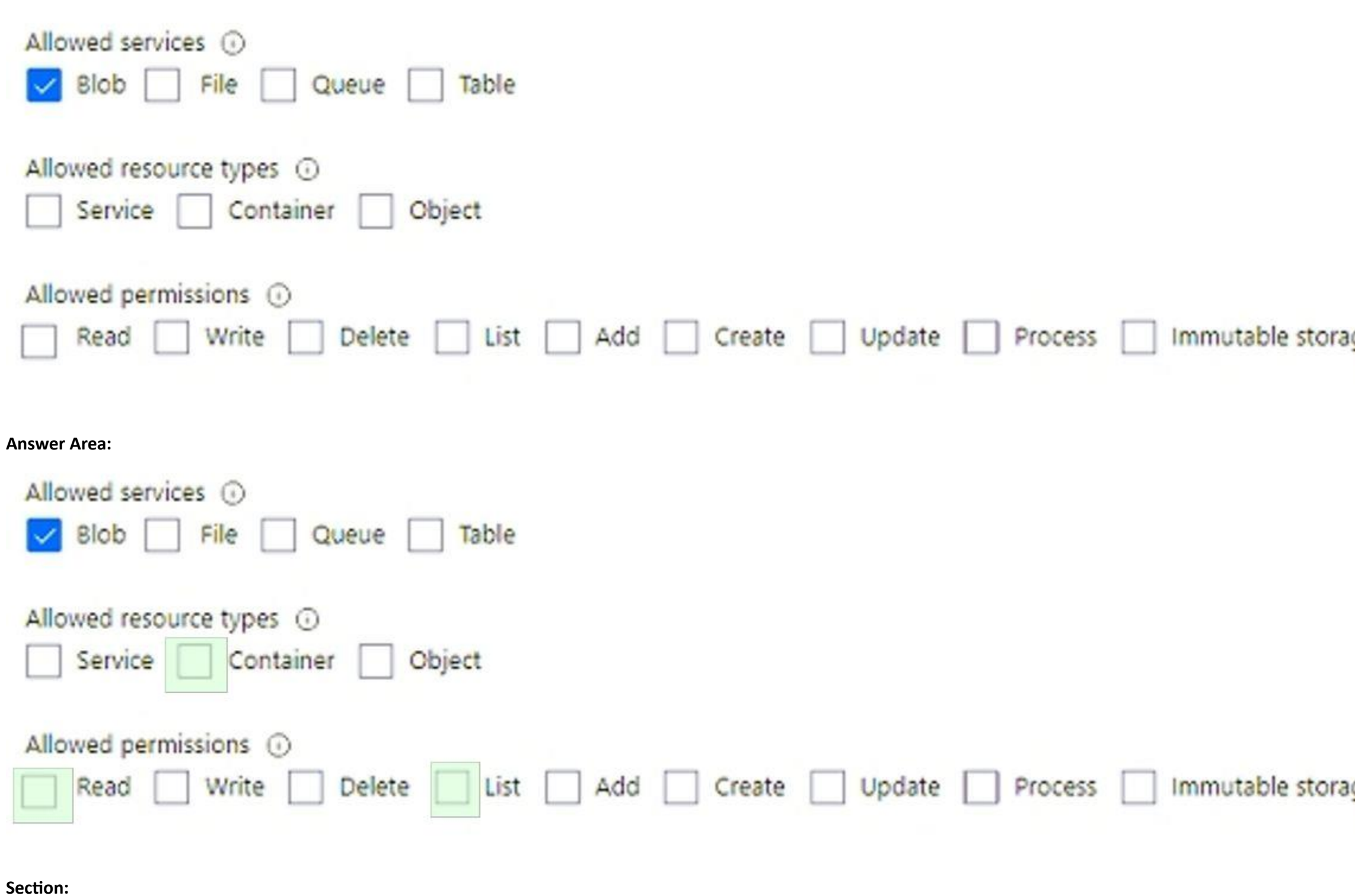

**Explanation:**

#### Permanent delete ge

Permanent delete ge

#### **QUESTION 179**

HOTSPOT

You have an Azure AD tenant.

You need to create a Microsoft 365 group that contains only members of a marketing department in France. How should you complete the dynamic membership rule? To answer, select the appropriate options in the answer area. NOTE: Each correct answer is worth one point.

#### **Hot Area:**

## **Answer Area**

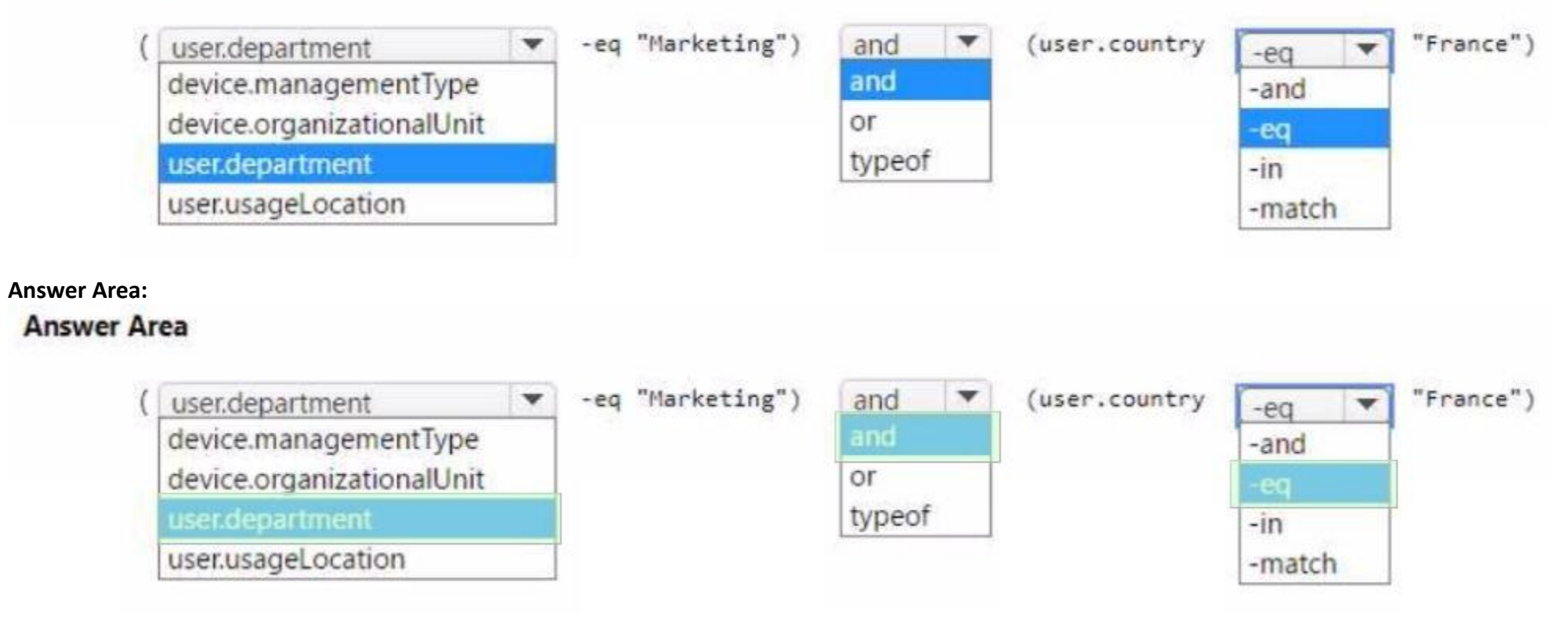

## **Section:**

**Explanation:**

#### **QUESTION 180**

You have an Azure App Service app named App1 that contains two running instances. You have an autoscale rule configured as shown in the following exhibit.

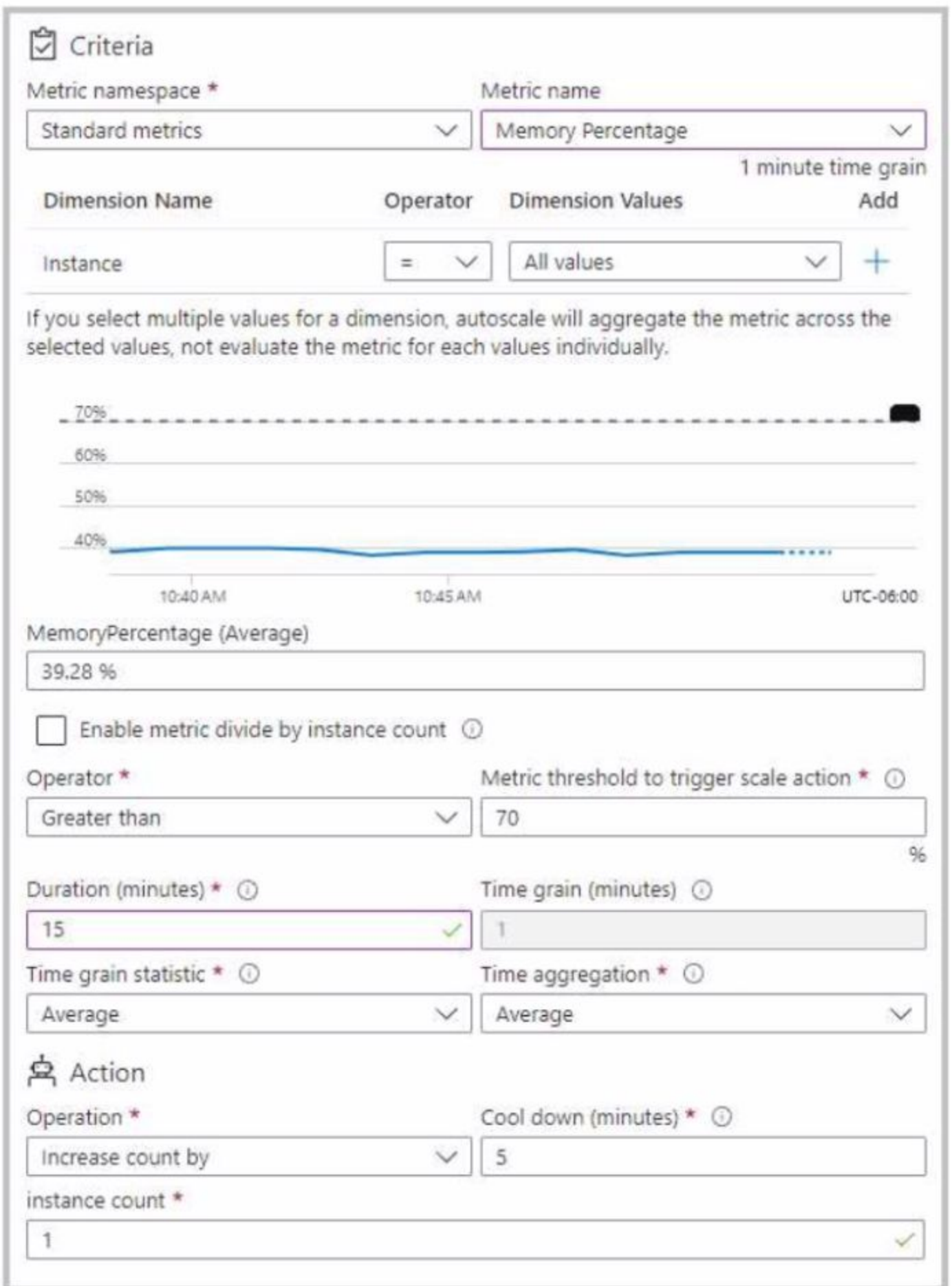

For the Instance limits scale condition setting, you set Maximum to 5.

During a 30-minute period, App1 uses 80 percent of the available memory. What is the maximum number of instances for App1 during the 30-minute period?

A. 2

- B. 3
- C. 4
- D. 5

**Correct Answer: A Section:**

## **QUESTION 181**

You create an Azure VM named VM1 that runs Windows Server 2019. VM1 is configured as shown in the exhibit (Click the Exhibit tab.)

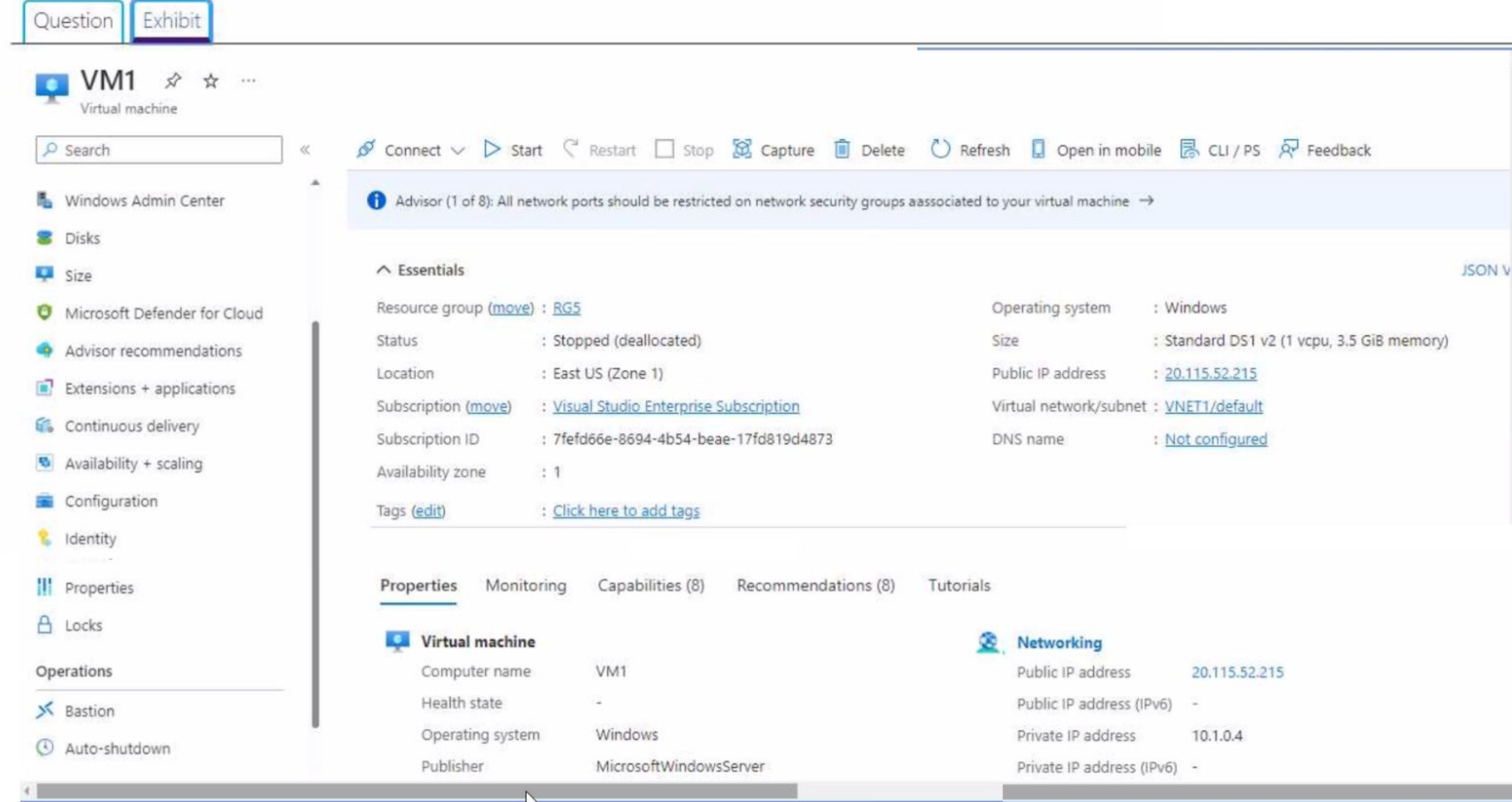

You need to enable Desired State Configuration for VM1. What should you do first?

- A. Configure a DNS name for VM1.
- B. Start VM1.
- C. Capture a snapshot of VM1.
- D. Connect to VM1.

- -
- 

#### **Correct Answer: B Section:**

### **QUESTION 182**

HOTSPOT

You have an Azure subscription that contains the virtual networks shown in the following table.

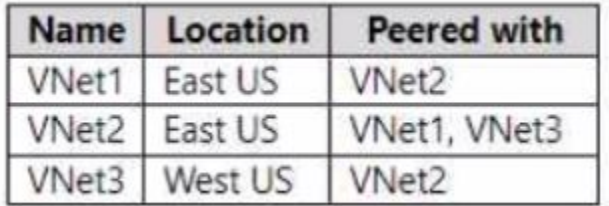

The subscription contains the virtual machines shown in the following table.

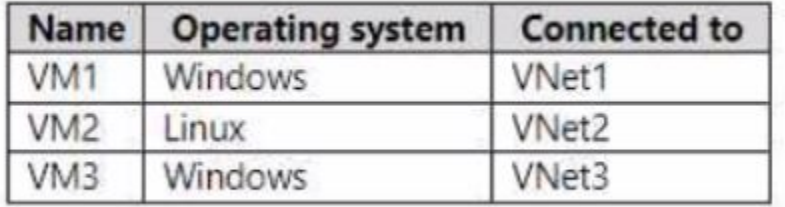

Each virtual machine contains only a private IP address.

You create an Azure bastion for VNet1 as shown in the following exhibit.

#### **Create a Bastion**  $\mathcal{C}(\mathcal{A},\mathcal{B})$

Tags

**Basics** 

Advanced

Review + create

Bastion allows web based RDP access to your vnet VM. Learn more co Project details Subscription\* **MSDN Platforms**  $\checkmark$ Resource group \* RG1  $\vee$ Create new Instance details Name\* Bastion1 ✓ Virtual network \* U VNet1  $\checkmark$ Create new AzureBastionSubnet (10.0.2.0/24) Subnet\*  $\checkmark$ Manage subnet configuration **Public IP address** Create new ( Use existing Public IP address \* 0 Public IP address name \* VNet1-ip  $\checkmark$ Standard Public IP address SKU ○ Dynamic (◎ Static Assignment Download a template for automation **Review + create** Next: Tags > Previous

For each of the following statements, select Yes if the statement is true. Otherwise, select No. NOTE: Each correct selection is worth one point.

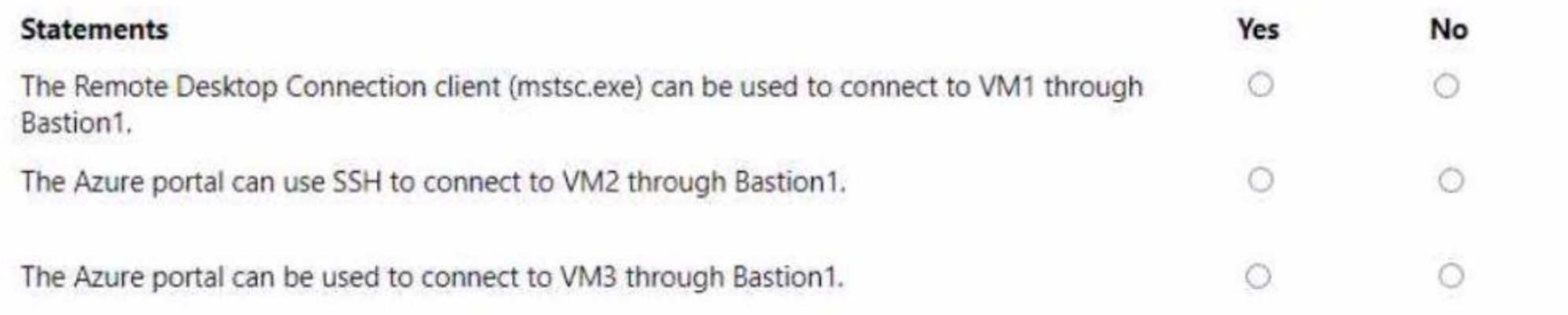

#### **Answer Area:**

**Answer Area** 

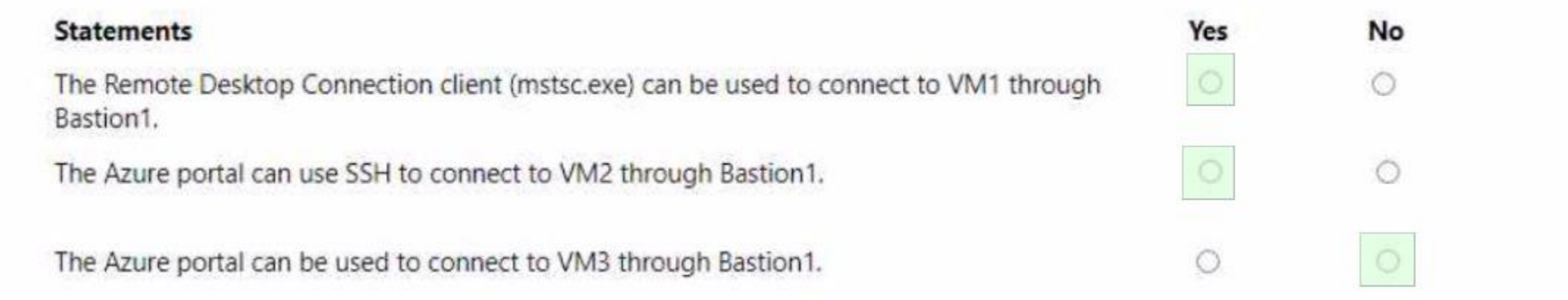

#### **Section: Explanation:**

#### **QUESTION 183**

You have an Azure subscription that contains a virtual network named VNet1. VNet1 contains four subnets named Gateway, Perimeter. NVA and Production. The NVA subnet contains two network virtual appliances (NVAs) that will perform network traffic inspection between the Perimeter subnet and the Production subnet. You need to implement an Azure load balancer for the NVAs. The solution must meet the following requirements:

\* The NVAs must run in an active-active configuration that uses automatic failover.

\* The toad balancer must load balance traffic to two services on the Production subnet. The services have different IP addresses.

Which three actions should you perform? Each correct answer presents part of the solution.

NOTE: Each correct selection is worth one point.

A. Add two load balancing rules that have HA Ports enabled and Floating IP disabled.

B. Deploy a basic load balancer.

- C. Add a frontend IP configuration, a backend pool, and a health probe.
- D. Add two load balancing rules that have HA Ports and Floating IP enabled.
- E. Deploy a standard load balancer.
- F. Add a frontend IP configuration, two backend pools, and a health probe.

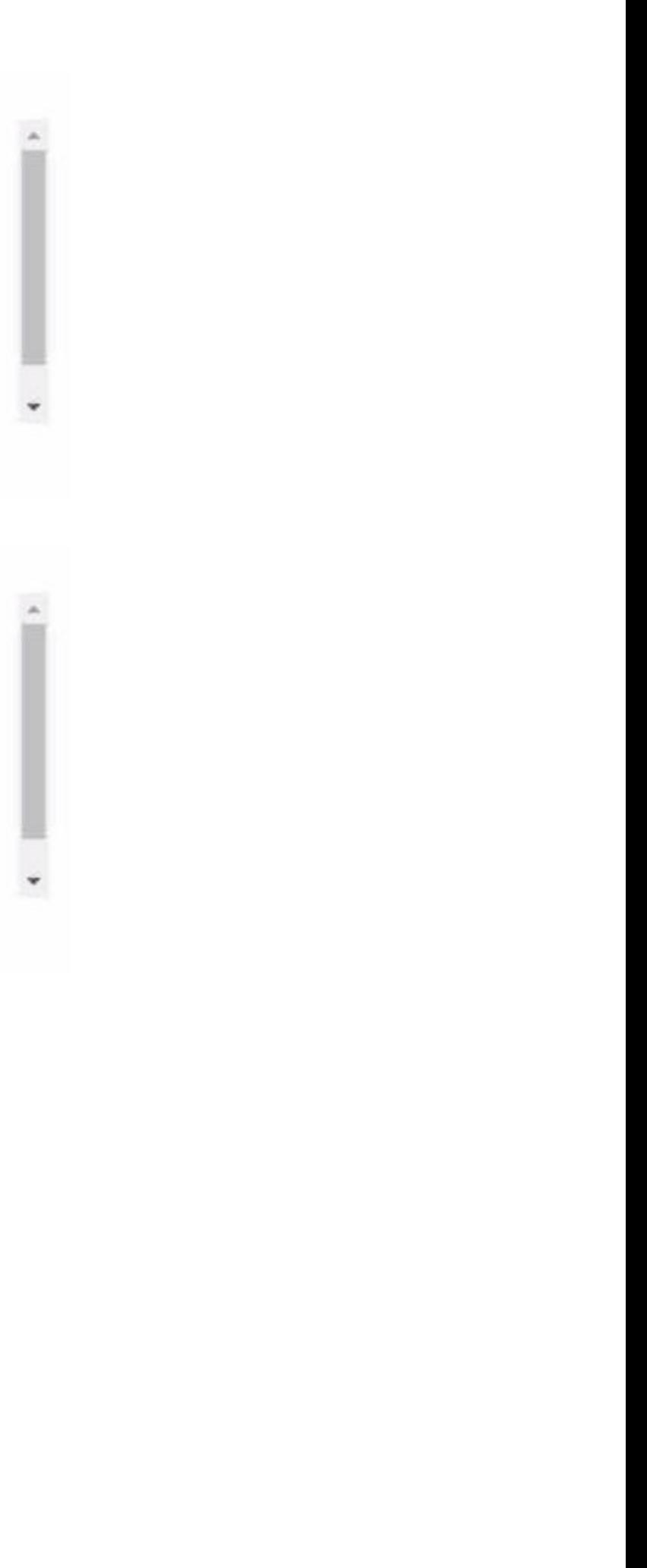

#### **Correct Answer: D, E, F Section:**

#### **QUESTION 184**

HOTSPOT

You manage two Azure subscriptions named Subscription 1 and Subscription2. Subscription! has following virtual networks:

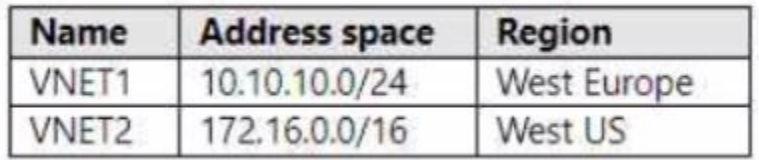

The virtual networks contain the following subnets:

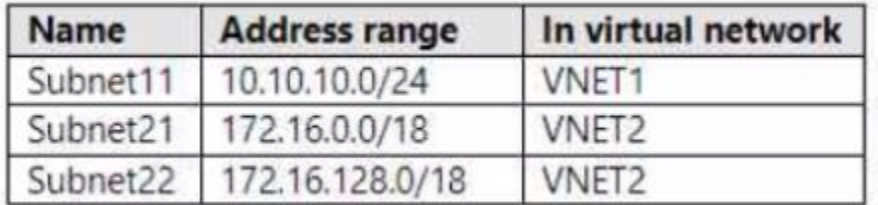

Subscnption2 contains the following virtual network:

- Name: VNETA

\* Address space: 10.10.128.0/17

\* Region: Canada Central

VNETA contains the following subnets:

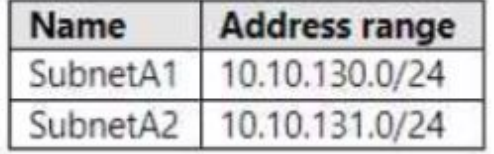

For each of the following statements, select Yes if the statement is true. Otherwise, select No. NOTE: Each correct selection is worth one point.

#### **Hot Area:**

#### **Answer Area**

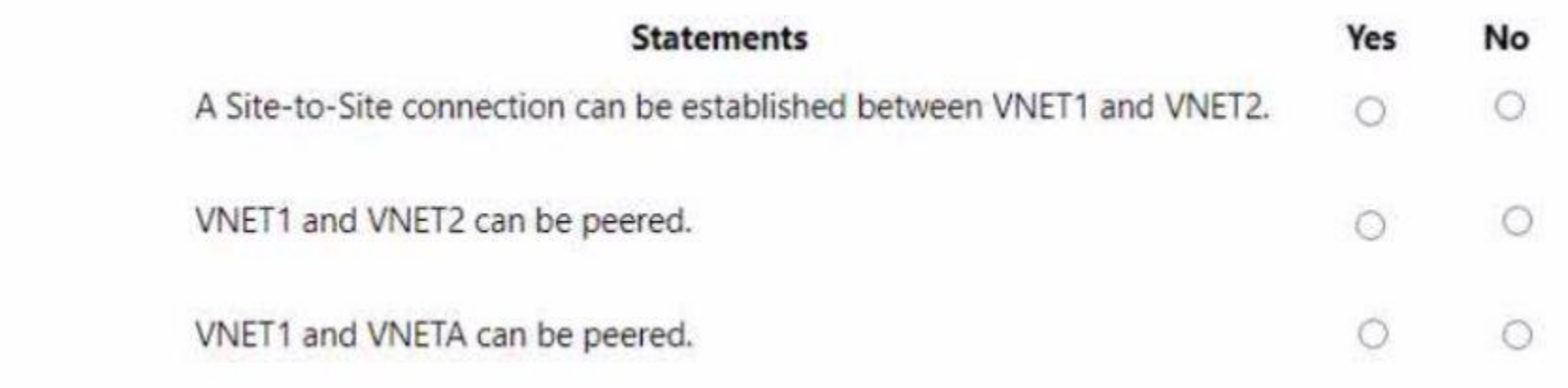

**Answer Area:**

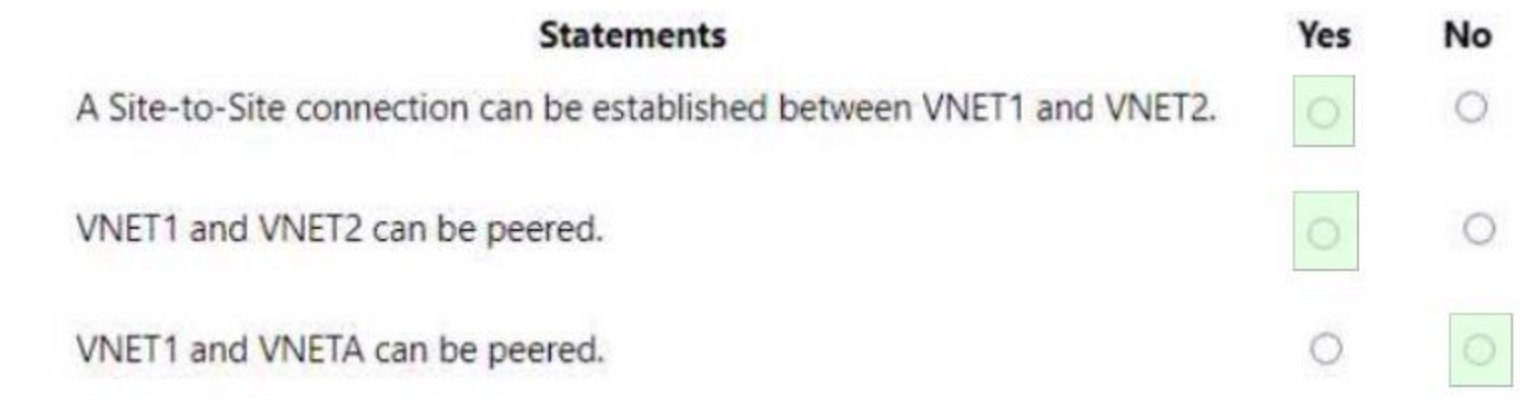

**Section:**

## **Explanation:**

## **QUESTION 185**

HOTSPOT

You have an Azure subscription that contains the vaults shown in the following table.

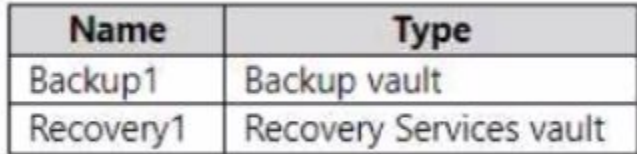

You create a storage account that contains the resources shown in the following table.

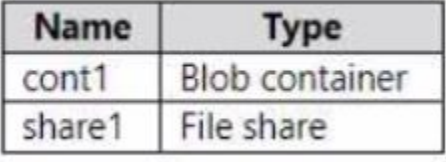

To which vault can you back up cont1 and share1? To answer, select the appropriate options in the answer area. NOTE: Each correct answer is worth one point.

**Hot Area:**

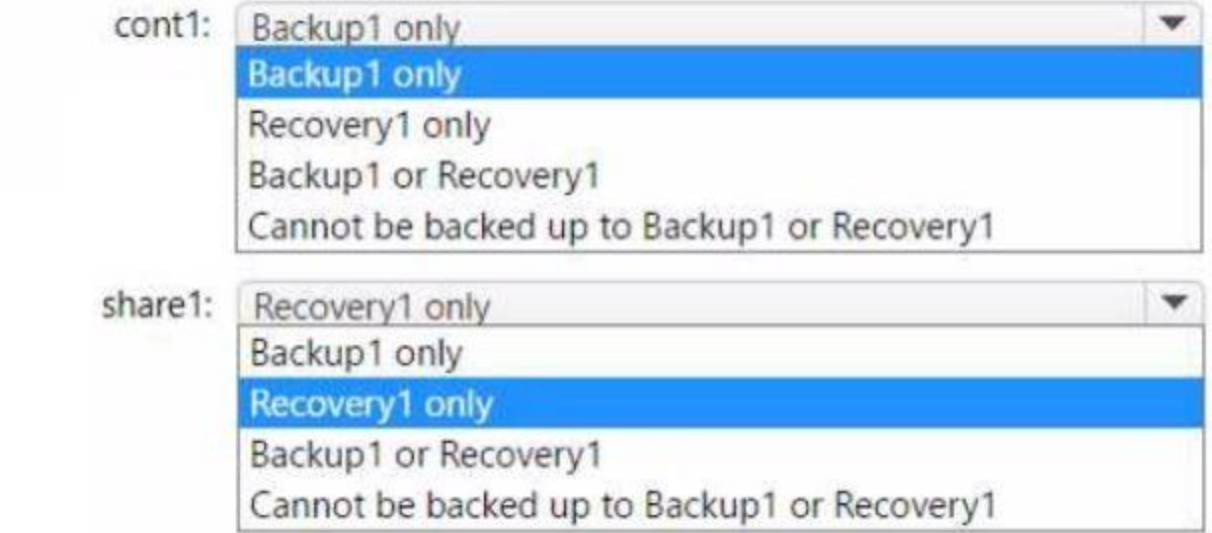

# **Answer Area:**

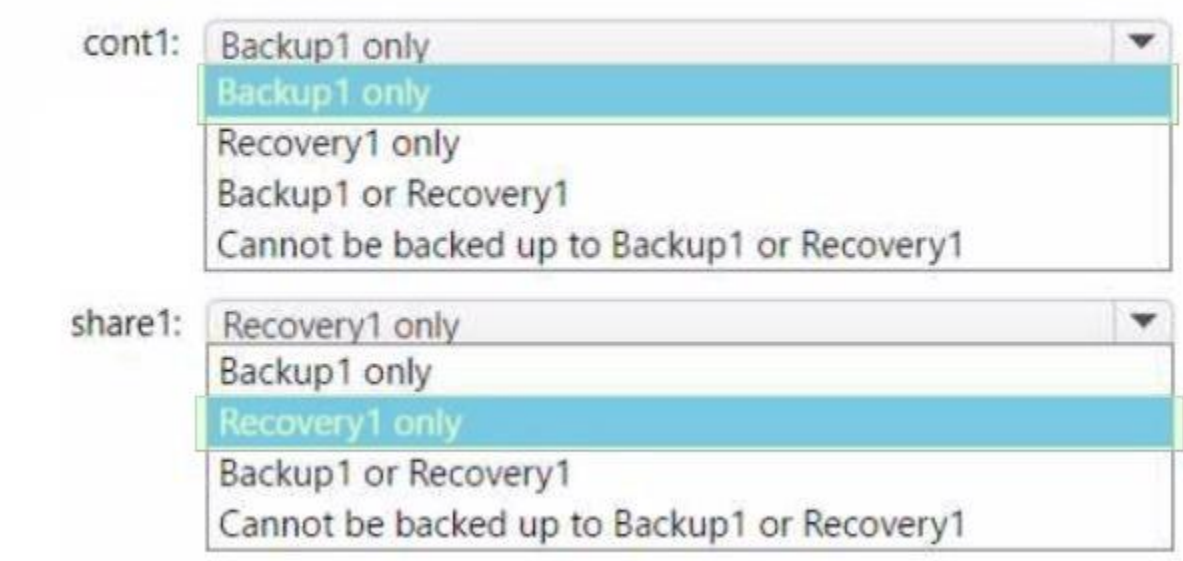

#### **Section: Explanation:**

## **QUESTION 186**

HOTSPOT

You have an Azure subscription that contains two storage accounts named contoso101 and contoso102.

The subscription contains the virtual machines shown in the following table.

VNet1 has service endpoints configured as shown in the Service endpoints exhibit. (Click the Service endpoints tab.)

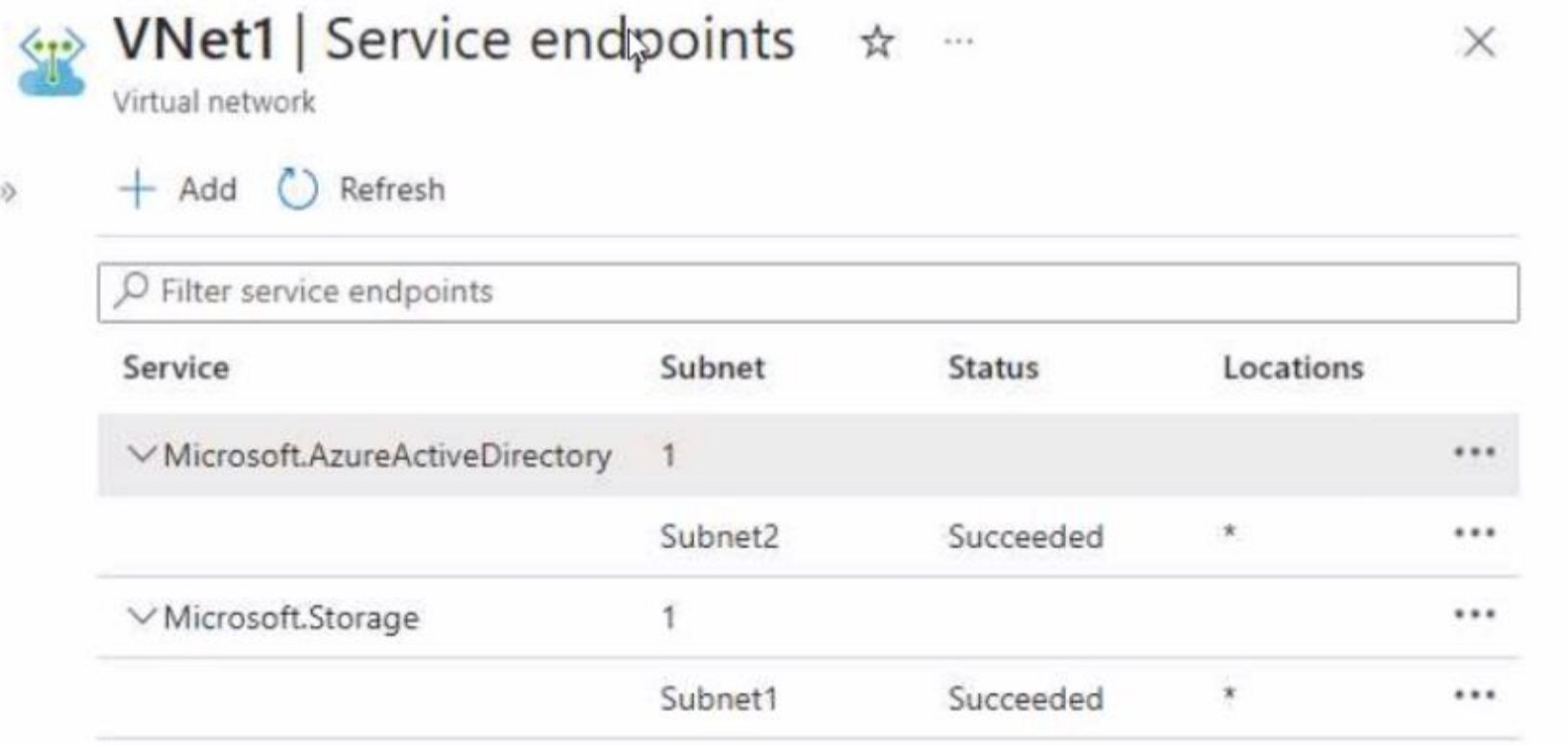

The Microsoft. Storage service endpoint has the service endpoint policy shown in the Microsoft. Storage exhibit. (Click the Microsoft. Storage tab.)

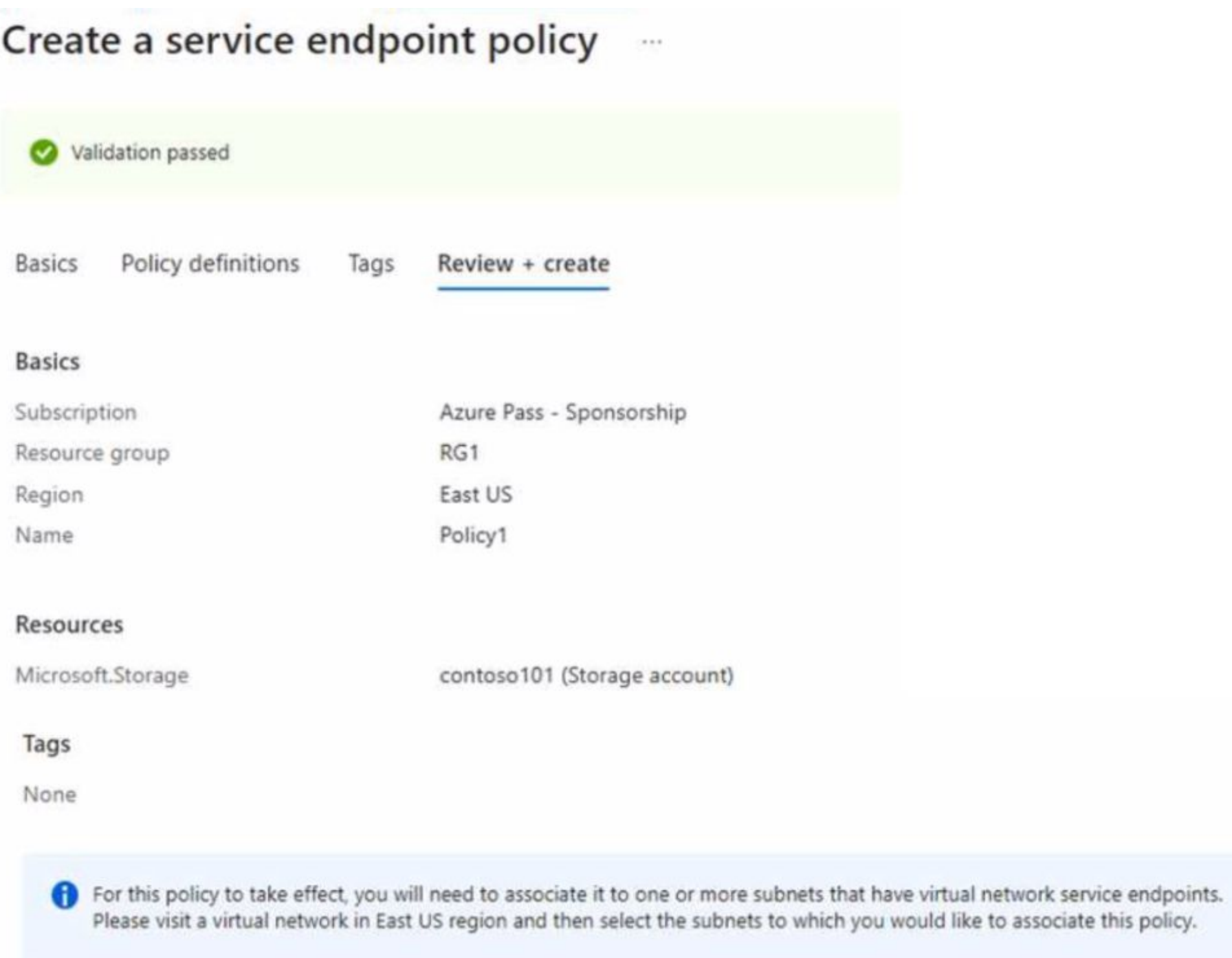

For each of the following statements, select Yes if the statement is true. Otherwise, select No. NOTE: Each correct selection is worth one point.

**Hot Area:**

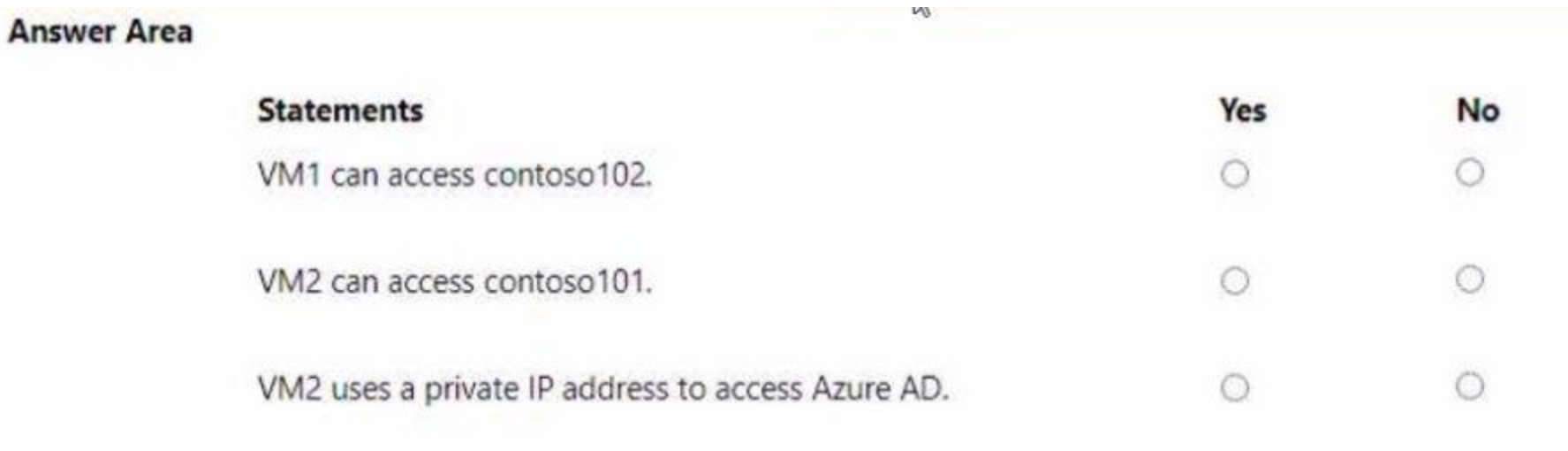

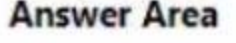

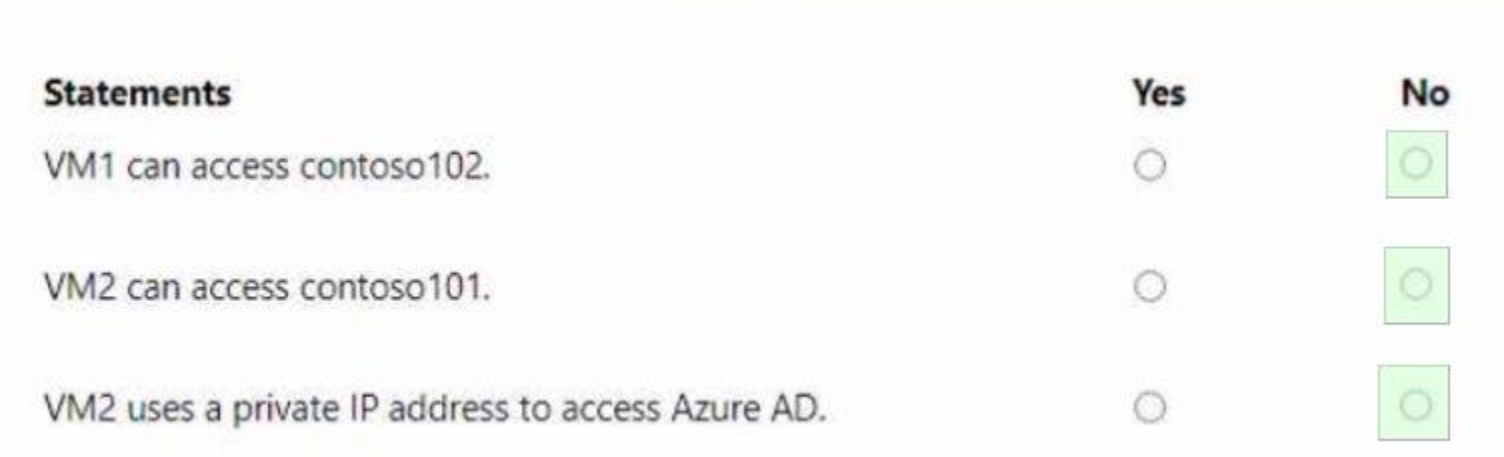

#### **Section:**

**Explanation:**

## **QUESTION 187**

You have an Azure subscription that contains the resources shown in the following table.

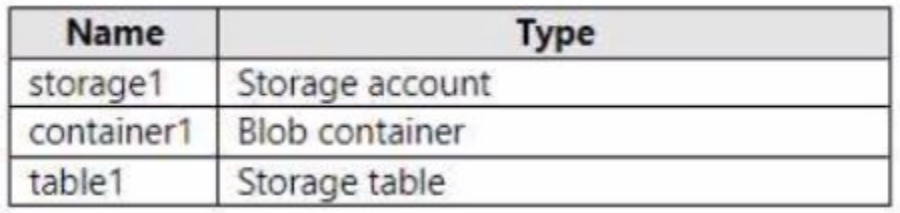

You need to perform the tasks shown in the following table.

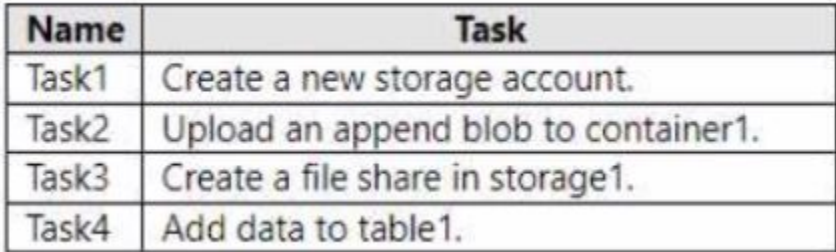

Which tasks can you perform by using Azure Storage Explorer?

A. Task1 and Task3 only

- B. Task1, Task2, and Task3 only
- C. Task1, Task3, and Task4 only
- D. Task2, Task3, and Task4 only
- E. Task1, Task2, Task3, and Task4

#### **Correct Answer: D**

**Section:**

#### **QUESTION 188**

You have an Azure subscription that contains a resource group named RG1. You plan to create a storage account named storage1. You have a Bicep file named File1. You need to modify File1 so that it can be used to automate the deployment of storage1 to RG1. Which property should you modify?

- A. scope
- B. kind
- C. sku
- D. location

#### **Correct Answer: A**

**Section:**

#### **QUESTION 189**

You have an Azure App Service app named App1 that contains two running instances. You have an auto scale rule configured as shown in the following exhibit

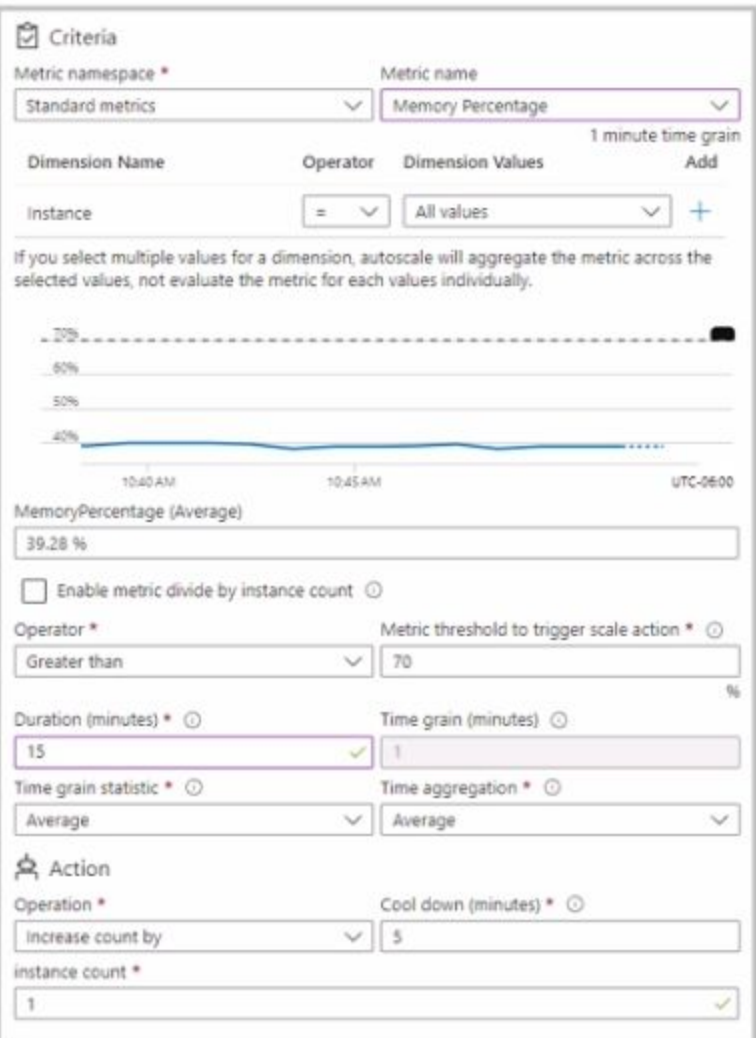

For the instance limits stale condition setting, you set Maximum to 5. During a 30-minute period. Appl uses 60 percent of the available memory. What is the maximum number of instances tor Appl during the 30-minute period:

A. 2

B. 3

C. 4

D. 5

#### **Correct Answer: C**

#### **Section:**

#### **Explanation:**

The exhibit shows that you have an auto scale rule configured for your App Service app named App1. The rule is based on the memory percentage metric, which measures the average amount of memory used by all the instances of your app. The rule has the following settings:

According to the question, during a 30-minute period, App1 uses 60% of the available memory. This means that the scale in action is triggered, but not the scale out action. Therefore, one instance is removed from App1 every 10 minutes, until the minimum number of instances is reached.

Scale out action: Add 1 instance when the memory percentage is greater than or equal to 80% for a duration of 10 minutes.

Scale in action: Remove 1 instance when the memory percentage is less than or equal to 60% for a duration of 10 minutes.

Since App1 initially has two running instances, after the first 10 minutes, one instance is removed and App1 has one instance left. However, since the minimum number of instances is set to 2, another instance is added back to App1 to meet the minimum requirement. Therefore, after the first 10 minutes, App1 still has two instances.

After the second 10 minutes, the same process repeats. One instance is removed due to the scale in action, and another instance is added back due to the minimum requirement. Therefore, after the second 10 minutes, App1

Instance limits: The minimum number of instances is 2, and the maximum number of instances is 5.

still has two instances.

After the third 10 minutes, there is no change in the number of instances, because App1 already has the minimum number of instances. Therefore, after the third 10 minutes, App1 still has two instances. Therefore, during the 30-minute period, App1 never has more than two instances running at any given time. However, since one instance is removed and added back every 10 minutes, there are four different instances that are used by App1 during the period. Hence, the maximum number of instances for App1 during the period is four.